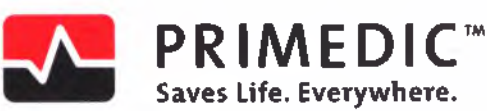

**«Утверждаю» «I cerfity»**

**Управляющий директор МЕТРАКС ГмбХ Тобиае Мори**

> **Managing Director МЕТКАХ GmbH Tobias Mohry**

**«\_12\_»\_\_April\_ 2017г.**

Metrax GmbH **Rliekiwaldstr. 22 - 78628 RottwefI**

w.roszdrawadzor.ru

**Stamp/signature**

**Дефибриллятор PRIMEDIC HeartSave (M250) в вариантах исполнения с Руководство по эксплуатации Римский службы политической службы по эксплуатации Информации Информации Информации Информации Информации Информации Информации Политического сайта и для службы политического службы по эксплуат** 

**принадлежностями**

Производитель Дефибриллятора PRIMEDIC HeartSave (М250) в вариантах исполнения с принадлежностями: Metrax GmbH (Метракс ГмбХ) Rheinwaldstr. 22, D-78628, Rottweil, Germany

(Райнвальдштрассе 22, 78628, г.Ротвайль, Германия).

#### **1.Назначение, состав, конструкция и функционирования медицинского изделия основные принципы**

**Дефибриллятор PRIMEDIC HeartSave (М250) в вариантах исполнения с принадлежностями** (далее по тексту - дефибриллятор) Предназначен для проведения наружной (трансторакальной) дефибрилляции в автоматическом режиме (режиме АНД) при внезапной остановке сердца у взрослых и детей в медицинских и вне медицинских учреждений (в транспортных средствах, общественных местах).

Описание вариантов исполнения дефибрилятора PRIMEDEC HeartSave (М250) представлено ниже.

**1. Дефибриллятор PRIMEDIC HeartSave PAD (М250)** - это полуавтоматический (автоматизированный) наружный дефибриллятор, с питанием от аккумулятора перезаряжаемого PRIMEDIC AkuPak LITE или батареи неперезаряжаемой PRIMEDIC Batterie (в зависимости от выбора Заказчика), с анализом одного отведения ЭКГ (без дисплея), с трехступенчатым автоматическим выбором энергии и голосовыми подсказками на русском языке. PAD (Public Access Defibrillator) в названии дефибриллятора означает - дефибриллятор для мест общественного пользования.

Дефибрилятор PRIMEDIC HeartSave PAD (М250) разработан прежде всего для нечастого использования неподготовленными лицами, которые должны были пройти обучение по работе с прибором и сердечно-легочной реанимации (СЛР), но чьи фактические знания на момент инцидента неизвестны (например работники не профессиональных и профессиональных спасательных служб). Кроме того, данный дефибрилятор может применяться и квалифицированным медицинским персоналом, действующим под руководством врачей, а так же сами врачи, которым приходится использовать АНД (Автоматизированный Наружный Дефибриллятор) в редких, но вероятных нештатных ситуациях. наружной (тренсторакальной) лефибриллизин в автомагической режиме (режиме AH, при внезнаний берганизм жислети и детей в месциих места.)<br>
Описание вариантов основания дерейских, общественных местах).<br>
Индентрис. На Рис. 1 иллятора PRIMEDIC HeartSave (M250) в вариантах йспо<br>
IMSX) Rheinwaldstr. 22, D-78628, Rottweil, Germany<br>
8628, г. Ротвайль, Германия).<br> **Cras, Конструкция и основные при медицинского изделия**<br>
MEDIC HeartSave (M250) в ва MACO (1987)<br>1250) разработан пре<br>Ми, которые должны<br>очной реанимации (1988). Кроме<br>Ранным медицински<br>сами врачи, который Дефибриллятор)<br>Ый Дефибриллятор)<br>PRIMEDIC HeartSave

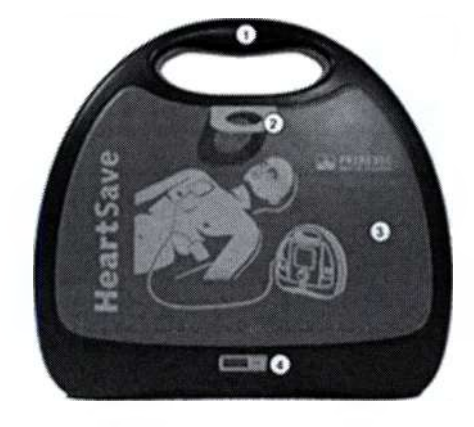

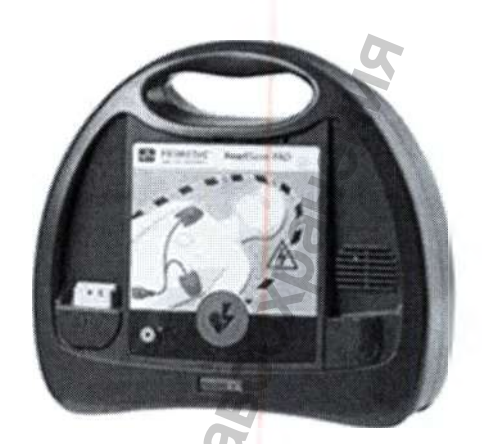

Вид спереди без крышки

Вид спереди с крышкой

1 .Ручка

2. Язычок для снятия крышки прибора, дата обновления электродов одноразовых самоклеящихся дефибрилляционных 3. Крышка дефибриллятора

4. Индикатор состояния

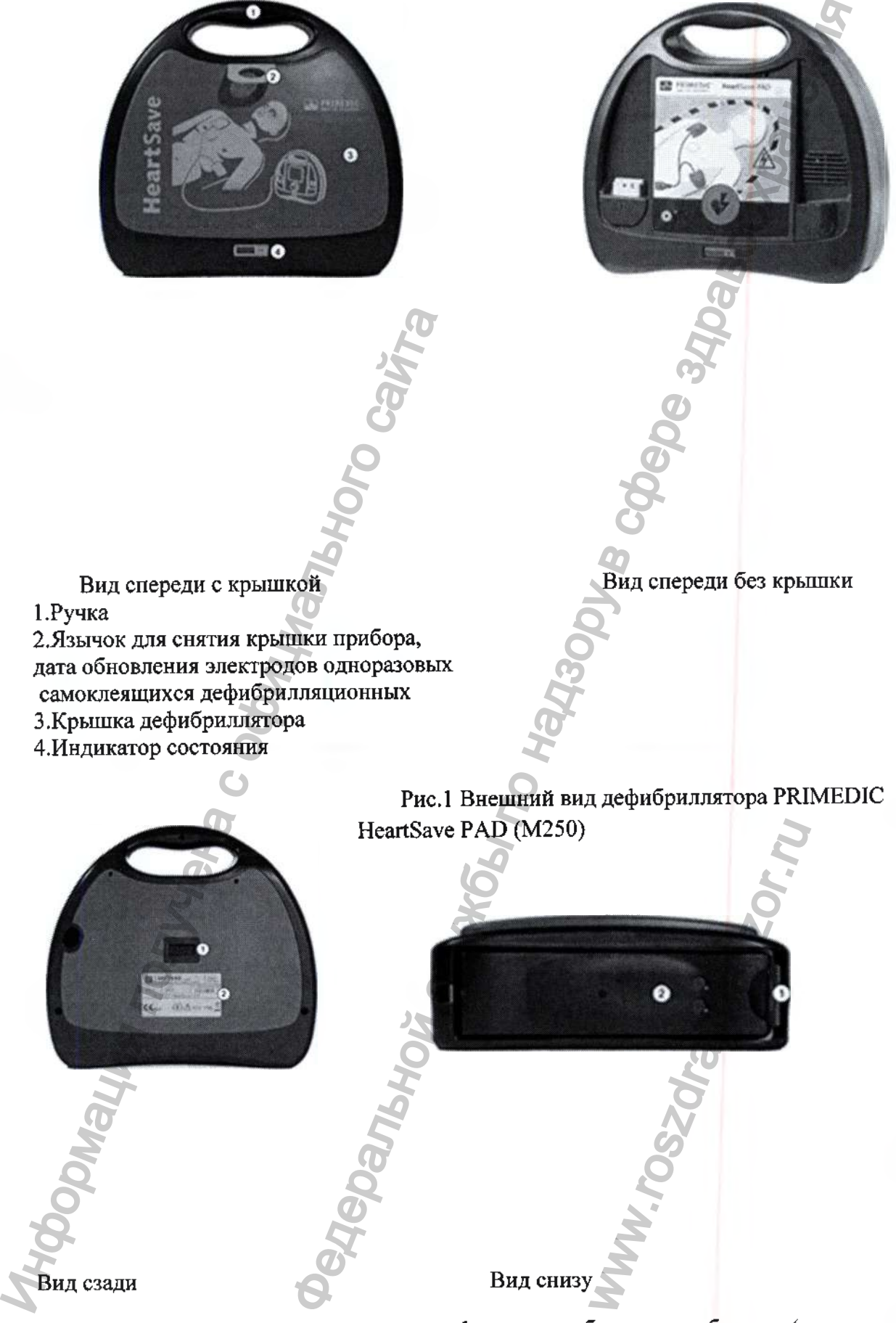

1- отверстие для настенного крепления,

2- заводская табличка.

1- кнопка деблокировки батареи (аккумулятора), 2- Батарея (аккумулятор).

#### Рис.2 Внешний вид дефибриллятора PRIMEDIC HeartSave PAD (М250)

На передней панели дефибриллятора PRIMEDIC HeartSave PAD (М250) расположены элементы управления дефибриллятора (см. Рис.З).

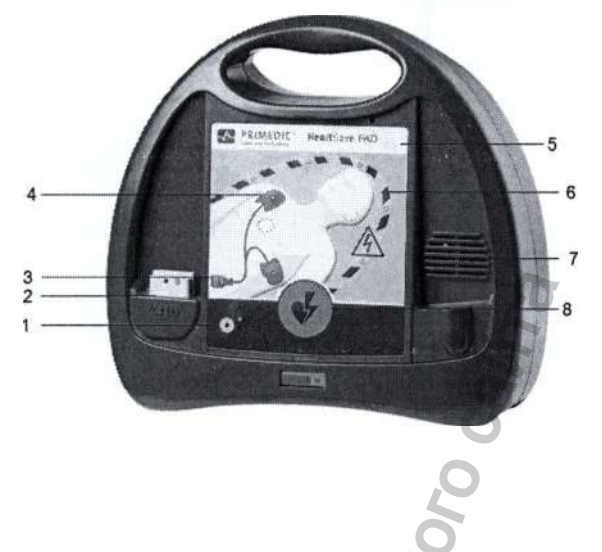

(1) Кнопка включения детского режима

(2) Разъем для штекера

электродов

(3) Символ штекера со светодиодом

- (4) Символ электродов со светодиодами
- (5) Кнопка Вкл/Выкл

(6) Маркировка "Не касайтесь

- пациента" (горит во время анализа ЭКГ)
- (7) Динамик
- (8) Кнопка «Разряд» (дефибрилляция)

Рис.З Элементы управления дефибриллятора PRIMEDIC HeartSave PAD (М250)

В соответствии с запросами Заказчика, при поставке Дефибриллятора PRIMEDIC HeartSave PAD (М250), комплектность основного состава может изменяться. Часть функциональных блоков и самостоятельных медицинских изделий, которые могут быть исключены при комплектовании поставляемого медицинского изделия, отмечены в таблице ниже признаком «поставляются по требованию Заказчика (при необходимости)».

Описание состава и принадлежностей дефибрилятора PRIMEDIC HeartSave PAD (М250) приведены в Таблице 1.

Таблица 1

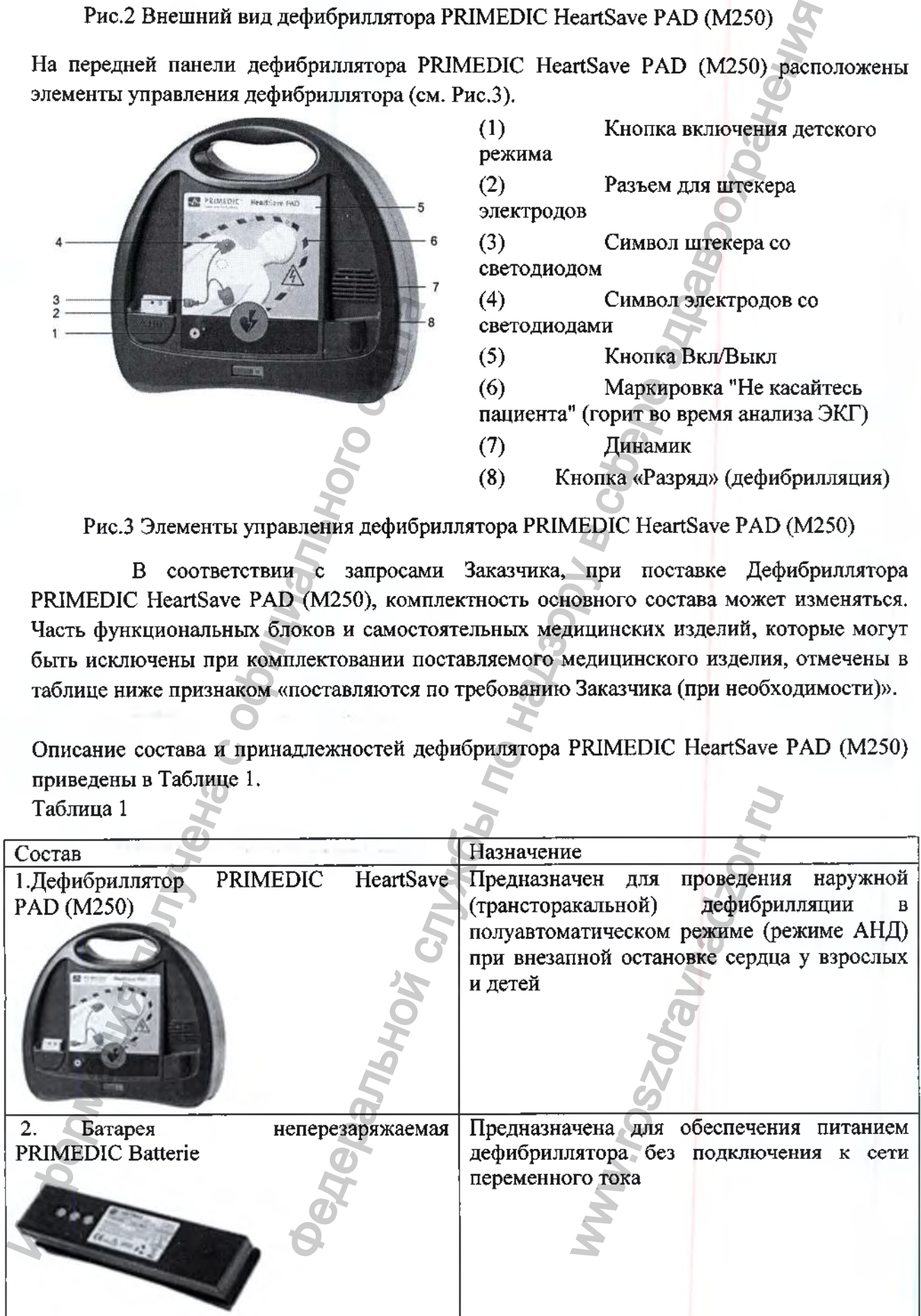

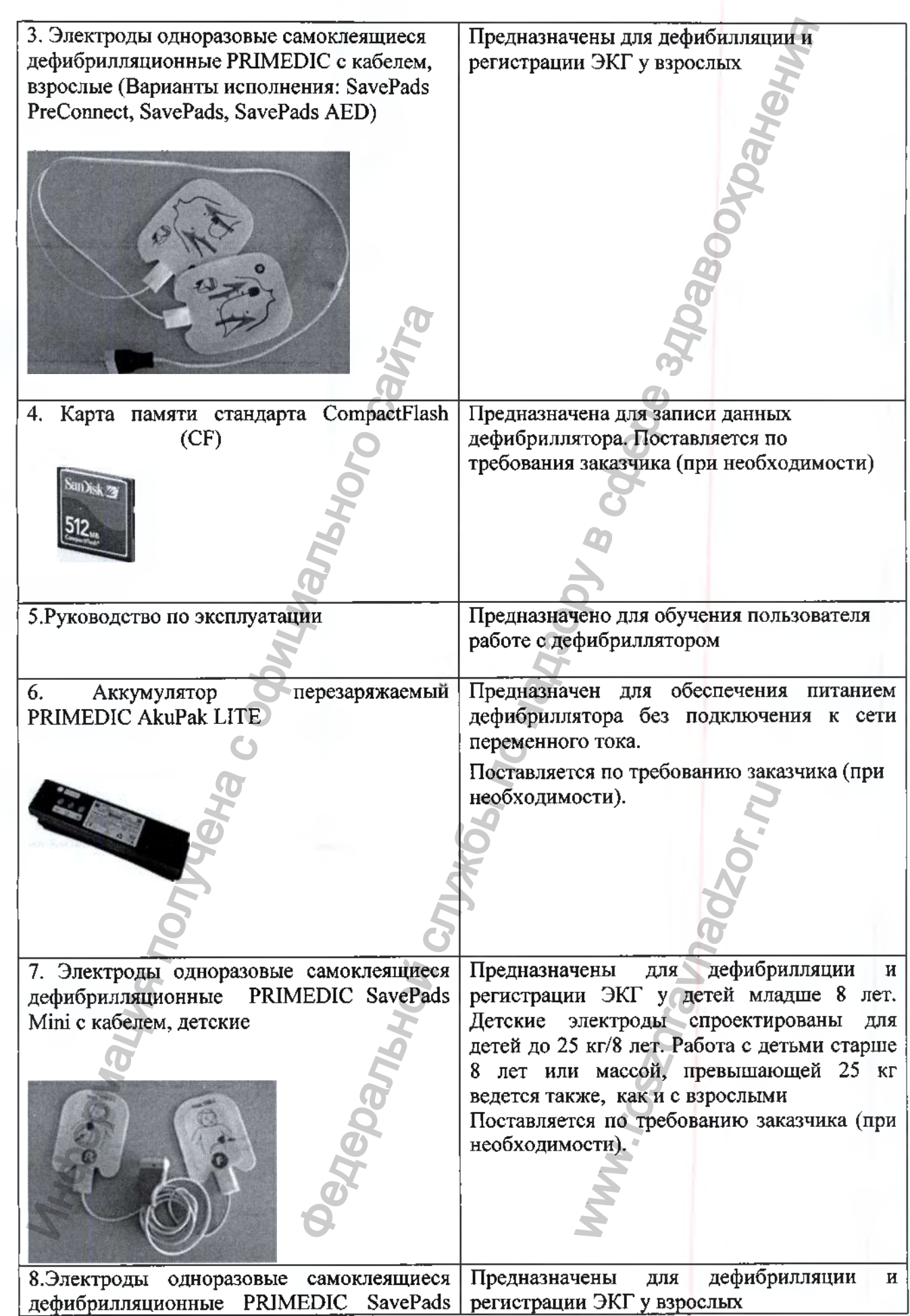

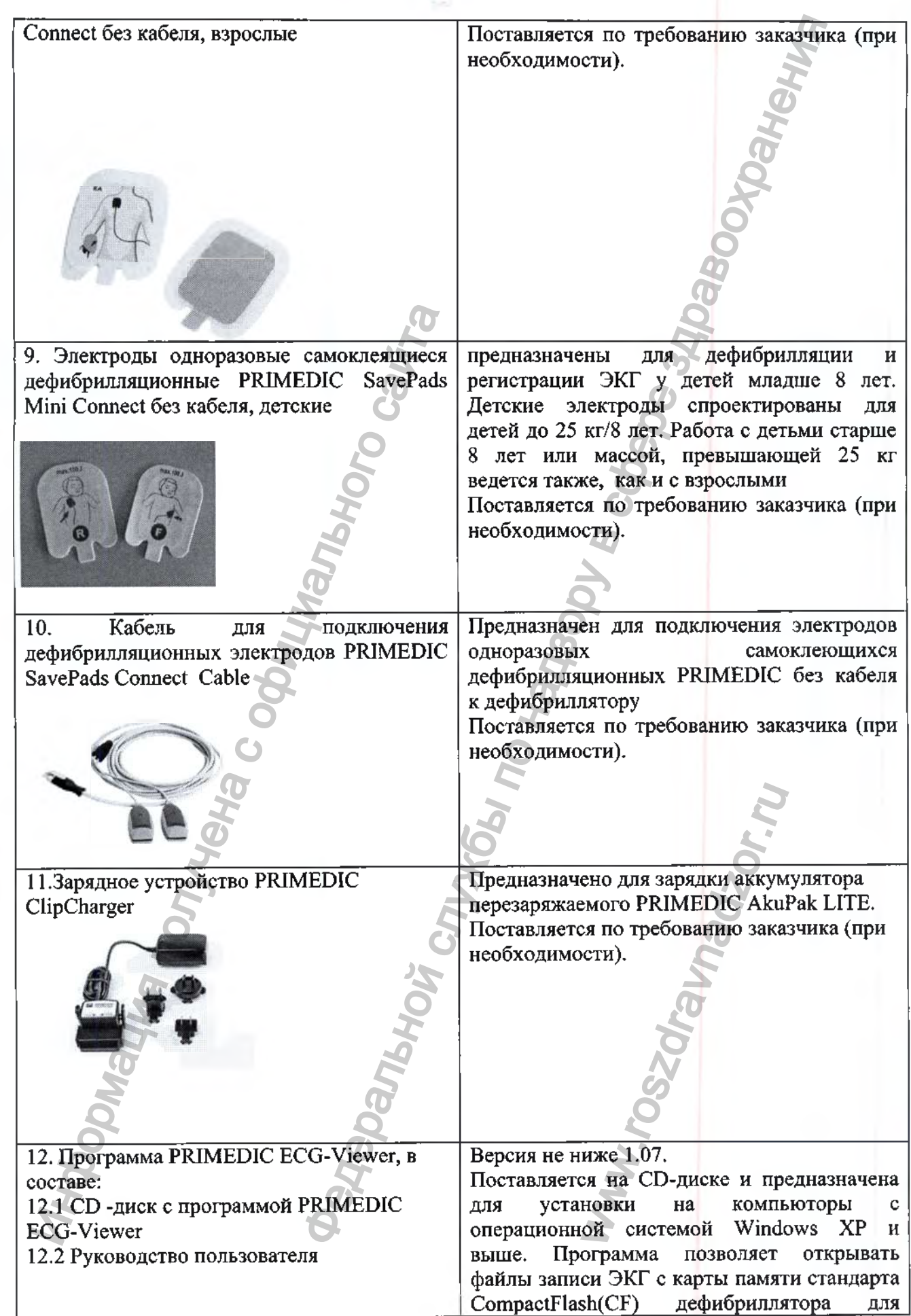

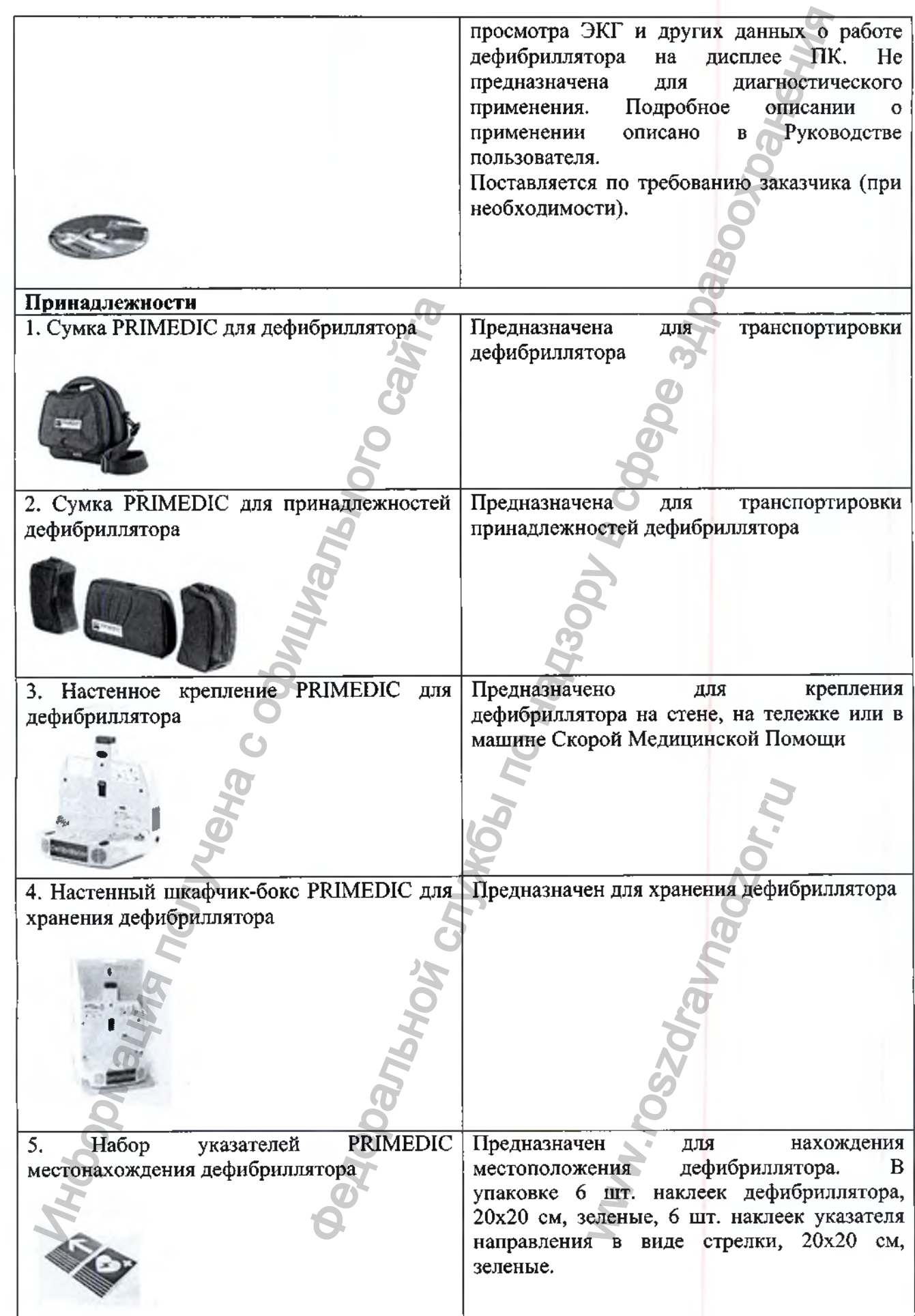

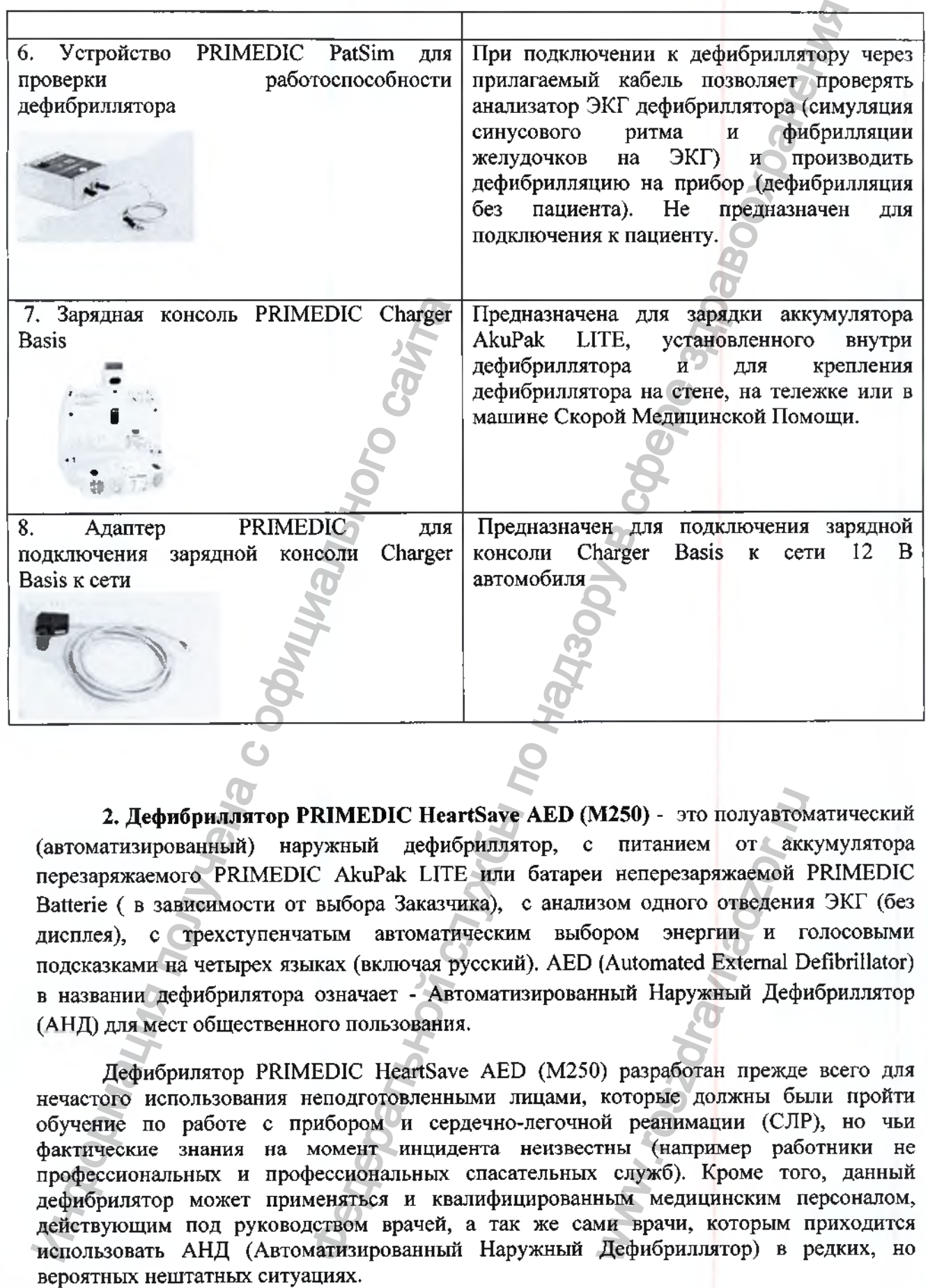

**2. Дефибриллятор PRIMEDIC HeartSave AED (M250)** - это полуавтоматический (автоматизированный) наружный дефибриллятор, с питанием от аккумулятора перезаряжаемого PRIMEDIC AkuPak LITE или батареи неперезаряжаемой PRIMEDIC Batterie ( в зависимости от выбора Заказчика), с анализом одного отведения ЭКГ (без дисплея), с трехступенчатым автоматическим выбором энергии и голосовыми подсказками на четырех языках (включая русский). AED (Automated External Defibrillator) в названии дефибрилятора означает - Автоматизированный Наружный Дефибриллятор (АНД) для мест общественного пользования.  $M250$ ) - это полуавтом<br>питанием от аки<br>и неперезаряжаемой<br>зом одного отведения<br>ором энергии и г<br>(Automated External D<br>ный Наружный Дефи<br>которые должны бы<br>которые должны бы<br>и реанимации (СЛГ<br>тны (например раби<br>служб). Кр

Дефибрилятор PRIMEDIC HeartSave AED (М250) разработан прежде всего для нечастого использования неподготовленными лицами, которые должны были пройти обучение по работе с прибором и сердечно-легочной реанимации (СЛР), но чьи фактические знания на момент инцидента неизвестны (например работники не профессиональных и профессиональных спасательных служб). Кроме того, данный дефибрилятор может применяться и квалифицированным медицинским персоналом, действующим под руководством врачей, а так же сами врачи, которым приходится использовать АНД (Автоматизированный Наружный Дефибриллятор) в редких, но

Дефибриллятор PRIMEDIC HeartSave AED отличается от более простой модели PRIMEDIC HeartSave PAD только возможностью выбора языка голосовых подсказок (кнопка 6 на Рис.) из 4 возможных .

На Рис.4-5 представлен внешний вид дефибриллятора PRIMEDIC HeartSave AED (М250)

Вид спереди с крышкой Вид спереди без крышки 1. Ручка 2. Язычок для снятия крышки прибора, дата обновления электродов одноразовых самоклеящихся дефибрилляционных 3. Крышка дефибриллятора 4. Индикатор состояния Рис.4 Внешний вид дефибриллятора PRIMEDIC HeartSave AED (М250) Вид сзади Вид снизу 1 - отверстие для настенного крепления, 1 - кнопка деблокировки батареи (аккумулятора), 2- заводская табличка. 2- батарея (аккумулятор). Индучка<br>Вид спереди с крышкой<br>С. Изучка<br>2. Язычок для снятия крышки прибора,<br>самоклеящихся дефибрилляционных<br>С. Индикатор состояния<br>Рис. 4 Внешний вид дефибриллятора РКГ<br>Рид садит<br>1. отверстие для настенного крепления, 1-MEDIC HeartSave AED отличается от более простой мо,<br>только возможностью выбора языка голосовых нольке<br>жных.<br>ний вид дефибриллятора PRIMEDIC HeartSave AED (M250)<br> $\frac{1}{2}$ <br>(бриллитора PRIMEDIC HeartSave AED (M250)<br>бриллитор Save AED (M250)<br>
• Contract Contract Contract Contract Contract Contract Contract Contract Contract Contract Contract Contract Contract Contract Contract Contract Contract Contract Contract Contract Contract Contract Contr

Рис.5 Внешний вид дефибриллятора PRIMEDIC HeartSave AED (М250)

На передней панели дефибриллятора PRIMEDIC HeartSave AED (М250) расположены элементы управления дефибриллятора (см. Рис.6).

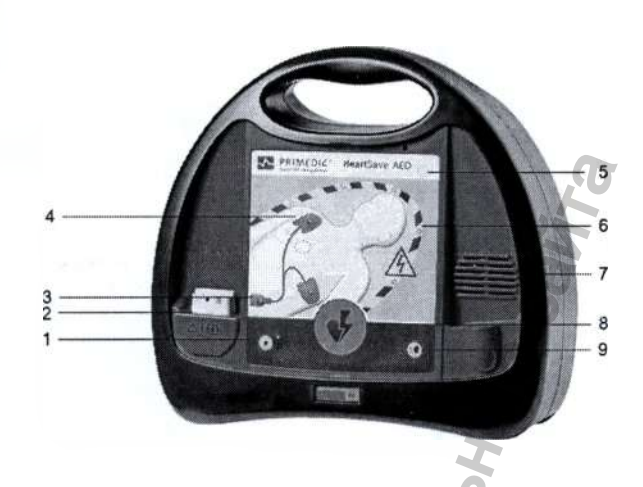

(1) Кнопка включения детского режима (2) Разъем для штекера электродов (3) Символ штекера со светодиодом (4) Символ электродов со светодиодом (5) Кнопка Вкл/Выкл (6) Маркировка "Не касайтесь пациента" (горит во время анализа ЭКГ) (7) Динамик (8) Кнопка "Разряд" (дефибрилляция) (9) Кнопка смены языка риллятора PRIMEDIC HeartSave AED (M250) располого (1)<br>
(1) Кнопка включения детско<br>
(2) Разнем для чителера со<br>
(2) Разнем для чителера со светоднолом<br>
(6) Символ электродов со светоднолом<br>
(6) Кнопка Вил/Выгл<br>
(6) Кнопк

Рис.6 Элементы управления дефибриллятора PRIMEDIC HeartSave AED (М250)

В соответствии с запросами Заказчика, при поставке Дефибриллятора PRIMEDIC HeartSave AED (М250), комплектность основного состава может изменяться. Часть функциональных блоков и самостоятельных медицинских изделий, которые могут быть исключены при комплектовании поставляемого медицинского изделия, отмечены в таблице ниже признаком «поставляются по требованию Заказчика (при необходимости)».

Описание состава и принадлежностей дефибрилятора PRIMEDIC HeartSave AED (М250) приведены в Таблице 2.

Таблица 2

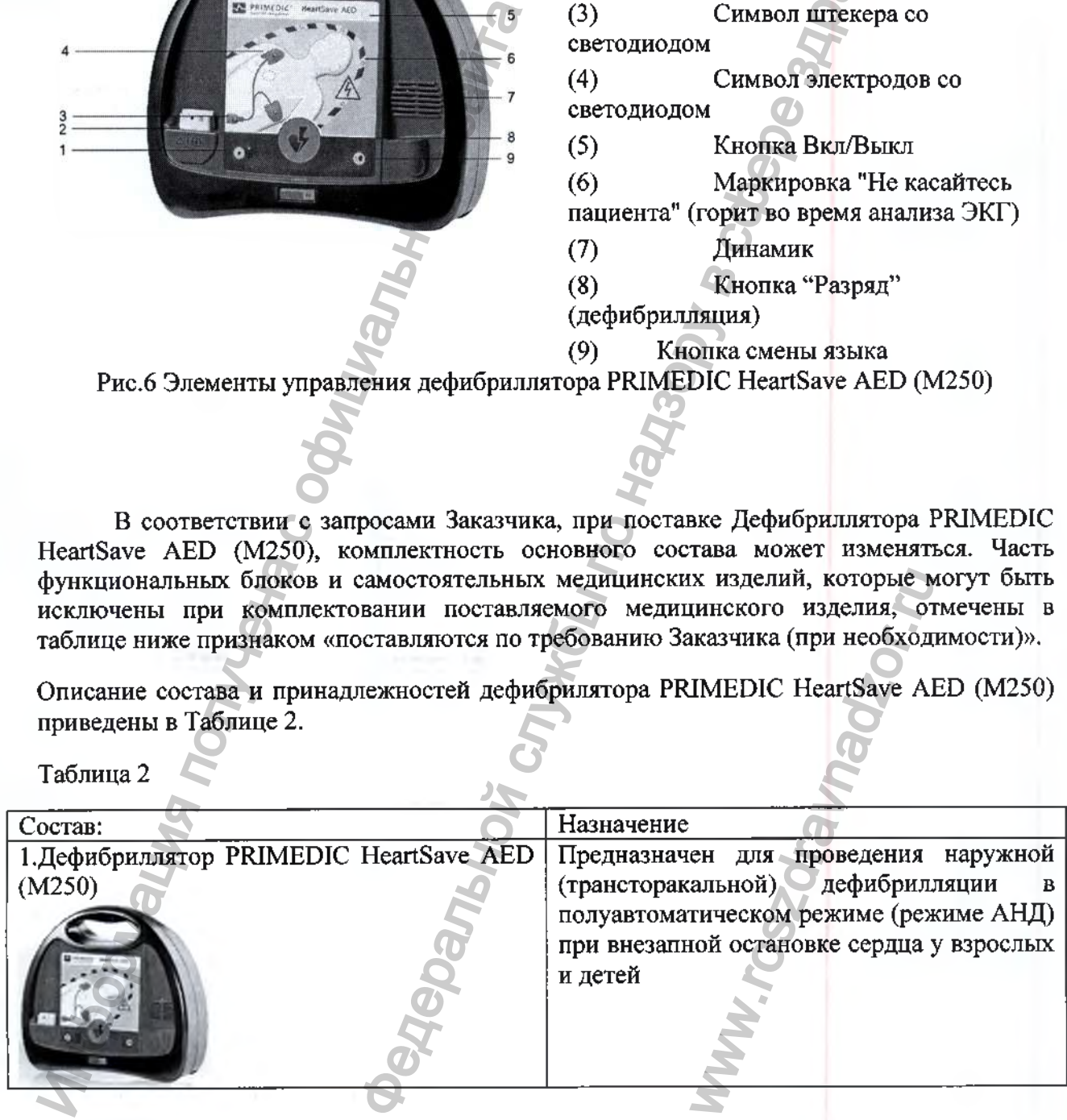

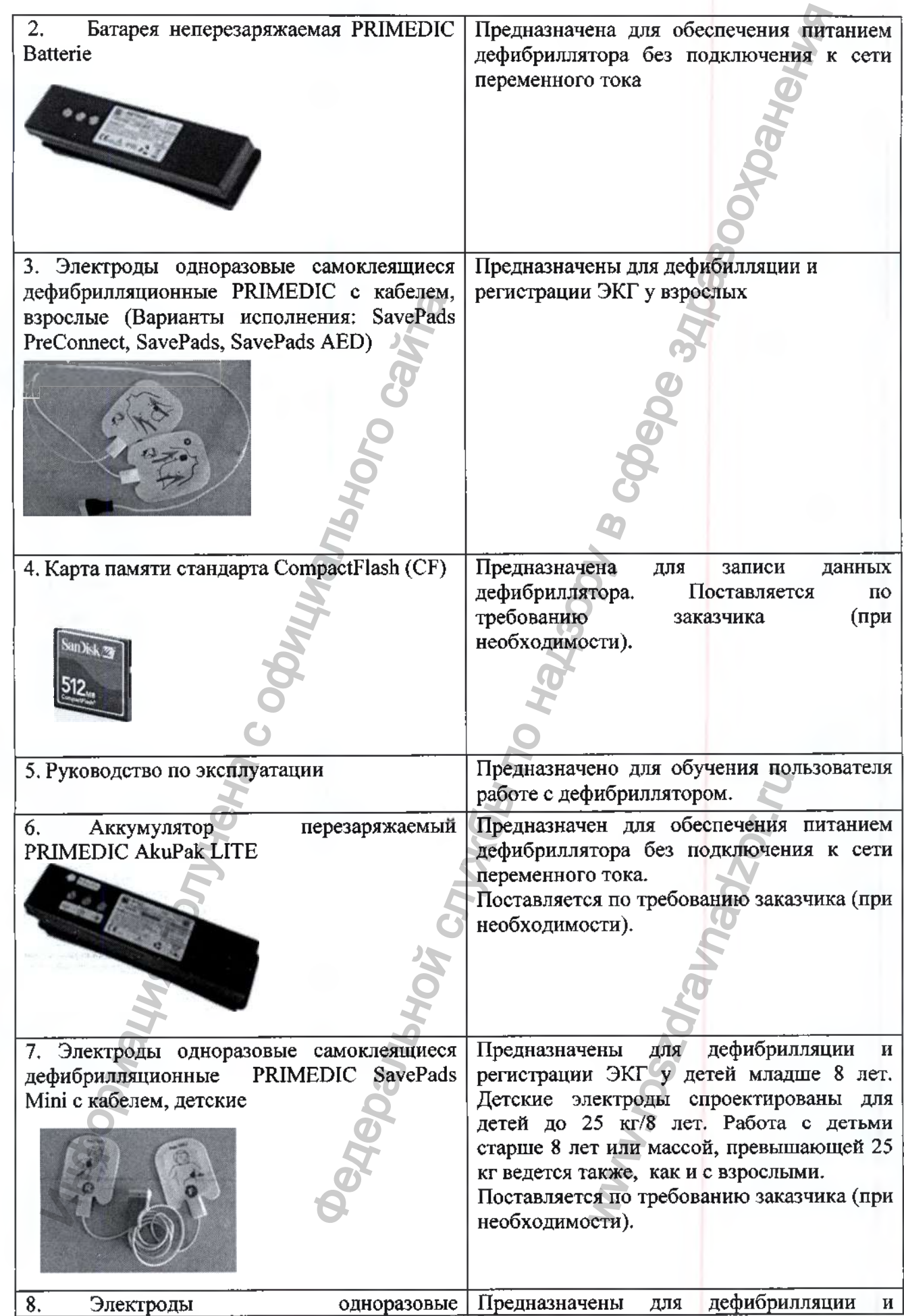

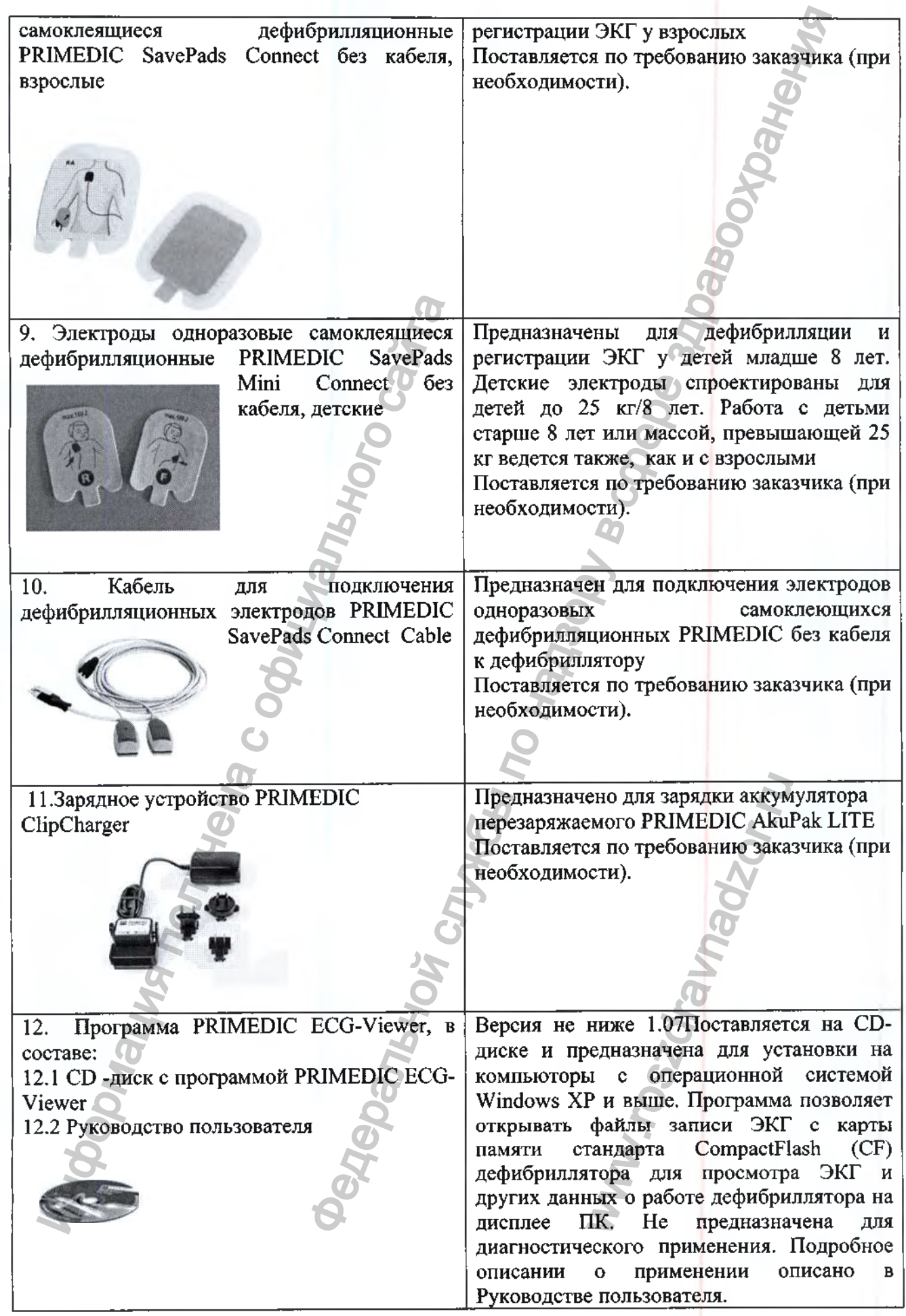

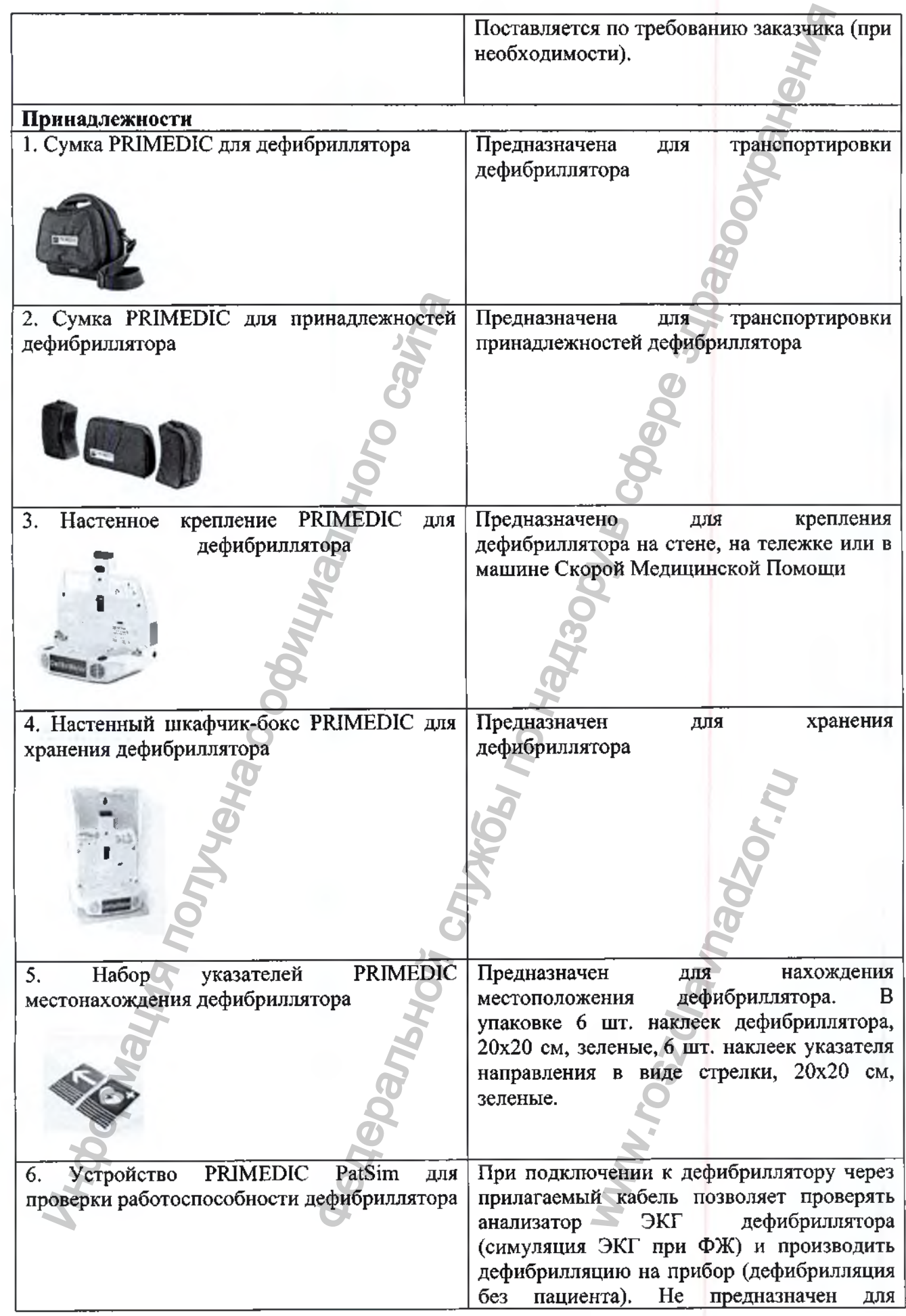

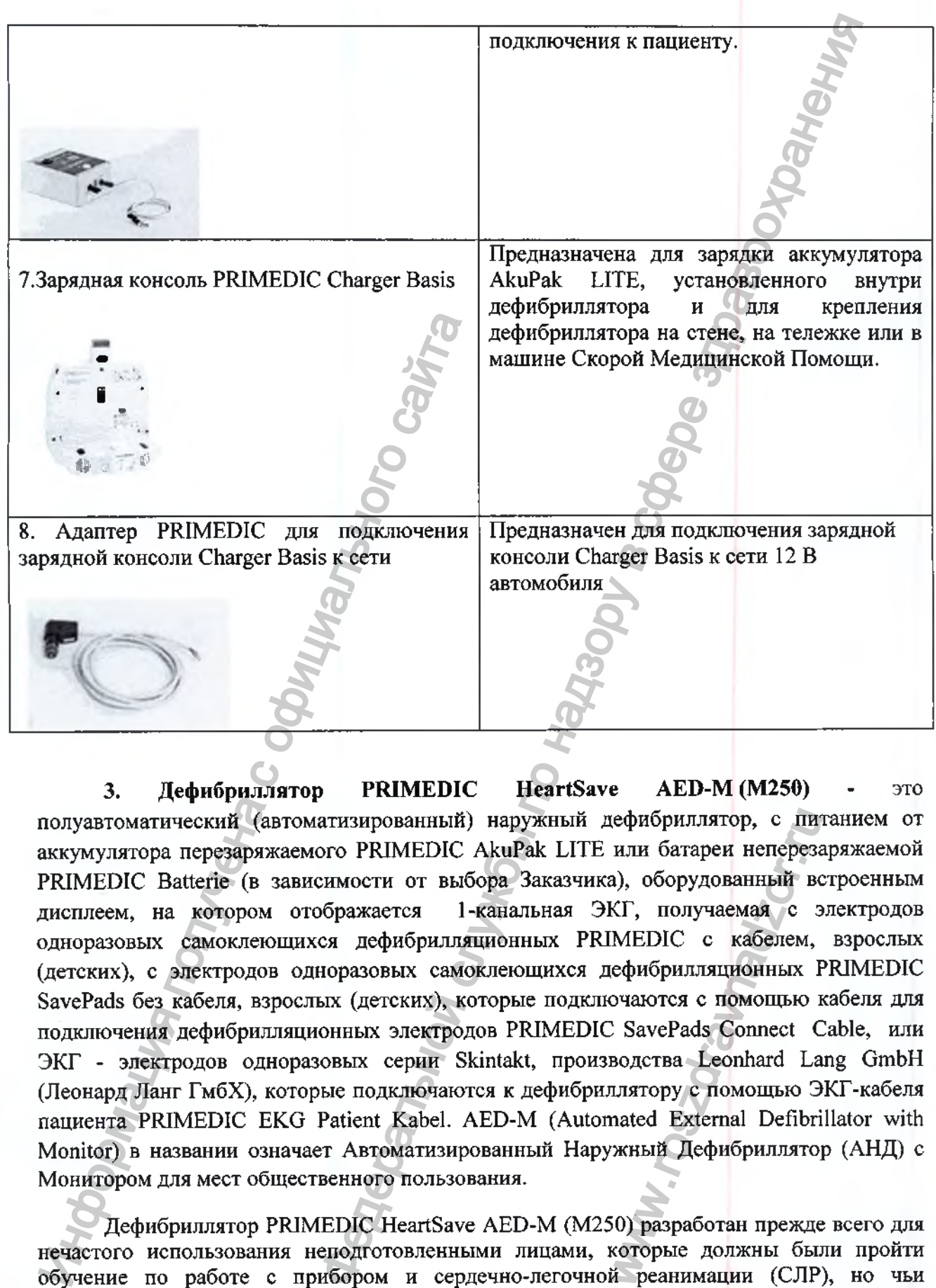

**3. Дефибриллятор PRIMEDIC HeartSave AED-M (M250)** - это полуавтоматический (автоматизированный) наружный дефибриллятор, с питанием от аккумулятора перезаряжаемого PRIMEDIC AkuPak LITE или батареи неперезаряжаемой PRIMEDIC Batterie (в зависимости от выбора Заказчика), оборудованный встроенным дисплеем, на котором отображается 1-канальная ЭКГ, получаемая с электродов одноразовых самоклеющихся дефибрилляционных PRIMEDIC с кабелем, взрослых (детских), с электродов одноразовых самоклеющихся дефибрилляционных PRIMEDIC SavePads без кабеля, взрослых (детских), которые подключаются с помощью кабеля для подключения дефибрилляционных электродов PRIMEDIC SavePads Connect Cable, или ЭКГ - электродов одноразовых серии Skintakt, производства Leonhard Lang GmbH (Леонард Ланг ГмбХ), которые подключаются к дефибриллятору с помощью ЭКГ-кабеля пациента PRIMEDIC EKG Patient Kabel. AED-M (Automated External Defibrillator with Monitor) в названии означает Автоматизированный Наружный Дефибриллятор (АНД) с Монитором для мест общественного пользования. иефибриллятор, с пи<br>или батареи непереза), оборудованный во<br>КГ, получаемая с з<br>IMEDIC с кабелем,<br>ефибрилляционных I<br>очаются с помощью в<br>2 SavePads Connect C<br>водства Leonhard La<br>ллятору с помощью Э<br>mated External Defibri<br>ж

Дефибриллятор PRIMEDIC HeartSave AED-M (М250) разработан прежде всего для нечастого использования неподготовленными лицами, которые должны были пройти обучение по работе с прибором и сердечно-легочной реанимации (СЛР), но чьи фактические знания на момент инцидента неизвестны (например работники не профессиональных и профессиональных спасательных служб). Кроме того, данный дефибрилятор может применяться и квалифицированным медицинским персоналом.

действующим под руководством врачей, а так же сами врачи, которым приходится использовать АНД (Автоматизированный Наружный Дефибриллятор) в редких, но вероятных нештатных ситуациях.

На Рис.7-8 представлен внешний вид дефибриллятора PRIMEDIC HeartSave AED-М (М250)

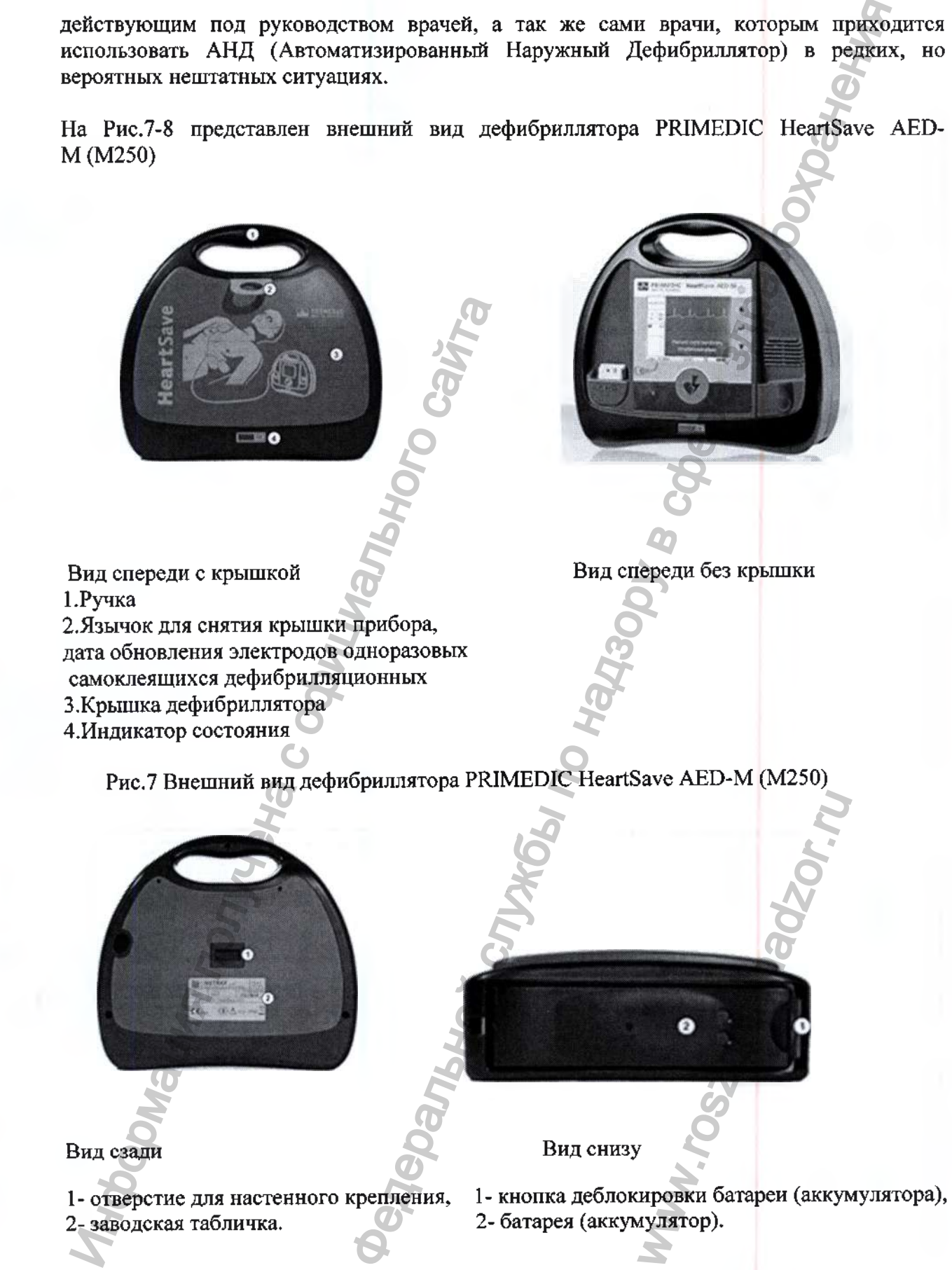

Рис.8 Внешний вид дефибриллятора PRIMEDIC HeartSave AED-M (М250)

На передней панели дефибриллятора PRIMEDIC HeartSave AED-M (М250) расположены элементы управления дефибриллятора (см. Рис.9).

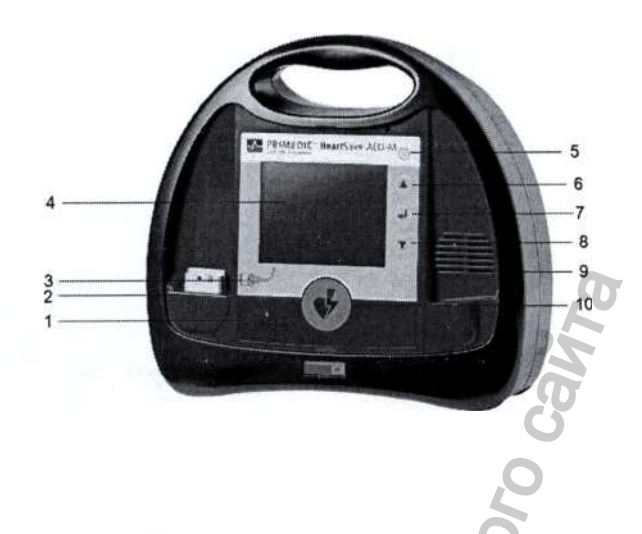

(1) Кнопка включения детского режима (2) Разъем для штекера электродов (3) Символ штекера со светодиодом (4) Дисплей (5) Кнопка Вкл/Выкл (6) Кнопка перемещения вверх или увеличения значения (7) Кнопка выбора / подтверждения (8) Кнопка перемешения вниз или уменьшения значения

- (9) Динамик
- (10) Кнопка "Разряд" (дефибрилляция)

Рис. 9 Элементы управления дефибриллятора PRIMEDIC HeartSave AED-M (М250)

Дефибриллятор PRIMEDIC HeartSave AED-M (M250) отличается от дефибриллятора PRIMEDIC HeartSave AED (M250) только наличием высококонтрастного монохромного TFT дисплея, на котором отображается кривая ЭКГ, текущие значения<br>ЧСС, импеланс пациента, а также количество произведенных разрядов и другая ЧСС, импеданс пациента, а также количество информация (см.Рис. 10).

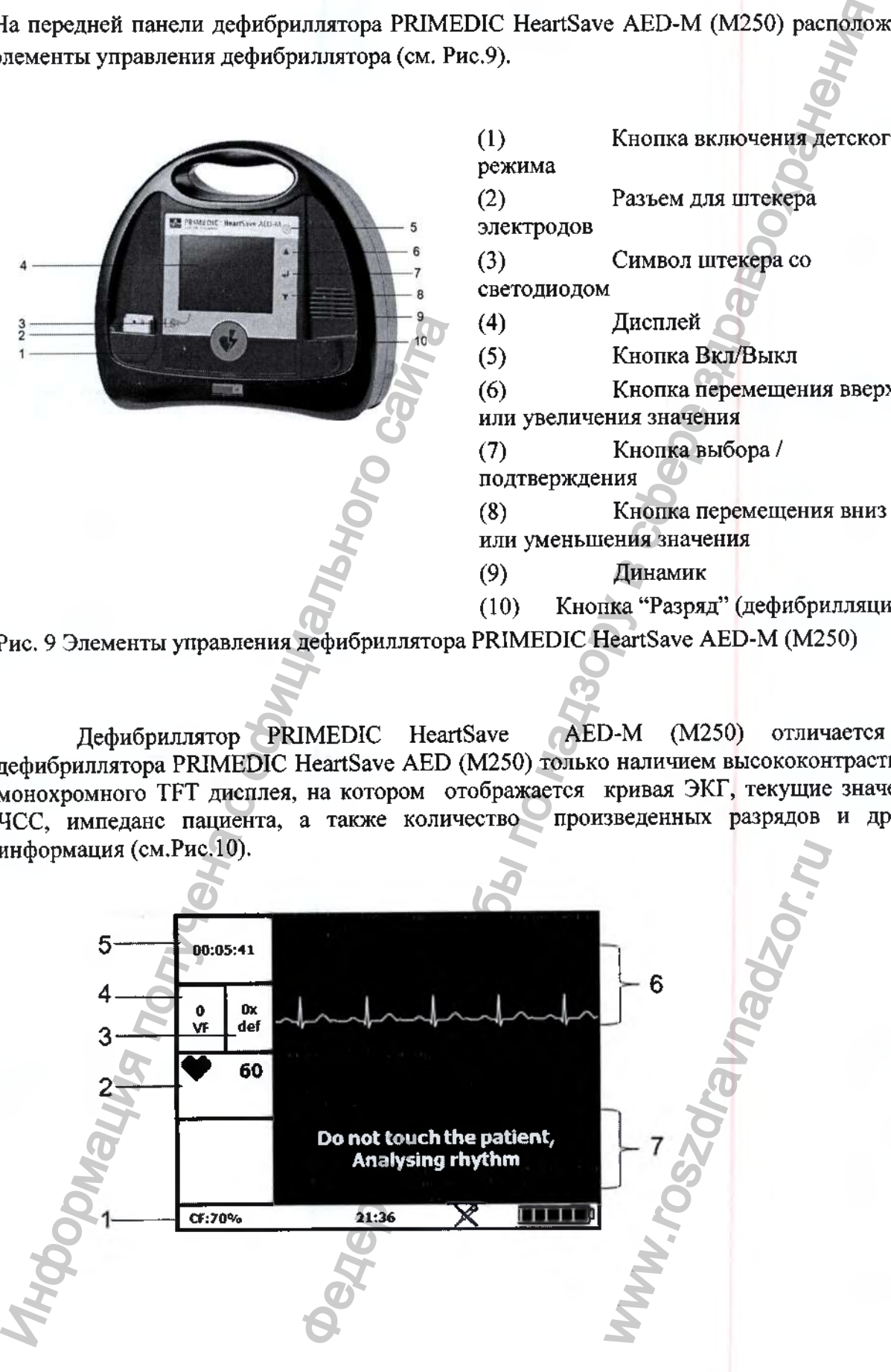

(1) Индикация заполнения карты памяти, импеданса пациента, времени, состояния микрофона и уровня зарядки аккумулятора

(**2**) ЧСС

**(3)** Число сделанных разрядов (дефибрилляций)

**(4)** Число распознанных эпизодов ФЖ

**(5)** реанимации Индикатор времени включения / времени цикла сердечно-легочной

(6) Кривая ЭКГ

(7) Информационные указания

Рис. 10 Информация, отображаемая на дисплее дефибриллятора PRIMEDIC HeartSave AED-M (М250)

В соответствии с запросами Заказчика, при поставке Дефибриллятора PRIMEDIC HeartSave AED-M  $(M250)$ , комплектность основного состава может изменяться. Часть функциональных блоков и самостоятельных медицинских изделий, которые могут быть исключены при комплектовании поставляемого медицинского изделия, отмечены в таблице ниже признаком «поставляются по требованию Заказчика (при необходимости)».

Описание состава и принадлежностей дефибрилятора PRIMEDIC HeartSave AED-M (М250) приведены в Таблице 3.

Таблица 3

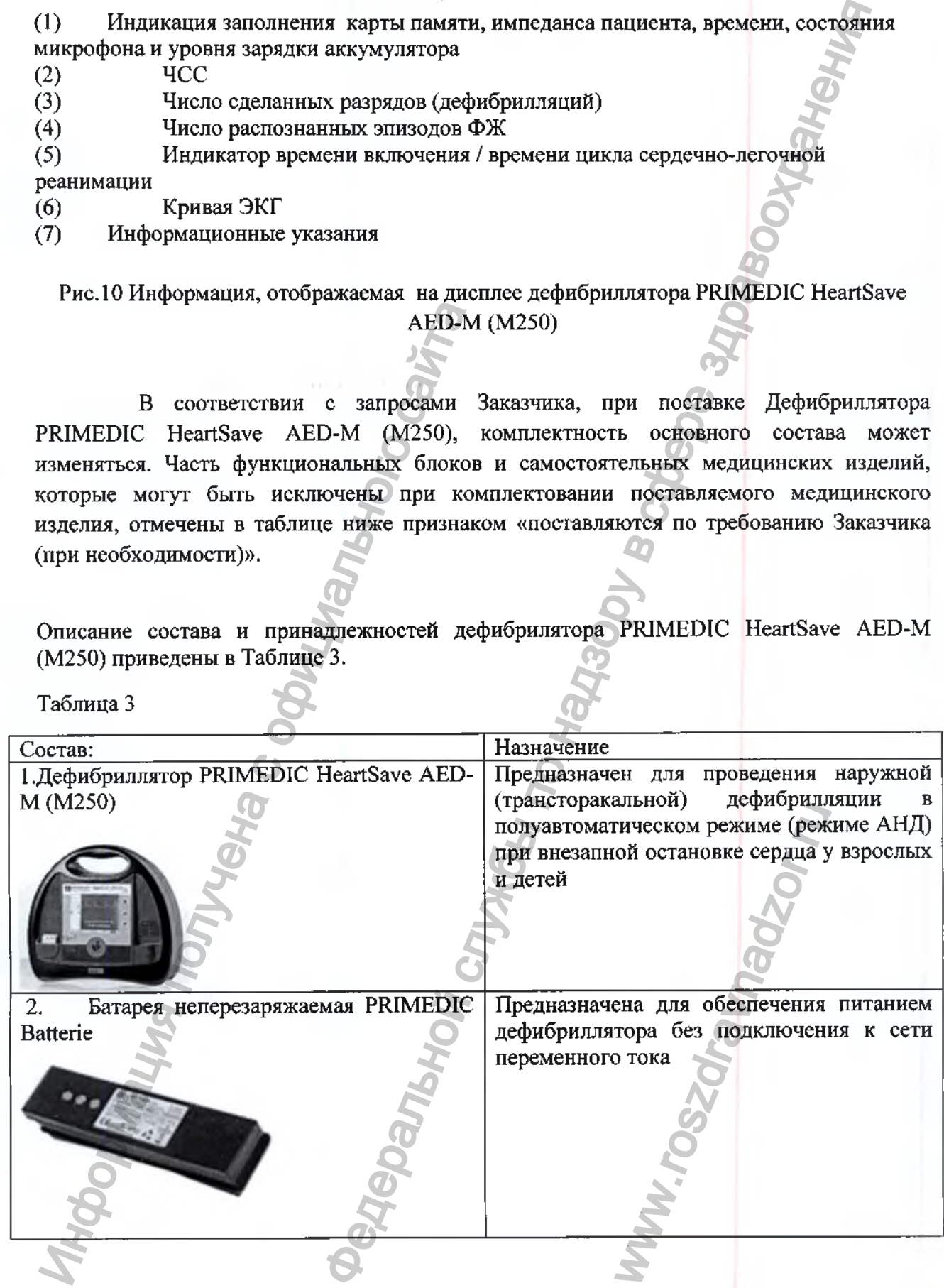

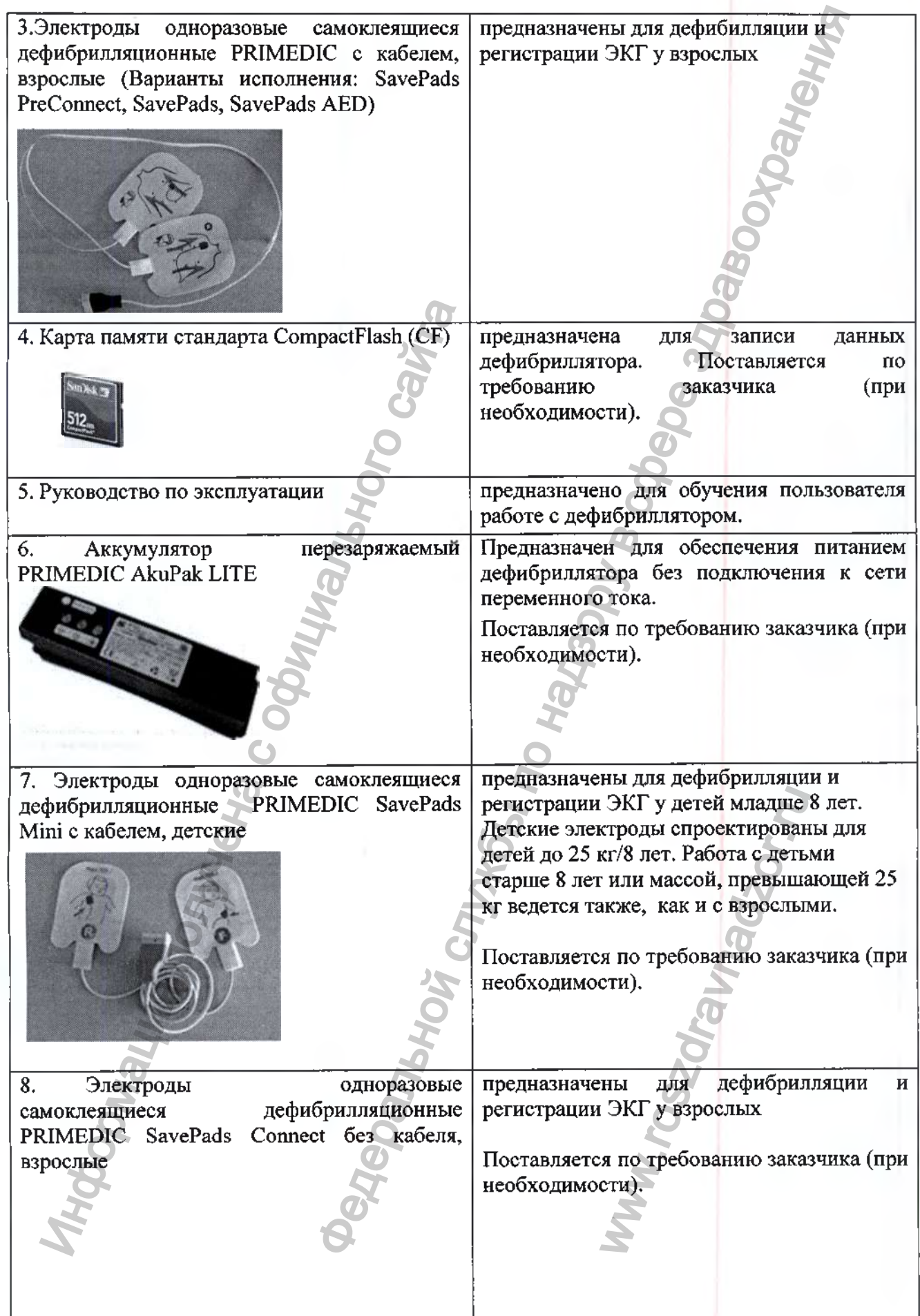

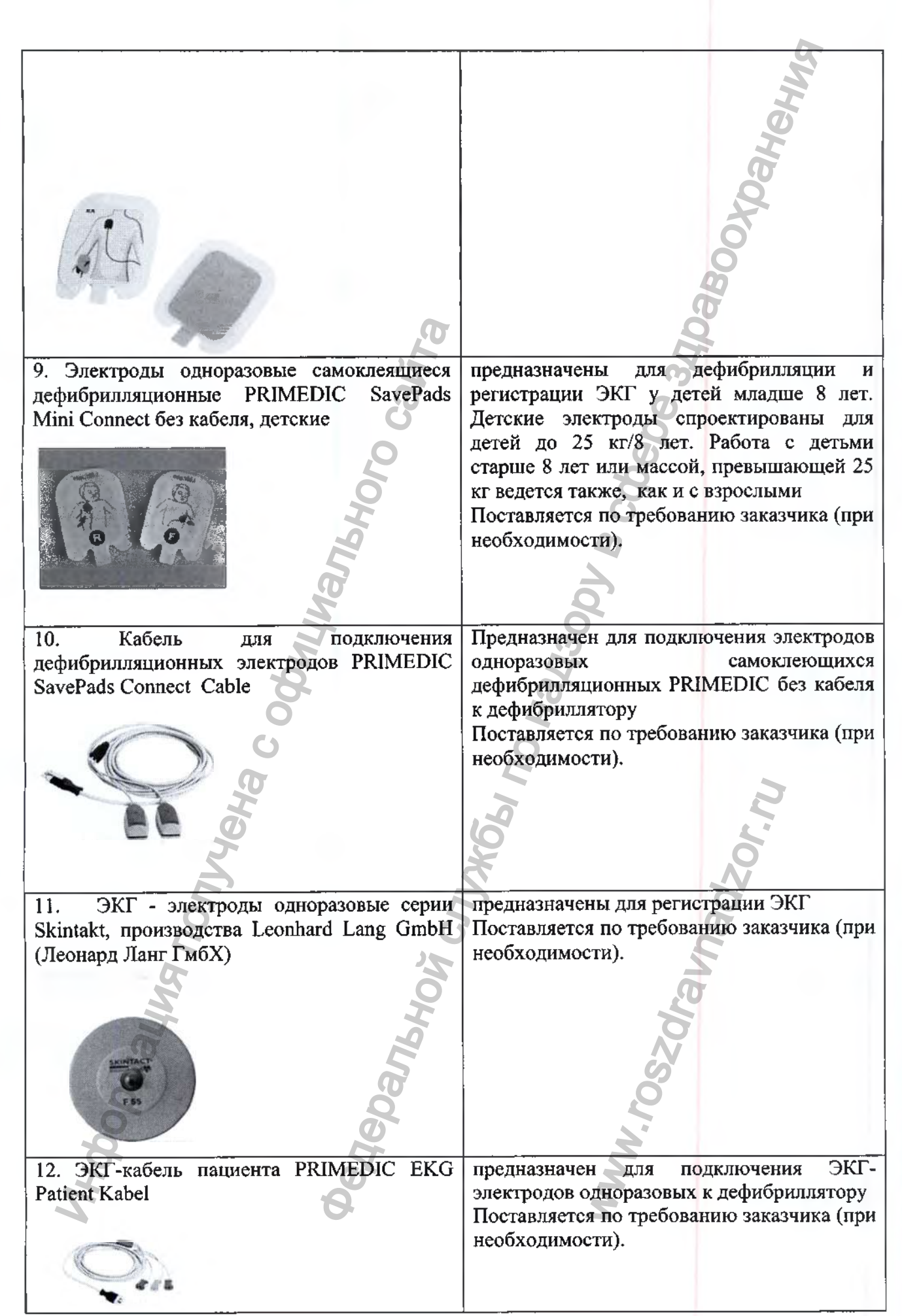

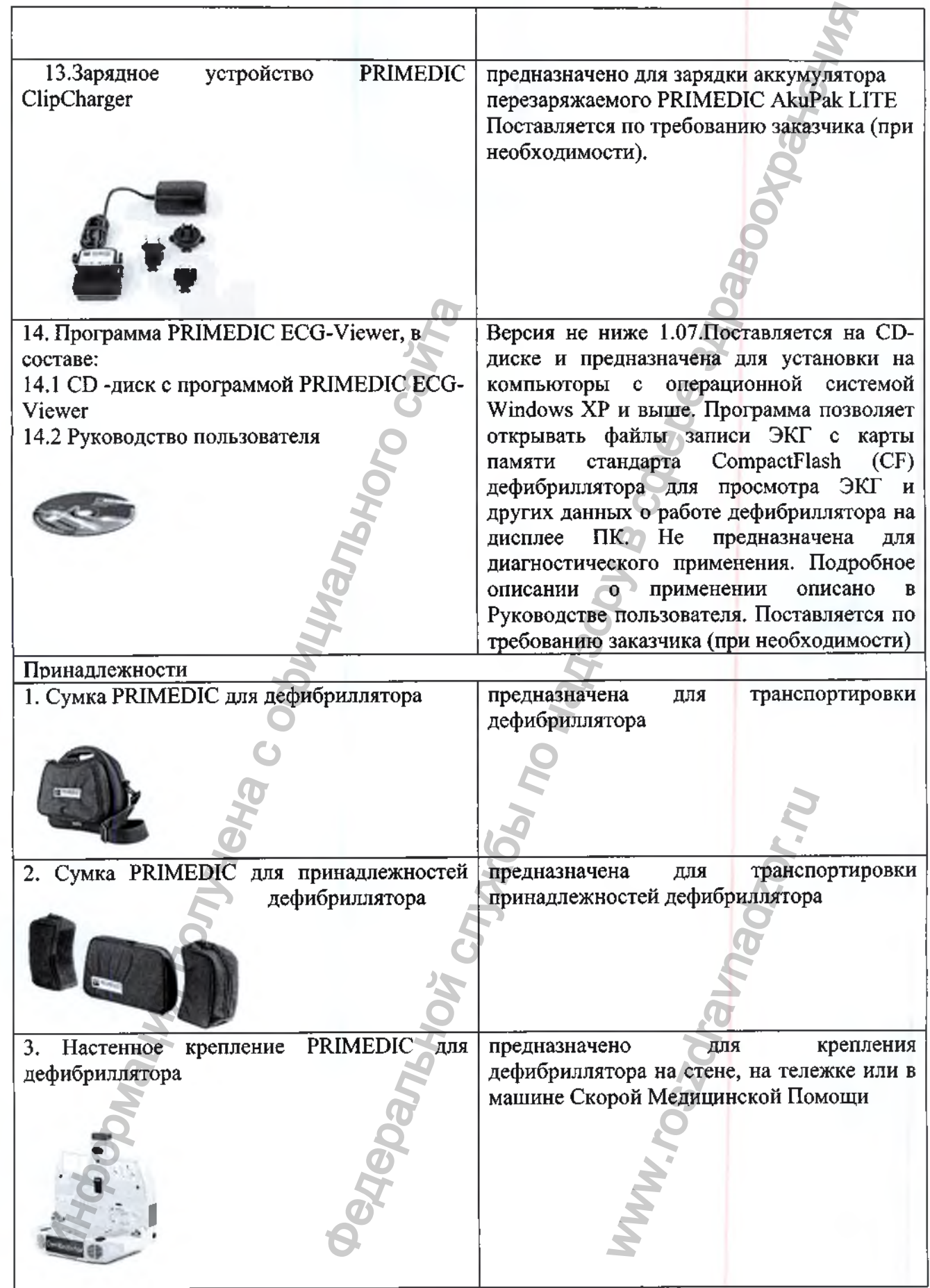

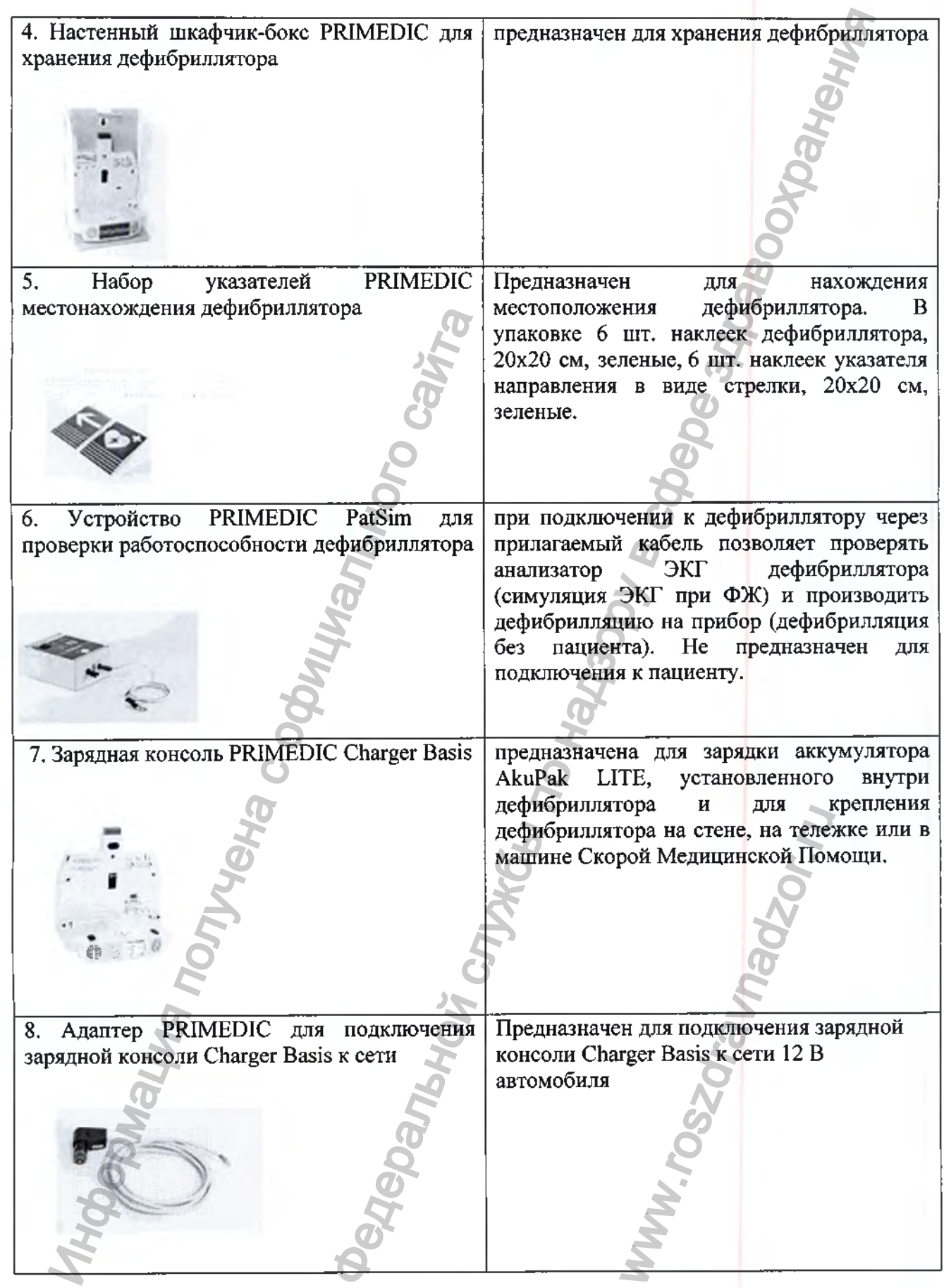

4. Дефибриллятор PRIMEDIC HeartSave 6 (М250) - это Полуавтоматический (Автоматизированный) Наружный Дефибриллятор (АНД), с питанием от аккумулятора перезаряжаемого PRIMEDIC AkuPak LITE или батареи неперезаряжаемой PRIMEDIC Batterie (в зависимости от выбора Заказчика), оборудованый встроенный дисплеем, на котором отображается до двух из шести доступных отведений ЭКГ, получаемых с электродов одноразовых самоклеющихся дефибрилляционных PRIMEDIC с кабелем, взрослых (детских), с электродов одноразовых самоклеющихся дефибрилляционных PRIMEDIC SavePads без кабеля, взрослых (детских), которые подключаются с помощью кабеля для подключения дефибрилляционных электродов PRIMEDIC SavePads Connect Cable, или ЭКГ - электродов одноразовых серии Skintakt, производства Leonhard Lang GmbH (Леонард Ланг ГмбХ), которые подключаются к дефибриллятору с помощью ЭКГкабеля пациента PRIMEDIC EKG Patient Kabel. Цифра «6» в названии означает 6 мониторируемых отведений ЭКГ.  $\alpha$  службы по надзори в службы по надзори в службы по надзори в службы по надзори в службы по собуде в службы по собуде в службы по собуде в службы по собуде в службы по надзорения деревники, оборуденных деревники с пол

Дефибриллятор PRIMEDIC HeartSave 6 (М250) является часто используемым дефибриллятором, который разработан прежде всего для использования неподготовленными лицами, которые должны были пройти обучение по работе с прибором и сердечно-легочной реанимации (СЛР), но чьи фактические знания на момент инцидента неизвестны (например работники не профессиональных и профессиональных спасательных служб). Кроме того, данный дефибрилятор может применяться и квалифицированным медицинским персоналом, действующим под руководством врачей, а так же сами врачи, которым приходится использовать АНД (Автоматизированный Наружный Дефибриллятор) в редких, но вероятных нещтатных ситуациях. иониторируемых отведений ЭКГ.<br>
Дефибриллятор РКІМЕDIC НеанSаv<br>
неподготовленными лицами, который разработан<br>
неподготовленными лицами, которые доллики<br>
лицанидента искаженты (например работники неподготовленными лицами, к

В дополнение к вьппеописанному и установленному по умолчанию после включения режима АНД, дефибриллятор PRIMEDIC HeartSave 6 (М250) может быть переключен, при необходимости, в ручной режим, предназначенный для профессиональных пользователей (врачей), поскольку этот режим позволяет пользователю самостоятельно выбрать уровень энергии и произвести разряд независимо от рекомендаций встроенного детектора ритма АНД. В ручном режиме прибор также мониторирует ЧСС и сигнализирует о выходе ЧСС за границы нормы (границы тревоги).

На Рис.11-I2 представлен внешний вид дефибриллятора PRIMEDIC HeartSave 6 (М250) RIMEDIC HeartSave 6

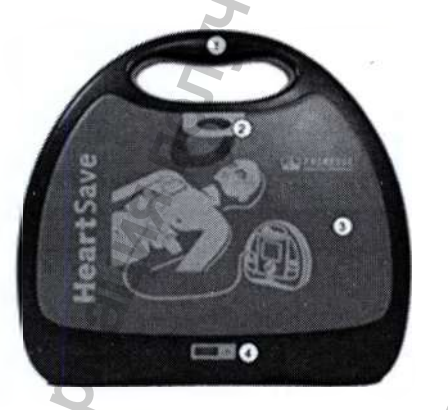

Вид спереди с крышкой Вид спереди без крышки

### 1 .Ручка

2.Язычок для снятия крышки прибора, дата обновления электродов одноразовых самоклеящихся дефибрилляционных

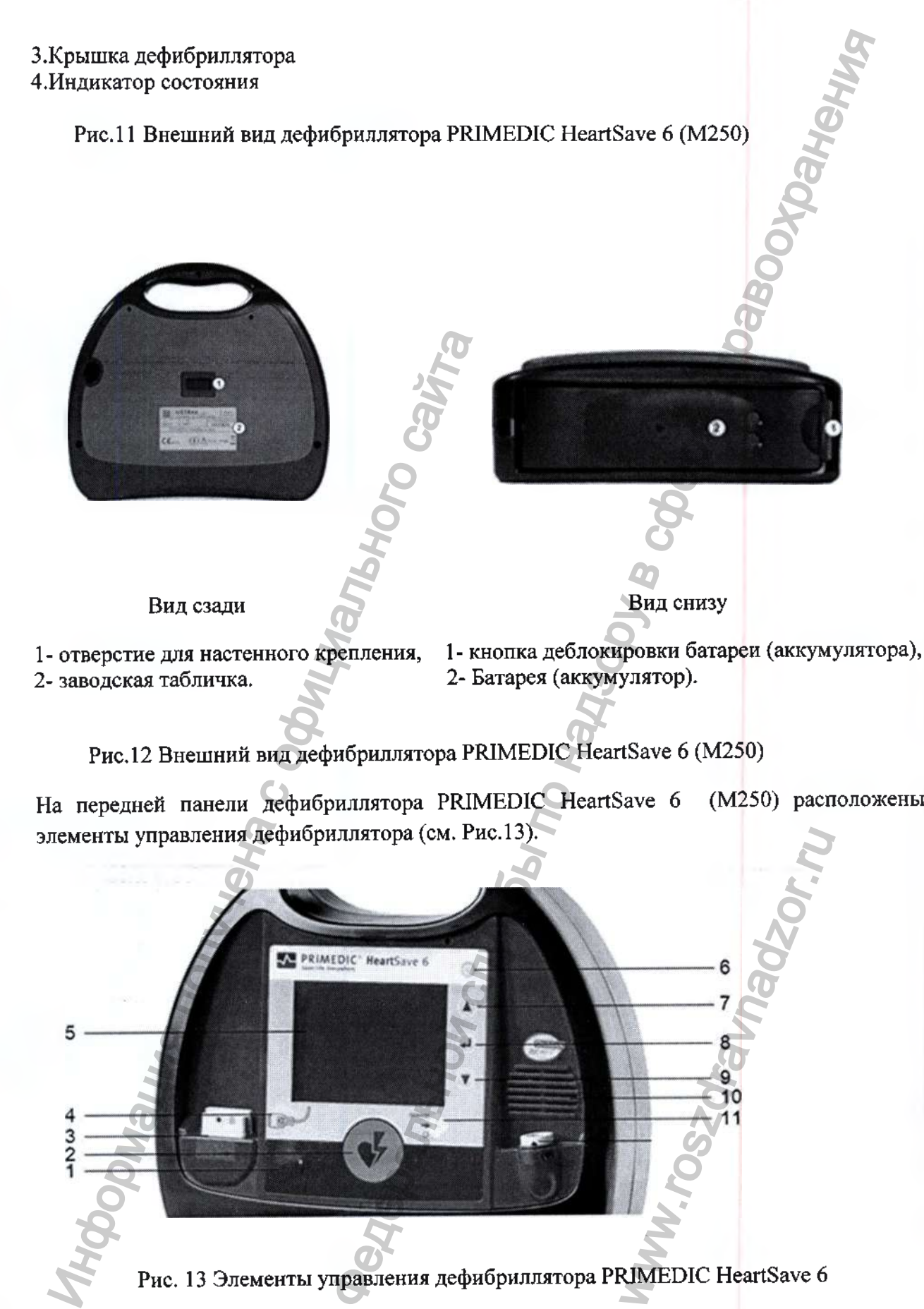

2- заводская табличка.

1- отверстие для настенного крепления, 1- кнопка деблокировки батареи (аккумулятора),

Рис. 12 Внешний вид дефибриллятора PRIMEDIC HeartSave 6 (М250)

На передней панели дефибриллятора PRIMEDIC HeartSave 6 (М250) расположены элементы управления дефибриллятора (см. Рис. 13).

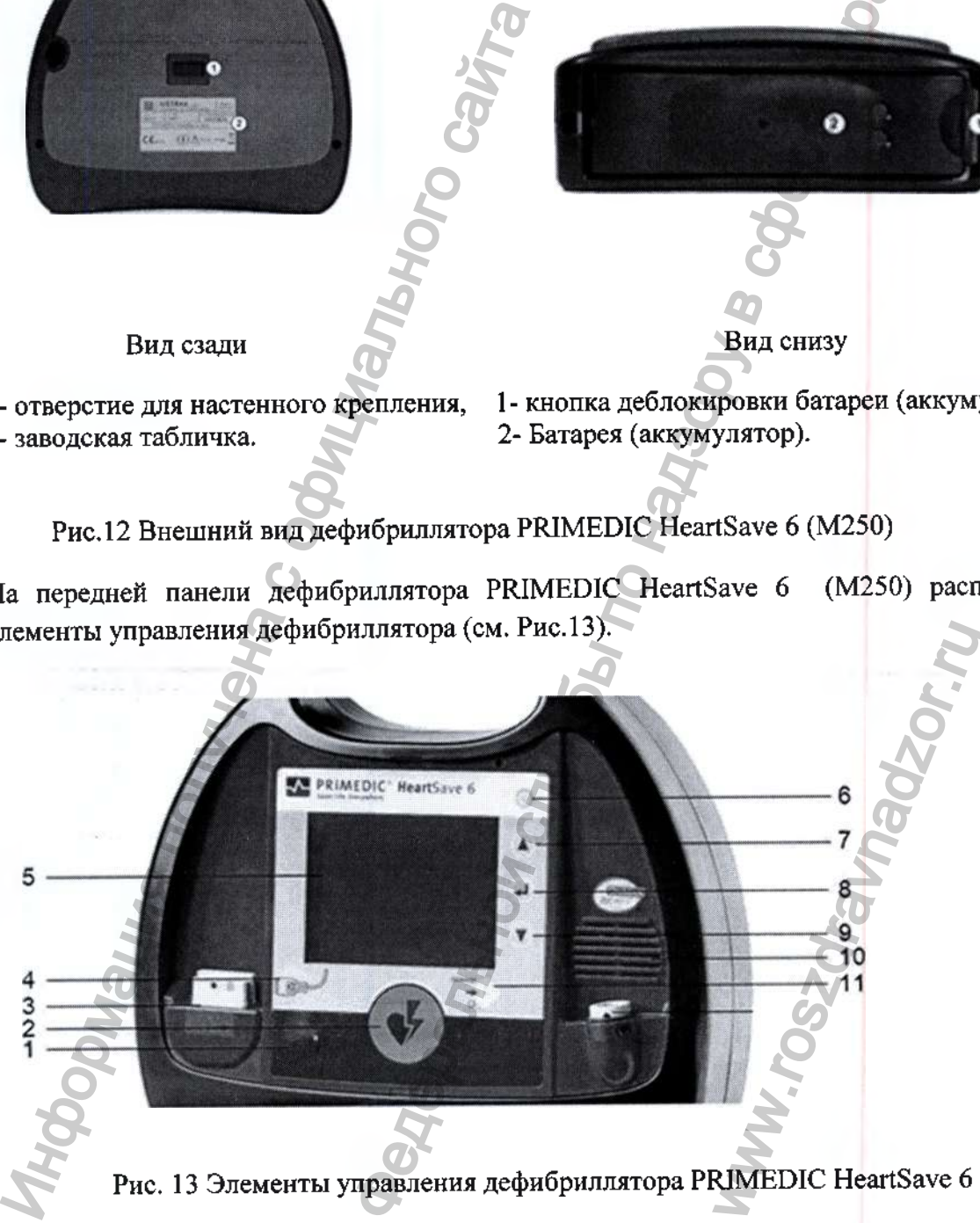

Рис. 13 Элементы управления дефибриллятора PRIMEDIC HeartSave 6

- (1) Кнопка включения детского режима
- (2) Кнопка «Разряд» (дефибрилляция)
- (3) Гнездо для штекера электродов
- (4) Символ штекера
- (5) Дисплей
- (6) Кнопка Вкл/Выкл
- (7) Кнопка для передвижения вверх по меню или для увеличения значений
- параметров / изменение отведения
- (8) Кнопка выбора / подтверждения (кнопка ввода)
- (9) Кнопка для передвижения вниз по меню или для уменьшения значений параметров / изменение отведения
- (10) Динамик
- (11) Кнопка набора энергии (работает в ручном режиме)

На дисплее (Рис. 14) оператор может наблюдать либо 1-канальную ЭКГ, полученную с электродов одноразовых самоклеющихся дефибрилляционных PRIMEDIC, либо 2 канальную ЭКГ, полученную с ЭКГ - электродов одноразовых. Дополнительно отображается режим работы (автоматический, ручной, ручной синхроннизированный/), текущее значение ЧСС, статус и границы тревоги по ЧСС, импеданс пациента, а так же количество произведенных разрядов.

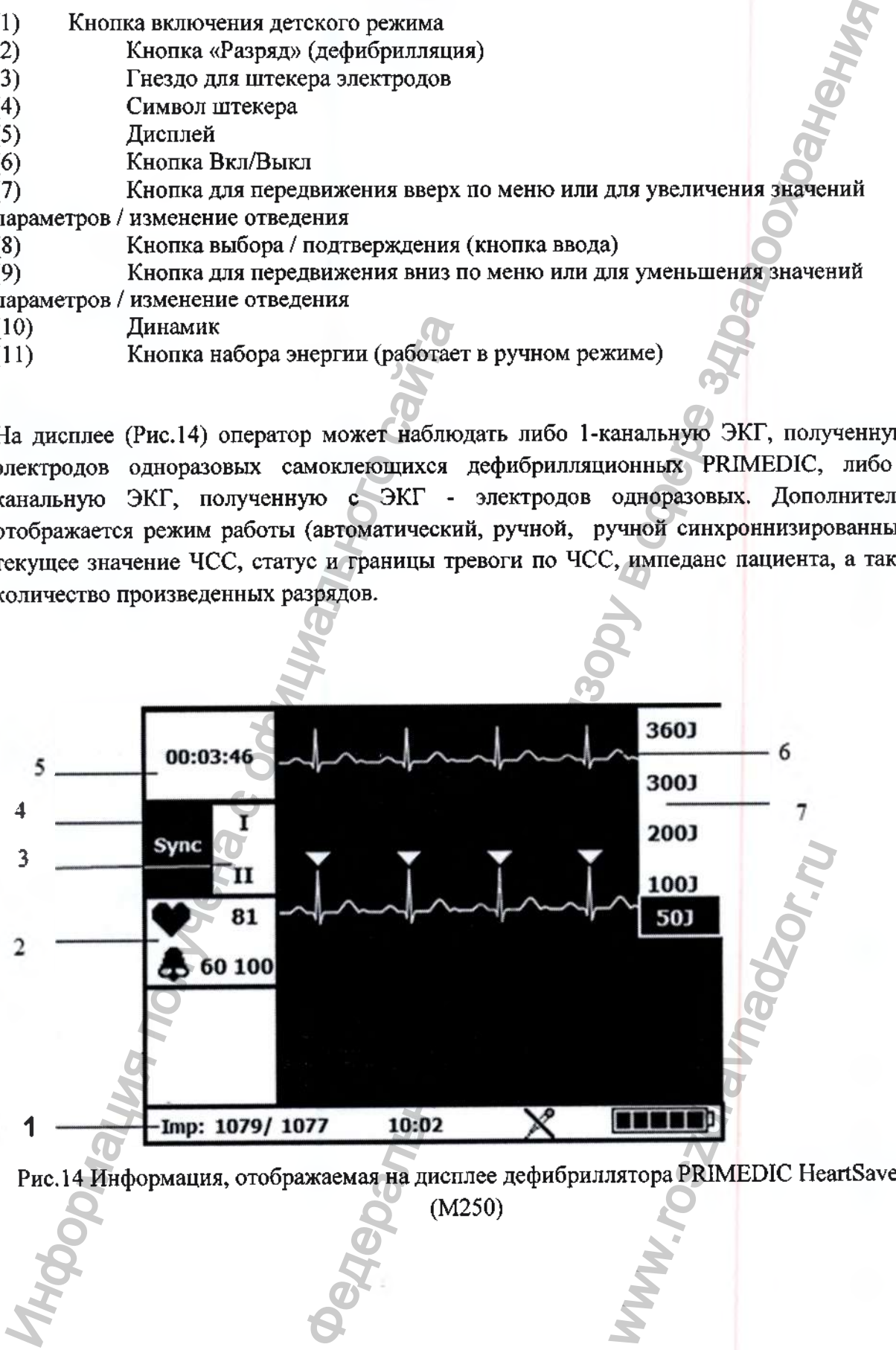

Рис. 14 Информация, отображаемая на дисплее дефибриллятора PRIMEDIC HeartSave 6 (М250)

**24**

(1) Индикация переполнения карты памяти CF, импеданса пациента, времени, состояния микрофона и уровня зарядки аккумулятора

(2) Индикатор ЧСС и границы тревоги ЧСС

(3) Отведения ЭКГ

(4) Режим: MAN = ручной , Sync = ручной синхронизированный, VF авто = АНД

(5) Индикатор времени включения / времени цикла сердечно-легочной

реанимации

(6) Кривые ЭКГ (макс. 2 )

(7) Уровни энергии (только в ручном режиме)

В соответствии с запросами Заказчика, при поставке Дефибриллятора PRIMEDIC HeartSave 6 (М250), комплектность основного состава может изменяться. Часть функциональных блоков и самостоятельных медицинских изделий, которые могут быть исключены при комплектовании поставляемого медицинского изделия, отмечены в таблице ниже признаком «поставляются по требованию Заказчика (при необходимости)»..

Описание состава и принадлежностей дефибрилятора PRIMEDIC HeartSave 6 (М250) приведены в Таблице 4.

Таблица 4

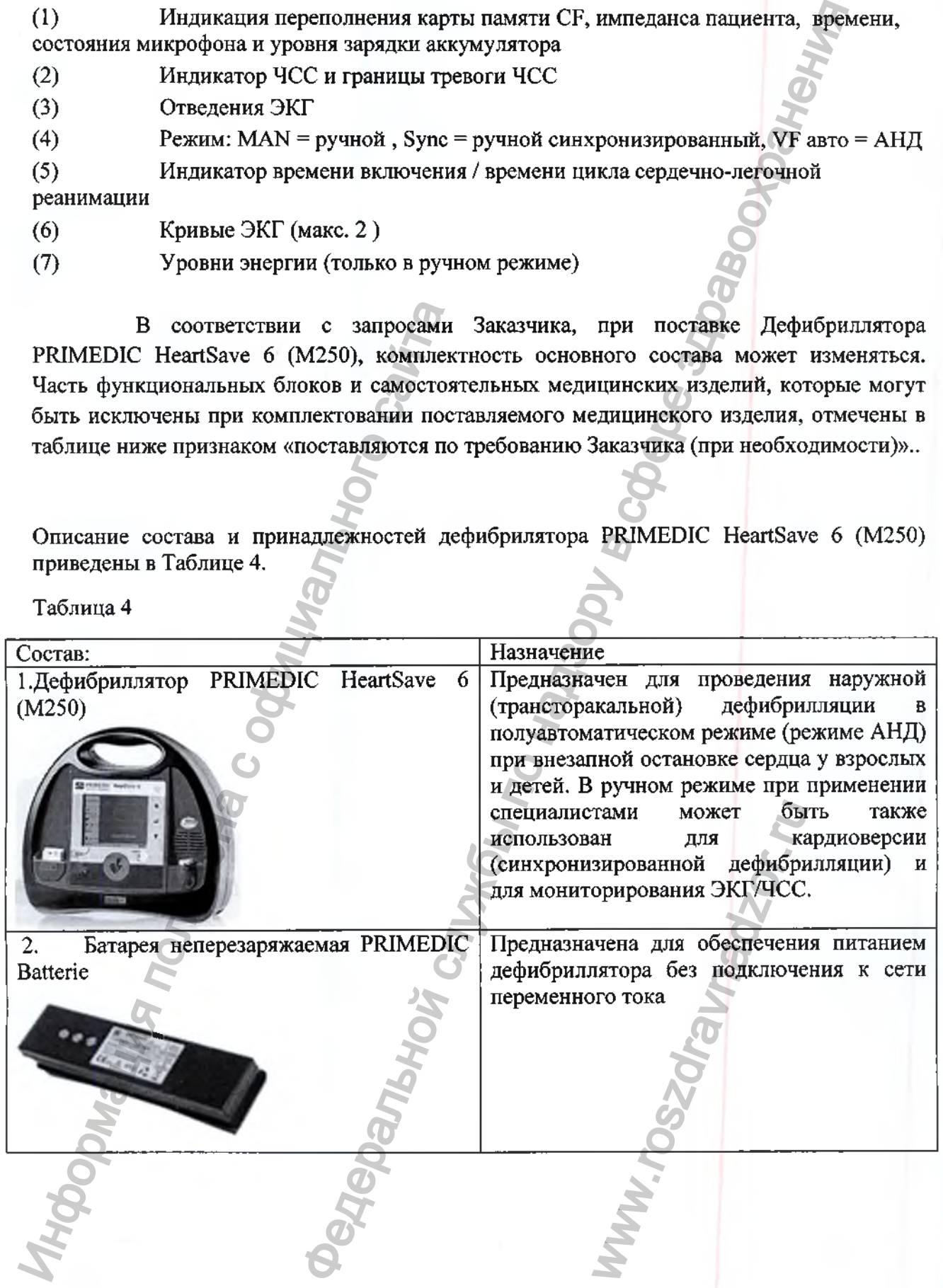

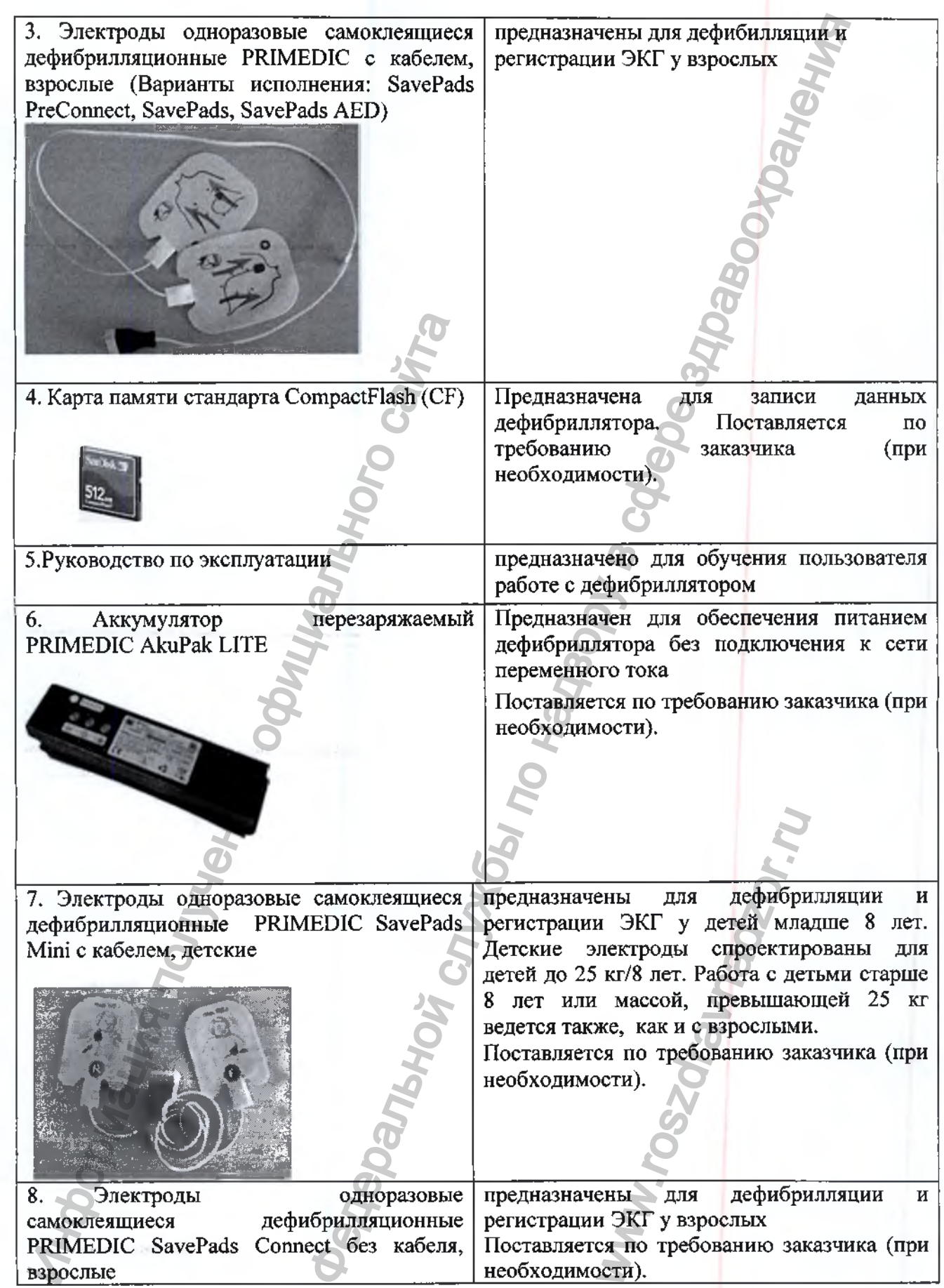

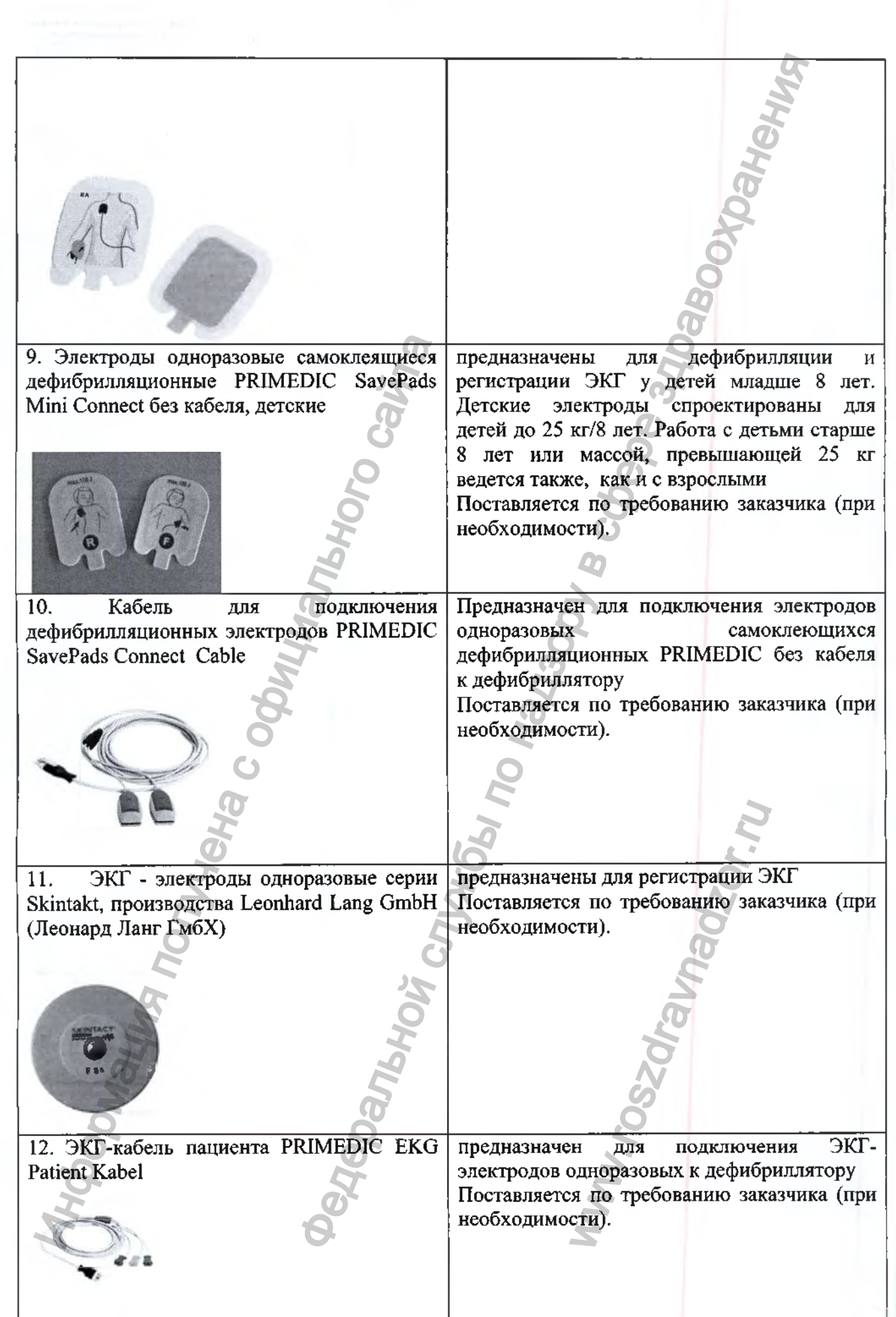

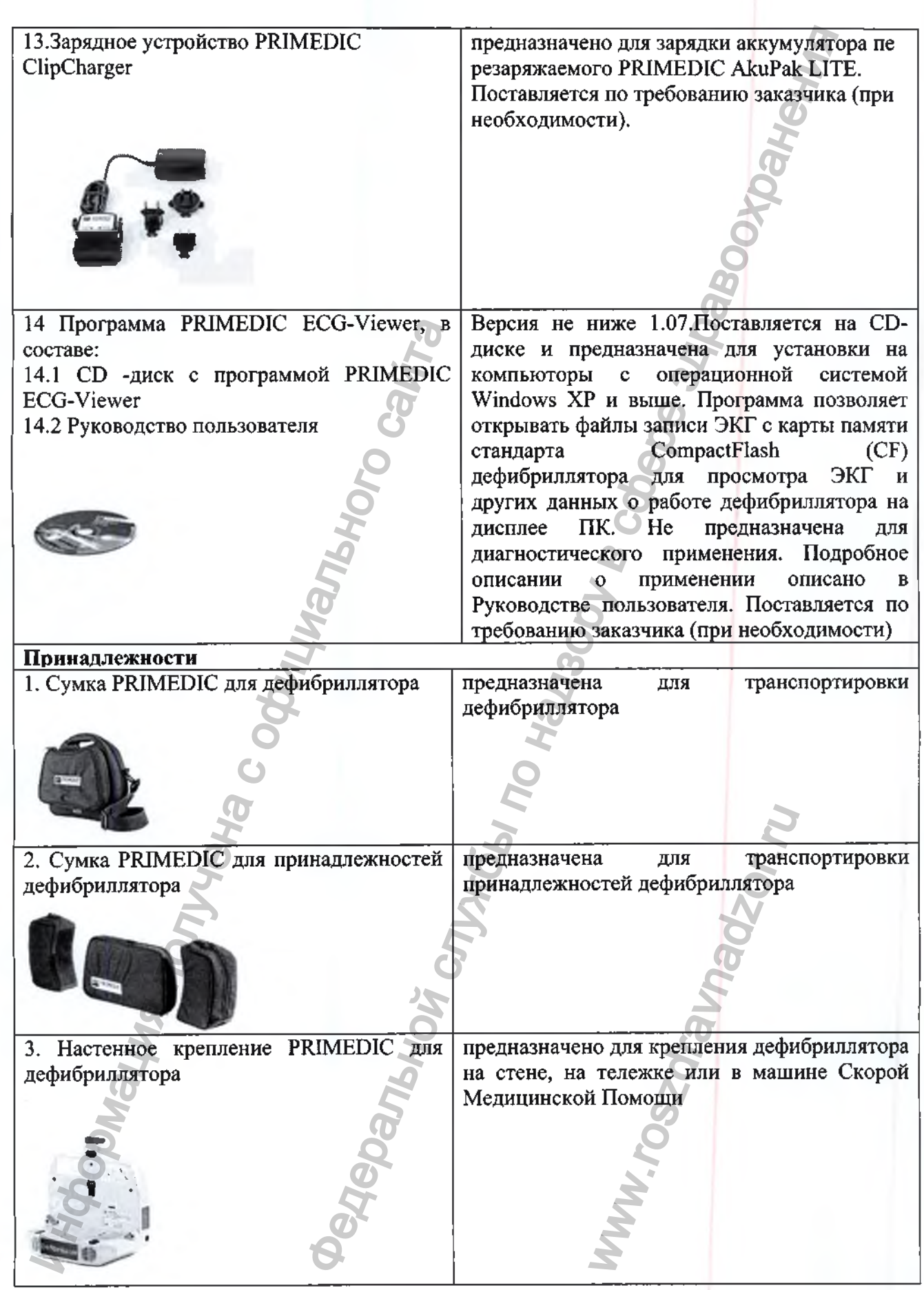

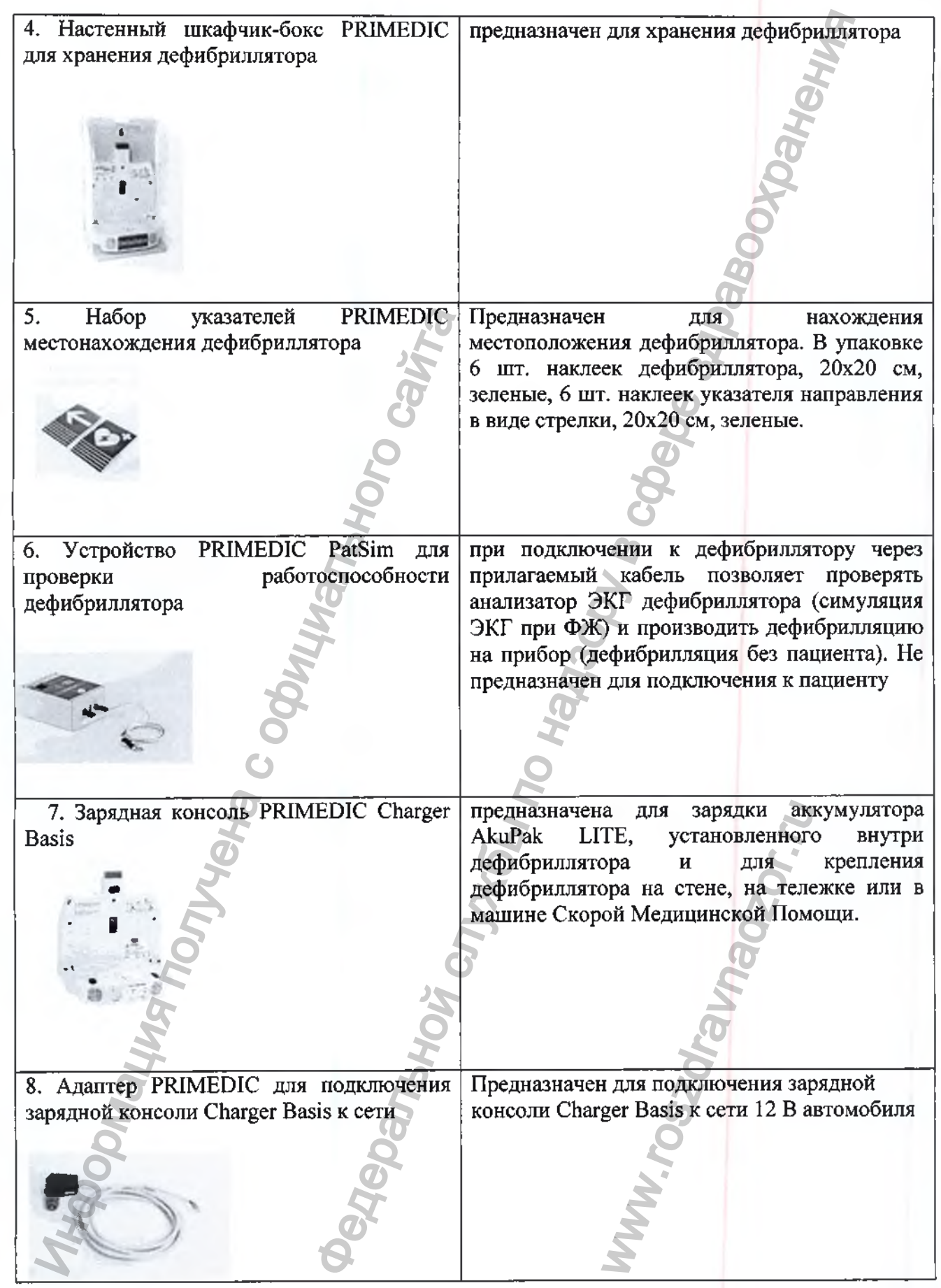

#### **Принцип работы**

Дефибриллятор HeartSave (М250) во всех исполнениях включается автоматически после открытия крышки с электродами одноразовыми самоклеящимися дефибрилляционными PRIMEDIC SavePads и, с помощью программного обеспечения, встроенного в дефибриллятор, сразу начинает давать голосовые подсказки по проведению дефибрилляции.

В режиме АНД оператор следует звуковым (голосовым сообщениям) и визуальным инструкциям, а также указаниям на маркировке дефибриллятора - накладывает электроды одноразовые самоклеящиеся дефибрилляционные PRIMEDIC SavePads на грудь пациента, проводит мероприятия СЛР (Сердечно-Легочной Реанимации) - непрямой массаж сердца и искусственное дыхание в соответствии с актуальными медицинскими рекомендациями. При проведении анализа ритма и дефибрилляционного разряда оператор, оказывающий первую помощь, не должен прикасаться к пациенту. Дефибриллятор контролирует и анализирует сердечный ритм пациента, и при определении ритма, требующего дефибрилляционного импульса (фибрилляции желудочков), заряжает конденсатор в соответствии с импедансом пациента и, когда кнопка «Разряд» становится активна (загорается), оператор производит разряд, нажимая на кнопку «Разряд» (решение о необходимости дефибрилляции принимается самим прибором, оператору остается только выполнить рекомендацию и нажать загоревшуюся кнопку «Разряд» в центре панели). пациента, проводит мероприятия СЛР (С массаж сердца и искусственное дыхайне в рекомендиями. При проведении анализ определении анализ определении и дебующего дефибриллятор контроликов), завряжает концествор в сообходитель ители (M250) во всех исполнениях выпочается автоматии слик с электровами с анировании сликопесниционных имер (MEDIC SavePads и, с помощью прораммного обеспечения и для надзили сликопесной Реальной Реальной Реальной Реаль

Три первых разряда производятся согласно дефибрилляционной стратегии на ступенях силы тока 20 А (281 Дж при 50 Ом), 25 А (350 Дж при 50 Ом) и 30 А (360 Дж при 50 Ом). После третьего разряда все последующие импульсы производятся с силой тока 30 А (360 Дж при 50 Ом).

В режиме детской дефибрилляции уровень энергии для дефибрилляции снижается до 50 Дж (1-й разряд), 70 Дж (2-й разряд) и 90 Дж (3-й и последующий разряды) при 50 Ом.

При неэффективности дефибрилляции, АНД PRIMEDIC HeartSave (М250) автоматически увеличивает энергию разряда (вплоть до 360 Дж) и предлагает повторить дефибрилляцию. После трех неэффективных разрядов делается минутная пауза для проведения мероприятий сердечно-легочной реанимации (СЛР), во время которой дефибриллятор дает тоновые и голосовые инструкции относительно того, с какой частотой надо производить наружный массаж сердца и искусственное дыхание рот в рот. Затем снова повторяется цикл из трех разрядов. Если после дефибрилляции у пациента восстанавливается нормальный ритм<sup>9</sup>- АНД сообщает: «Дефибрилляция не рекомендуется!» и перестает набирать энергию для нового разряда, тем самым, не позволяя оператору, ошибочно произвести разряд, который мог бы навредить пациенту. 360 Дж) и предлагает<br>в делается минутная<br>ции (СЛР), во врем<br>ии относительно тогу<br>скусственное дыхани<br>юсле дефибрилляции<br>мобщает: «Дефибрилляции<br>нового разряда, тем<br>лиймог бы навредить п<br>дефибрилляция не периборилляция не

Из соображений безопасности при асистолии дефибрилляция не проводится, поскольку не ожидается терапевтического воздействия. Дефибрилляция не проводится при наличии упорядоченной желудочковой электрической активности, на фоне суправентикулярной тахикардии, мерцательной аритмии, трепетания предсердий, желудочковой экстрасистолии и идиовентрикулярных ритмов. После каждой дефибрилляции следует новый анализ сердечного ритма прибором. Если фибрилляция желудочков сохраняется, то рекомендуются дополнительные разряды. После второго разряда все остальные проводятся с максимальной энергией, имеющейся в распоряжении, так что при сопротивлении больного от 70 Ом до 100 Ом уровень энергии может составлять порядка 360 Дж.

Дефибриллятор дает пользователю рекомендации по проведению мероприятий СЛР (задает темп дыханий рот в рот и темп компрессий грудной клетки при непрямом массаже сердца) в соответствии с актуальными директивами European Resuscitation Councils (ERC) 2010 или American Heart Association (AHA) 2010 для незамедлительных мер по спасению жизни пациента с использованием автоматизированного дефибриллятора (тип рекомендаций зависит от конфигурации, выбранной пользователем при заказе и установленной на заводе-производителе).

В ручном режиме (только для исполнения PRIMEDIC HeartSave 6 (М250)) для взрослых пациентов оператор может выбирать уровень энергии разряда из нескольких вариантов вплоть до 360 Дж при импедансе в 50 Ом. В ручном режиме для детей оператор также может выбирать из предложенных уровней энергии, но максимум, доступный в этом режиме, составляет 100 Дж при 50 Ом. В ручном режиме набор энергии для разряда инициируется оператором вручную, а сам разряд производится после окончания набора энергии по нажатию оператором кнопки «Разряд». В зависимости от ритма на ЭКГ на момент начала набора энергии, разряд будет произведен асинхронно (т.е. мгновенно при нажатии кнопки разряда) или синхронизированно с ЭКГ (после распознания прибором зубца R) - кардиоверсия. На дисплее (Рис. 14) оператор может наблюдать либо 1 канальную ЭКГ, полученную с электродов одноразовых самоклеющихся дефибрилляционных PRIMEDIC, либо 2-канальную ЭКГ, полученную с ЭКГ - электродов одноразовых серии Skintakt. Дополнительно отображается режим работы (автоматический, асинхронный, синхронизированный), текущее значение ЧСС, статус и границы тревоги по ЧСС, импеданс пациента, а так же количество произведенных разрядов. вариантов вплоть до 360 Дж при импедансе также может выбирать из предложенных уэтом режиме, составляет 100 Дж при 50 Ом инициируется оператором вручную, а сам энергии по нажатию оператором вручную, а сам и энергии по наж г пользователю рекомендации по проведению меропри<br>г пользователю рекомендации по проведению меропри<br>г по на темы комиресний грудиой клетки при непредления<br>следнитель смельдованиям алюматыками European Resusci<br>merican Hea

Все варианты исполнений дефибриллятора, могут работать как с электродами одноразовыми самоклеящимися дефибрилляционными PRIMEDIC с кабелем, взрослыми (детскими), так и с электродами одноразовыми самоклеящимися дефибрилляционными PRIMEDIC без кабеля, взрослыми (детскими), которые подключаются к дефибриллятору с помощью кабеля для подключения дефибрилляционных электродов PRIMEDIC SavePads Connect Cable.

Электроды одноразовые самоклеящиеся дефибрилляционные PRIMEDIC SavePads Mini Connect без кабеля, детские и электроды одноразовые самоклеящиеся дефибрилляционные PRIMEDIC SavePads Mini с кабелем, детские предназначены для работы с детьми от 1 до 8 лет или с массой тела менее 25 кг. Максимальная энергия разряда в этом случае будет ограничена 90 Дж в соответствии с алгоритмом увеличения энергии (или 100 Дж при использовании Дефибриллятора PRIMEDIC HeartSave 6 (М250) в ручном режиме). Если эти электроды окажутся недоступны в каком-либо конкретном экстренном случае, оператор может принудительно вручную переключить прибор в педиатрический режим. Это также приведет к ограничению максимальной энергии 90 Дж (или 100 Дж при использовании Дефибриллятора PRIMEDIC HeartSave 6 (М250) в ручном режиме), несмотря на то, что используются электроды для взрослых. еящимися дефиорили<br>подключаются к дефи<br>ионных электродов<br>пляционные PRIMEDI<br>пляционные PRIMEDI<br>пляционные PRIMEDI<br>ее 25 кг. Максимальном<br>пствии с апгоритмом<br>а PRIMEDIC HeartSav<br>гупны в каком-либо пручную переключить<br>ручну

Питание дефибриллятора PRIMEDIC HeartSave (М250) во всех исполнениях возможно либо от аккумулятора перезаряжаемого PRIMEDIC AkuPak LITE или от батареи неперезаряжаемой PRIMEDIC Batterie. Дефибриллятор PRIMEDIC HeartSave (М250) во всех вариантах исполнения может поставляться в комплекте или с аккумулятором

перезаряжаемым PRIMEDIC AkuPak LITE, или с батареей неперезаряжаемой PRIMEDIC Batterie, либо и с батареей и с аккумулятором в соответствии с требованием Заказчика.

Устройство PRIMEDIC PatSim для проверки работоспособности дефибриллятора (не входит в комплект поставки и поставляется как опция по требованию заказчика) подключается к дефибриллятору с помощью специального кабеля (входит в комплект), который заменяет при этом одноразовые дефибрилляционные электроды с кабелем. На устройстве PRIMEDIC PatSim имеется всего 2 кнопки. Кнопка Вкл/Выкл и кнопка выбора режима ЭКГ. Кнопкой выбора режима можно выбрать 3 вида симуляции ЭКГ; "О" асистолия, "I" - синусовый ритм, "2" - фибрилляция желудочков (ФЖ). Для проверки работоспособности дефибриллятора в режиме АНД следует выбрать на устройстве PRIMEDIC PatSim режим "2". Дефибриллятор при этом определит, что у «пациента» (симулятора) имеет место ФЖ и произведет дефибрилляционный разряд в устройство PRIMEDIC PatSim через подключенный кабель. Успешное проведение разряда (дефибрилляция) подтверждается вспышкой зеленого светодиода на устройстве PRIMEDIC PatSim. Проверка работоспособности дефибриллятора в исполнении PRIMEDIC HeartSave 6 (М250) в ручном режиме производится точно также, только выбор типа симуляции ЭКГ при этом не имеет значение. Набор энергии и разряд производятся вручную. Успешное проведение разряда (дефибрилляция) подтверждается вспышкой зеленого светодиода на устройстве PRIMEDIC PatSim. Устройство PRIMEDIC PatSim питается от Зх батареек AA/LR6 1.5 вольта. раомостовление и дередия политических испоренного собеспечение и состоя. Политические обичения политических состои из противенных состои и простивенных состои для простивенных состои с отличили э. Медициального состоинно 2 AkuPak LITE, или с батареей неперезарижаемой PRIM<br>1 с аккумулятором в соответствии с требованием Закарик;<br>
и С Patkim для проверки работоспособлюсти дефифирили<br>Transur и поставляется как опция по требование закаристи<br>

Программное обеспечение дефибриллятора PRIMEDIC HeartSave (М250) во всех исполнениях состоит из программируемых блоков:

- ARM, версия не ниже 2.32, который отвечает за детектор распознавания ритма и контролирует рабочий процесс и подачу разряда;

- DSP, версия 1.26, осуществляющий измерение импеданса и управляет кнопкой подачи разряда;

MSP, версия не ниже 1.42, который выполняет множественные задачи канала защиты в функциональной безопасности;

- CPLD ,версия defi\_c3.jed, который является аппаратным обеспечением.

Класс безопасности программного обеспечения в соответствии со стандартом IEC 62304:2006- класс С.

#### Конструкция

Все электроды одноразовые самоклеящиеся дефибрилляционные PRIMEDIC имеют одинаковую конструкцию и состав, который представлен на Рис. 15-16. Электроды состоят из подложки - клейкий пенополиэтилен, оловянной крышки (электропроводный материал), оловянной фольги, адгезивного гидрогеля и покровной пленки из силиконизированной фольги из ПЭ. ественные задачи кана<br>
м обеспечением.<br>
соответствии со станд<br>
рилляционные РRIME<br>
авлен на Рис.15-16.<br>
ной крыцки (электро<br>
ля и покровной и

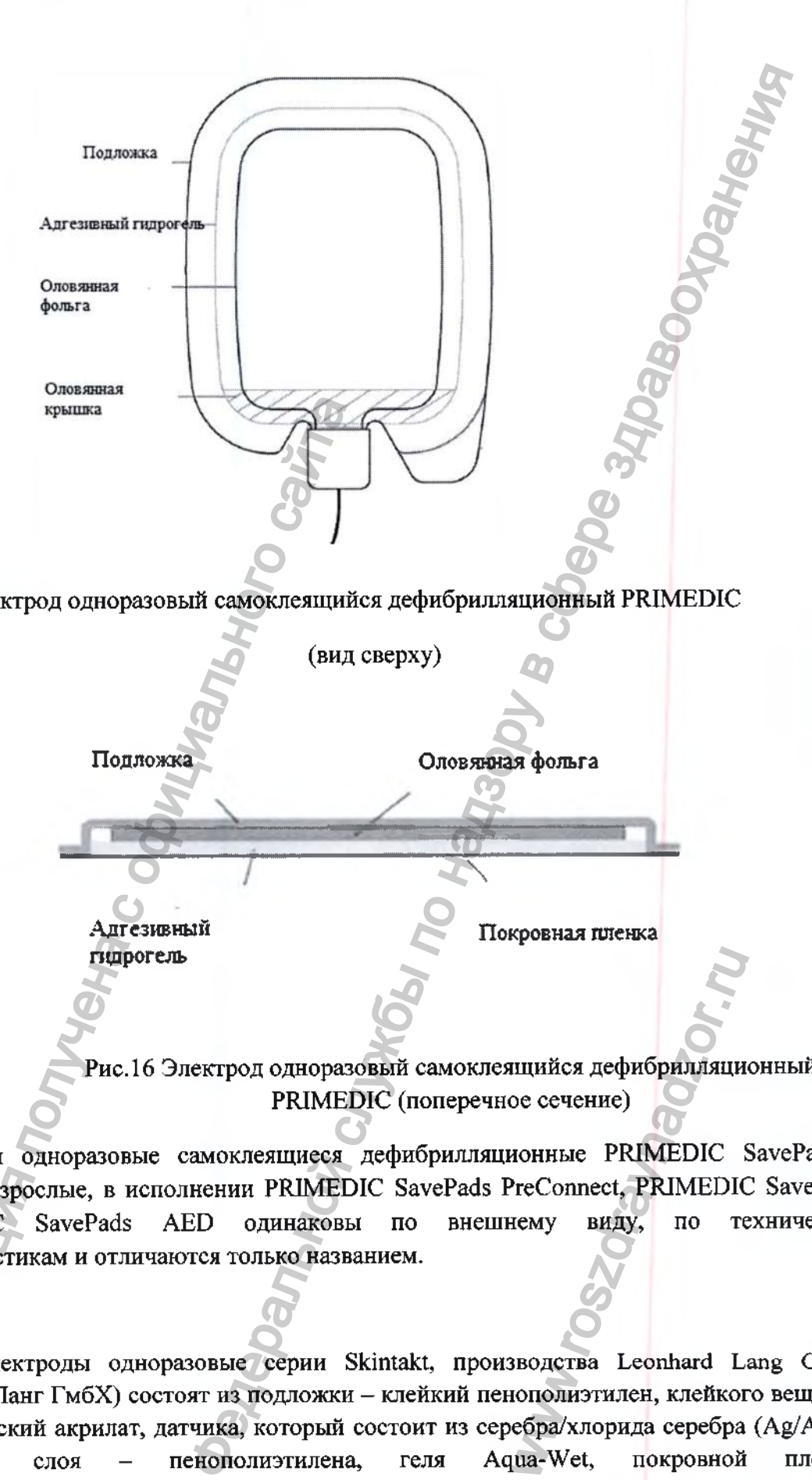

Рис. 15 Электрод одноразовый самоклеящийся дефибрилляционный PRIMEDIC

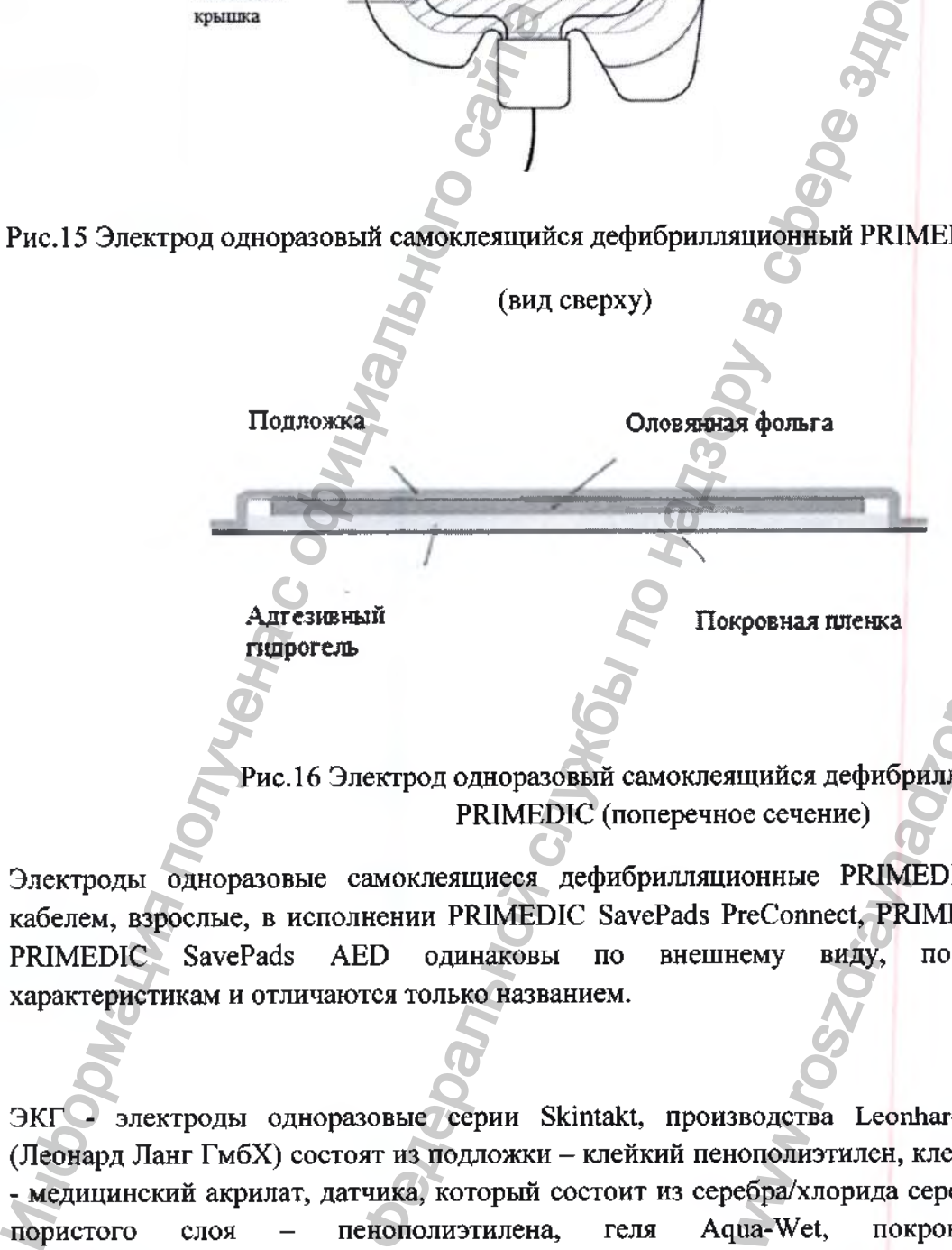

Рис. 16 Электрод одноразовый самоклеящийся дефибрилляционный PRIMEDIC (поперечное сечение)

Электроды одноразовые самоклеящиеся дефибрилляционные PRIMEDIC SavePads с кабелем, взроелые, в исполнении PRIMEDIC SavePads PreConneet, PRIMEDIC SavePads, PRIMEDIC SavePads AED одинаковы по внешнему виду, по техническим характеристикам и отличаются только названием. ицийся дефибрилляци<br>De ceчение)<br>MOHHLIE PRIMEDIC<br>PreConnect, PRIMEDIC<br>Hemy Bиду, по те<br>Вводства Leonhard Laonoлиэтилен, клейког<br>ебра/хлорида серебра<br>ua-Wet, покровной

ЭКГ - электроды одноразовые серии Skintakt, производства Leonhard Lang GmbH (Леонард Ланг ГмбХ) состоят из подложки - клейкий пенополиэтилен, клейкого вещества - медицинский акрилат, датчика, который состоит из серебра/хлорида серебра (Ag/AgCl), пористого слоя - пенополиэтилена, геля Aqua-Wet, покровной плёнкисиликонизированной фольги из ПЭ (прозрачной), контакта из нержавеющей стали.

Настенное крепление PRIMEDIC для дефибриллятора конструктивно представляет собой полую пластиковую подставку/кронштейн «Ь» образной формы с внутренними ребрами жееткоети и предназначена для крепления дефибриллятора в палате пациента или в машине екорой помощи. Вертикальная часть крепления может фиксироватьея к любой вертикальной поверхности (к стене). Для этого в наружной поверхности вертикальной части крепления (обращенной к стене) предусмотрены отверстия  $\varnothing$  8 мм для крепежных болтов 0 4,5 мм. На внутренней (обращенной к прибору) поверхности вертикальной части крепления имеется специальный анкерный замок, который при установке на крепление дефибриллятора автоматичееки защелкивается и надежно фиксирует ответную часть замка, расположенную на задней стенке дефибрилятора. Для отеоединения дефибриллятора и снятия его е крепления, сверху вертикальной чаети крепления имеется специальная подпружиненная красная кнопка, при нажатии на которую замок открывается и прибор легко енимаетея с крепления.

Наетенный шкафчик-бокс PRIMEDIC для хранения дефибриллятора предетавляет собой настенное крепление PRIMEDIC для дефибриллятора, установленное в прозрачный пластиковый шкафчик и зафиксированное там. В наружной поверхности задней стенки шкафчика (обращенной к стене) предусмотрены отверстия 0 8 мм для крепежных болтов 0 4,5 мм для фикеации шкафчика к любой вертикальной поверхности (к стене).

Зарядная консоль PRIMEDIC Charger Basis представляет из еебя, опиеанное выше, настенное крепление PRIMEDIC для дефибриллятора внутрь которого дополнительно ветроено зарядное устройство для дефибриллятора. Зарядное устройетво расположено внутри плаетикового корпуса подставки/кронштейна «Е» образной формы. На левой наружной етороне вертикальной чаети консоли имеется разъем для подключения кабеля питания для сети переменного тока и постоянного тока. Также имеются отсеки для предохранителей. На внутренней (обращенной к прибору) стороне горизонтальной чаети конеоли имеются 2 контакта для подачи тока на аккумулятор дефибриллятора, когда тот установлен на консоль. На внутренней (обращенной к прибору) стороне вертикальной части консоли имеется подпружиненный плаетиковый рычажок, который автоматически нажимается задней етенкой дефибриллятора при установке последнего на конеоль. При этом замыкаетея включатель и на контакты в горизонтальной части прибора начинает подаваться ток для зарядки аккумулятора дефибриллятора. В передней части консоли имеются также два светодиода, один из которых загораетея когда консоль подключена к сети, а второй загорается если идет зарядка аккумулятора прибора, установленного на консоль. Таким образом консоль предназначена и для крепления и для зарядки дефибриллятора. дефибриллятора и снятия его с крепления, сепсинальная подпружиненная красиая к открывается и прибор легко снимается с креплении пластиковый шкафчик-бокс PRIMEDIC собой настенное крепление PRIMEDIC для пластиковый шкафчик РКІМЕ<br/>DIC для дефибриллягора конструктивно представили и службы по надз<br/>по надзорном с видутельной и службы по надзорном с видутельной служной о<br/>(к стене). Для этого в наружной пореклетия может фиксироваться итор дефибриллятора<br>прибору) стороне вер<br>ычажок, который авто<br>альной части прибора<br>ора. В передней част<br>гся когда консоль под<br>при прибора, установл<br>для крепления и дл<br>проверки работост<br>тронное устройство с<br>моугольной форм

Устройство PRIMEDIC PatSim для проверки работоепособности дефибриллятора конструктивно представляет собой электронное устройство с прочным, водо- пыленепроницаемым плаетиковым корпусом прямоугольной формы. В корпусе устройства установлены электронные компоненты: плата процессора и высоковольтная плата. На процессорной плате установлен процеееор MSP 430, который управляет пользовательским интерфейсом устройства и симуляцией ЭКГ сигнала. На передней панели уетройства находятея два светодиода (зеленый для индикации включения питания и желтый для индикации поданного разряда), маленький ЖК дисплей (для индикации цифры режима симуляции ЭКГ) и кнопка выбора режима демонстрационной симуляции

**34**

ЭКГ (при нажатии на кнопку последовательно перебираются режимы ЭКГ (0 - асистолия, 1 - синусовый ритм, 2 - фибрилляция желудочков). Кнопка ВКЛ/ВЫКЛ включает и выключает питание прибора. На боковой панели устройства имеется два коннектора для подключения двух штекеров (4мм banana) кабеля дефибрилляционных электродов АНД (дефибриллятора). На эти коннекторы подается сигнал симуляции ЭКГ, который считывается дефибриллятором через кабель дефибрилляционных электродов. Эти коннекторы также подключены к высоковольтной плате, на которой находятся три резистора для большой нагрузки. При подаче на эти разъемы дефибрилляционного разряда с дефибриллятора - контур определения дефибрилляционного разряда устройства включает светодиод желтого цвета на передней панели прибора (разряд произведен). и по надзорятельно перебираются режимы ЭКГ (0 – асистов, политика желудоликов). Кнопосков, ВКЛ/ВЫКС1 включая в смы должных электоров (4мм banac) кабество над политика и насторов, контактуров, по начально сливать и настор

#### **2. Показания к применению**

Дефибриллятор PRIMEDIC HeartSave (М250) во всех исполнениях разрешается использовать для дефибрилляции, если пациент находится:

- без сознания
- у него не наблюдается нормального дыхания; и
- при попытке контакта с пациентом не наблюдается никаких других признаков жизни.

#### **3. Противопоказания**

Дефибриллятор PRIMEDIC HeartSave (М250) во всех исполнения не разрешается использовать для дефибрилляции если пациент:

- находится в сознании или
- нормально дышит, или
- определяется нормальный пульс, или
- ребенок младше 8 лет и весом менее 25 кг (требуется сначала включить<br>пелиатрический режим работы или подключить детские дефибриляционные педиатрический режим работы или подключить детские электроды). 2. Показания к применению<br>
Дефибриллятор PRIMEDIC HeartSave (Миспользовать для дефибрилляции, если паци<br>
• без сознания<br>
• у него не наблюдается нормального дыха<br>
• при попытке контакта с пациентом не наб.<br>
3. Противопок

Не следует медлить, чтобы определить точный возраст или вес больного

#### **4. Возможные осложнения**

Раздражение кожи.

Повреждение миокарда энергией дефибрилляционного разряда.

Иногда поеле успешной дефибрилляции или кардиоверсии могут появиться нарушения сердечного ритма (например, мерцание или трепетание предсердий).

#### **5. Сведения о материалах, контактирующих с пациентом и оператором**

В таблице 5 приведены материалы составных частей дефибриллятора и принадлежностей, входящих в контакт с пациентом и оператором. м вес больного<br>и вес больного<br>зряда.<br>едсердий).<br>пациентом и опер:<br>пациентом и опер:<br>пак частей дефибри<br>ратором.<br>ибрилляционных РК полложка. В ЭКГ-

В электродах одноразовых самоклеящихся дефибрилляционных PRIMEDIC с кожей пациента контактирует адгезивный гидрогель и подложка. В ЭКГ-электродах одноразовых серии Skintakt, производства Leonhard Lang GmbH с кожей пациента контактирует подложка и гель Aqua-Wet.

## Таблица 5

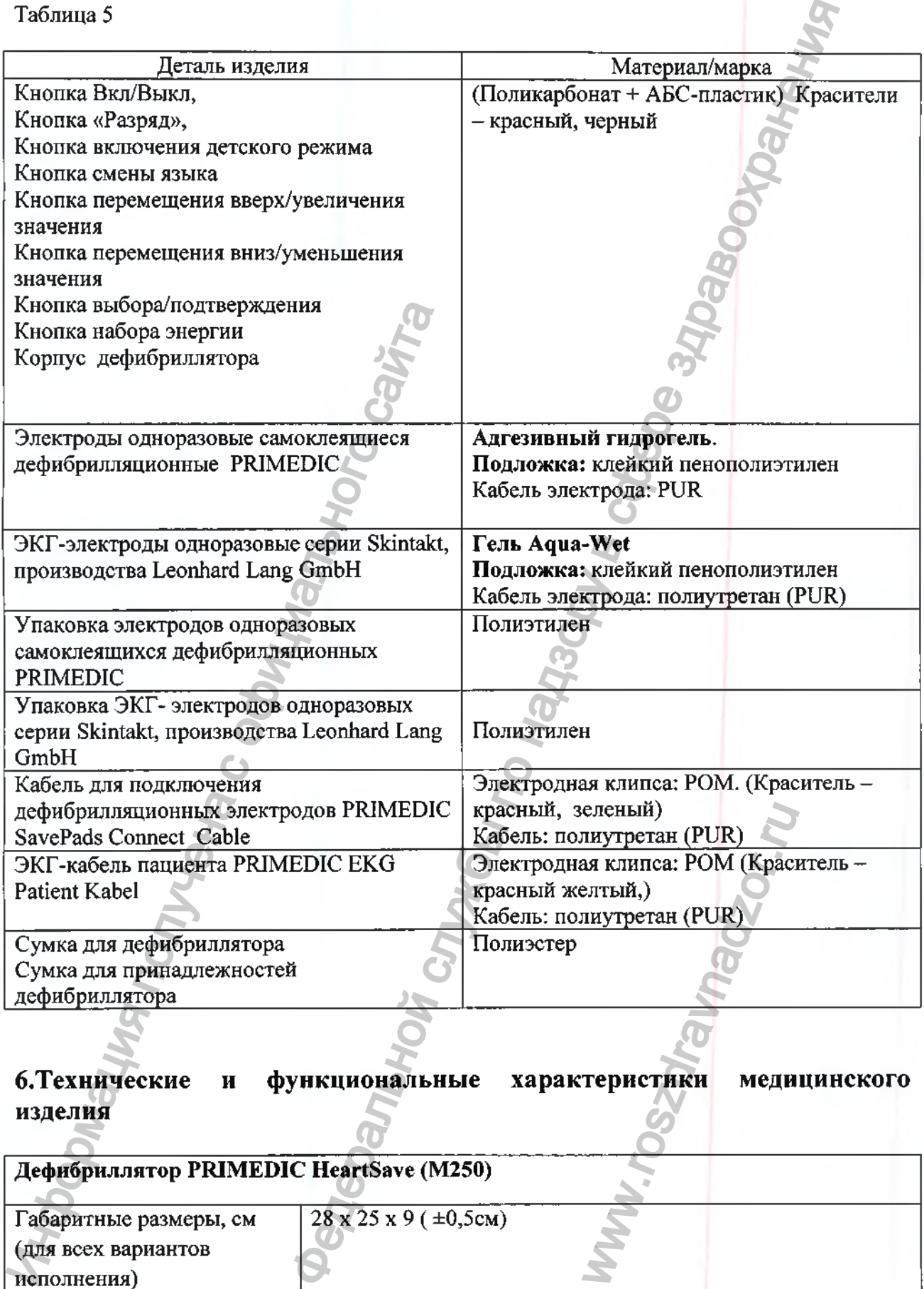

# **б.Технические и функциональные характеристики медицинского изделия**

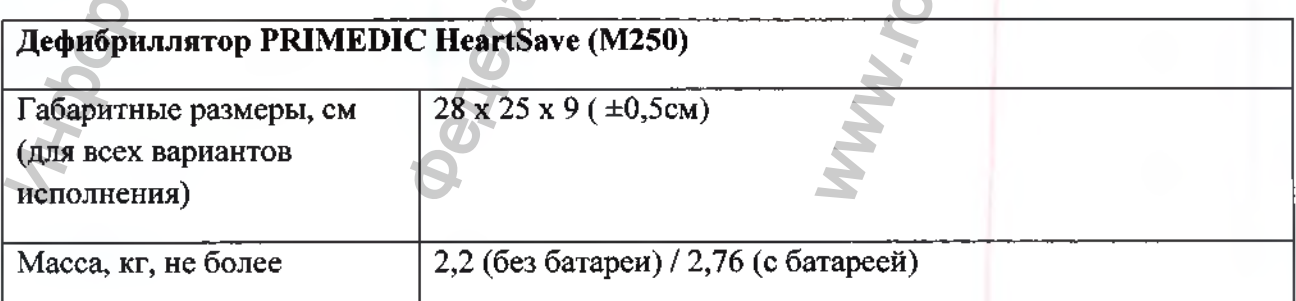

**36**
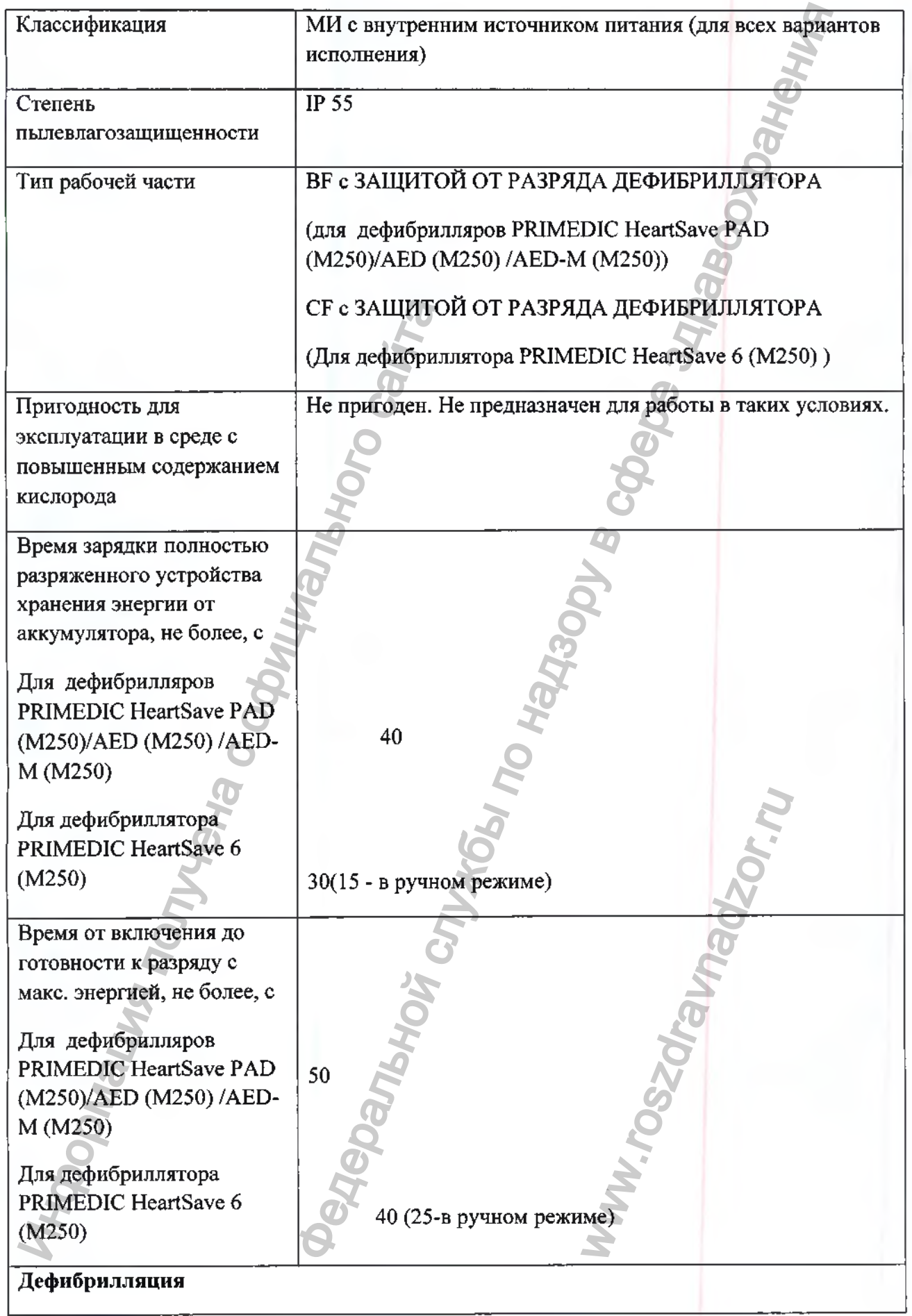

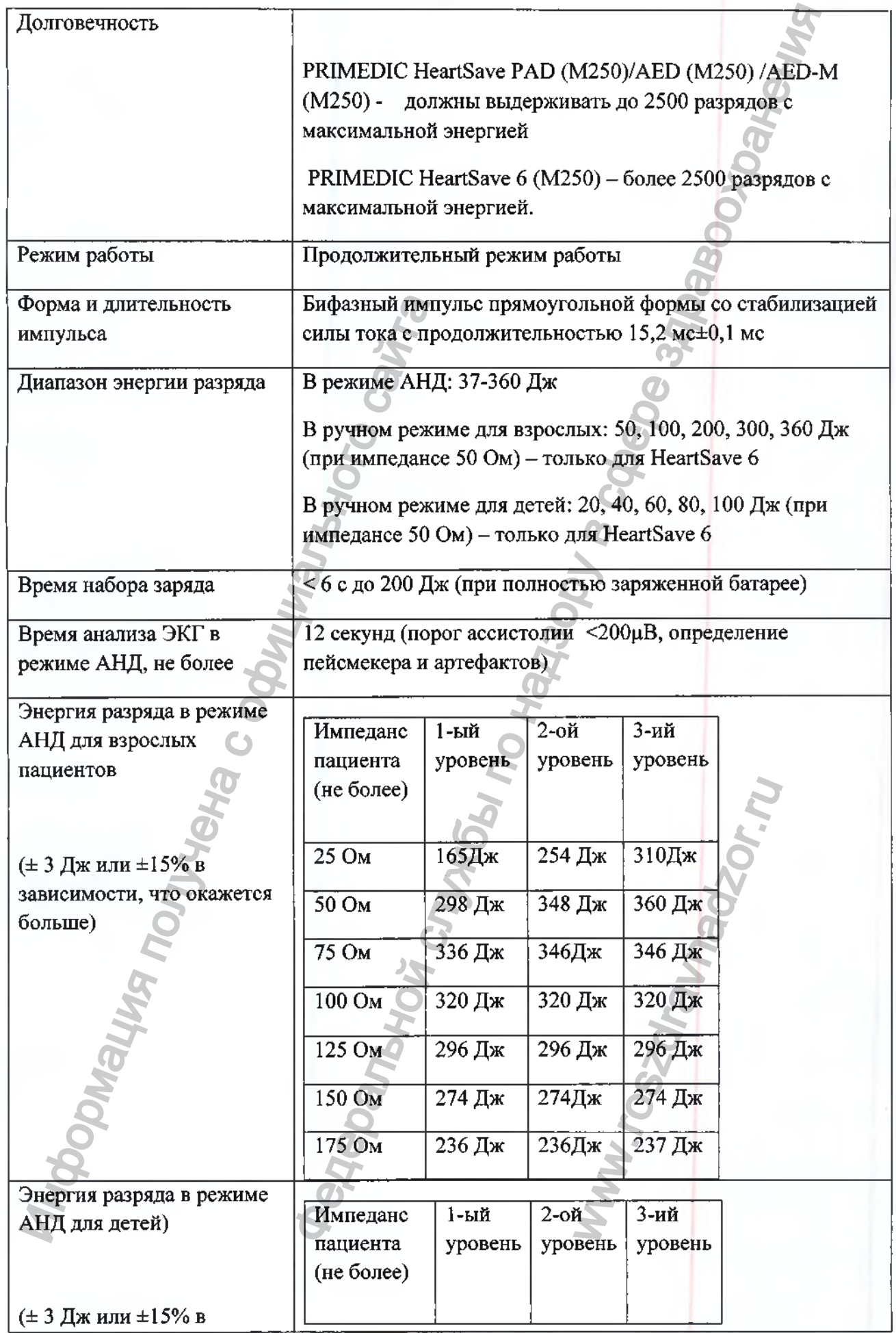

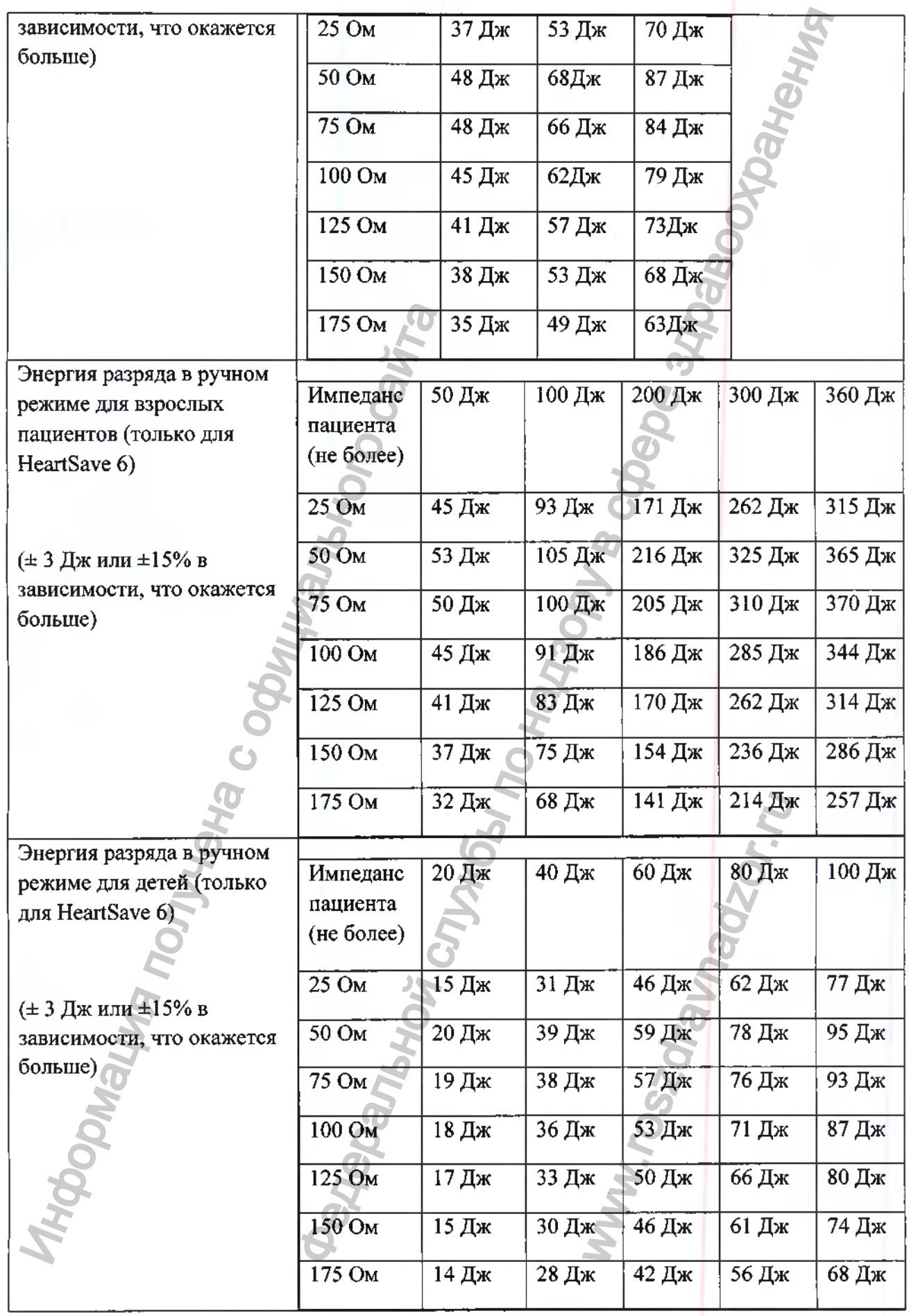

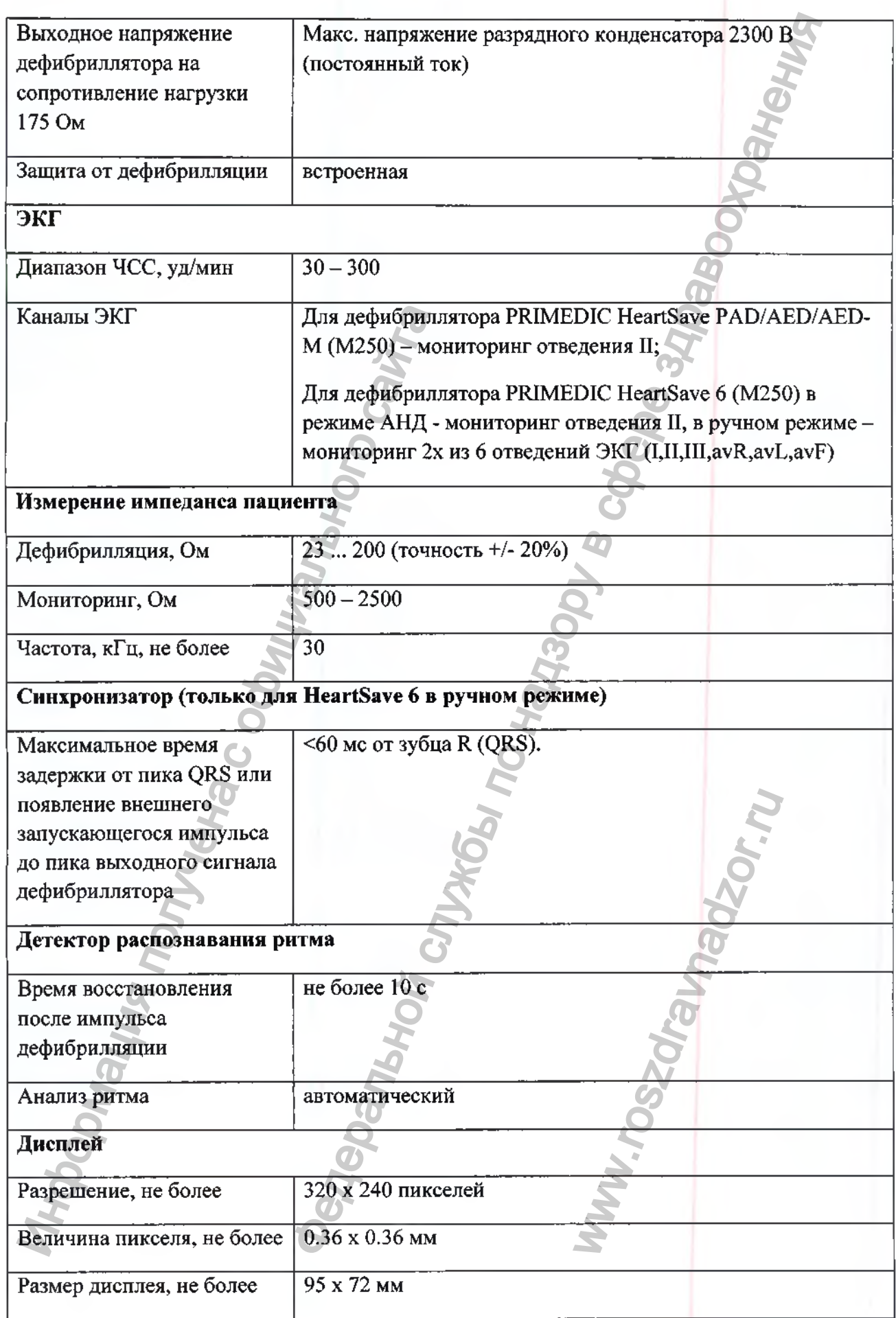

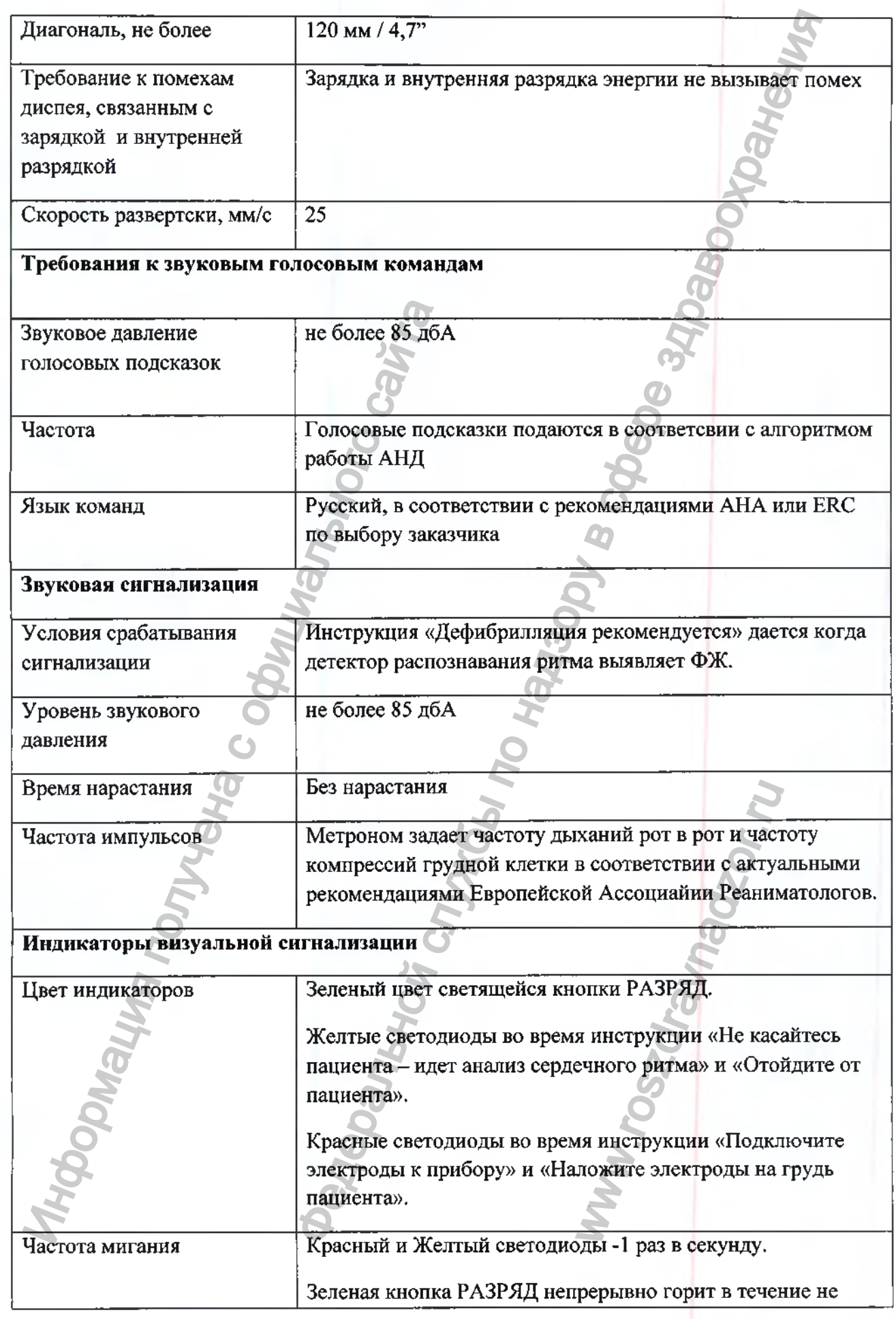

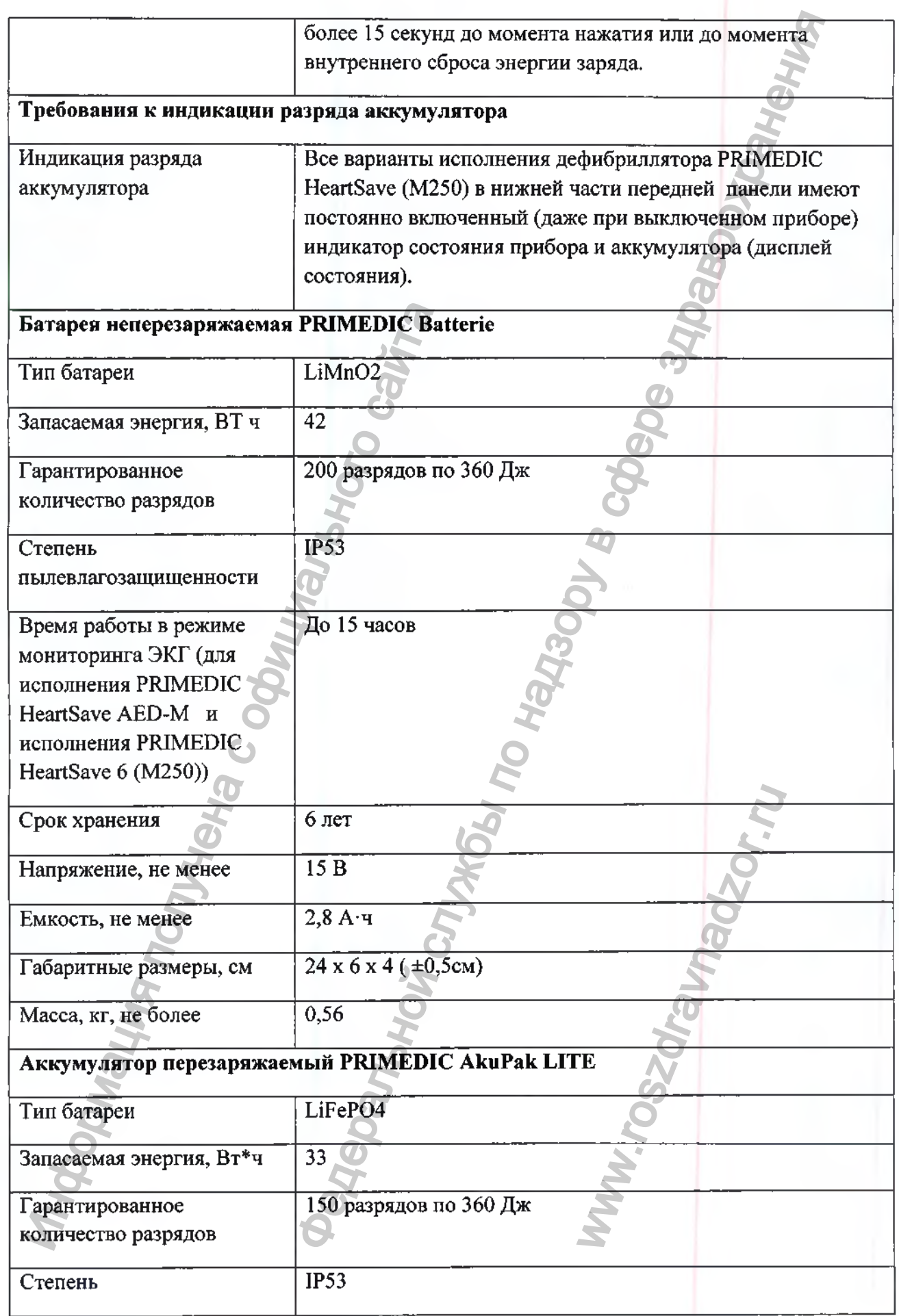

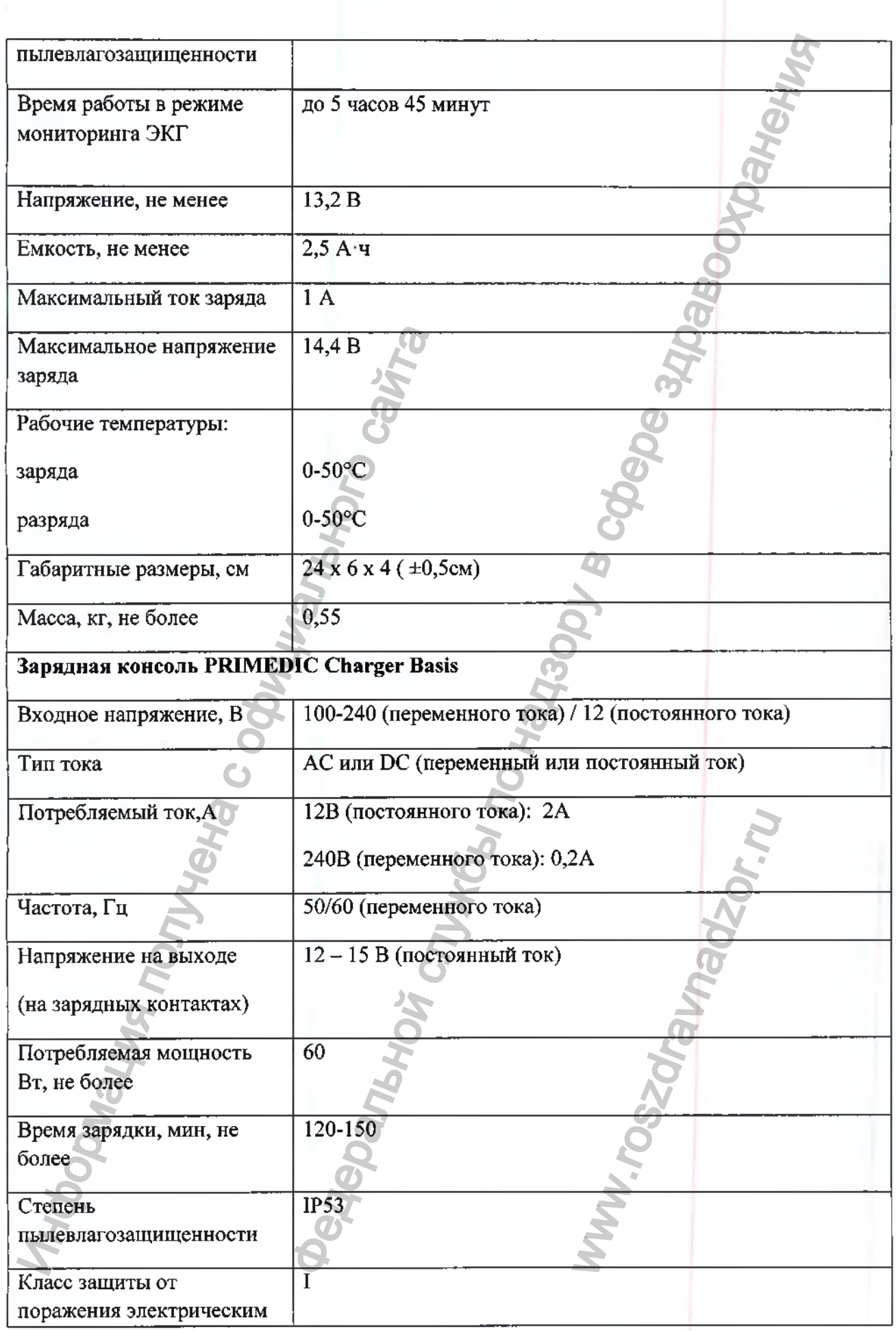

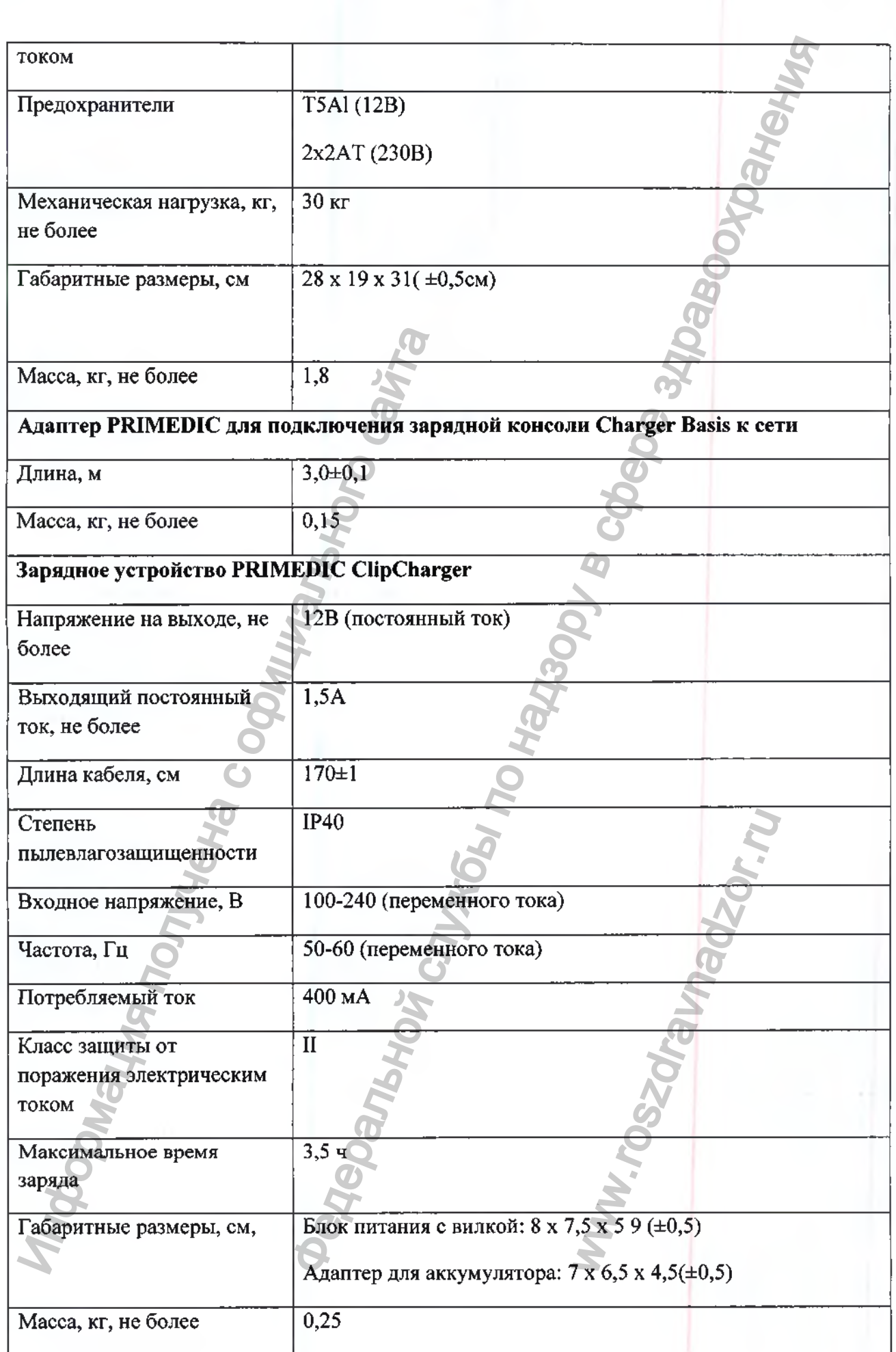

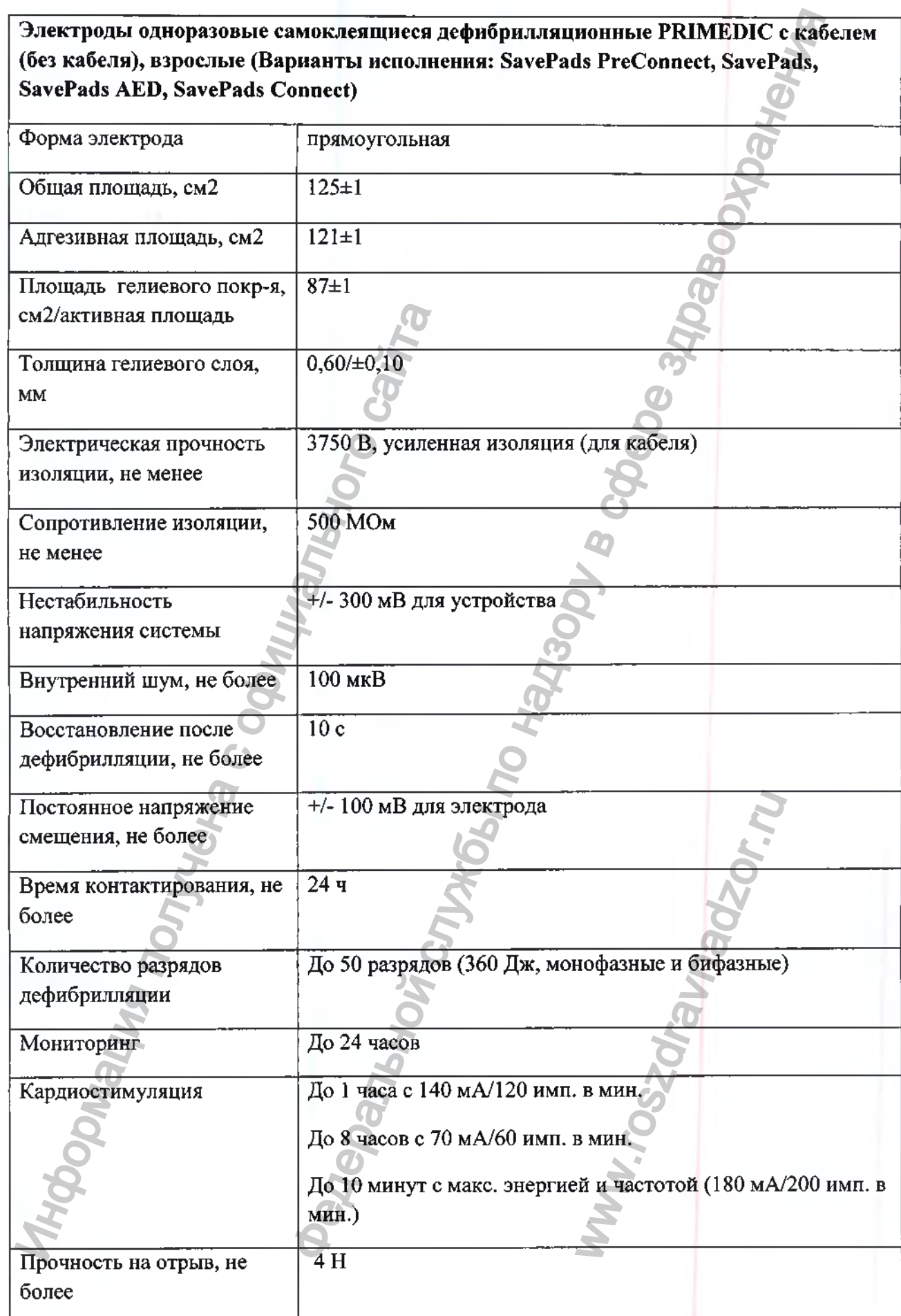

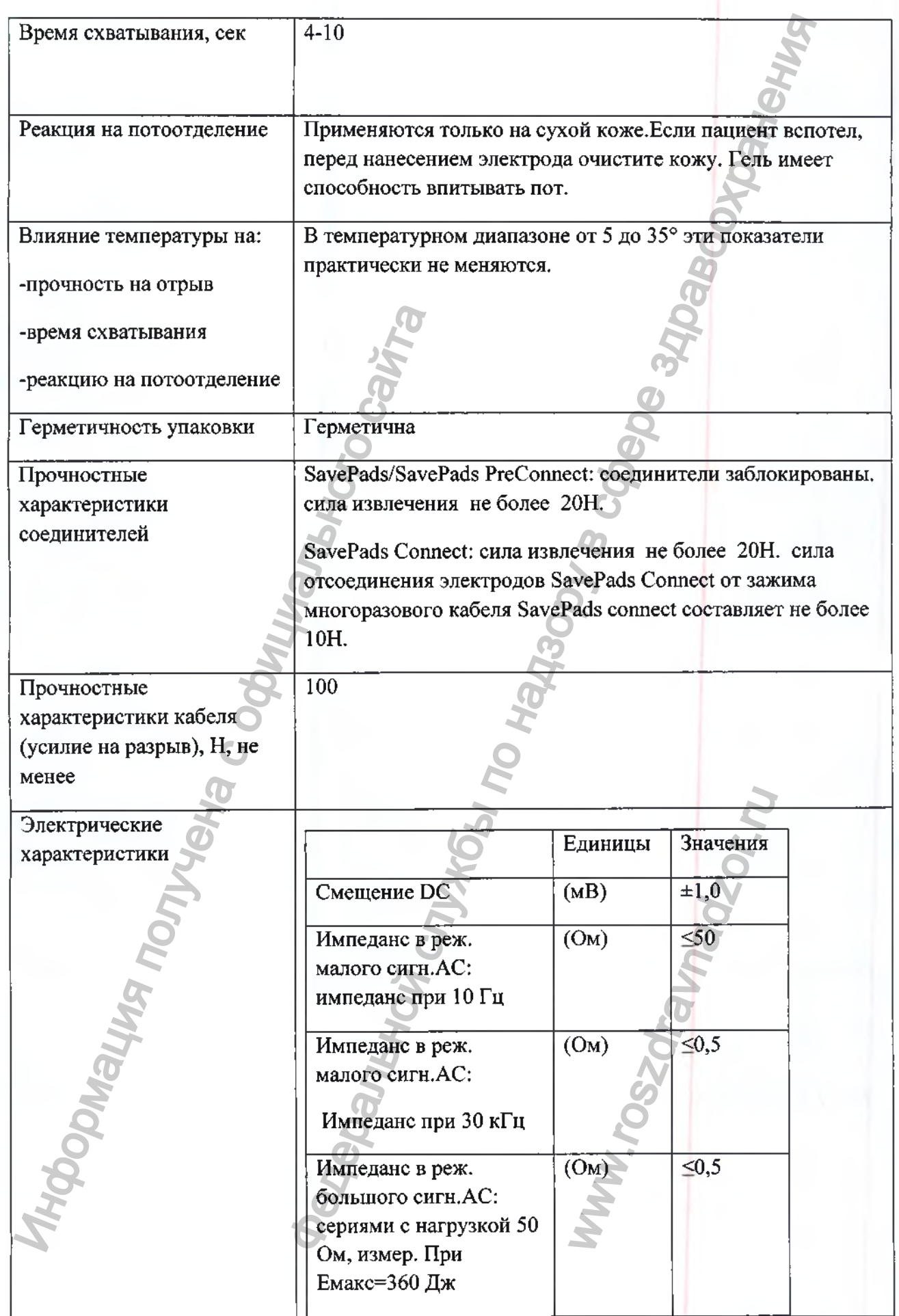

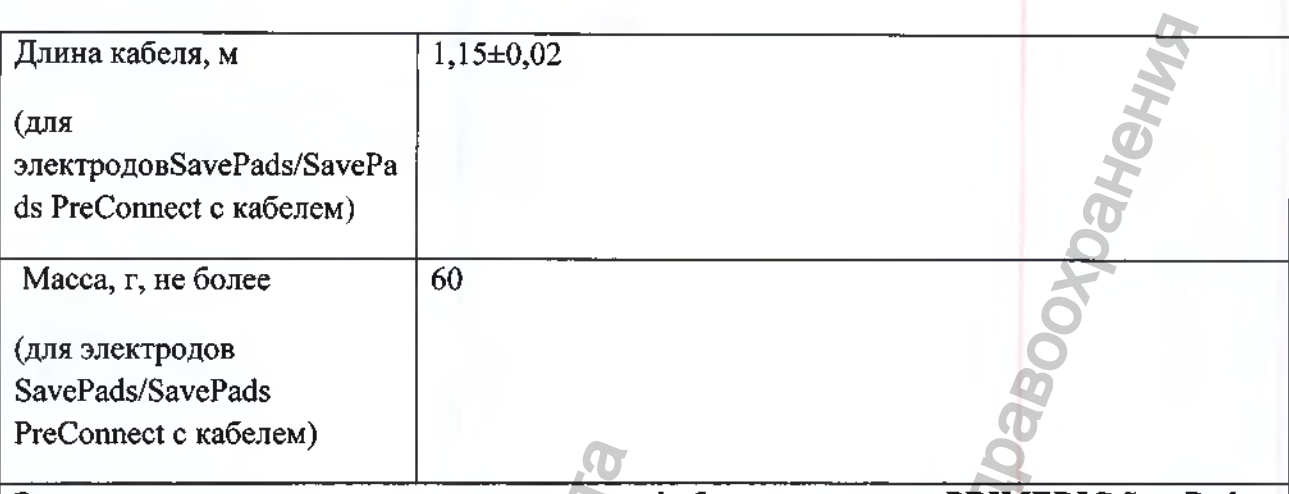

**Электроды одноразовые самоклеящиеся дефибрилляционные PRIMEDIC SavePads Mini с кабелем, детские / Электроды одноразовые самоклеящиеся дефибрилляционные PRIMEDIC SavePads Mini Connect без кабеля, детские**

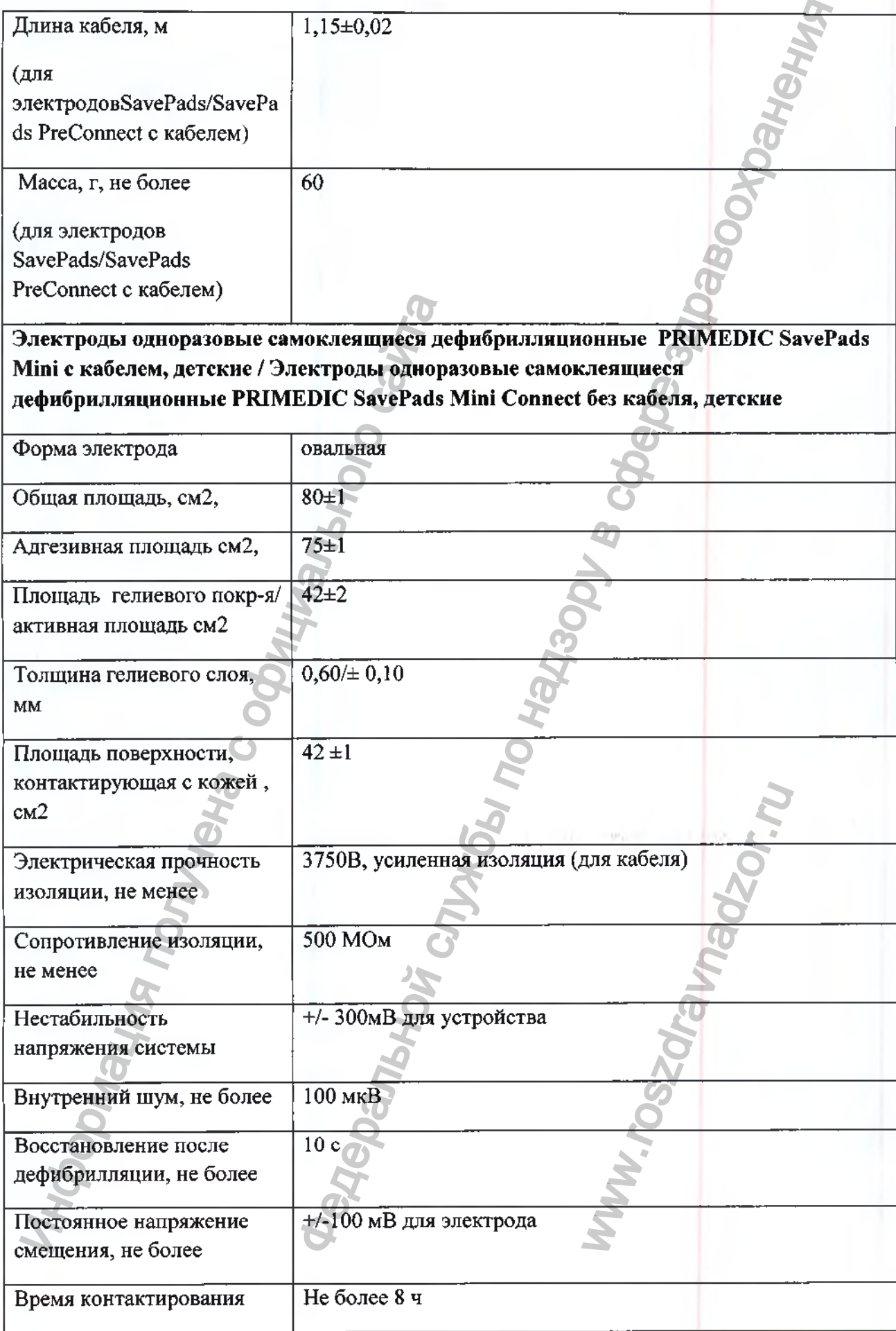

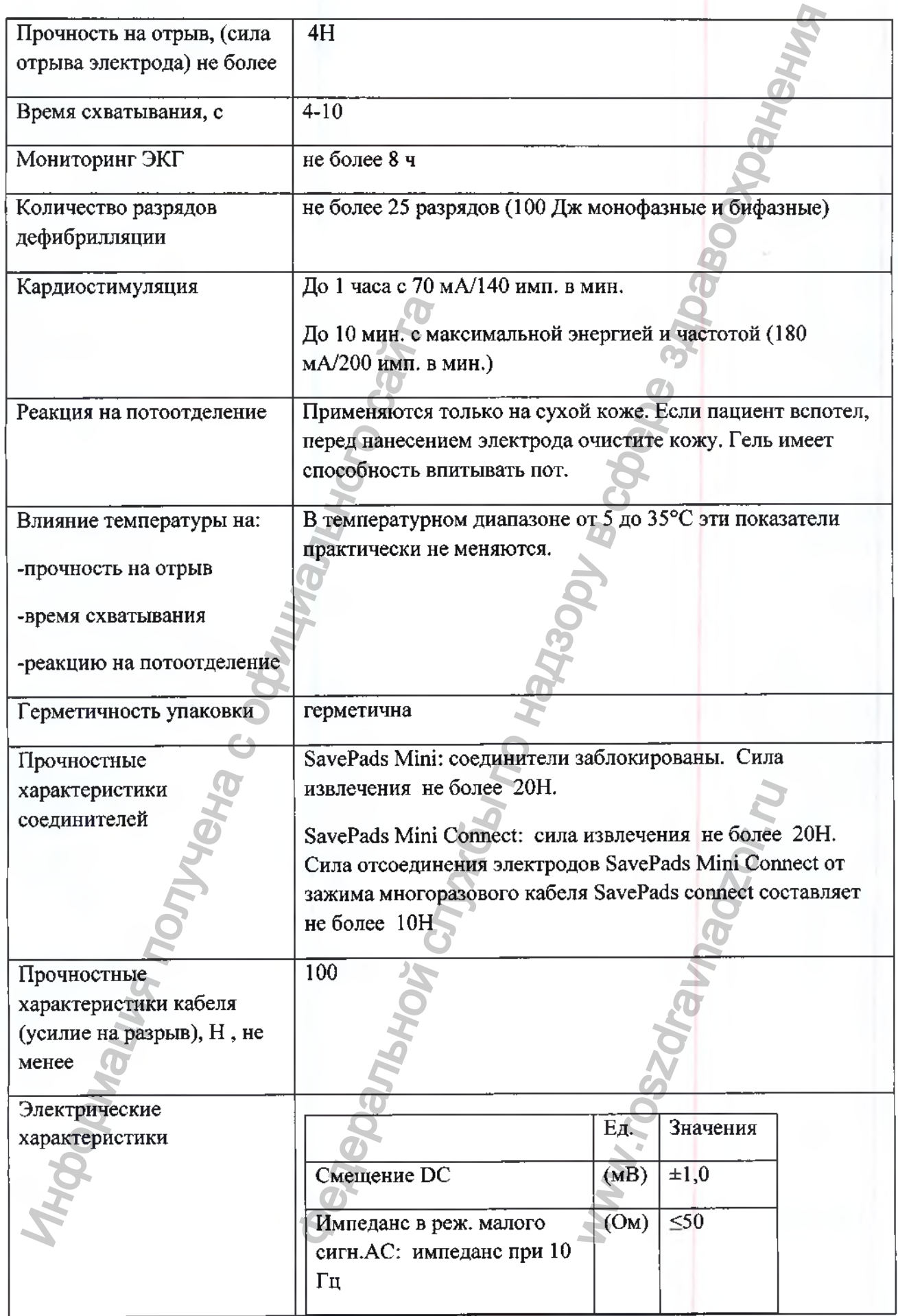

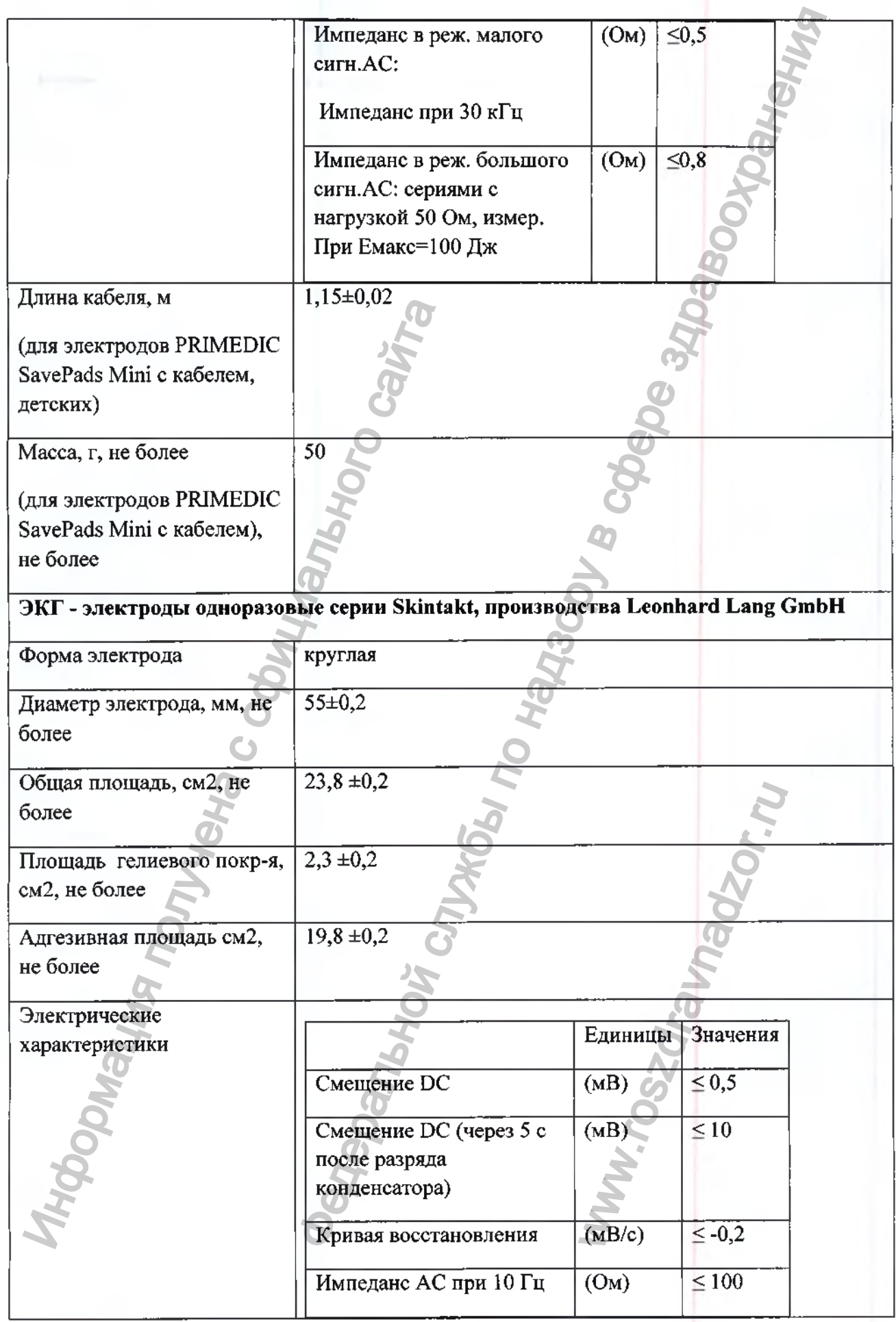

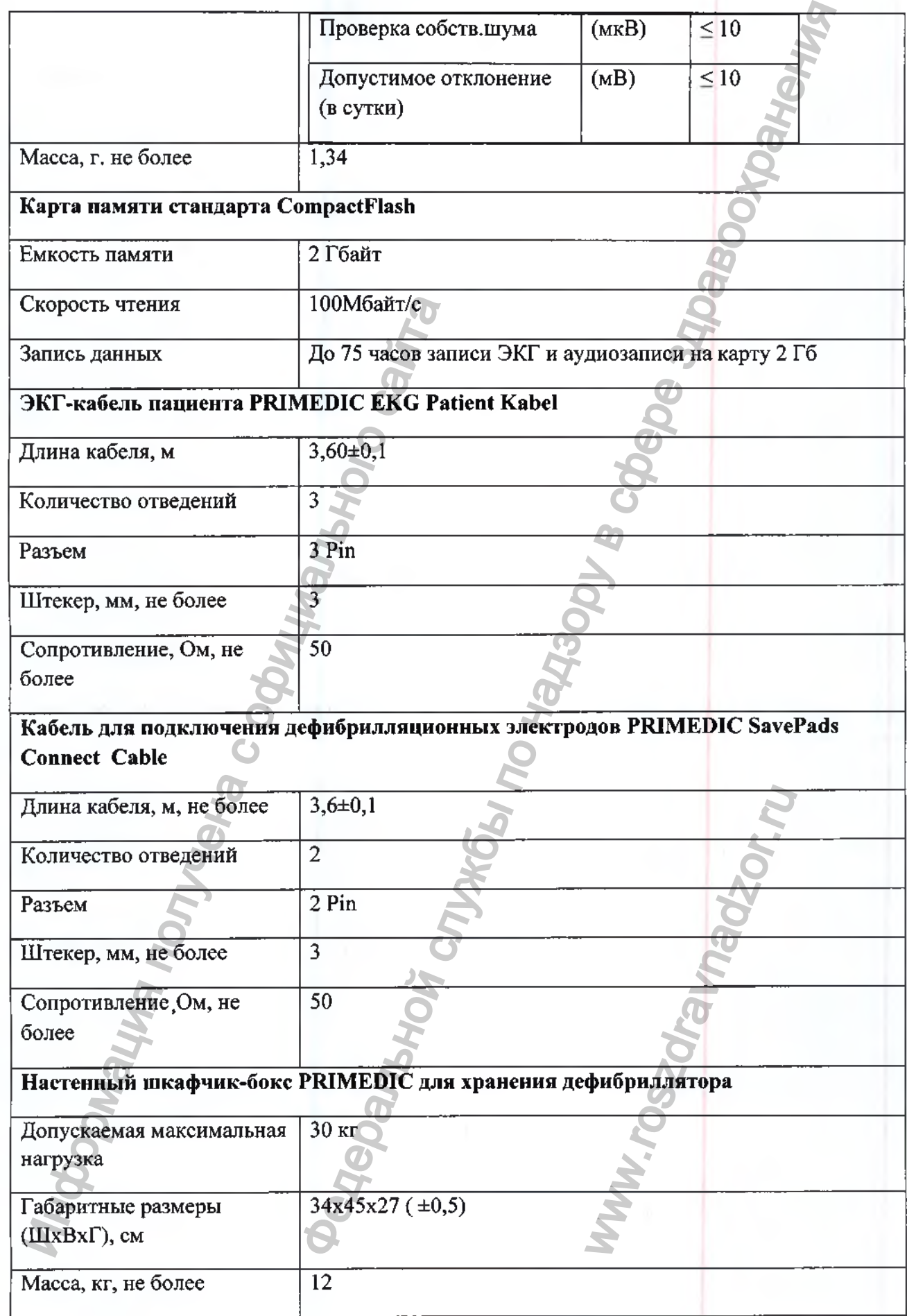

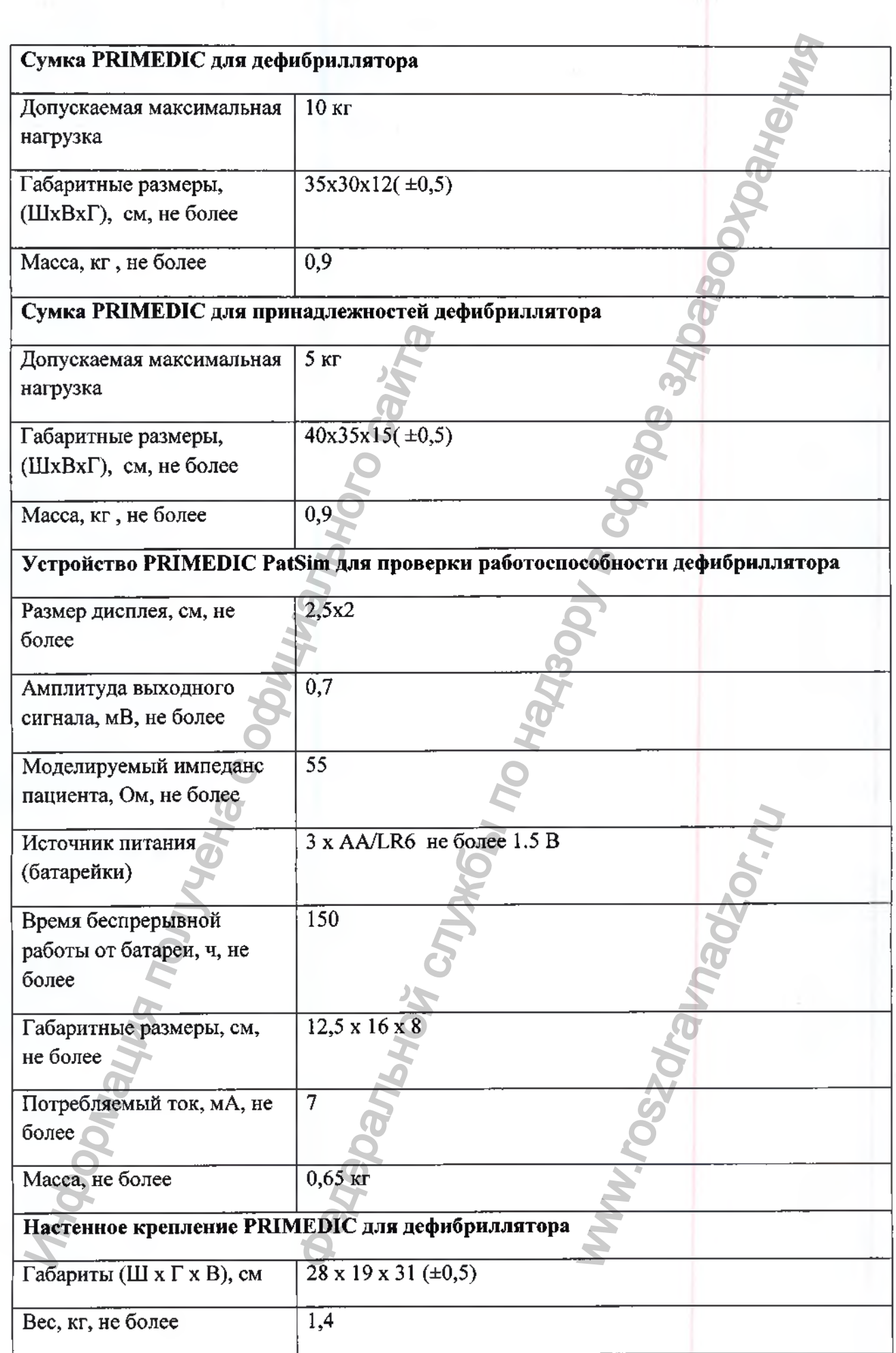

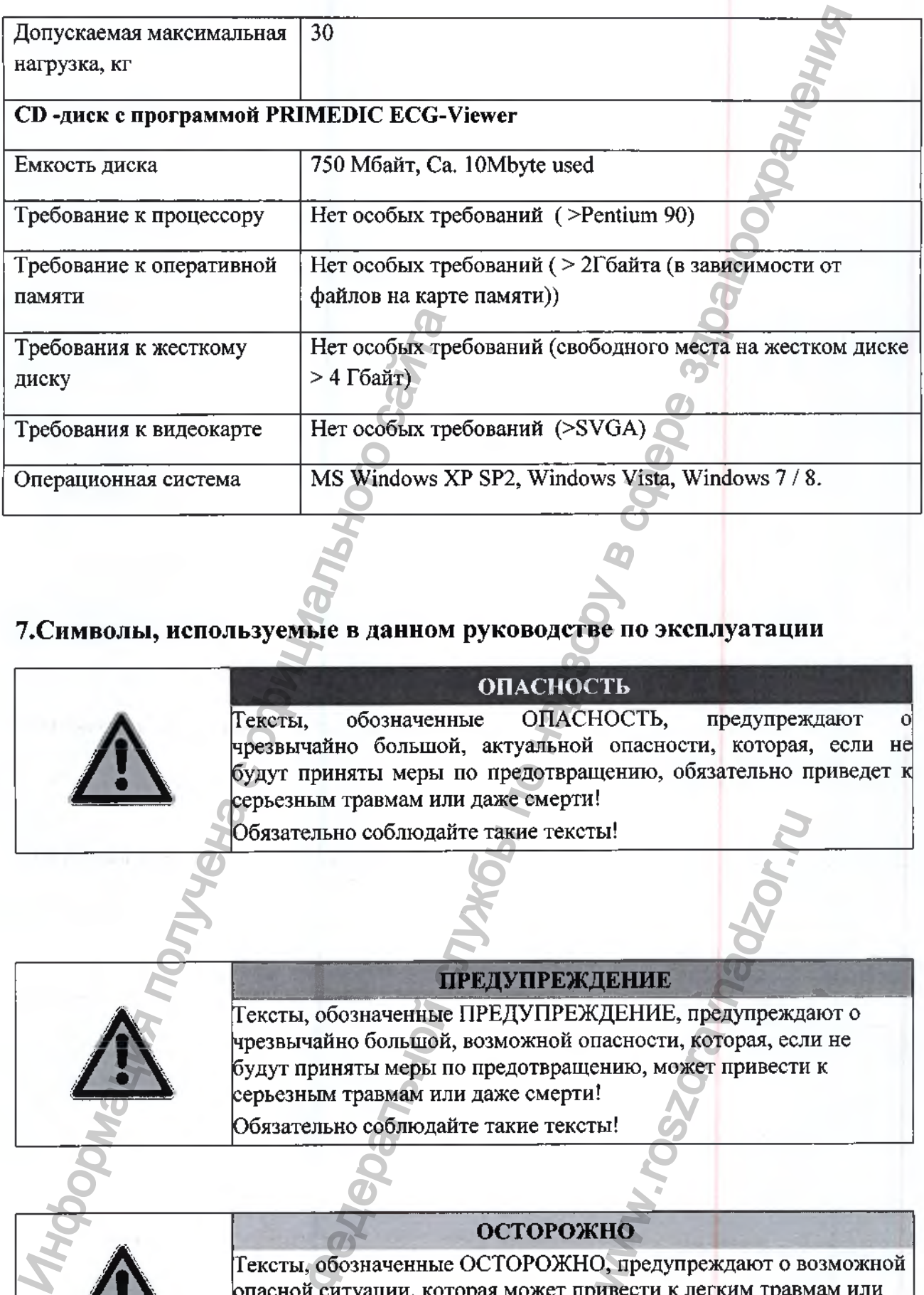

#### **Т.Символы, используемые в данном руководстве по эксплуатации**

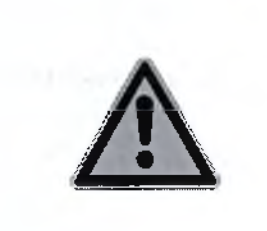

ОПАСНОСТЬ Тексты, обозначенные ОПАСНОСТЬ, предупреждают чрезвычайно большой, актуальной опасности, которая, если не **/ I \** будут приняты меры по предотвращению, обязательно приведет к серьезным травмам или даже смерти!

Обязательно соблюдайте такие тексты!

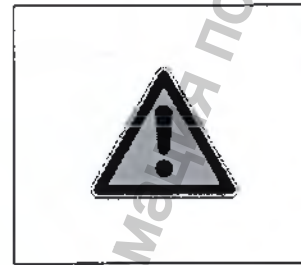

**ПРЕДУПРЕЖДЕНИЕ** 

Тексты, обозначенные ПРЕДУПРЕЖДЕНИЕ, предупреждают о чрезвычайно большой, возможной опасности, которая, если не будут приняты меры по предотвращению, может привести к серьезным травмам или даже смерти! и.<br>ПЕНИЕ, предупрежда<br>Пасности, которая, еслению, может привести<br>!<br>!<br>НО, предупреждают о вмести к легким травм

Обязательно соблюдайте такие тексты!

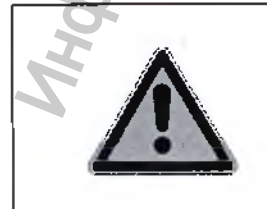

#### ОСТОРОЖНО

Тексты, обозначенные ОСТОРОЖНО, предупреждают о возможной<br>опасной ситуации, которая может привести к легким травмам или повреждениям имущества!

Обязательно соблюдайте такие тексты!

#### **Указание**

Этот символ указывает на тексты, содержащие важные указания / комментарии или рекомендации.

- 0 Эта точка обозначает первый пункт действия, который Вам необходимо выполнить.
- О Второй пункт действия, который Вам необходимо выполнить, и т.д.
- Эта точка обозначает перечисления
- (3) Цифры в скобках относятся к позициям на изображениях.

< ... > Тексты в угловых скобках являются акустическими указаниями / распоряжениями прибора, которые, в зависимости от исполнения прибора, одновременно появляются на экране.

#### **8. Указания**

### **Указания для дефибриллятора PRIMEDIC HeartSave (М250)**

Дефибриллятор PRIMEDIC HeartSave (М250) в вариантах исполнения с принадлежностями разрешается использовать только при условиях, указанных в данном руководстве по эксплуатации, и только описанным образом! Любое другое использование, выходящие за рамки данного, считается использованием не по назначению и может привести к получению травм или повреждению имущества! Использование дефибриллятора не по назначению может привести к мерцанию желудочков, асистолии или другим опасным нарушениям ритма. 1) Инфры в скобках относятся к позиция<br/>к.... > Тексты в угловых скобках являются а прибора, которые, в зависимости от исполнение игри<br>
игрования для дефибриллятора РКИ Пефибриллятор РКИ игровная с принциплятора РКИ П  $\begin{tabular}{l|l|l|} \hline \multicolumn{1}{l}{\textbf{B}}{\textbf{B}}{\text$ NET IN THE TO HASHAWARD HE TO HASHAWARD WITH<br>
THE TO HASHAWARD HE EVERTS AVE (M250)<br>
THE TO HASHAWARD CONTROLLED THE TO THE TO THE TO THE TO THE COTTER<br>
THE TO PERSON THE TO THE COTTER<br>
CO10) European Rest Sessociation (AH

Пользователь PRIMEDIC HeartSave (М250) должен гарантировать, что PRIMEDIC HeartSave (М250) будет использоваться только авторизированными специалистами.

#### **Указание**

Директивы, согласно которым проводится первая помощь при остановке сердца, могут измениться. Настоящий прибор работает в соответствии с International Guidelines 2010 Resuscitation (2010) European Resuscitation Council или в соответствии American Heart Association (AHA) guidelines for cardiopulmonary resuscitation (CPR) 2010.

#### **Общие указания**

Дефибриллятор PRIMEDIC HeartSave (М250)в вариантах исполнения с принадлежностями, соответствуют действующим на данный момент нормам безопасности и положениям директив о медицинских изделиях. Дефибриллятор и его принадлежности безопасны при использовании по назначению и при соблюдении описаний и указаний, содержащихся вданном руководстве по эесплуатации. Тем не менее, от дефибриллятора и его принадлежностей, а также при неправильном использовании могут исходить опасности для оператора, пациента и для третьих лиц!

## **ОПАСНОСТЬ** Поэтому мы подчеркиваем, что весь медицинский персонал, который будет или собирается использовать дефибриллятор, должен перед первым применением пройти специальное обучение, чтобы ознакомиться с медицинскими аспектами дефибрилляции, показаниями и противопоказаниями и, тем самым получить разрещение на использование дефибриллятора! прочитать данное руководство по эксплуатации и обратить особое внимание на содержащиеся в нем указания по безопасности! Поэтому мы полчерки<br>персонал, который бу<br>перибриллятор, долж<br>пройти специальное кодить медициальное медициальное медициальное сосбое выимание г<br>прочитать данное сосбое выимание г<br>безопасности!<br>Серибриллятор РRII<br>перибрил МЕDIC HeartSave (М250)» вариантах исполнения<br>инректна омедицинских илелиях.<br>инректна омедицинских илелиях.<br>инвектности безопасны при использовании по называчению и валимом.<br>инвектности безопасны при использовании по назы

**Указание**

Дефибриллятор PRIMEDIC HeartSave (М250) в вариантах исполнения с принадлежностями разрещается использовать только обученному и уполномоченному персоналу.

Ознакомление с руководством по эксплуатации не заменяет обучения.

Дефибриллятор PRIMEDIC HeartSave (М250) в вариантах исполнения с принадлежностями не разрещается использовать во взрывоопасных зонах. www.rtSave (M250) в взрешается использования с разрешается использования и дефибриллятора и для оператора, пации, генерируемого интаты, о наложения электродицированного использования и испорчения

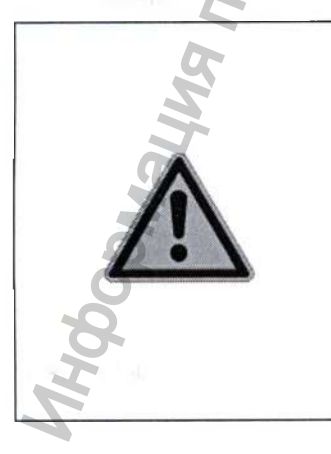

#### **ОПАСНОСТЬ**

При неквалифицированном применении дефибриллятора, или при его использовании не по назначению, для оператора, пациента или третьих лиц есть опасность

- удара током высокого напряжения, генерируемого дефибриллятором,
- воздействия на активные имплантаты,

• ожога кожи из-за неправильного наложения электродов. Кроме того, в результате неквалифицированного использования сам дефибриллятор может быть поврежден или испорчен!

#### **ОПАСНОСТЬ**

Соблюдайте указания и правила при использовании дефибриллятора PRIMEDIC HeartSave (М250) в вариантах исполнения с принадлежностями, приведенные в приложении!

#### **Общие указания по безопасности**

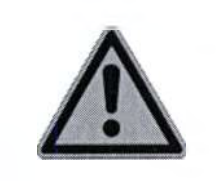

#### **ОПАСНОСТЬ**

Не использз^те дефибриллятор в присутствии легко воспламеняющихся средств (например, промывной бензин или подобные жидкости) или в атмосфере, насыщенной кислородом, парами легко возгораемых веществ или взрывоопасными газами!

#### **Указания по безопасности для пользователя**

#### **ОПАСНОСТЬ**

Используйте дефибриллятор только тогда, когда

- Вы имеете полномочия на это, пройдя обучение!
- Вы убедились перед использованием в функциональной безопасности и исправном состоянии дефибриллятора!
- Состояние пациента требует или позволяет использование

Перед использованием проверьте, находится ли дефибриллятор в диапазоне рабочей температуры. Это относится, например, к размещению дефибриллятора в машине скорой помощи.

Не используйте дефибриллятор, если он поврежден или не исправен (например, поврежден дефибрилляционный кабель или корпус)

Не прикасайтесь к пациенту во время дефибрилляции! Избегайте любого контакта между частями тела пациента (открытая кожа головы или ног), а также проводящими жидкостями (как гели, кровь и раствор соли) и металлическими объектами в окружении пациента (каркас кровати, ортопедические устройства), которые представляют собой непреднамеренные пути для дефибрилляционного тока! Информация политические соверение и пользуйте дефициальное соверение и пользуйте дефициальное состояние пашиние и состояние пашиние и состояние пашиние и состояние пашиние и состояние пашиние резонание размиссиемых размис юдайте указания и правила при использовании<br>бриллятора PRIMEDIC HeartSave (M250) в вариантах<br>инения с принадлежностями, приведенные в приложения!<br>инения принадлежностями, приведенные в приложения!<br>
ОПАСНОСТЬ<br>
Маже жидкое фиорилляционный ками дефибрилляции!<br>частями тела пациент<br>также проводящими<br>гвор соли) и металличи<br>каркас кровати,<br>ыне представляют соборилляционного тока!<br>2<br>СТЬ

#### **Указания по безопасности для защиты пациента**

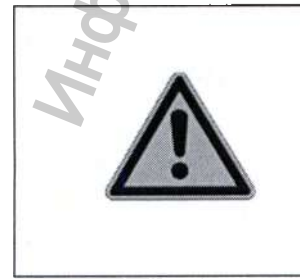

#### **ОПАСНОСТЬ**

Используйте дефибриллятор только тогда, когда

- Вы имеете полномочия на это, пройдя обучение!
- Вы убедились перед использованием в функциональной безопасности и исправном состоянии дефибриллятора!

Перед использованием проверьте, находится ли дефибриллятор в

диапазоне рабочей температуры. Это относится, например, к размещению дефибриллятора в машине скорой помощи зимой.

Не используйте дефибриллятор, если он поврежден или не исправен (например, поврежден дефибрилляционный кабель или корпус).

Используйте дефибриллятор только с принадлежностями, а также с изнашивающимися и одноразовыми деталями, надежность применения которых подтверждена инстанцией, уполномоченной проверять готовый к использованию аппарат. Все оригинальные принадлежности и быстроизнашивающиеся детали PRJMEDIC соответствзлот этим условиям.

Для каждого пациента используйте новые и неповрежденные одноразовые дефибрилляционные электроды PRIMEDIC SavePads, срок годности которых не просрочен, чтобы исключить возможные ожоги на коже!

Соединяйте клеящиеся электроды только с дефибриллятором PRIMEDIC HeartSave (М250). Использование системы электродов с другими аппаратами может вызвать утечку опасных для пациента токов!

Не используйте дефибриллятор в непосредственной близости от других чувствительных приборов (например, измерительных приборов, которые чутко реагируют на магнитные поля) или сильных источников помех, которые могут повлиять на функционирование дефибриллятора PRIMEDIC HeartSave (М250). Сохраняйте достаточное расстояние от других терапевтических и диагностических источников энергии (например, диатермия, высокочастотная хирургия, МРТ). Эти аппараты могут воздействовать на дефибриллятор PRIMEDIC HeartSave (М250) и нарушить его функционирование. Поэтому отсоедините вызывающие помехи приборы от пациента. Для каждого пациента<br>
одноразьые дефибрил<br>
срок годности которых<br>
соединяйте клеашиеся<br>
РКПМЕDIC HeartSave (<br>
Другим аппаратами м<br>
получих чувствительных<br>
получих чувствительных<br>
приборов, которые чут<br>
сильных источников ноне рабочей температуры. Это относится, например, конционной службы по надзори по новогой помощи знабой.<br>Пользуйте дефибрилизтора в машине схорой помощи знабой, накадемов, пользуйте дефибрилизитор, если он поврежден или

Перед дефибрилляцией отсоедините от пациента все другие используемые для медицинских целей электроприборы, не участвующие в дефибрилляции.

Дефибрилляционные электроды PRIMEDIC SavePads накладывайте подальше от других электродов, металлических частей и заземленных деталей, находящихся в контакте с пациентом!

Не используйте дефибриллятор в режиме для взрослых на детях младше 8 лет или на детях с предполагаемым весом менее 25 кг! Накладывайте электроды строго по инструкции.

Перед наложением дефибрилляционных электродов PRIMEDIC SavePads, вытрите насухо грудь пациента и удалите возможные густые волосы на коже под электродами.

Не наклеивайте дефибрилляционные электроды PRIMEDIC SavePads прямо над имплантированным кардиостимулятором, чтобы исключить возможные ложные интерпретации дефибриллятора и повреждения стимулятора дефибрилляционным импульсом! www.rospowy.org/codeduratedurenta.<br>
The or пациента все друг.<br>
NMEDIC SavePads накл<br>
таллических частей и<br>
в контакте с пациенто<br>
жиме для взрослых на<br>
лагаемым весом менее<br>
инструкции.<br>
ных электроды PRIMEDI<br>
иента и уда

Во время анализа ЭКГ не прикасайтесь к больному и избегайте любого рода вибраций!

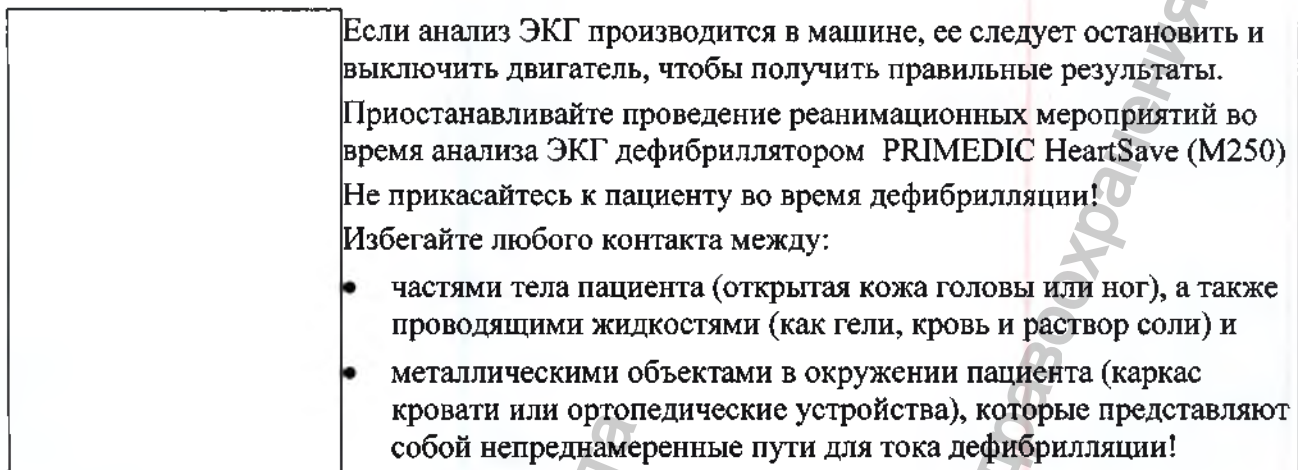

#### **Указания по безопасности для защиты третьих лиц**

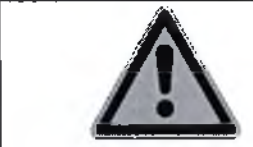

#### **ОПАСНОСТЬ**

Перед началом дефибрилляции предупредите громко и ясно окружающих, чтобы они отошли от пациента и не касались его!

#### **Указания по безопасности для защиты дефибриллятора**

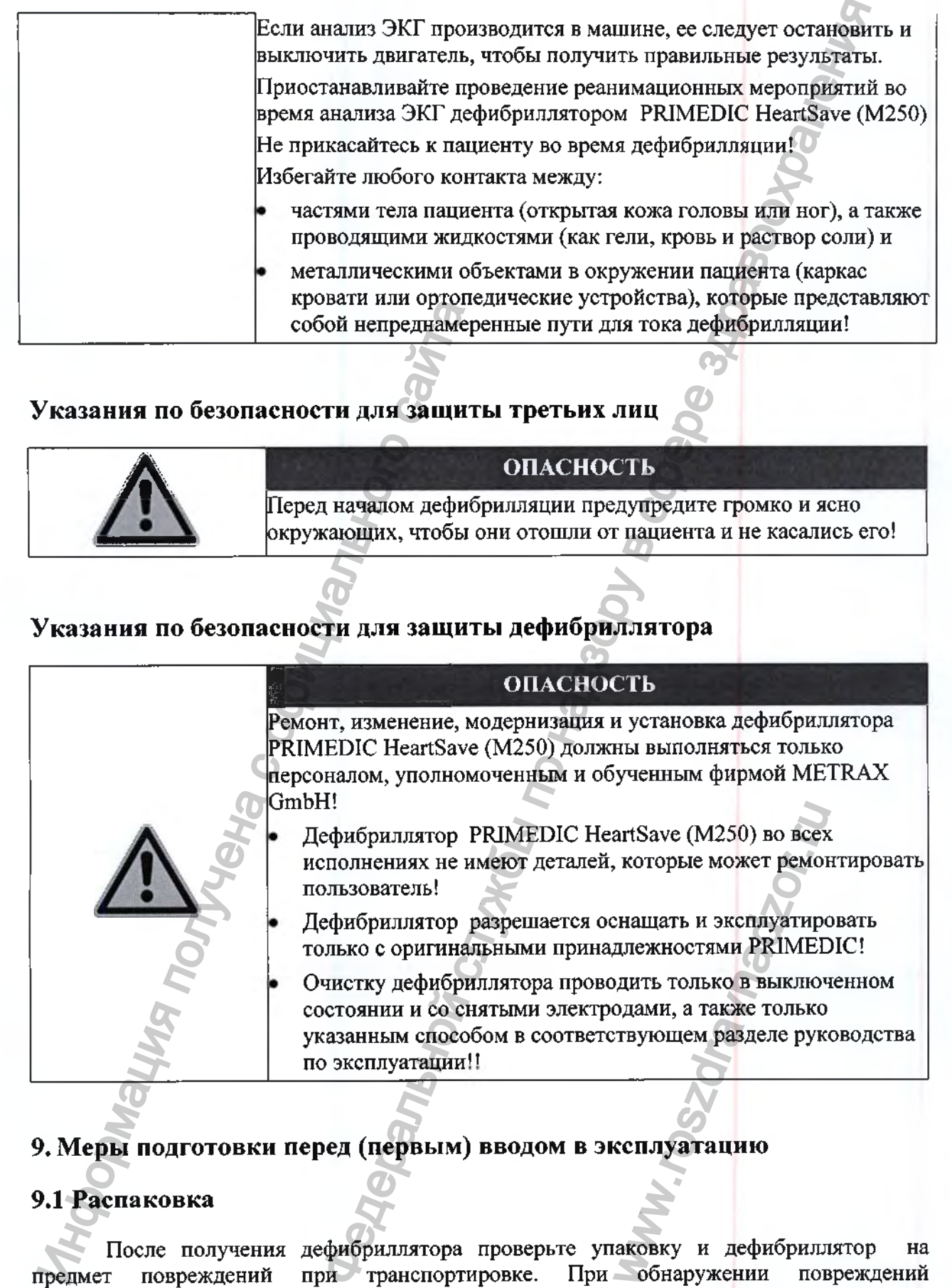

#### **9. Меры подготовки перед (первым) вводом в эксплуатацию**

#### **9.1 Распаковка**

После получения дефибриллятора проверьте упаковку и дефибриллятор на предмет повреждений при транспортировке. При обнаружении повреждений дефибриллятора, немедленно обратитесь к своему поставщику, продавцу или непосредственно в службу техобслуживания фирмы МЕТКАХ GmbH, указав номер дефибриллятора и описав повреждение.

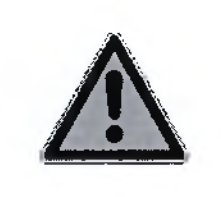

#### **ОПАСНОСТЬ ,,**

Ни в коем случае не используйте дефибриллятор при **/** 1**\** обнаруженных дефектах. Нельзя исключить опасность для здоровья. онденость коем случае не непользуйте дефибриллятор при<br>
руженных дефектах. Нельзя исключить опасность для  $\frac{1}{2}$ <br>
в полноте поставки, сравила ее с прилагаемой<br>
карты памяти на дефибрилляторе PRIMEI<br>
карты памяти на де

Убедитесь в полноте поставки, сравнив ее с прилагаемой накладной.

# **9.2 Установка/ замена карты памяти на дефибрилляторе PRIMEDIC HeartSave (М250) PAD/AED/ AED-M/6** 1.2 Установка/ замена карты памяти<br>Неагт Save (M250) РАD/AED/ AED-M/<br>Перед тем как извлечь или заменить картикумулятор.<br>Екумулятор.<br>2. Отверстве для карты памяти<br>3. Контакты для батареи / аккумулятора<br>4. Печать гаранты м

Перед тем как извлечь или заменить карту памяти, необходимо вынуть батарею / аккумулятор.

- 1. Кнопка карты памяти
- 2. Отверстие для карты памяти
- 3. Контакты для батареи / аккумулятора
- 4. Печать гарантии
- 5. Кнопка деблокировки

#### Действия:

**О** Полностью вдавите кнопку (1) - Таким образом, карта памяти стандарта CompactFlash (CF) (2) выйдет из отверстия WW.roszdrawnadzor.ru

 Полностью извлеките карту памяти стандарта CompactFlash (CF) из прибора, перепишите данные (при необходимости) на компьютер и вставьте эту карту или новую в прибор штекерной стороной вперед.

 $\bullet$  Слегка нажмите на карту памяти и надавливайте на нее, пока кнопка (1) не выйдет из отверстия.

**О** Затем снова вставьте в прибор батарею / аккумулятор.

© После этого аппарат проводит самотестирование, чтобы обеспечить полную готовность к работе.

#### **9.3 Установка/замена батареи неперезаряжаемой PRIMEDIC Batterie /аккумулятора перезаряжаемого на дефибриллятор PRIMEDIC HeartSave (М250) PAD/AED/ AED-M/6.**

#### **Указание**

Варианты исполнения PRIMEDIC HeartSave PAD (M250), PRIMEDIC HeartSave AED (M250), PRIMEDIC HeartSave AED-M (M250), PRIMEDIC HeartSave 6 (M250), могут работать с 2-мя различными модулями питания

- Батарея литиевая неперезаряжаемая PRIMEDIC Batterie ,
- Аккумулятор перезаряжаемый PRIMEDIC AkuPak LITE ,

Перед первым использованием дефибриллятора необходимо сначала вставить батарею неперезаряжаемую PRIMEDIC Batterie / аккумулятор перезаряжаемый PRIMEDIC LITE в предусмотренную для этого ячейку. Все 2 варианта модуля питания вставляются одинаковым образом. HeartSave (M250) PAD/AED/ AED-M/<br>
Veasanne<br>
Варианты исполнения PRIMEDIC HeartSave AED-M (M25<br>
аботать с 2-мя различными модулями питани<br>
• Батарея литиевая неперезаряжаемый PRIMEI<br>
Перед первым использованием дефибриции<br>

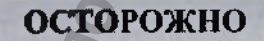

После каждого пользования дефибриллятором проверьте **/ | \** питание. При необходимости заменить батарею на новую или **/ i \** подзарядить аккумулятор. Если это сделать невозможно, для гарантии готовности к эксплуатации необходимо иметь второй заряженный аккумулятор! измяти и надавливайте на нее, пока кнопка (1) не выйде<br>бор батареи / аккумулятор.<br>Дит самотестирование, чтобы обеспечить полиую готовно<br>батареи неперезаряжаемой PRIMEDIC Batter (выдавлено на дефибриллятор) PRIMEI<br>батареи инить батарею на новуи<br>о сделать невозможно<br>ии необходимо иметь<br><br>**DIC Batterie** / акку!

**Установка батареи неперезаряжаемой PRIMEDIC Batterie / аккумулятора перезаряжаемого PRIMEDIC AkuPak LITE.**

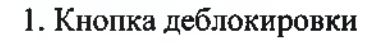

2. Язычок модуля питания

3. Батарея литиевая неперезаряжаемая PRIMEDIC Batterie / аккумулятор перезаряжаемый PRIMEDIC АкиРак LITE

Порядок действий:

**О** Положите дефибриллятор лицевой стороной вверх.

О Вставьте батарею / аккумулятор (3) по направлению стрелки (А) в дефибриллятор, пока он не станет прилегать к упору, как показано на изображении.

0 Затем вдавите батарею / аккумулятор спереди по направлению стрелки (В) в ячейку до щелчка, чтобы кнопка деблокировки (1) надежно зафиксировала язычок модуля питания (2). Батарея / аккумулятор должна встать на одном уровне с внешней стенкой дефибриллятора. элемения РКМЕ<br>DISCONSIGNATION (2) В СРОССИ СЛУЖБА ПО НАДЗОРУ В СРОССИ СЛУЖБА ПО НАДЗОРУ В СЛУЖБА ПО НАДЗОРУ В СЛУ<br>инцевой стороной вверх.<br>
Удуляк по надзору в сфере здравосии.<br>
Скумулятор спере здраво и вобрабования.<br>
Ск

Если батарея бьша установлена правильно, дефибриллятор включится самостоятельно при снятой крышке и проведет самотестирование. Следуйте звуковым инструкциям дефибриллятора и затем выключите его. Теперь дефибриллятор готов к эксплуатации. включится самостоят<br>иятор готов к эксплуа<br>лятор готов к эксплуа<br>Состояния. Если индик<br>сотов к работе.<br>и) при помощи кнопки<br>энвает «ОК», необход<br>ратиться в ближайший<br>лючается сам.

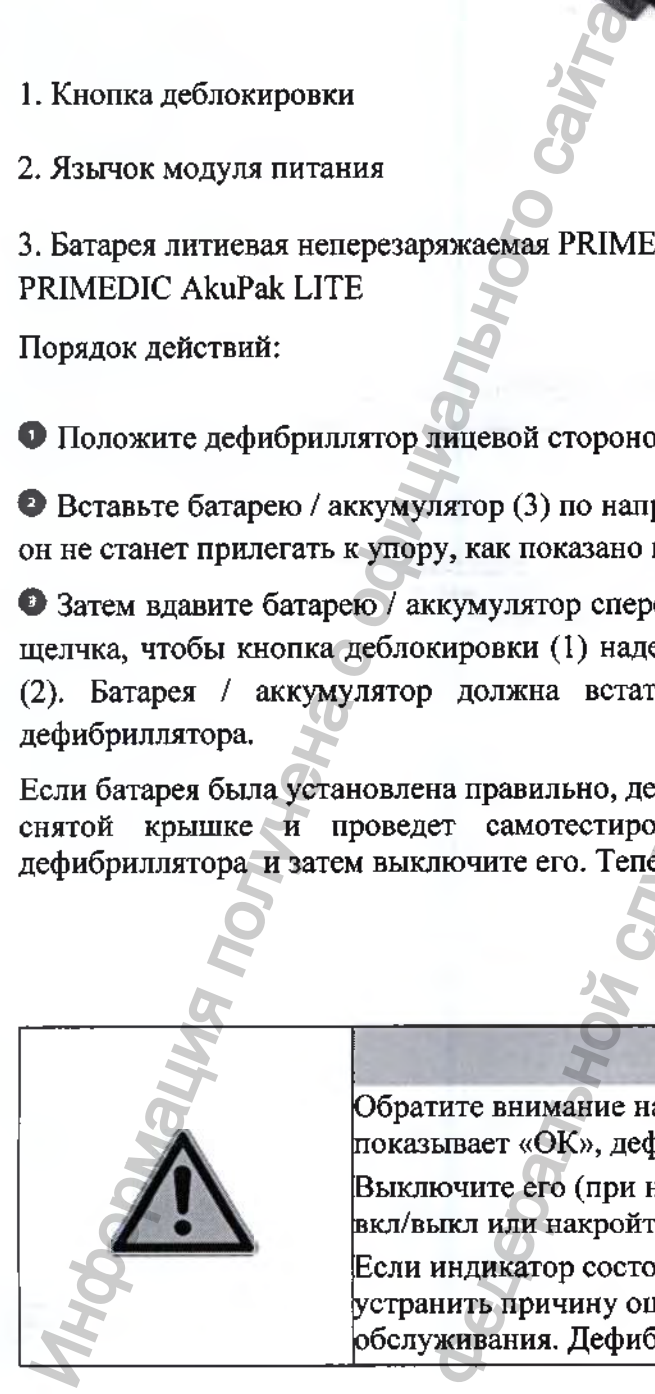

#### **ОСТОРОЖНО**

Обратите внимание на индикатор состояния. Если индикатор показывает «ОК», дефибриллятор готов к работе.

Выключите его (при необходимости) при помощи кнопки вкл/выкл или накройте дефибриллятор крышкой.

Если индикатор состояния не показывает «ОК», необходимо устранить причину ошибки или обратиться в ближайший центр обслуживания. Дефибриллятор отключается сам.

**Извлечение батареи неперезаряжаемой PRIMEDIC Batterie аккумулятора перезаряжаемого PRIMEDIC AkuPak LITE из дефибриллятора**

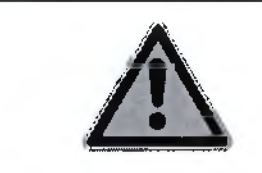

#### **ОСТОРОЖНО**

*л\* Заменяйте модуль питания только тогда, когда дефибриллятор выключен, а штекер кабеля электродов одноразовых самоклеящихся дефибрилляционных вынут.

Порядок действий:

**О** Положите дефибриллятор лицевой стороной вверх и нажмите на кнопку деблокировки (1) настолько по направлению стрелки (D), чтобы деблокировался язычок (2) модуля питания и модуль (3) слегка выступал из отсека. Самоклеящихся дери (Самоклеящихся дери (Самоклеящихся дери (Самоклеящихся дери (С), положите дефибриллятор лицевой стороном (1) настолько по направлению стрелки (D), питания и модуль (3) сдетка выступал из отсе дери (D) и перезаряжаемой PRIMEDIC Batterie<br>
Следуем LITE из дефибриллятора<br>
ФОСТОРОЖНО<br>
изнате модуль шитания только гогда, когда дефибриллятора<br>
испециах дефибриллидонных вынут.<br>
кледицихск дефибриллидонных вынут.<br>
моделе здравова

**О** Немного подвиньте модуль питания в направлении стрелки (С) и затем вытяните его по направлению стрелки (D) из дефибриллятора.

#### **Батарея иеперезаряжаемая PRIMEDIC Batterie**

Используется литиевая батарея, не подлежащая подзарядке. При поставке она полностью заряжена. Этот тип батареи соответствует последнему уровню развития техники и был выбран из-за длительного срока годности и долгого сохранения энергии. лки (С) и затем вытяні<br>e. При поставке она п<br>оовню развития техни<br>ения энергии.<br>**CTL**<br>подзарядить<br>асность взрыва!

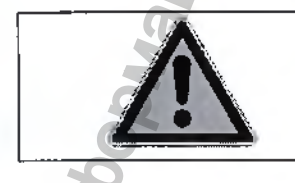

#### **\ = ОПАСНОСТЬ**

**/ ! \ Ни в коем случае не пытайтесь подзарядить неперезаряжаемую батарею. Опасность взрыва!**

#### **Указание**

Используйте батарею неперезаряжаемую PRIMEDIC Batterie до истечения срока годности. После пользования дефибриллятором, возможно, придется заменить батарею на новую (чтобы гарантировать при следующем использовании полное время работы).

Если потребуется послать дефибриллятор на сервисное обслуживание, извлеките перед этим батарею и заклейте ее контакты изолентой.

Если Вы посылаете батарею по почте, соблюдайте особые предписания для таких пересылок.

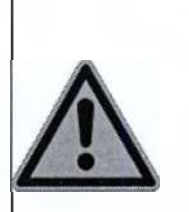

**ОСТОРОЖНО**

Обратите внимание на индикатор состояния. Если индикатор показывает "ОК", дефибриллятор готов к работе.

Выключите его (при необходимости) при помощи кнопки вкл/выкл или накройте дефибриллятор крышкой.

Если индикатор состояния не показывает "ОК", необходимо устранить причину ошибки или обратиться в ближайший центр обслуживания. Дефибриллятор отключается сам

#### **Аккумулятор перезаряжаемый PRIMEDIC АкиРак LITE**

Аккумулятор подзаряжается двумя различными способами:

- при помощи зарядного устройства PRIMEDIC ClipCharger (опция)
- при помощи зарядной консоли PRIMEDIC Charger Basis (опция)

Интегрированное устройство распознавания конечной разрядки защищает аккумулятор от глубокой разрядки, вредной для аккумулятора. О низком заряде аккумулятора прибор сообщает оптически и акустически.

Если аккумулятор находится вне прибора, состояние заряда можно проверить, коротко нажав на кнопку (2).

- 1. индикация уровня зарядки
- 2. кнопка для проверки уровня зарядки

Индикация состояния зарядки (1) означает:

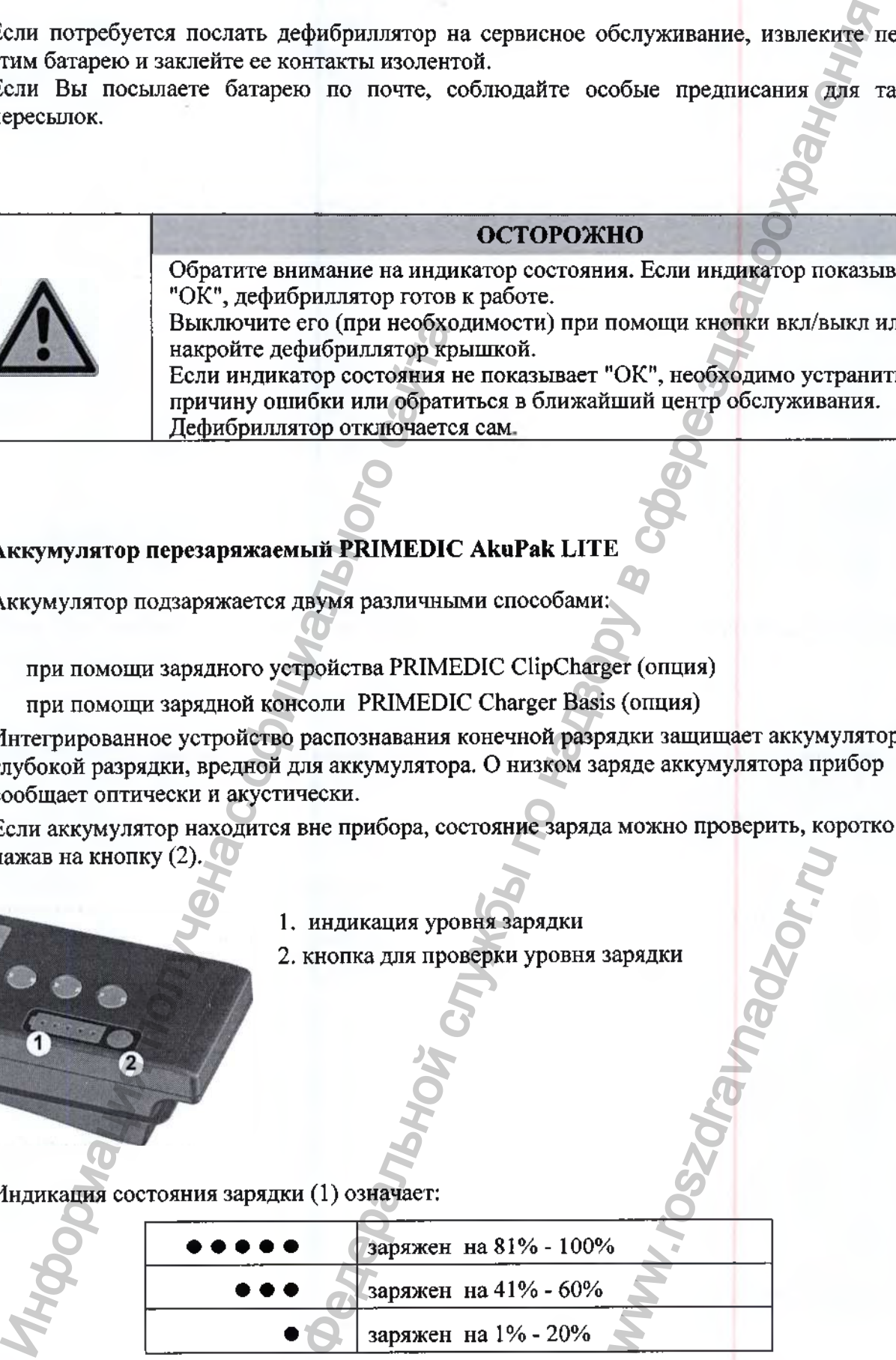

**Указание** При установке в Charger Basis аккумулятор PRIMEDIC AkuPak LITE при уровне зарядки менее 80% начинает автоматически заряжаться.

Нажав на кнопку (2) примерно на 3 секунды можно на время отключить эту границу в 80%, т.е. аккумулятор PRIMEDIC будет подзаряжаться еще до достижения этой границы. Это имеет смысл, например, тогда, когда Вы перед следующей эксплуатацией хотите полностью зарядить аккумулятор PRIMEDIC, независимо от актуального уровня заряда. После подзарядки снова остается в силе запрограммированная граница в 80% для следующего автоматического полного заряда. в Charger Basis аккумулятор PRIMEDIC AkuPak LITE и менее 80% авичные по назначески заряжаться.<br>
и у (2) примерно на 3 секунуля можно на время отключиться и подаряжаться сней испаницы. Это имеет смысл, например, тогда, ко

**Указание** Подзарядка аккумулятора PRIMEDIC за пределами указанного в приложении диапазона рабочих температур может привести к повреждению аккумулятора.

Полностью разряженный аккумулятор необходимо заряжать как минимум 2 часа. Слишком короткое время подзарядки может привести к ошибочной интерпретации прибором уровня заряда аккумулятора. В этом случае не может быть гарантирована надежная эксплуатация прибора. Подзарядка аккумулятора PRIMEDIC прерывается при температуре выше 45°С.

#### **Зарядка аккумулятора перезаряжаемого PRIMEDIC AkuPak LITE при помощи PRIMEDIC ClipCharger**

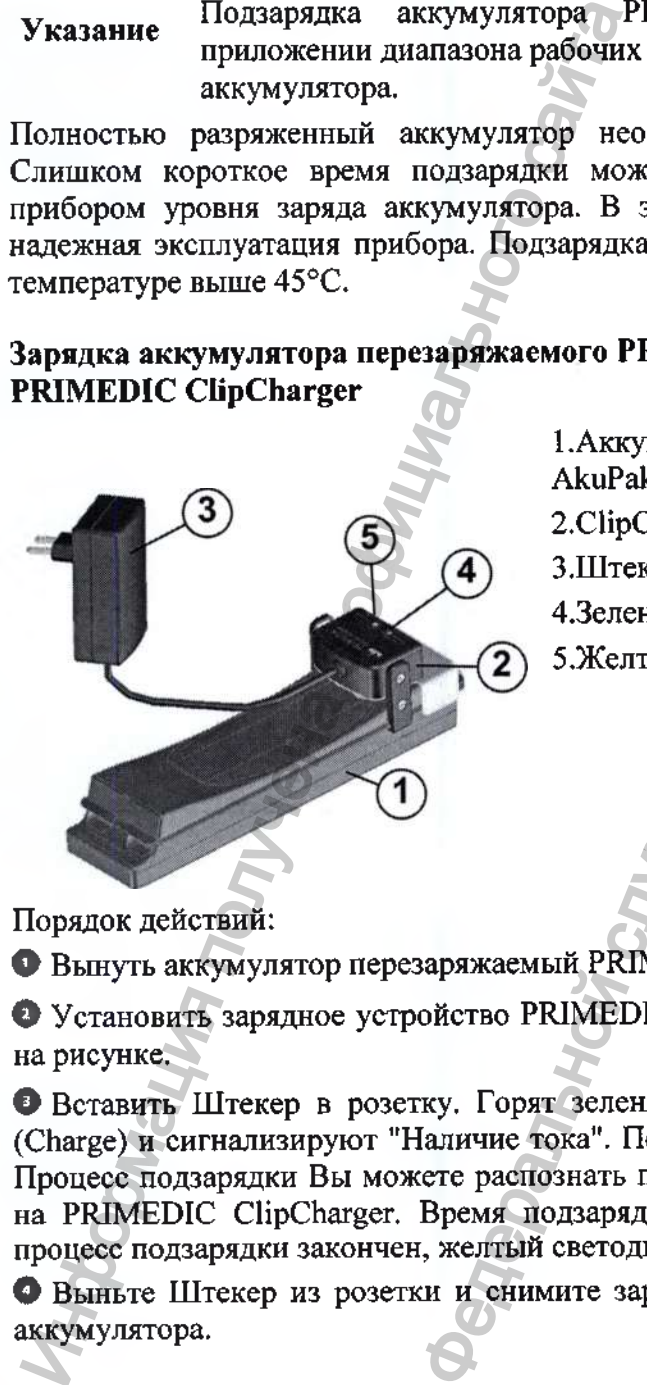

I .Аккумулятор перезаряжаемый PRIMEDIC AkuPak LITE 2. ClipCharger 3. Штекер 4.3еленый cвeтoдиoд(Power)

5.Желтый светодиод (Charge)

Порядок действий:

© Вынуть аккумулятор перезаряжаемый PRIMEDIC AkuPak LITE из дефибриллятора.

О Установить зарядное устройство PRIMEDIC ClipCharger на аккумулятор, как показано на рисунке.

© Вставить Штекер в розетку. Горят зеленый светодиод (Power) и желтый светодиод (Charge) и сигнализируют "Наличие тока". Подзарядка включается, если это необходимо. Процесс подзарядки Вы можете распознать по тому, что горит желтый светодиод Charge на PRIMEDIC ClipCharger. Время подзарядки составляет примерно 2 1/2 часа. Когда процесс подзарядки закончен, желтый светодиод гаснет. Realistics According SMS Networks and SMS Networks According to the Control of The Control of The Control of The Control of The Control of The Control of The Control of The Control of The Control of The Control of The Con

**О** Выньте Штекер из розетки и снимите зарядное устройство PRIMEDIC ClipCharger с аккумулятора.

#### **Зарядка аккумулятора перезаряжаемого PRIMEDIC АкиРак LITE при помощи зарядной консоли PRIMEDIC Charger Basis**

Зарядная консоль PRIMEDIC Charger Basis может иепользоваться в качестве настенного крепления для дефибриллятора и для зарядки аккумулятора внутри установленного на нее прибора.

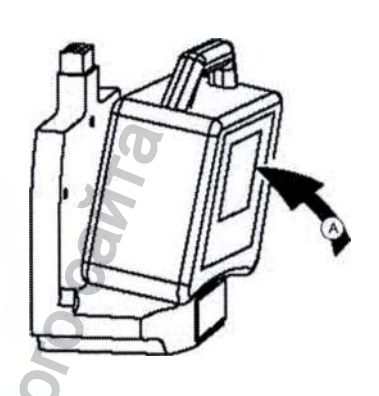

**Установка дефибриллятора на зарядную консоль Charger Basis** Порядок действий:

- И Установите дефибриллятор (с аккумулятором перезаряжаемым АкиРак LITE внутри него) посередине зарядной консоли PRIMEDIC Charger Basis
- *<sup>9</sup>* Слегка нажмите дефифиллятор по направлению стрелки А, пока не услышите характерный щелчок. Прибор зафиксирован.

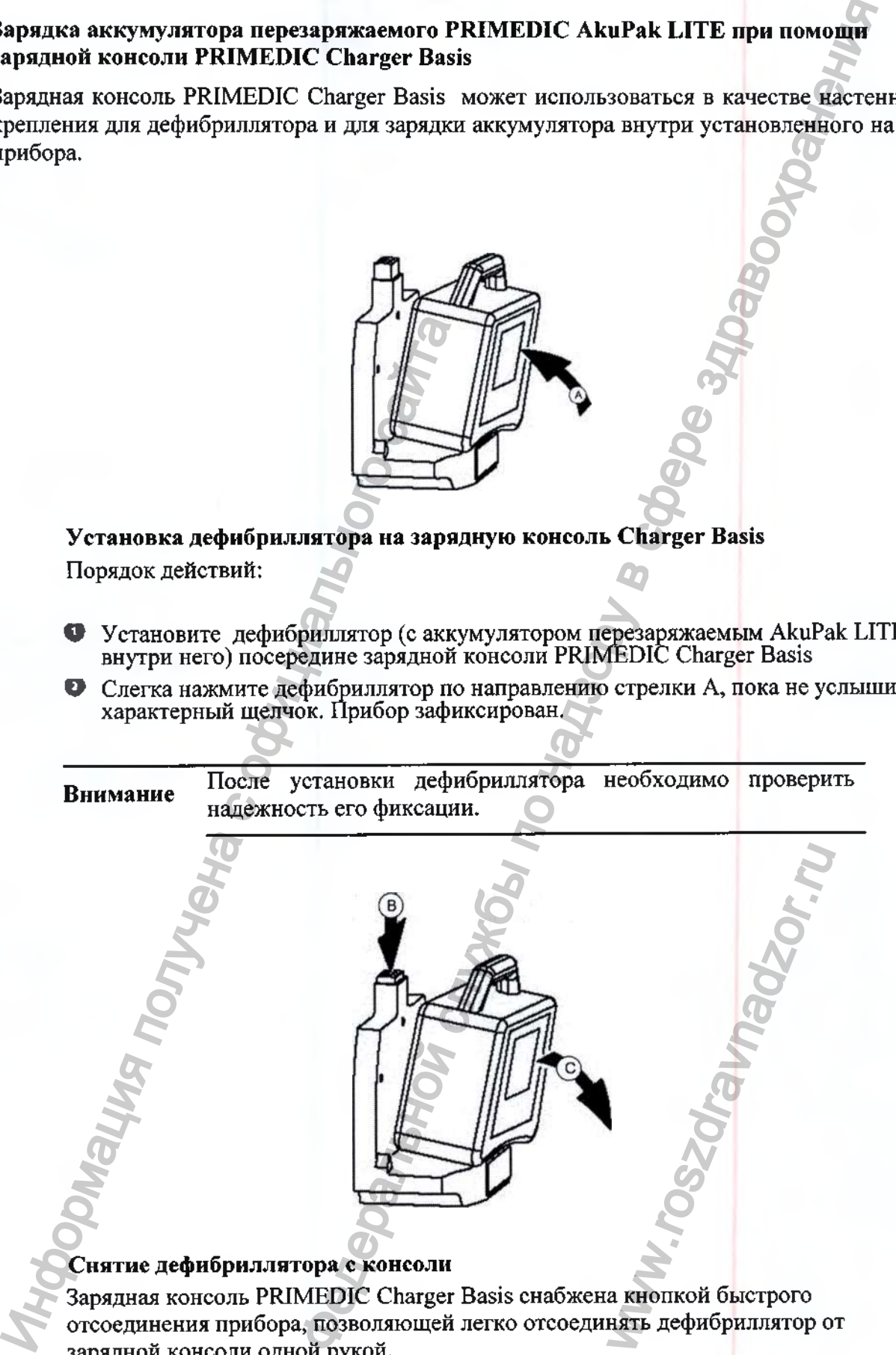

зарядной консоли одной рукой.

Для снятия дефибриллятора с зарядной консоли:

® держа дефибриллятор за ручку одной рукой,

- о нажмите пальцами той же руки на краеную кнопку быстрого отсоединения от крепления в направлении В и
- ® снимите прибор с зарядной консоли в направлении С.

#### **Зарядка дефибриллятора на консоли PRIMEDIC Charger Basis**

Подключите консоль PRIMEDIC Charger Basis к розетке сети переменного тока 220В. После подключения электропитания на зарядной консоли PRIMEDIC Charger Basis загорается зеленый светодиод электропитания. Установите на консоль дефибриллятор. Разряженный аккумулятор АкиРак+ / АкиРак LITE должен при этом находится внутри дефибриллятора. Через 1-2 минуты после установки дефибриллятора на зарядную консоль должен загореться желтый светодиод зарядки, показывающий, что начался процесс зарядки аккумулятора внутри прибора. По окончании полной зарядки аккумулятора PRIMEDIC AkuPak+ / AkuPak LITE желтый светодиод зарядки должен погаснуть. В случае сомнений, проверьте состояние зарядки аккумулятора на самом дефибрилляторе. Постоянно мигающий желтый светодиод зарядки означает идущий процесс зарядки аккумулятора низким током (называемый «струйной» зарядкой в аккумуляторах старых моделей).

В зависимости от остаточного заряда в аккумуляторе PRIMEDIC AkuPak+ / AkuPak LITE процесс зарядки может продолжаться до 2,5 часов.

Зарядная консоль PRIMEDIC Charger Basis автоматически прекращает процесс зарядки по достижению полной зарядки аккумулятора, таким образом, избыточная перезарядка аккумулятора невозможна.

**Указания**

Зарядка аккумулятора начинается только при остаточном заряде последнего менее 80%.

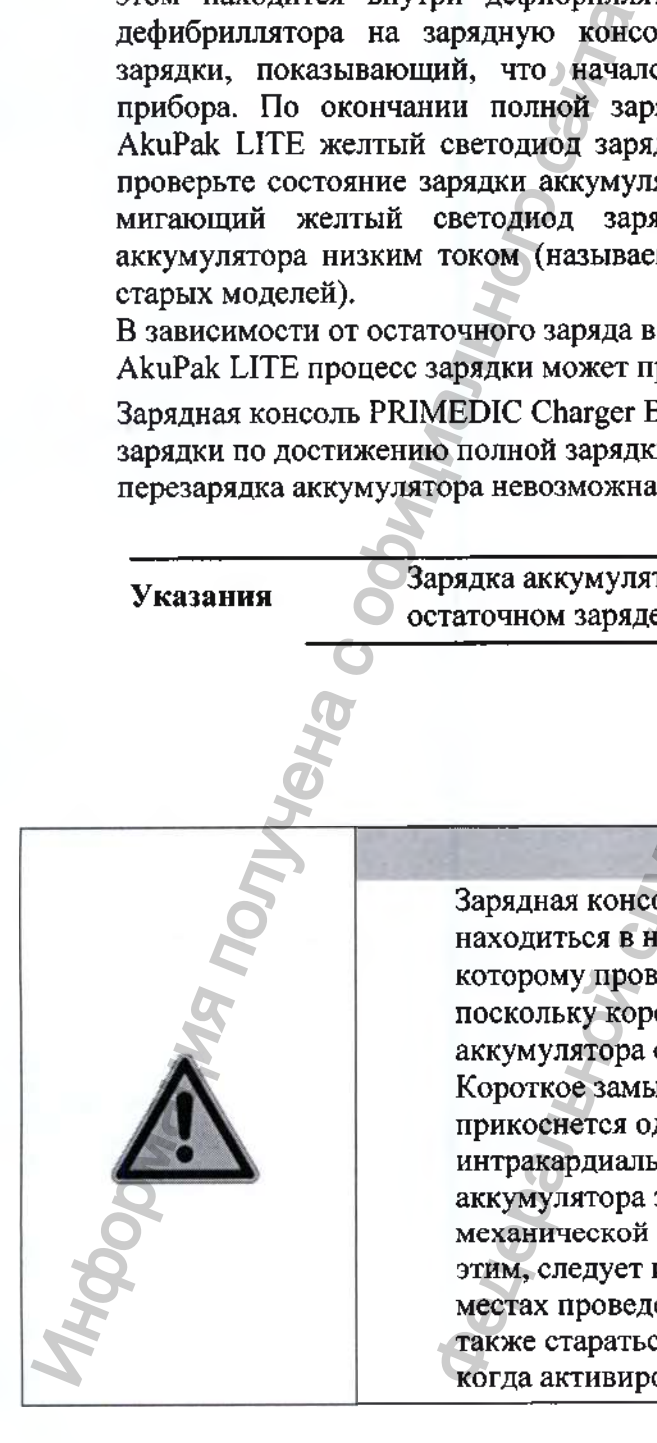

#### **ВНИМАНИЕ**

Зарядная консоль PRIMEDIC Charging Basis не должна находиться в непосредственной близости от пациента, которому проводят интракардиальные манипуляции, поскольку короткое замыкание с током зарядки аккумулятора опасно для жизни таких пациентов! Короткое замыкание может произойти, если пользователь прикоснется одновременно и к врачу, проводящему интракардиальную манипуляцию, и к зарядным контактам аккумулятора зарядной консоли, и к рычажку **механической активации зарядных контактов. В связи с** этим, следует избегать установки зарядной консоли в местах проведения интракардиальных манипуляций, а также стараться не прикасаться к зарядным контактам, когда активирован механизм включения контактов. той же руки на красную квопку быстрого отсоединения олении В и<br>пении В и<br>
пении В и консоли в направлении С.<br> **консоли PRIMEDIC Charger Basis** к роастее сти переменного службы по надзельной консоли PRIMEDIC Charger Basis **EXAMPLE**<br>C Charging Basis не до<br>ной близости от пации<br>рдиальные манипуляц<br>ние с током зарядки<br>изни таких пациентов!<br>произойти, если поль:<br>и к врачу, проводящем<br>коли, и к рычажку<br>рядных контактов. В с<br>новки зарядной консо

#### **9.4Самотестирование дефибриллятора**

#### **Самотестирование после включения**

Самотестирование инициируется при включении дефибриллятора или при установке батареи в дефибриллятор. Дефибриллятор проводит самотестирование, чтобы проверить важные функции и сигнальные устройства.

Если производилась замена модуля питания или дефибриллятор зафиксировал ошибку, автоматически проводится полное самотестирование (FULL). В этом случае следуйте всем указаниям дефибриллятора.

#### **Автоматическое периодическое самотестирование**

Дефибриллятор проводит автоматическое самотестирование, чтобы обеспечить полную готовность к работе.

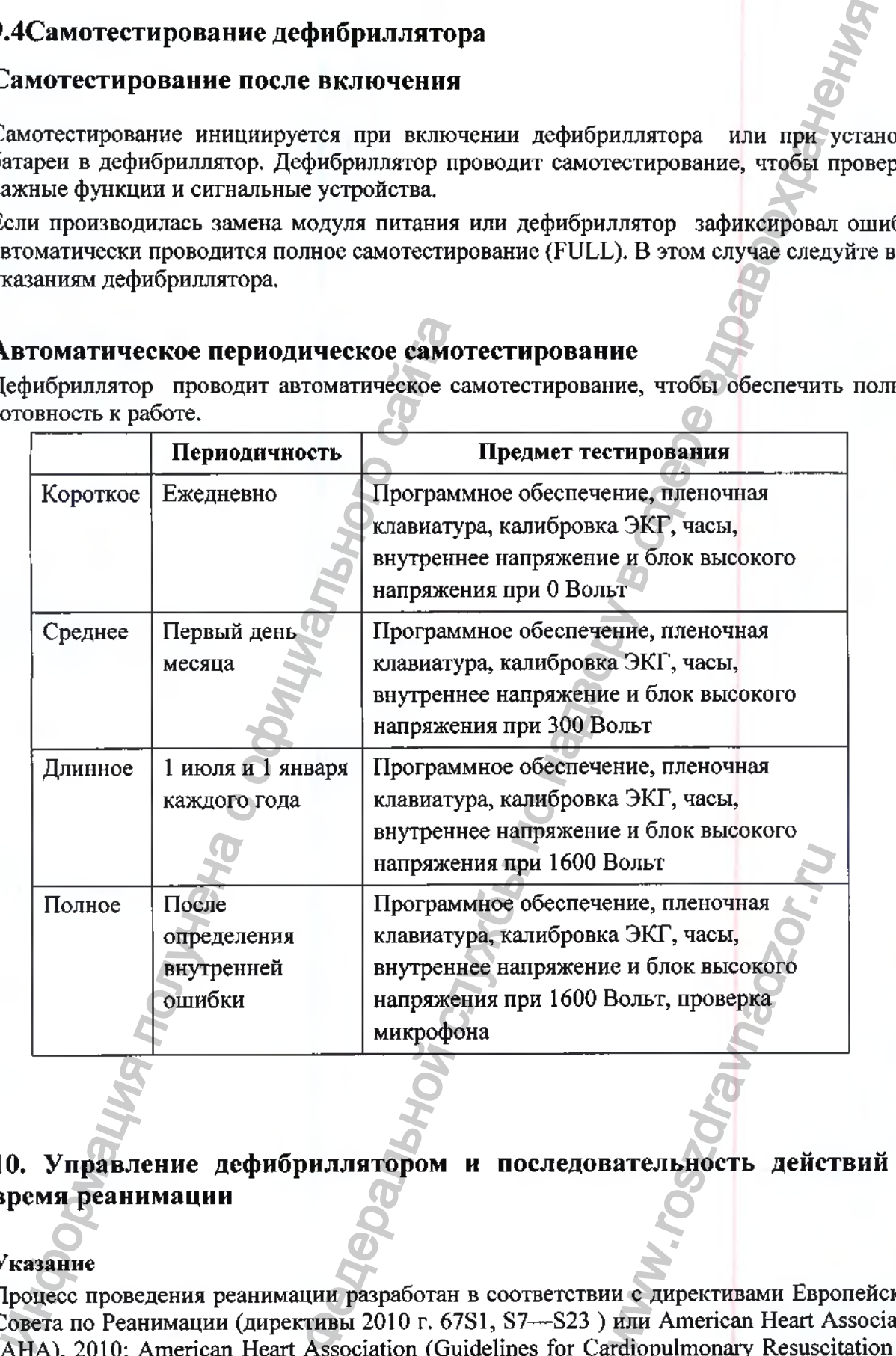

#### **10. Управление дефибриллятором и последовательность действий во время реанимации**

#### Указание

Процесс проведения реанимации разработан в соответствии с директивами Европейского Совета по Реанимации (директивы 2010 г. 67S1, S7—S23 ) или American Heart Association (AHA), 2010; American Heart Association (Guidelines for Cardiopulmonary Resuscitation and Emergency Cardiovascular Care (CPR) 2010). Перед тем как пользоваться дефибриллятором убедитесь, что вы прошли и усвоили соответствующее обучение.

#### **10.1 Включение и выключение дефибриллятора**

Дефибриллятор автоматически активируется при снятии его крышки. дефибриллятор не включился автоматически, включите его нажатием кнопки вкл/выкл. После этого активированы все кнопки, за исключением кнопки разряда. В режиме АНД дефибрилляция производится только после распознавания фибрилляции желудочков (ФЖ). очение дефибриллятора снятая его крышка. Евиманически, актонически, актонически, актоночите то пажатически, импортной вилистически, импортной службы по надзору в событает в смоток и надзору в событают в службых в только

Сразу после включения происходит внутреннее самотестирование для проверки наиболее важных функций и сигнальных устройств. Готовность к использованию подтверждается звуковым сигналом. Обязательно следите за работой микрофона.

Дефибриллятор PRIMEDIC HeartSave (М250) во всех исполнениях можно выключить различными способами:

• Нажав и удерживая ок. 3 секунд кнопку вкл/выкл. Одновременно раздается предупреждающий сигнал. Это время установлено для того, чтобы избежать непреднамеренного выключения. |ефибриллятор РКІМЕDIC HeartSave (М250<br>|ефибриллятор РКІМЕDIC HeartSave (М250<br>|едикав и удерживая ок. 3 секунд книга. Это время у<br>|едикаристиканоций сигнал. Это время у<br>|-<br>|едикаристор выслючения.<br>|Закры крышку дефибрилля

• Закрыв крышку дефибриллятора

• Если в течение 10 минут дефибриллятор не распознает никаких сигналов и не нажимается ни одна из кнопок, он отключается автоматически.

Если дефибриллятор распознает неисправность, он автоматически выключается, чтобы избежать возможных травм.

#### **10.2 Режим АНД для взрослых пациентов**

Голосовые подсказки дефибриллятора помогают Вам правильно проводить манипуляции с пациентом.

После успешного проведения самотестирования подаются следующие голосовые подсказки по СЛР (СЛР= основные мероприятия сердечно-легочной реанимации):

**< обратитесь к пациенту >**

**< вызовите скорую помощь >**

**< освободите дыхательные пути, осторожно запрокиньте голову пациента >**

**< проверьте наличие признаков дыхания >**

**< при отсутствии дыхания проведите непрямой массаж сердца 30 раз>**

**< сделайте 2 раза искусственное дыхание >**

**< наложите электроды >**

**< подключите штекер электродов >**

Выполняйте эти указания

#### **Подготовка пациента**

#### **Указание**

Если предварительный осмотр показал, что пациенту, возможно, потребуется дефибрилляция, разденьте его до пояса, чтобы наложить электроды одноразовые самоклеящиеся дефибрилляционные PRIMEDIC SavePads. www.roszdravnadzor.ru

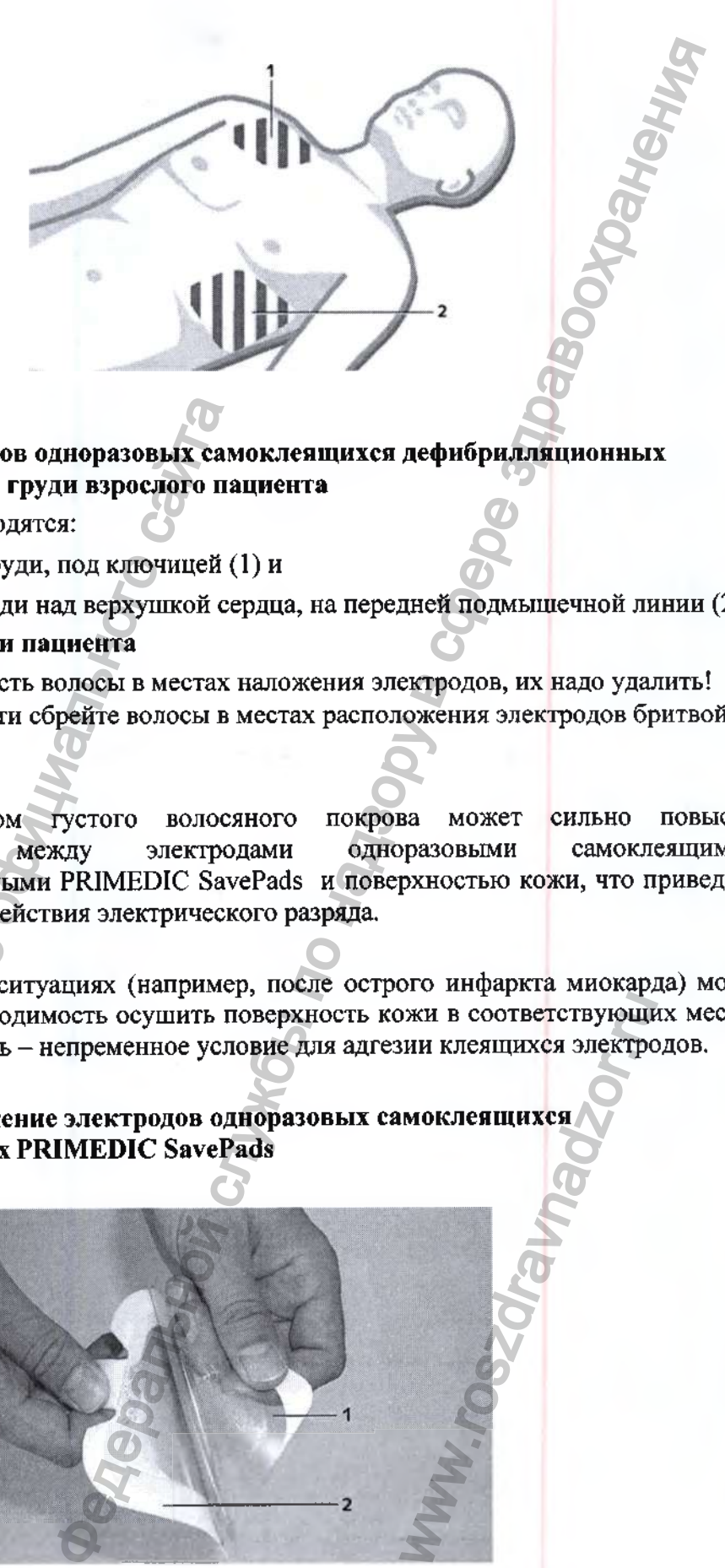

#### **Расположение электродов одноразовых самоклеящихся дефибрилляционных PRIMEDIC SavePads на груди взрослого пациента**

Позиции электродов находятся:

- на правой половине груди, под ключицей (1) и
- на левой половине груди над верхушкой сердца, на передней подмышечной линии (2).

#### **Удаление волос на груди пациента**

- Если у пациента есть волосы в местах наложения электродов, их надо удалить!
- При необходимости сбрейте волосы в местах расположения электродов бритвой (опция).
- Наличие слишком густого волосяного покрова может сильно повысить сопротивление между электродами одноразовыми самоклеящимися дефибрилляционными PRIMEDIC SavePads и поверхностью кожи, что приведет к уменьшению воздействия электрического разряда.

#### **Сухая кожа**

• В определенных ситуациях (например, после острого инфаркта миокарда) может возникнуть необходимость осушить поверхность кожи в соответствующих местах. Сухая поверхность - непременное условие для адгезии клеящихся электродов.

**Распаковка и наложение электродов одноразовых самоклеящихся дефибрилляционных PRIMEDIC SavePads**

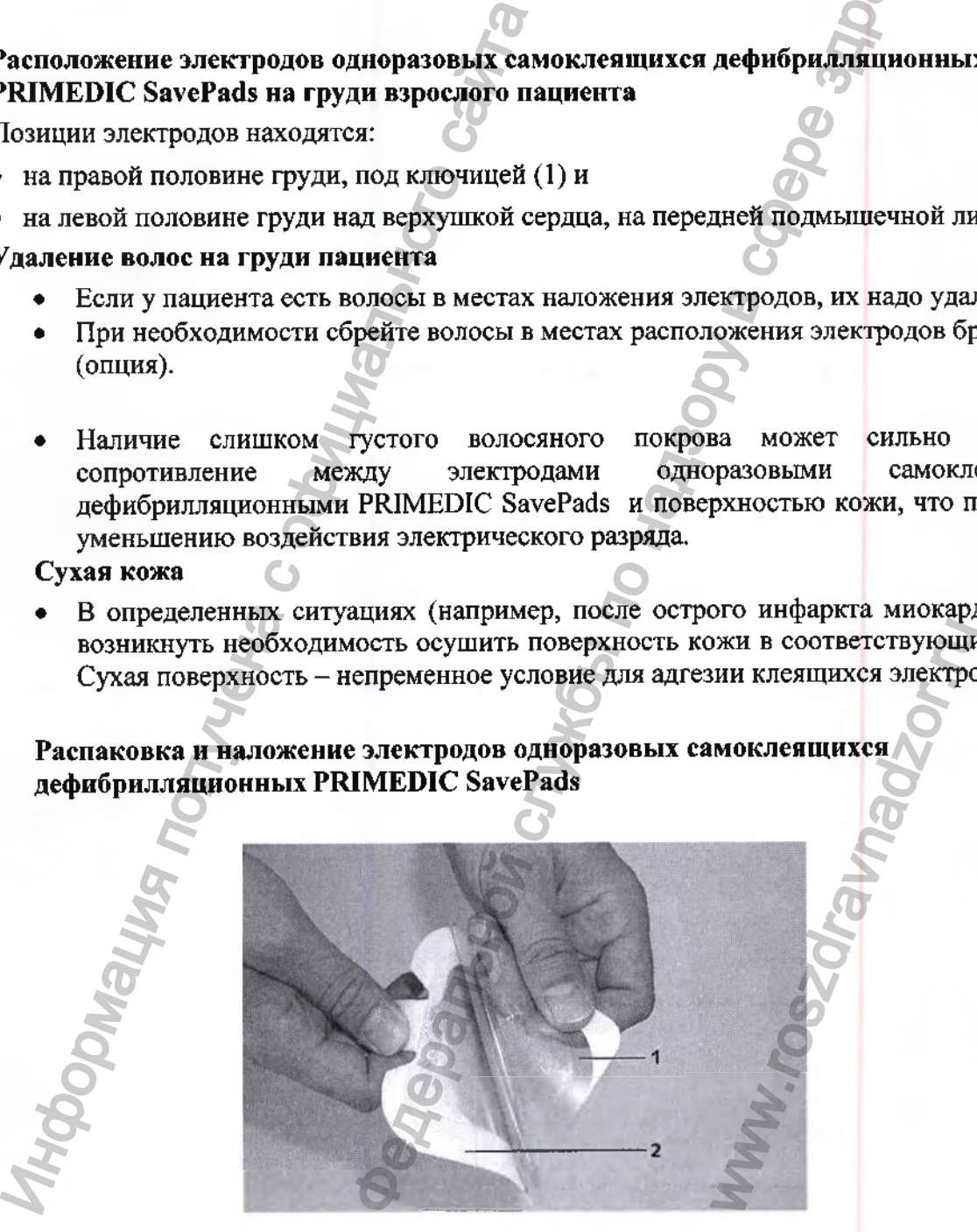

#### **Снятие защитной пленки с электродов дефибрилляционных PRIMEDIC SavePads** одноразовых самоклеящихся

1. Защитная пленка электрода одноразового самоклеящегося дефибрилляционного PRIMEDIC SavePads

2.Электроды одноразовые самоклеящиеся дефибрилляционные PRIMEDIC SavePads

Дефибриллятор PRIMEDIC HeartSave (М250) во всех исполнениях дает голосовые подсказки о необходимости наложить электроды одноразовые самоклеящиеся дефибрилляционные PRIMEDIC SavePads на грудь пациента **<наложите электроды >**

Прежде чем наложить электроды одноразовые самоклеящиеся дефибрилляционные PRIMEDIC SavePads на грудь пациента, выполните предписанные инструкции по СЛР!

#### **Порядок действий:**

Откройте упаковку электродов одноразовых самоклеящихся дефибрилляционных PRIMEDIC SavePads, разорвав защитную оболочку на кромке отрыва.

Снимите защитную пленку (I) с электрода (2) и наложите электрод на заранее определенную для него позицию. См. наклейки на задней стороне электрода.

Затем снимите защитную пленку со второго электрода и наложите на отведенное для него место.

Разгладьте электроды на коже пациента, чтобы под ними не было воздушных пузырьков!

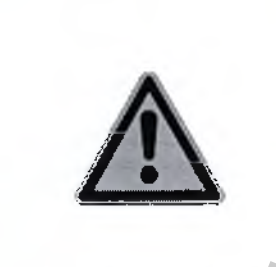

Не касайтесь электродами (после удаления защитной пленки) пола, предметов, одежды или других частей тела - можно повредить или удалить проводящий слой адгезивного гидрогеля на электродах. ики с электролов одиоразовых самокления<br>
FDIC SavePads<br>
DORa одиоразового самоклениегося дефибриллашонные PRIMEDIC SavePads<br>
HeartSave (M250) во всех исполнениях дает голосо<br>
THE Handowirk электроды одноразовые самоклени

**ОПАСНОСТЬ**

**Слишком тонкий слой адгезивного гидрогеля может привести к ожогам кожи под электродами во время дефибрилляции!**

**Регистрация ЭКГ с помощью ЭКГ - электродов одноразовых (только для вариантов исполнения РШМЕВ1С HeartSave AED-M (М250)/ PRIMEDIC HeartSave 6 (М250)**

**Позиционирование ЭКГ-электродов одноразовых (только для вариантов исполнения PRIMEDIC HeartSave AED-M (М250)/ PRIMEDIC HeartSave 6 (M250))** истродами во время<br>30 вых (только для в<br>IEDIC HeartSave 6 (N<br>we AED-M (M250)/ PF<br>электродов на больно<br>позиция электродов (F<br>позиция электродов (F

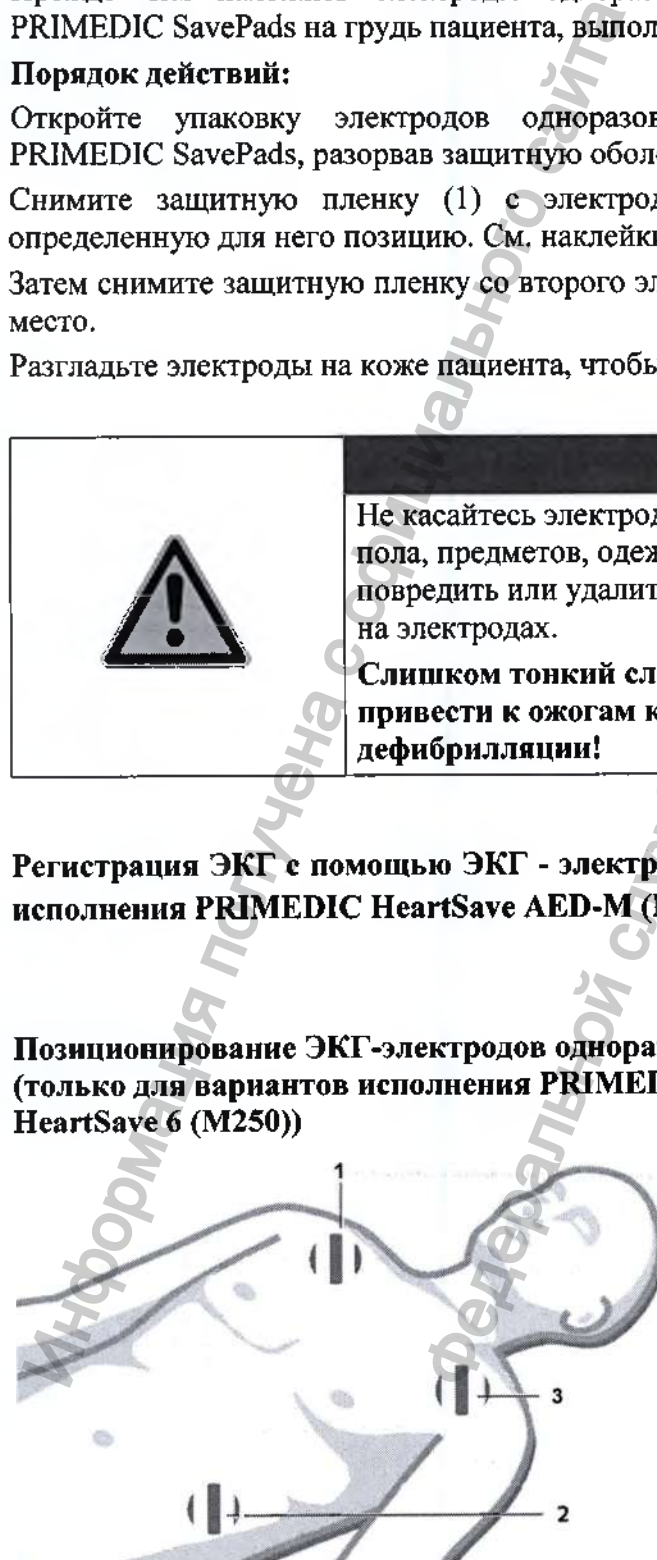

- **Позиция электродов на больном**
- 1. Первая позиция электродов (R)
- 2. Вторая позиция электродов (F)
- 3. Третья позиция электродов (L)

#### Позиции ЭКГ-электродов одноразовых находятся:

1. Красный (R): Непосредственно посередине правой ключицы (медиоклавикулярно)

2. Зеленый (F): Непосредственно под левой грудной мышцей на медиоклавикулярной линии

3. Желтый (L): Непосредственно под центром левой ключицы (медиоклавикулярно)

Неправильное позиционирование электродов или плохие или сухие электроды могут привести к неправильным интерпретациям. Поэтому используйте только ЭКГ-электроды одноразовые, разрешенные Metrax GmbH .

#### **10.3 Режим АНД для детей**

#### **Указание** Для использования электродов одноразовых самоклеящихся дефибрилляционных PRIMEDIC SavePads с кабелем (без кабеля), взрослых в детском режиме соблюдайте следующую последовательность действий:

Откройте крышку дефибриллятора / включите дефибриллятор Вставьте штекер электродов в Разъем дефибриллятора

#### **Нажмите кнопку детского режима**

Наложите электроды на освобожденную от одежды грудную клетку Следуйте голосовым указаниям дефибриллятора

Если пациент младше 8 лет или имеет массу тела менее 25 кг, используйте электроды одноразовые самоклеящиеся дефибрилляционные PRIMEDIC SavePads Mini с кабелем (без кабеля PRIMEDIC SavePads Mini Connect) детские. После подключения данных электродов дефибриллятор автоматически переключается в детский режим. При отсутствии под рукой данных электродов Вы можете перейти в детский режим нажатием кнопки детского режима, используя при этом электроды одноразовые самоклеящиеся дефибрилляционные PRIMEDIC SavePads с кабелем (без кабеля) взрослые (электроды без кабеля подключаются с помощью кабеля для дефибрилляционных электродов). Если дефибриллятор находится в детском режиме, загорается контрольный светодиод в области кнопки детского режима. Информация получена с официального сайта дноразовых находятся:<br>
енно посередине правой ключицы (медиоклавникулярно)<br>
венно под леной грудной мышцей на медиоклавникулярно)<br>
венно под леной глючицы (медиоклавникулярно)<br>
ние под центром леной ключицы (медиоклавник NO OT OДЕЖДЫ ГРУДНУЮ<br>
СРИЛЛЯТОРА<br>
25 КГ, ИСПОЛЬЗУЙТЕ:<br>
EDIC SavePads Mini<br>
e. После подключение<br>
нется в детский режим<br>
ы одноразовые само<br>
кабеля) взрослые (элек<br>
лляционных электрод<br>
энтрольный светодиод<br>
бенностей детс

Детский режим разработан специально с учетом особенностей детского организма. Дефибриллятор в детском режиме отдает меньше энергии по сравнению с взрослым режимом.

- **< Режим для детей >**
- **< Вызовите скорую помощь >**

#### **< Наложите электроды на грудную клетку пациента >**

Последние две речевые команды повторяются в течение одной минуты. Если по истечении этого периода прибор не смог определить правильное подключение пациента,

то он дает указания выполнить один цикл мероприятии по сердечно-легочной реанимации:

**< Проведите наружный массаж сердца 30 раз >**

#### **< Сделайте 2 вдоха "рот в рот" >**

После этого дефибриллятор в течение одной минуты дает указания по наложению электродов. Данная процедура будет повторяться, пока прибор не сможет определить наличие правильно подключенного пациента и начать анализ его сердечного ритма.

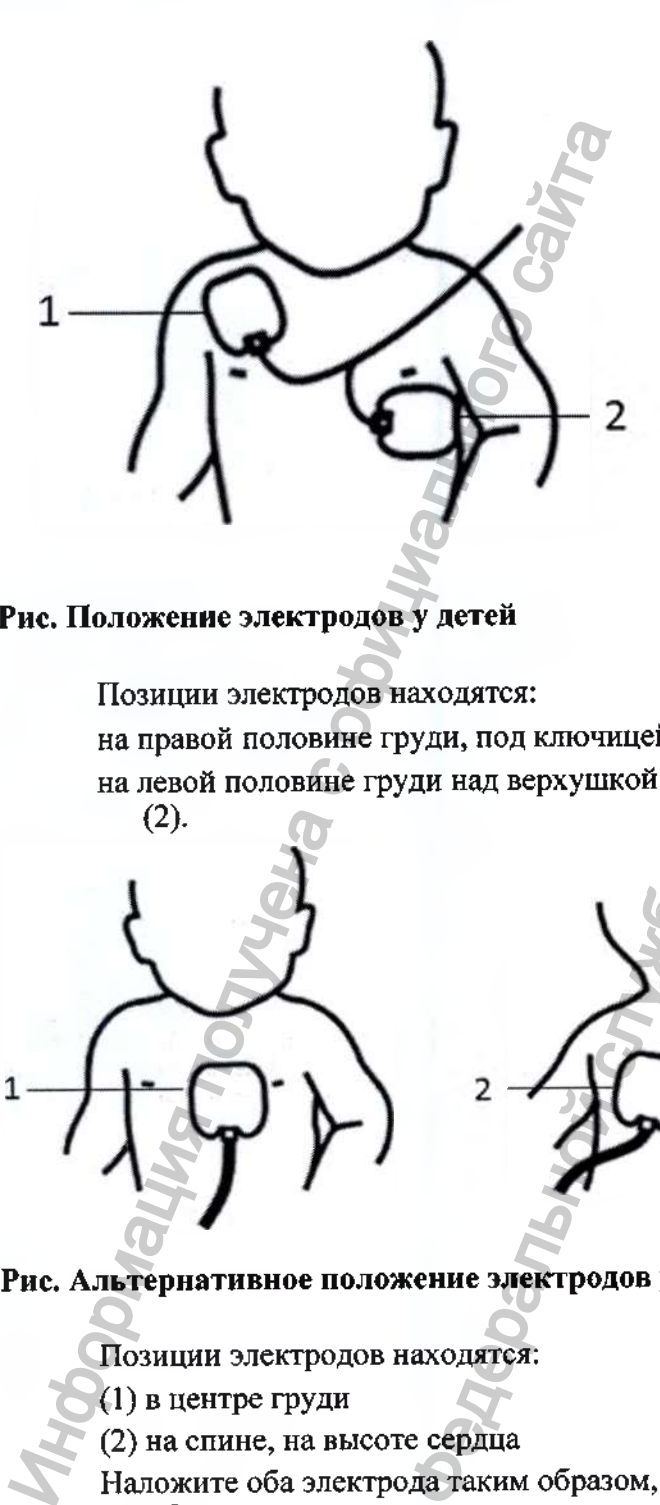

**Рис. Положение электродов у детей**

Позиции электродов находятся:

на правой половине груди, под ключицей (1) и

на левой половине груди над верхушкой сердца, на передней подмышечной линии **(2).**

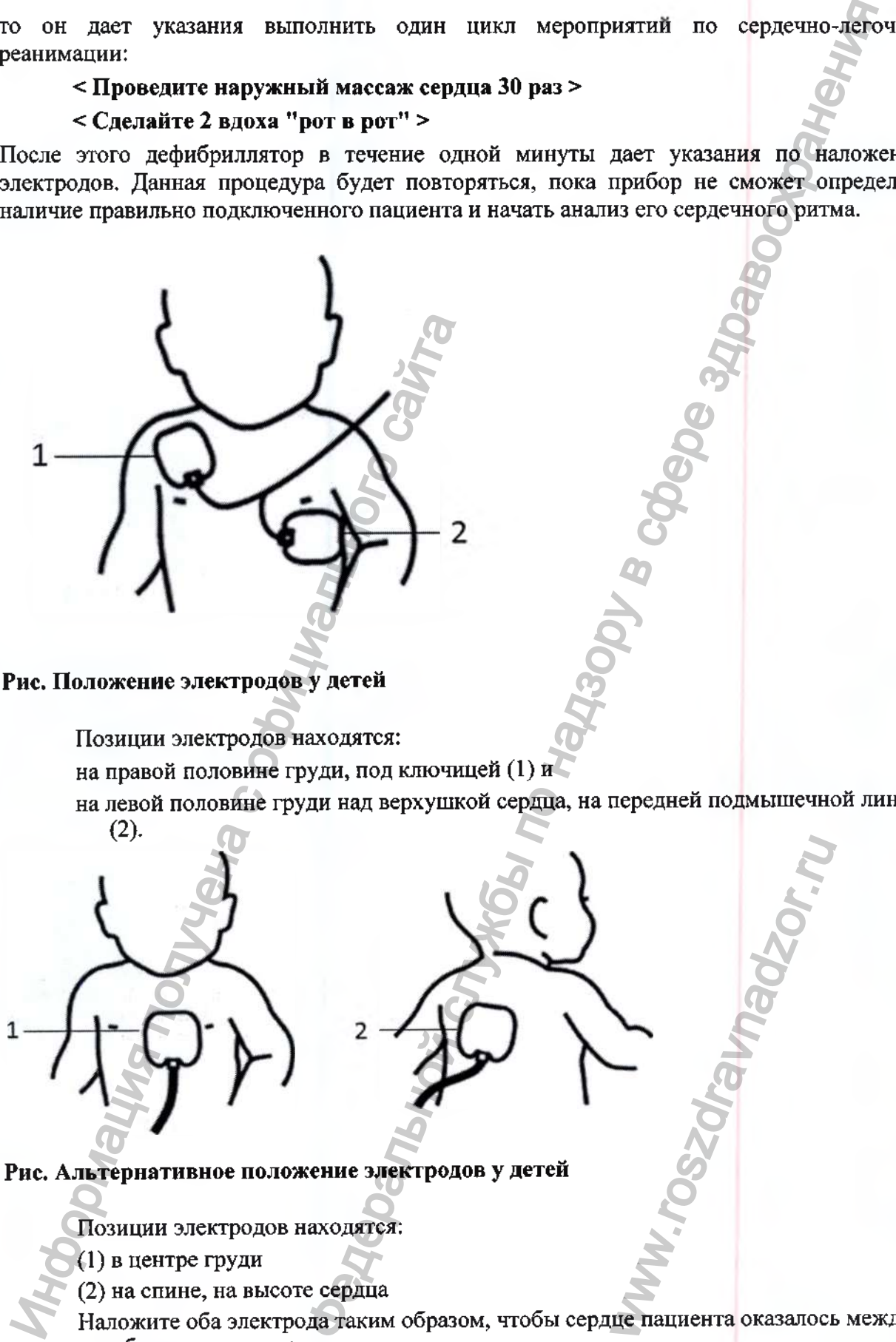

**Рис. Альтернативное положение электродов у детей**

Позиции электродов находятся:

- (1) в центре груди
- (2) на спине, на высоте сердца

Наложите оба электрода таким образом, чтобы сердце пациента оказалось между обоими электродами.

#### **10.4 Подключение штекера электродов**

Порядок действий подключения электродов следующий:

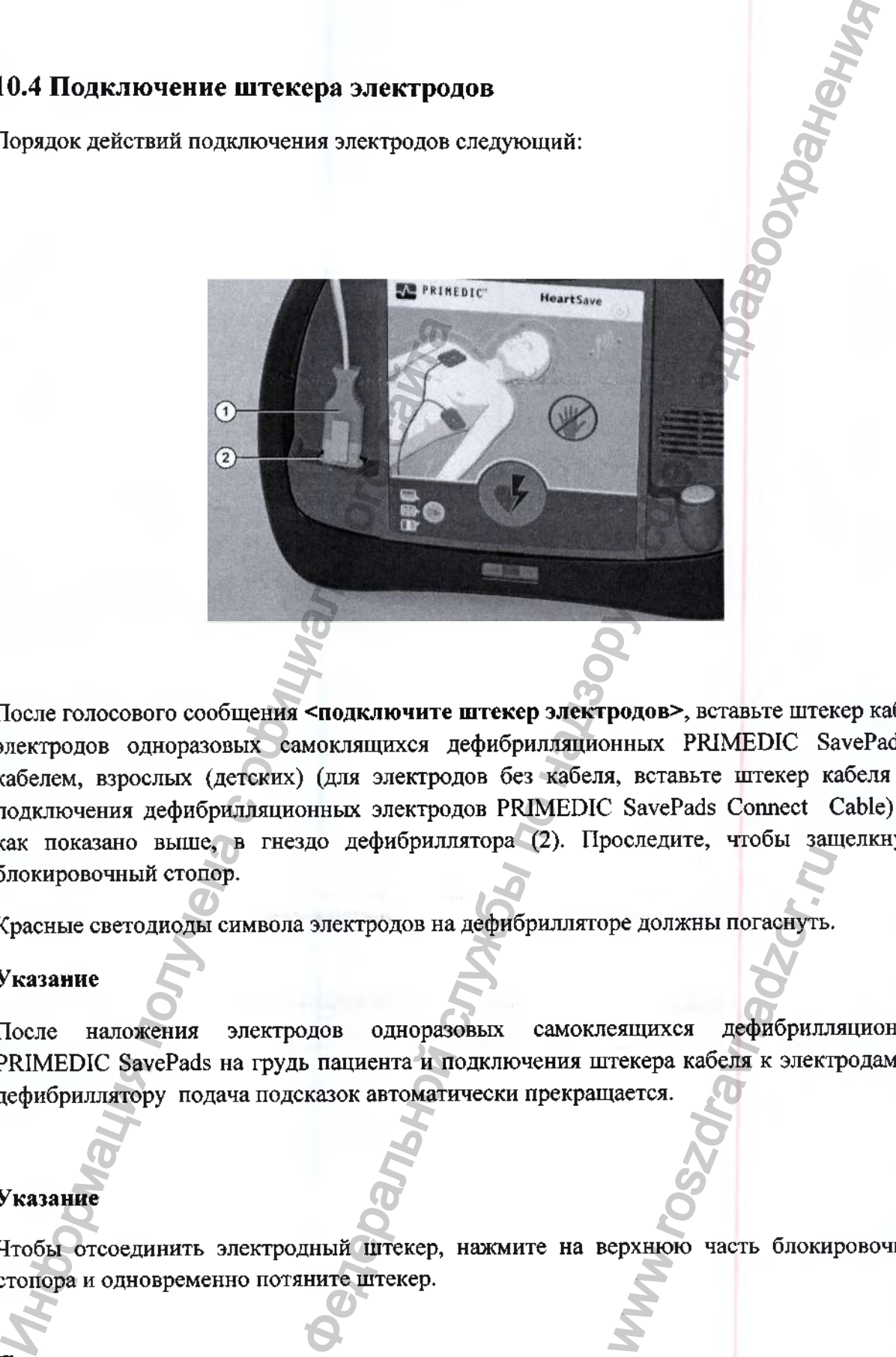

После голосового сообщения **<подключите штекер электродов>,** вставьте штекер кабеля электродов одноразовых самоклящихся дефибрилляционньк PRIMEDIC SavePads с кабелем, взрослых (детских) (для электродов без кабеля, вставьте штекер кабеля для подключения дефибрилляционных электродов PRIMEDIC SavePads Connect Cable) (1), как показано выше, в гнездо дефибриллятора (2). Проследите, чтобы защелкнулся блокировочный стопор.

Красные светодиоды символа электродов на дефибрилляторе должны погаснуть.

#### **Указание**

После наложения электродов одноразовых самоклеящихся дефибрилляционных PRIMEDIC SavePads на грудь пациента и подключения штекера кабеля к электродам и к дефибриллятору подача подсказок автоматически прекращается. ре должны погаснуть.<br>еящихся дефибрилл<br>текера кабеля к элект<br>цается.<br>ерхнюю часть блоки

#### **Указание**

Чтобы отсоединить электродный штекер, нажмите на верхнюю часть блокировочного стопора и одновременно потяните штекер.

#### **Проверка электродов**

Сообщение дефибриллятора < **проверьте электроды>,** может быть следствием нескольких
#### причин:

кабеля  $\bullet$  He подключен штекер электродов одноразовых самоклеящихся дефибрилляционных;

- есть контакт (непосредственный или через токопроводящий слой адгезивного одноразовыми гидрогеля) между электродами самоклеящимися дефибрилляционными PRIMEDIC SavePads;
- не удалены волосы на груди пациента;
- плохой контакт, т.к. есть воздушные пузырьки между кожей и электродами одноразовыми самоклеящимися дефибрилляционными,
- высохшие электроды.

Устраните причину ошибки!

# 10.5 Проведение анализа ЭКГ

Если электроды одноразовые самоклеящиеся дефибрилляционные PRIMEDIC SavePads наложены правильно, дефибриллятор автоматически начинает анализ ЭКГ.

Теперь пациента нельзя шевелить и нельзя к нему прикасаться.

дает голосовую подсказку: < не касайтесь пациента, идет анализ Дефибриллятор сердечного ритма > и мигает желтый светодиод на пленочной клавиатуре.

Алгоритм программы дефибриллятора проверяет ЭКГ на предмет обнаружения фибрилляции желудочков (ФЖ). Этот процесс длится примерно 7 - 12 секунд. Если дефибриллятор распознал ФЖ, то он рекомендует дефибрилляцию.

# **ОПАСНОСТЬ**

Помните, что во время анализа нельзя длительно нажимать кнопку разряда, иначе произойдет безопасное отключение дефибриллятора!

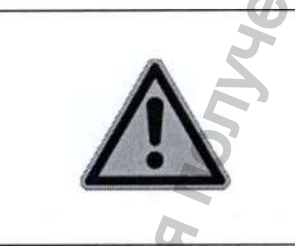

# ОПАСНОСТЬ

В течение всей реанимации следите за состоянием пациента. В любой момент пациент может прийти в сознание и тогда дефибрилляция ему не потребуется.

В этом случае немедленно прекратите дефибрилляцию!

Детектор распознавания ритма постоянно анализирует ЭКГ, даже и после того, как был распознан ритм, требующий дефибрилляции.

# Если требуется дефибрилляция

Если дефибриллятор выявляет ФЖ, то он рекомендует дефибрилляцию и автоматически подготавливается к ее проведению.

Дефибриллятор дает голосовую подсказку:

< рекомендуется дефибрилляция >

**< набирается энергия >**

**< не касайтесь пациента >**

**< набирается энергия >**

#### **< не касайтесь пациента >**

Когда конденсатор набирает необходимый заряд, энергия, необходимая для дефибрилляционного разряда, сохраняется в течение 15 секунд. О готовности к разряду дефибриллятор сигнализирует голосовой подсказкой **<отойдите от пациента, произведите разряд** >, длительным звуковым сигналом и загоревшейся зеленым светом кнопкой «Разряд». овет необходный заряд, энергия, необходима а, сохрашается в течение 15 секупд. О готовиости к разу<br>изует толосовой подсказкой «отойности к разу<br>ельным зауковым сигналом и загорениейся зеленым светным слиние<br>и проволится н

Если в это время не будет произведена дефибрилляция, то происходит безопасная внутренняя разрядка энергии и проводится новый анализ ЭКГ.

Нажмите загоревшуюся зеленым светом кнопку «Разряд» для подачи дефибрилляционного импульса.

## **Указание**

Если кнопка «Разряд» нажимается во время набора энергии (перед тем как кнопка загорится зеленым светом), дефибрилляции не происходит, - следует внутренняя безопасная разрядка конденсатора. ироизведите разряд >, длительным звуковы<br>
нопкой «Разряд».<br>
Если в это время не будет произведена инутренняя разрядка энергии и проводится но<br>
нефибрилляционного импульса.<br>
Сели кнопка «Разряд» нажимается во врем<br>
акажни

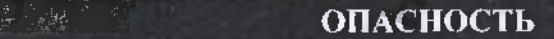

Перед тем, как нажать клавишу «Разряд» отключите от пациента все приборы, которые не защищены от дефибрилляции!

Непосредственно перед разрядом и во время его проведения весь участвующий в реанимации персонал должен отойти от пациента и избегать любого контакта с пациентом или с проводящими предметами, соприкасающимися с пациентом (например, с носилками)! ны от дефиорилляции!<br>
и во время его проведи<br>
нал должен отойти от<br>
ентом или с проводят<br>
с пациентом (наприме)<br>
чная реанимациям (С)<br>
тествии с директивами<br>
щии зависит от им<br>
но разряженном акку<br>
са — раздается пре

Попеременно проводится дефибрилляция и сердечно-легочная реанимациям (СЛР), также называемая, Cardio Pulmonale Reanimation (CPR), в соответствии с директивами ERC или директивами АНА (2010).

Время набора заряда конденсатора для дефибрилляции зависит от имеющегося остаточного заряда батареи (аккумулятора). При частично разряженном аккумуляторе, время набора энергии может несколько удлиниться.

Если во время набора энергии происходит ошибка - раздается прерывистый предупреждающий сигнал.

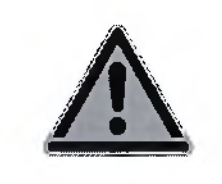

# ПРЕДУПРЕЖДЕНИЕ

При первом сообщении "Зарядить аккумулятор" в распоряжении<br>имеются еще как минимум 3 разряда с максимальной энергией. Если появляется это сообщение, следует сменить модуль питания.

#### **Указание**

Если при включенном дефибрилляторе в течение 10 минут не регистрируется ЭКГ, или не нажимается ни одна кнопка, дефибриллятор автоматически отключается. Примерно за 30 секунд до отключения раздается прерывистый предупреждающий сигнал. Любая работа с дефибриллятором откладывает отключение.

#### **Указание**

Если не подсоединены электроды, то в дефибрилляторах с дисплеем это отражается в виде прерывистой линии на месте ЭКГ с надписью на дисплее "Проверьте электроды". Как только через электроды начинает идти сигнал, на экране отображается ЭКГ.

Детектор обнаружения ритма непрерывно анализирует ЭКГ, и продолжает анализ даже после того, как бьш выявлен ритм, требующий дефибрилляции, и во время набора заряда для дефибрилляционного импульса. Указанные ниже обстоятельства могут привести к прерыванию подготовки к дефибрилляции и внутреннему сбросу уже набранной энергии: Индио отключения раздается прерывистый<br>и со отключения раздается прерывистый<br>и назание<br>сли не полеосдинены электроды, то в дефибр<br>герывистой линии на месте ЭКГ с надпись<br>имею через электроды начинает идти сигнал,<br>етектор ПРЕДИПРЕЖДЕНИЕ<br>
нервом сообщении "Зарядить аккумулятор" в распоражении след слих минимум 3 разряда с максимальной энергии<br>
позаляется это сообщение, следует сменты модуль<br>
милиторе в течение 10 минут не регистрируется ЭК

- Перед дефибрилляцией у пациента появился сердечный ритм, не требующий разряда.
- Возникли внутренние артефакты, которые больше не позволяют осуществить достоверный ЭКГ-анализ.

• При потере контакта между электродами и кожей пациента или при вьщергивании электродного штекера из дефибриллятора обнаруживается слишком высокое контактное сопротивление.

О внутреннем разряде предупреждает следующее голосовое сообщение:

#### **< подготовка к дефибрилляции прервана >**

Затем, если это возможно, проводится повторный анализ ритма.

Если Вы не воспользовались возможностью произвести разряд, дефибриллятор внутренне сбрасывает заряженную энергию и проводит новый анализ сердечного ритма. Если все еще имеется ритм, требующий дефибрилляции, дефибриллятор сообщает: има.<br>Рид, дефибриллятор в из сердечного ритма.<br>пор сообщает:<br>и разряд!<br>и разряд!

- **< не касайтесь пациента >**
- **< идет анализ сердечного ритма >**
- **< рекомендуется дефибрилляция >**
- **< набирается энергия >**
- **< не касайтесь пациента >...**
- < отойдите от пациента, произведите разряд >

Обязательно воспользуйтесь этой возможностью произвести разряд! Если Вы снова не произведете разряд, то этот процесс будет повторяться несколько раз.

**< Не касайтесь пациента >**

#### **< Отойдите от пациента >**

### **< Разряд будет произведен через 3, 2,1 >**

Разряд производится автоматически без участия оператора (в этом исполнении у дефибриллятора нет кнопки «Разряд»). После проведения разряда дефибриллятор сообщает:

# **Дефибрилляция не требуется**

Если дефибриллятор не выявляет нарушения ритма, требующие дефибрилляции, он рекомендует проведение еердечно-легочной реанимации (СЛР).

**< дефибрилляция не рекомендуется >**

**< проведите сердечно-легочную реанимацию >**

**< проведите непрямой массаж сердца 30 раз >**

**< сделайте искусственное дыхание 2 раза >**

По истечении времени, отведенного на СЛР, дефибриллятор начинает новый цикл анализа ЭКГ.

## **10.6 Сердечно-легочная реанимация**

После анализа или дефибрилляционного разряда дефибриллятор рекомендует проведение сердечно-легочной реанимации. Она включает пять СЛР-циклов, состоящих из непрямого массажа сердца 30 раз и искусственного дыхания два раза. Необходимые действия сопровождаются в первом цикле голосовыми сообщениями;

**< сердечно-легочная реанимация >**

**< проведите непрямой массаж сердца 30 раз >**

**< сделайте искусственное дыхание 2 раза >**

Далее во время непрямого массажа сердца вас поддерживает встроенная функция метронома, которая задает правильную частоту массажа (100 нажатий в минуту). Старайтесь придерживаться установленного ритма. Искусственное дыхание также сопровождается двумя соответствующими звуковыми сигналами. Правильное проведение мероприятий по еердечно-легочной реанимации представлено в качеетве подсказки на пиктограммах коробки для принадлежностей. и с оригия полициального состояния и следники состояния и следники с проведите сердечно-легочную реанимации с проведите искусственное дыхание 2 раза > 10 истечении времени, отведенного на СЛР, леголя в содитации с ответст ита ><br>
едени через 3, 2, 1 ><br>
едени через 3, 2, 1 ><br>
чески без участия оператора (в этом исполнения учаски без участия по нерведения разряда дефибриллятор<br>
учется<br>
жилиет нарушения ритма, требующие дефибриллятор<br>
чено-ле ерживает встроенная<br>жа (100 нажатий в іскусственное дыхан<br>налами. Правильное правильное правильное правильное правильное правильное правильное правильное правильное пр

## **Указание по проведению сердечно-легочной реанимации**

(1) Непрямой массаж сердца

(2) Искусственное дыхание при запрокинутой голове пациента

(3) Указание: используйте защитные перчатки!

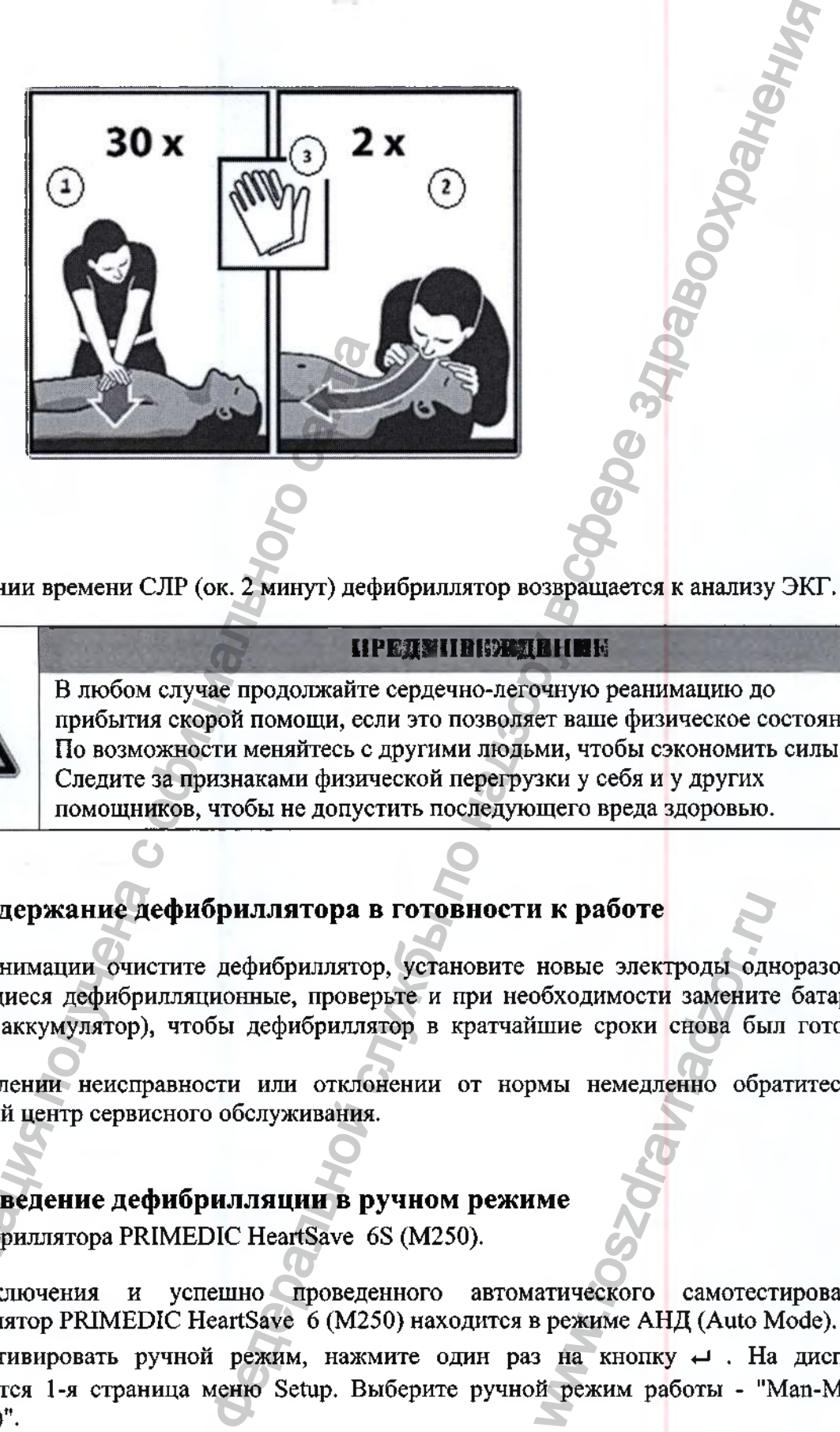

По истечении времени СЛР (ок. 2 минут) дефибриллятор возвращается к анализу ЭКГ.

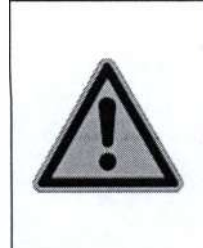

в любом случае продолжайте сердечно-легочную реанимацию до прибытия скорой помощи, если это позволяет ваше физическое состояние. По возможности меняйтесь с другими людьми, чтобы сэкономить силы. Следите за признаками физической перегрузки у себя и у других помощников, чтобы не допустить последующего вреда здоровью.

Г**ІРЕДУПІРІ:ЖЛЕНИЕ** 

# **10.7 Поддержание дефибриллятора в готовности к работе**

После реанимации очистите дефибриллятор, установите новые электроды одноразовые самоклеящиеся дефибрилляционные, проверьте и при необходимости замените батарею (зарядите аккумулятор), чтобы дефибриллятор в кратчайшие сроки снова был готов к работе. Информация политических использования политических соверений для должников, чтобы не допустивление образно соверение дефибрилля политических соверений для должников, чтобы не допустивление дефибрилля пользование для для д  $\alpha$  и повые электроды однобходимости замените<br>обходимости замените<br>пимы немедленно обра<br>мы немедленно обра<br>**ме**<br>атического самотест<br>в режиме АНД (Auto N<br>в на кнопку  $\rightarrow$  . На й режим работы - "N

При появлении неисправности или отклонении от нормы немедленно обратитесь в ближайший центр сервисного обслуживания.

# **10.8 Проведение дефибрилляции в ручном режиме**

Для дефибриллятора PRIMEDIC HeartSave 6S (М250).

После включения и успешно проведенного автоматического самотестирования дефибриллятор PRIMEDIC HeartSave 6 (М250) находится в режиме АНД (Auto Mode).

Чтобы активировать ручной режим, нажмите один раз на кнопку  $\leftrightarrow$ . На дисплее отображается 1-я страница меню Setup. Выберите ручной режим работы - "Man-Mode (AutoSync)".

Нажмите еще раз на кнопку  $\Box$  чтобы активировать режим работы "Man-Mode (AutoSync)".

# **Проведение дефибрилляции**

В отличие от Auto Mode (в котором сам дефибриллятор анализирует ЭКГ и рекомендует (не рекомендует) сделать дефибрилляцию) в ручном режиме оператор должен сам изучить ЭКГ на предмет наличия ритмов, требующих дефибрилляции. Вы сами решаете, есть ли необходимость в дефибрилляции и когда ее проводить.

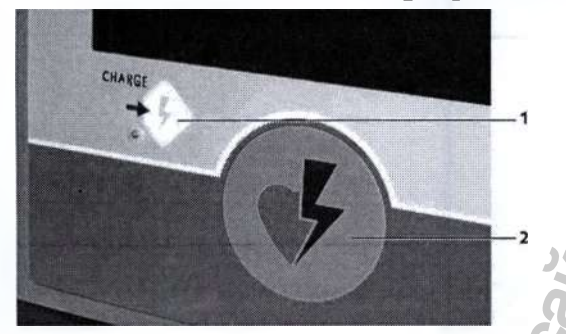

- 1. Кнопка набора энергии
- 2. Кнопка «Разряд» (дефибрилляция)

#### Порядок действий:

**О** Выберите сначала нужную ступень энергии для дефибрилляции при помощи кнопок со стрелками.

Ступени энергии 50, 100, 200, 300, 360 Дж (при сопротивлении 50 Ом) показываются в правом углу дисплея. Подтверждение выбранной ступени энергии отображается на дисплее с противоположной стороны. Ступень энергии, необходимая для дефибрилляции / кардиоверсии зависит от больного, его роста и веса, а также его состояния.

О Задействуйте кнопку набора энергии (1). Выбранная энергия набирается нажатием на кнопку набора энергии. Звучит языковое сообщение

# < Энергия заряжается >

**О** Когда процесс набора энергии закончен, загорается зеленая кнопка «Разряд» (2).

Если случайно была выбрана неправильная ступень энергии, и энергия для дефибрилляции уже заряжена, то ее необходимо разрядить повторным нажатием на кнопку набора энергии. После этого заряженная энергия разряжается для безопасности.

Выберите новую ступень энергии и затем задействуйте кнопку набора энергии. Набранную энергию откорректировать нельзя.

Конденсатор остается заряженным в течение 15 секунд и об этом сигнализирует продолжительный звук и «горящая» кнопка «Разряд». Если в течение этого времени не будет произведена дефибрилляции, происходит внутренний сброс энергии для обеспечения безопасности. Заряд конденсатора можно снять также повторным нажатием на кнопку набора энергии в течение этих 15 секунд. Инстита набора энергии<br>2. Кнопка иабора энергии<br>2. Кнопка «Разряд» (дефибрилляция)<br>**Порядок действий:**<br>**Выбериге сначала нужную ступень энерги**<br>трелками.<br>Гтупени энергии 50, 100, 200, 300, 360 Дж<br>правом углу дисплея. Подт иции<br>
котором сам дефибрилятор анализирует ЭКГ и рекомен,<br>
сервибриляцию в ручном режиме оператор должен<br>ноиз ритмов, требующих дефибрилляции. Вы сами реше<br>
по надзиния и когда ее проводить.<br>
<br>
обутием энергии для дефибр иая кнопка «Разряд» (<br>и энергии, и энергии, и энергии, и энергии, и энергии, и энергии, и энергии, нажазряжается для безопас<br>ийте кнопку набора<br>нди и об этом сигнии в течение этого врутренний сброс энергии также повторным

# **ОПАСНОСТЬ**

Перед тем как нажать кнопку «Разряд», отключите от пациента все приборы, не защищенные от дефибрилляции! Перед и во время разряда все участвующие в реанимации должны отойти от пациента и избегать любого прикосновения к нему или к проводящим ток деталям (напр., носилкам)!

• Нажмите кнопку «Разряд», дефибрилляция произойдёт непосредственно после нажатия на кнопку.

• После проведения дефибрилляции Вам необходимо снова проверить ЭКГ на наличие ритмов, требующих дефибрилляции и при необходимости провести дефибрилляцию повторно (и/или провести дальнейшие реанимационные мероприятмя).

# **AUTO-SYNC**

В отличие от других исполнений дефибриллятора PRIMEDIC HeartSave (M250) при работе в ручном режиме в варианте исполнения PRIMEDIC HeartSave 6 (M250) автоматически активирована синхронизация разряда с ЭКГ (AUTO-SYNC), т.е. как только анализатор ЭКГ однозначно распознает зубец R, маркеры синхронизации автоматически устанавливаются над комплексами QRS.

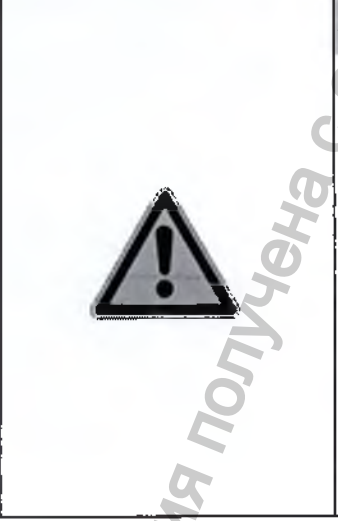

# ОСТОРОЖНО

Автосинхронизация возможна исключительно в ручном режиме. Синхронизация производится исключительно по II отведениию ЭКГ по Эйнтховену. Необходимо следить за тем, чтобы кабель самоклеящиеся электроды одноразовые больного или дефибрилляционные PRIMEDIC SavePads не были перепутаны при наклеивании. Однозначное распознание QRS происходит только при положительном зубце R.

Синхронизированный с ЭКГ разряд производится только тогда, когда во время нажатия на кнопку "Charge" на дисплее появляется текст "Sync". Поэтому перед тем, как набирать энергию, убедитесь в том, что на дисплее имеется сообщение "Sync".

Обычная дефибрилляция при остановке сердца (при Фибрилляции Желудочков) не требует синхронизации с ЭКГ, поскольку на ЭКГ в этой ситуации отсутствуют различимые комплексы QRS (не с чем синхронизировать). В особых случаях, для лечения менее угрожающих нарушений ритма с различимым комплексом QRS, требуется синхронизированный с ЭКГ режим работы дефибриллятора (кардиоверсия) и на дисплее при этом автоматически появляются маркеры QRS. Для синхронного режима работы маркеры комплекса ORS должны появляться непосредственно возле зубца R. Условием для этого является чистый сигнал ЭКГ без артефактов и с достаточной амплитудой.

Если в течение 10 секунд не будет распознано как минимум 3 зубца R, дефибриллятор переключается в асинхронный режим. Текст "Sync" на дисплее изменяется на "MAN". При этом звучит предупреждающий еигнал. Еели поеле этого будет снова установлено достаточное количество зубцов R, режим переходит снова на "Sync".

От распознания комплекса QRS (синхронный импульс) до отдачи энергии время задержки составляет менее 6 мс. Перед проведением кардиоверсии необходимо следить за изображением на экране, однозначно ли установлен маркер на зубец R и не реагирует ли он, например, на импульсы кардиостимулятора или артефакты. В синхронном режиме кнопку «Разряд» необходимо держать нажатой, пока не будет произведен разряд. В это время включается звуковой сигнал. Если в это время снова отпустить кнопку «Разряд», разряд не будет произведен.

Если в течение 3 секунд при нажатой кнопке «Разряд» не будет синхронизации с ЭКГ, энергия внутренне разряжается. Если задействовать кнопку «Разряд» только на короткое время, в конденсаторе энергия сохраняется. Уровень энергии, требуемый для кардиоверсии, обычно ниже, чем при асинхронной дефибрилляции, поскольку при лечении наджелудочковых аритмий требуется деполяризация не всей толщи сердечной мышцы. Количество энергии зависит от роста и веса больного. Определяющими являются, однако, показания для кардиоверсии:

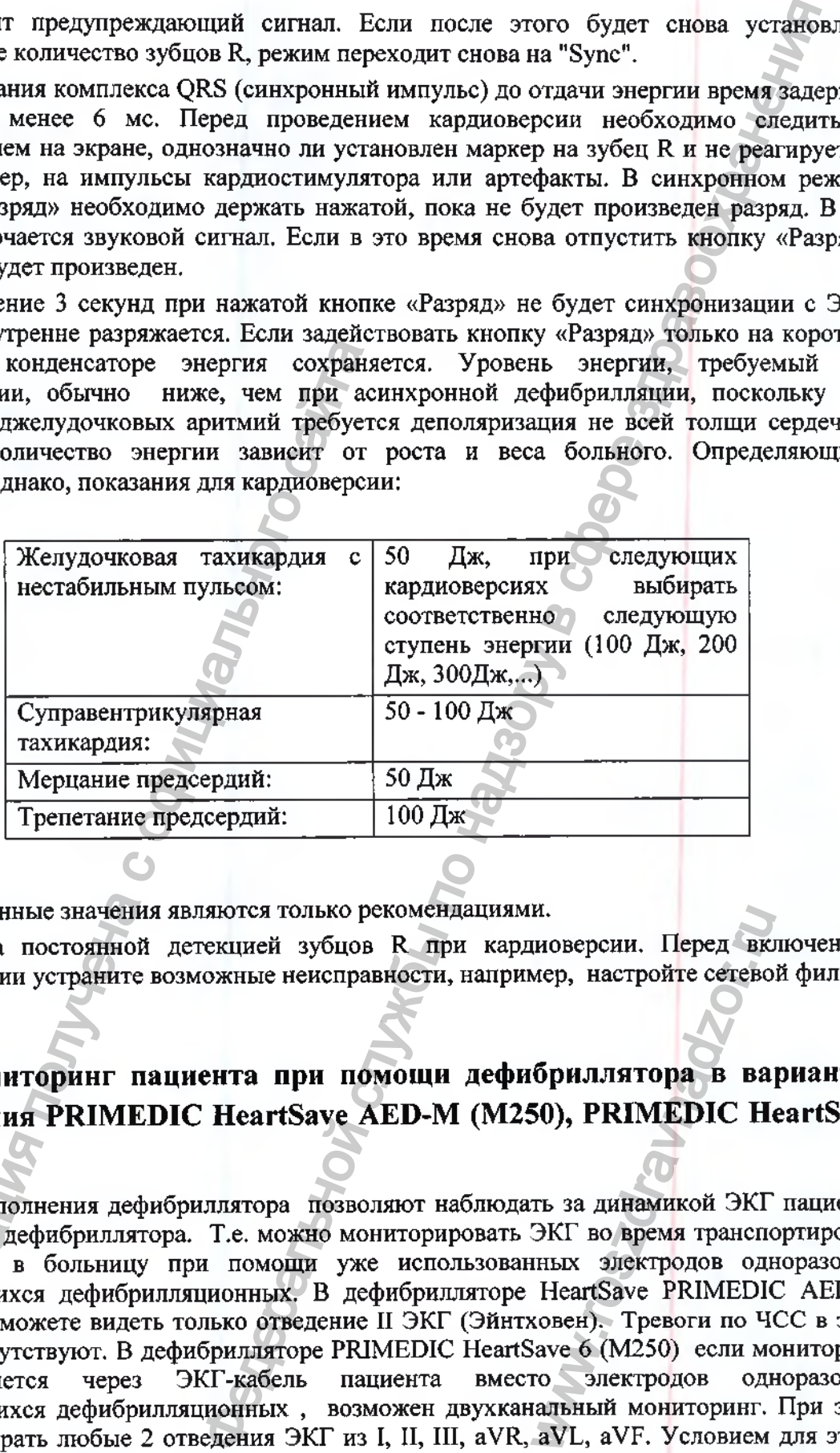

Вышеуказанные значения являются только рекомендациями.

Следите за постоянной детекцией зубцов R при кардиоверсии. Перед включением кардиоверсии устраните возможные неисправности, например, настройте сетевой фильтр.

# **10.9 Мониторинг пациента при помощи дефибриллятора в вариантах исполнения PRIMEDIC HeartSave AED-M (М250), PRIMEDIC HeartSave 6 (М250).**

Данные исполнения дефибриллятора позволяют наблюдать за динамикой ЭКГ пациента на дисплее дефибриллятора. Т.е. можно мониторировать ЭКГ во время транспортировки пациента в больницу при помощи уже использованных электродов одноразовых самоклеящихся дефибрилляционных. В дефибрилляторе HeartSave PRIMEDIC AED-M (М250) вы можете видеть только отведение II ЭКГ (Эйнтховен). Тревоги по ЧСС в этой модели отсутствуют. В дефибрилляторе PRIMEDIC HeartSave 6 (М250) если мониторинг осуществляется через ЭКГ-кабель пациента вместо электродов одноразовых самоклеящихся дефибрилляционных , возможен двухканальный мониторинг. При этом можно выбрать любые 2 отведения ЭКГ из I, II, III, aVR, aVL, aVF. Условием для этого является правильное размещение электродов на груди пациента. Если в этой ситуации будет снова обнаружена фибрилляция желудочков, может быстро произвести новую реанимацию. Для этого, чтобы гарантировать правильность анализа, необходимо ирии и и устаничения и суданичения для политировании наджелудочковых арианского сайта сохраничество энергии ального сайта в политирования для кардюе в вздествитель со сайта с сайта с сайта с сайта с сайта с сайта с сайта и.<br>Шоверсии. Перед включер, настройте сетево<br>**бриллятора в ва**<br>**бриллятора в ва**<br>**50), PRIMEDIC Н**<br>ть за динамикой ЭКГ<br>ЭКГ во время транспоных электродов одним Маке 6 (М250) если мо<br>ковен). Тревоги по Чаке 6 (М250) если м

остановить автомобиль и выключить двигатель. Кроме того, в мониторе ЭКГ дефибриллятора PRIMEDIC HeartSave 6 (М250есть тревоги по ЧСС.

#### $10.10$ дефибрилляционного Форма импульса  $\overline{\mathbf{B}}$ зависимости **OT** сопротивления пациента

Далее представлены графики кривых импульса дефибрилляции (сила тока/время) в зависимости от сопротивления нагрузки.

# Третий разряд Первый разряд Второй разряд u men <u>Quaku</u> 25 Om j I T **Later**  $1.11...$ ..... i Kara THHtt **Bluesville** į i 30 OM m  $L<sub>1</sub>$  $1 - 1 - 1$ <u>TTE ikko</u> in. 50 OM į  $241$ 1414  $...$

# Взрослый режим АНД

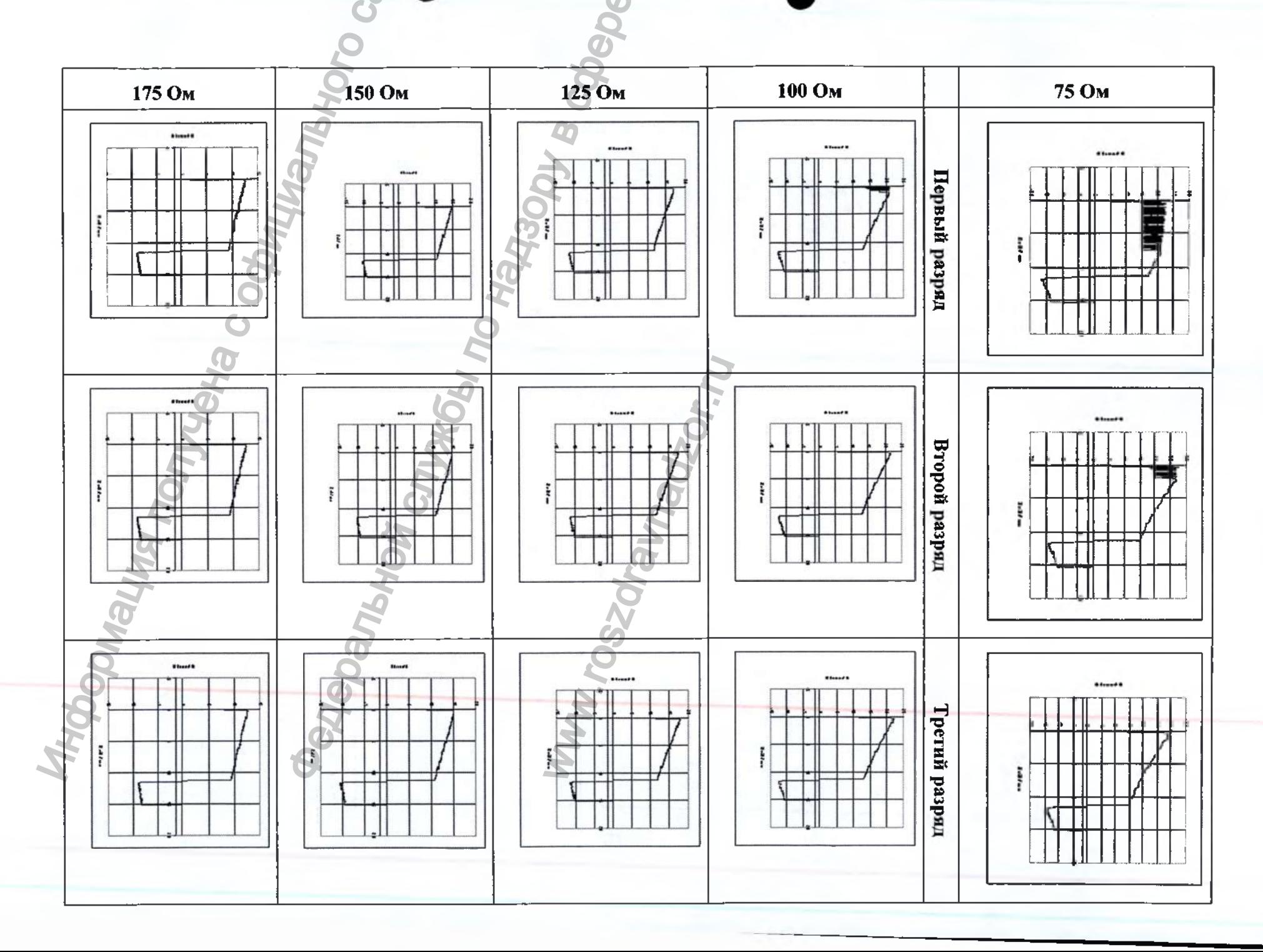

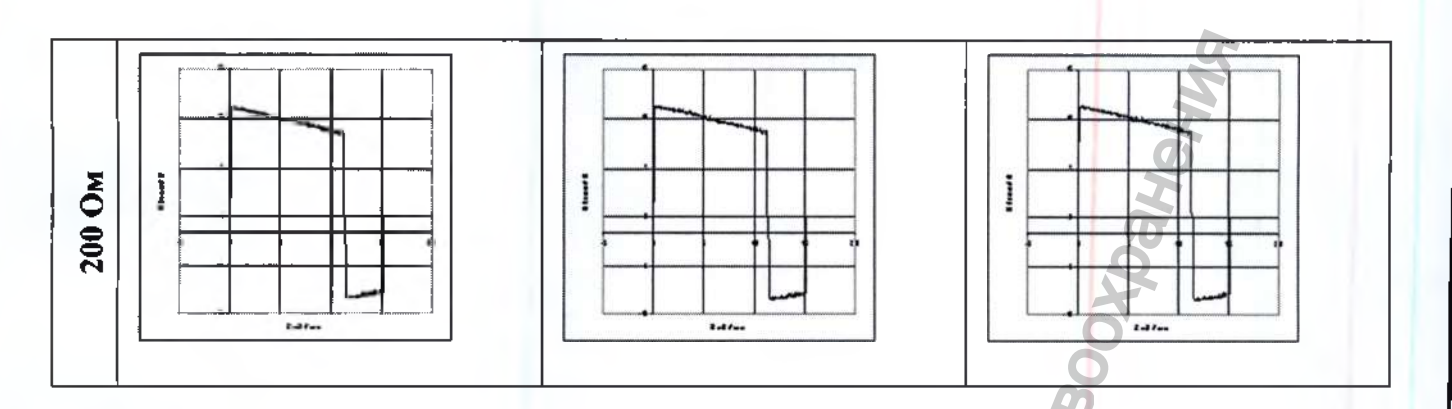

# **Детский режим АНД**

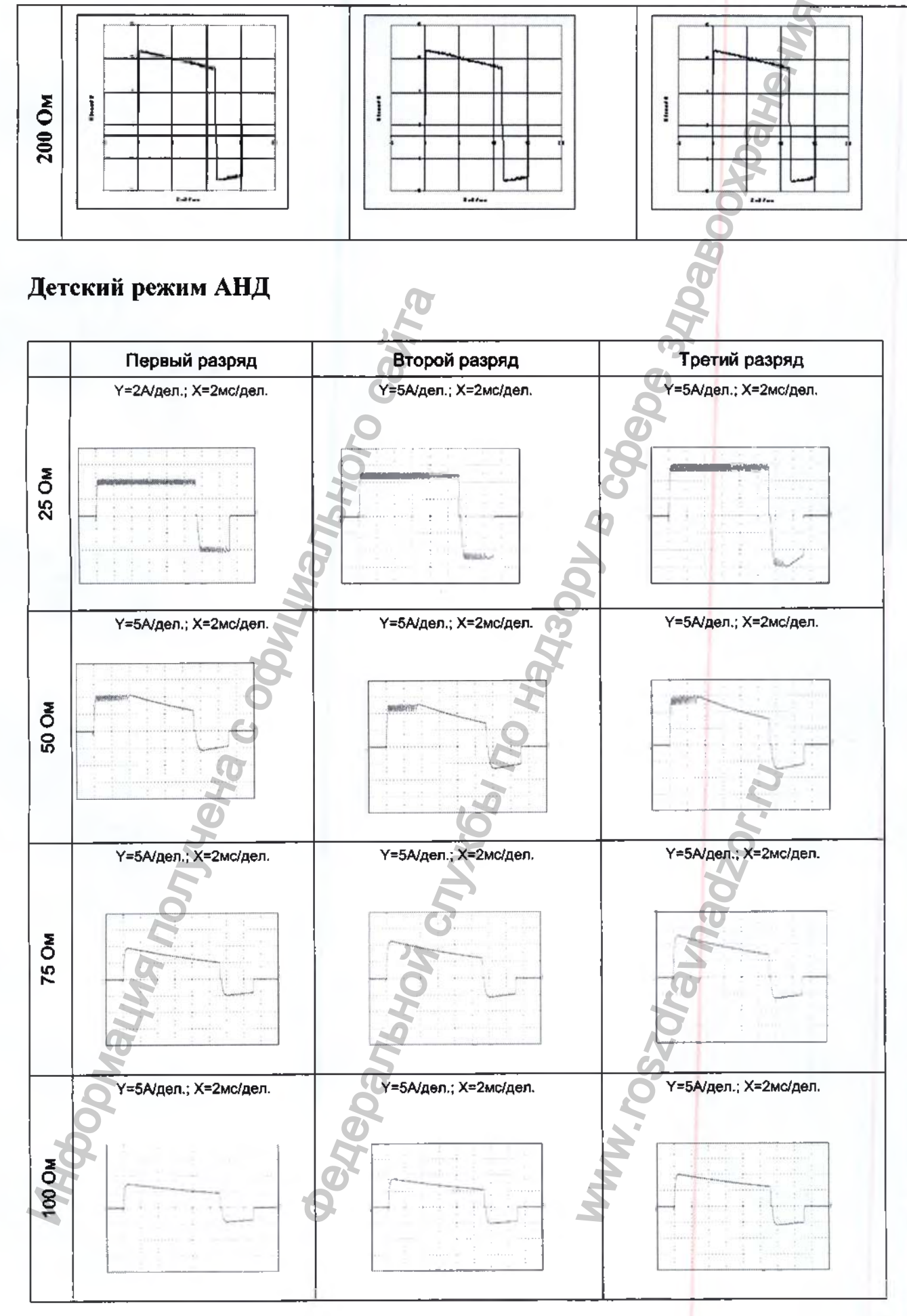

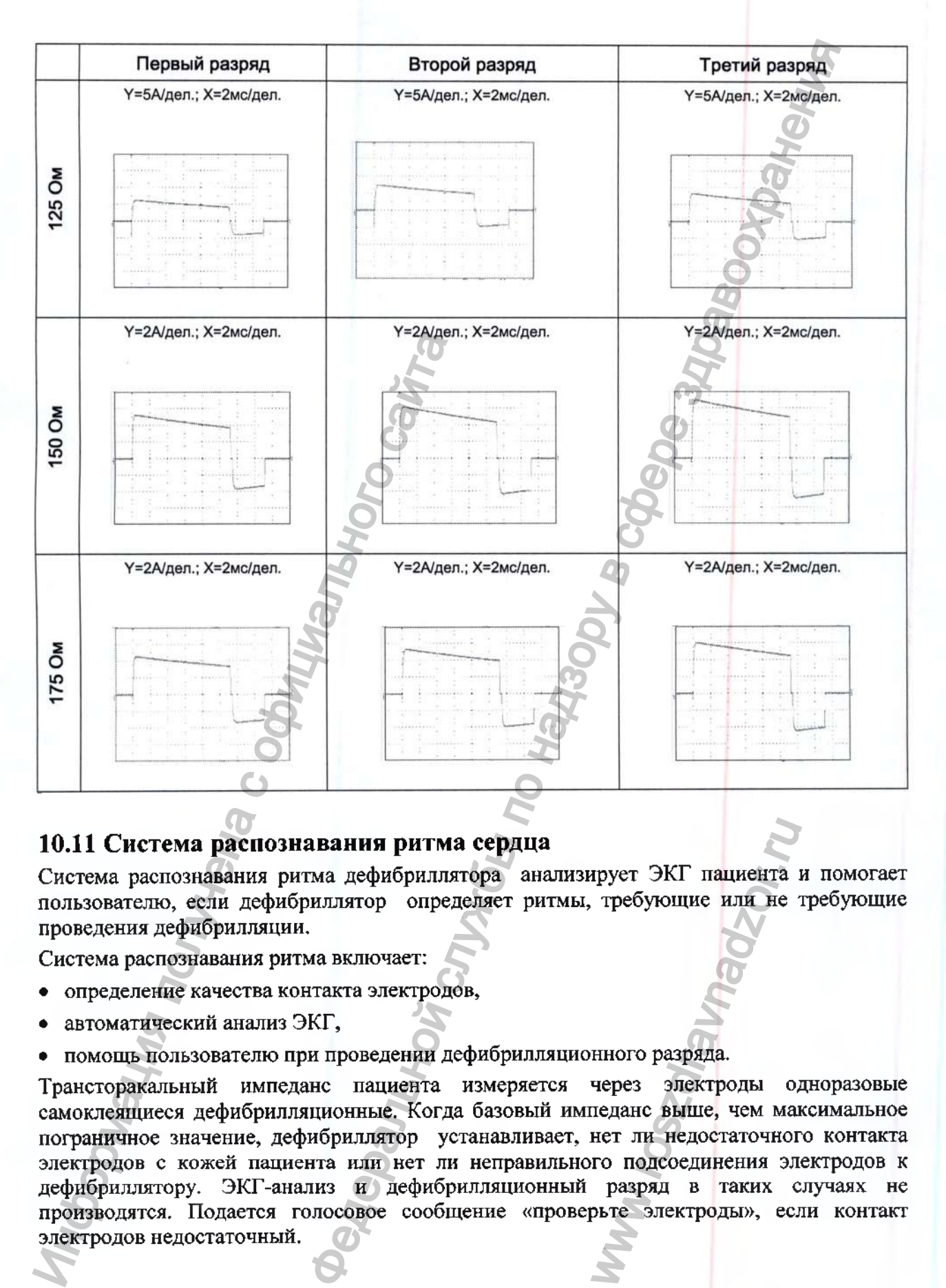

## **10.11 Система распознавания ритма сердца**

Система распознавания ритма дефибриллятора анализирует ЭКГ пациента и помогает пользователю, если дефибриллятор определяет ритмы, требующие или не требующие проведения дефибрилляции.

Система распознавания ритма включает:

- определение качества контакта электродов,
- автоматический анализ ЭКГ,
- помощь пользователю при проведении дефибрилляционного разряда.

Трансторакальный импеданс пациента измеряется через электроды одноразовые самоклеящиеся дефибрилляционные. Когда базовый импеданс выще, чем максимальное пограничное значение, дефибриллятор устанавливает, нет ли недостаточного контакта электродов с кожей пациента или нет ли неправильного подсоединения электродов к дефибриллятору. ЭКГ-анализ и дефибрилляционный разряд в таких случаях не производятся. Подается голосовое сообщение «проверьте электроды», если контакт электродов недостаточный. where THT SERVICE CONTROLLED THE SUPERINT CONTROLLED CONTROLLED CONTROLLED TO THE CONTROLLED CONTROLLED A PARTICLED CONTROLLED A CONTROLLED CONTROLLED A CONTROLLED CONTROLLED A CONTROLLED A CONTROLLED A CONTROLLED A CONTR

# **10.12 Автоматический анализ ЭКГ**

Система распознавания ритма устроена так, что дефибрилляционный разряд рекомендуется, когда пациент находится без сознания и когда система обнаруживает ритм, требующий дефибрилляции (фибрилляция желудочков).

При всех других ЭКГ-ритмах, включая асистолию или нормальный синусовый ритм, система распознавания ритма дефибрилляцию не рекомендует.

Помощь пользователю при проведении дефибрилляционного разряда Система распознавания ритма инициирует автоматический набор энергии, если выявляются сердечные ритмы, требующие дефибрилляции. Вьщаются текстовые и голосовые сообщения, информирующие пользователя о необходимости проведения дефибрилляции. После того, как рекомендуется дефибрилляция, окончательное решение о проведении дефибрилляции и моменте ее проведения принимает сам пользователь. анализ ЭКГ<br>ритма усроена так, что дефибриллицонный регит находится без сознания и югла система обнаружи<br>ини (фибриллиции желудочков).<br>
альдом асистомик или нормальный синусовый радиа. Силь дели дели дели дели дели дели д

#### **Алгоритм;**

• Анализ ЭКГ-ритма непрерывно в течение 10 секунд, из них 7 секунд могут быть использованы для первичной диагностики или для индикации сообщения «рекомендуется дефибрилляция».

- Измерение симметрии и содержания энергии сигнала
- Фильтрация сигнала и измерение артефактов и нарушений
- Распознавание кардиостимуляторов
- Вьывление нормального комплекса QRS

#### **Взрослый режим**

#### Для валидизации использовались базы данных: АНА и MIT

Результаты работы (среднее взвешенное значение, когда ритмы, обозначенные в базах данных в качестве ФЖ, рассматриваются как ритмы, требующие дефибрилляции):

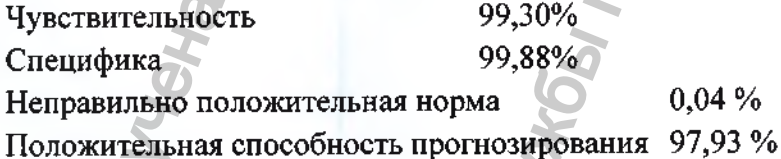

Общая продолжительность использованных данных составляет ок. 10004 минут. Расчеты проводились в соответствии с IEC60601-2-4:2010.

В качестве сердечных ритмов, требующих дефибрилляции, при расчете номинальных значений рассматривались подборки ЭКГ-записей из выще названных банков данных, которые обозначены аннотационным кодом PyhsioBank для желудочковой фибрилляции/ трепетания («[«начало»]», «конец»; см. также информацию на веб-сайте *www.physionet. org).* Иносле того, как рекомендуется дериорилл<br>
дефибрилляции и моменте ее проведения при<br>
Ангоритм:<br>
• Анализ ЭКГ-ритма непрерывно в течен<br>
использованы для первичной диагностики и.<br>
дефибрилляция».<br>
• Измерение симметрии и с 4%<br>93%<br>авляет ок. 10004 мину<br>ции, при расчете но<br>ыше названных банко<br>ил желудочковой фи<br>информацию на<br>информацию на<br>информацию на<br>ил, которые, однако,<br>пистику.<br>ой базе данных сос<br>ость > 90%, специфик:<br>БК для разработки и

Эти подборки также содержат желудочковые тахикардии, которые, однако, не имеют отдельной аннотации и потому не могут включаться в статистику.

Таким образом, система распознавания ритма в этой базе данных соответствует требованиям стандарта IEC 60601-2-4:2010 (чувствительность > 90%, специфика > 95%).

#### **Детский режим**

Для валидации использовалась база данных: Набор данных для разработки и валидации Федерального физико-технического института (РТВ) г. Берлина. Эти данные бьши получены Федеральным физико-техническим институтом (РТВ) в рамках

исследовательского проекта MNPQ 07/09 Федерального министерства экономики и технологий Федеративной Республики Германия.

Результаты работы:

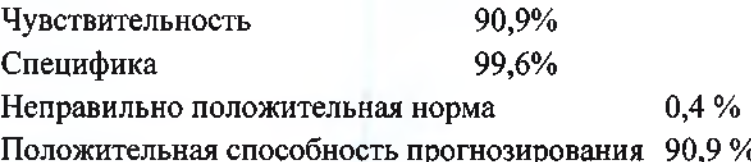

База данных Федерального физико-технического института РТВ включает в общей сложности 529 наборов данных, которые примерно равномерно разбиты на набор данных для разработки и набор данных для валидации (265/264). Доступ к набору данных для разработки может быть предоставлен производителям, в то время как набор данных для валидации остается засекреченным, чтобы не допустить слишком сильной адаптации системы распознавания ритма к приведенным данных. Данный порядок действий соответствует рекомендациям стандарта IEC 60601-2-4:2010.

Сердечные ритмы, не требующие обязательной дефибрилляции, представлены в 509 из 529 наборов данных, сердечные ритмы, требующие обязательной дефибрилляции, отражены всего в 20 наборах данных, поскольку встречаются у детей только в крайне редких случаях. Не требующие обязательной дефибрилляции сердечные ритмы наряду с нормальными синусовыми ритмами также включают блокаду ножки пучка Гиса и налжелудочковую тахикардию.

#### Чувствительность

= число решений алгоритма «правильно требующих дефибрилляции» общее число ЭКГ, при которых дефибрилляция рекомендуется по клиническим показаниям

#### Специфичность

= число решений алгоритма «правильно не требующих дефибрилляции»

общее число ЭКГ, при которых дефибрилляция не рекомендуется по клиническим показаниям

#### Частота ложноположительных результатов

= число решений алгоритма «неправильно требующих дефибрилляции» общее число ЭКГ, при которых дефибрилляция не рекомендуется по клиническим показаниям

# Положительная способность прогнозирования

- = число решений алгоритма «правильно требующих дефибрилляции»
	- общее число ЭКГ, при которых дефибрилляция рекомендуется дефибриллятором

#### 10.13 Индикатор состояния

Все исполнения дефибриллятора PRIMEDIC HeartSave (M250) в нижней части передней панели имеют постоянно включенный (даже при выключенном дефибрилляторе) индикатор состояния. В приведенной ниже таблицы отражены возможные значения индикатора состояния.

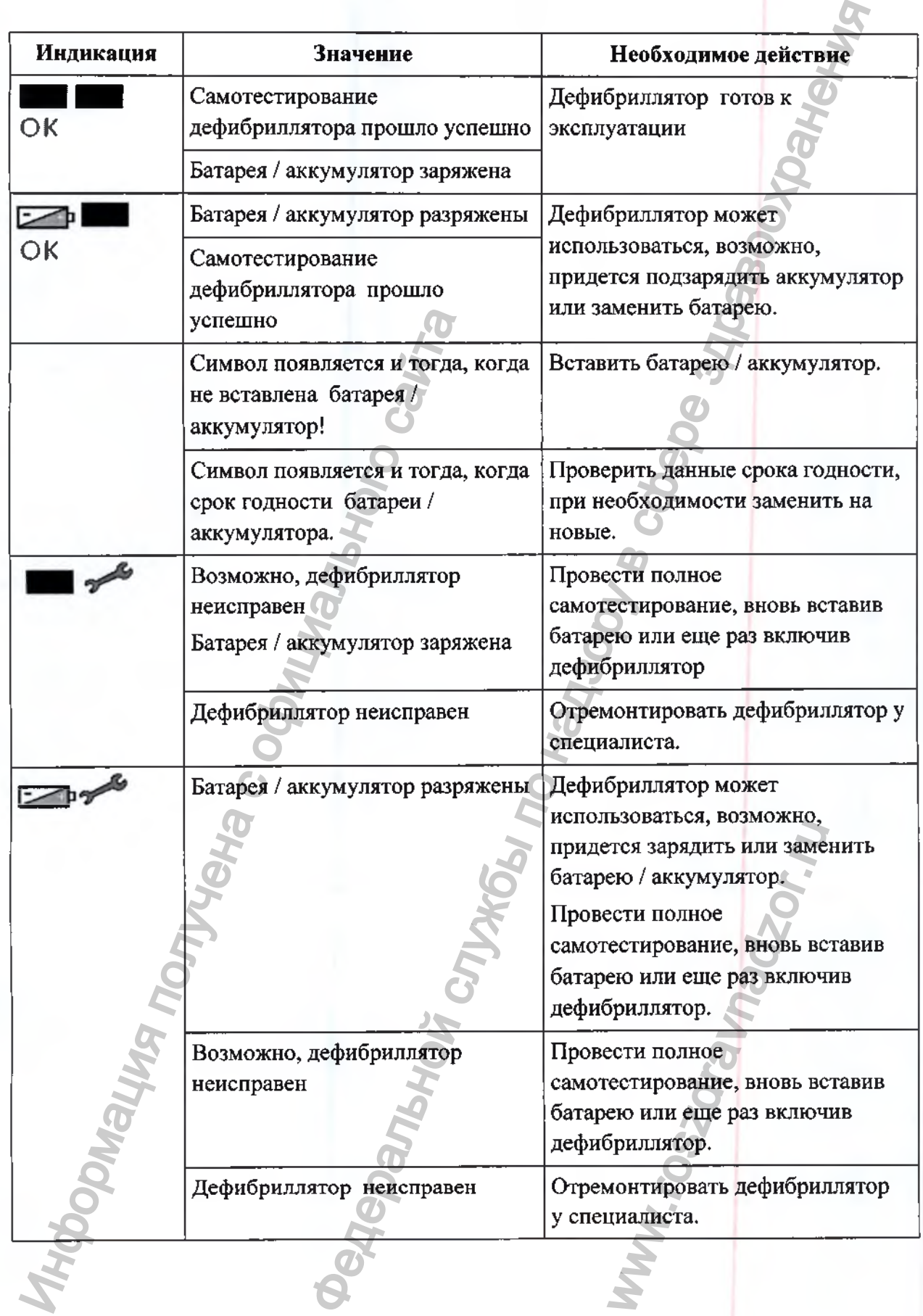

# **10.14 Индикация заряда батареи / аккумулятора на дисплее**

В исполнениях PRIMEDIC HeartSave AED-M (М250), PRJMEDIC HeartSave 6 (М250), состояние заряда батареи / аккумулятора также отображается на основном дисплее. Возможные состояния индикатора имеют следующее значение:

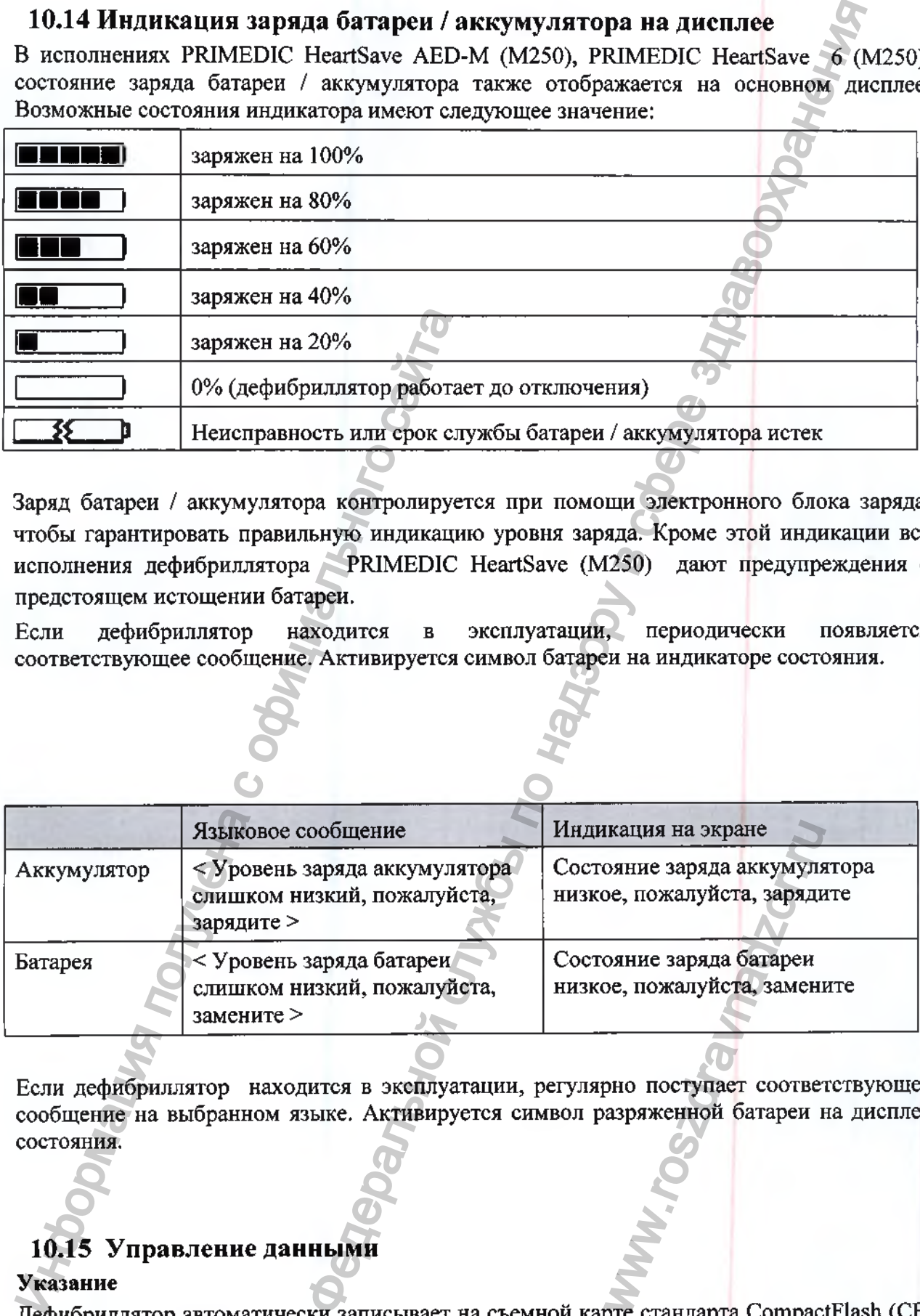

Заряд батареи / аккумулятора контролируется при помощи электронного блока заряда, чтобы гарантировать правильную индикацию уровня заряда. Кроме этой индикации все исполнения дефибриллятора PRIMEDIC HeartSave (М250) дают предупреждения о предстоящем истощении батареи.

Если дефибриллятор находится в эксплуатации, периодически появляется соответствующее сообщение. Активируется символ батареи на индикаторе состояния.

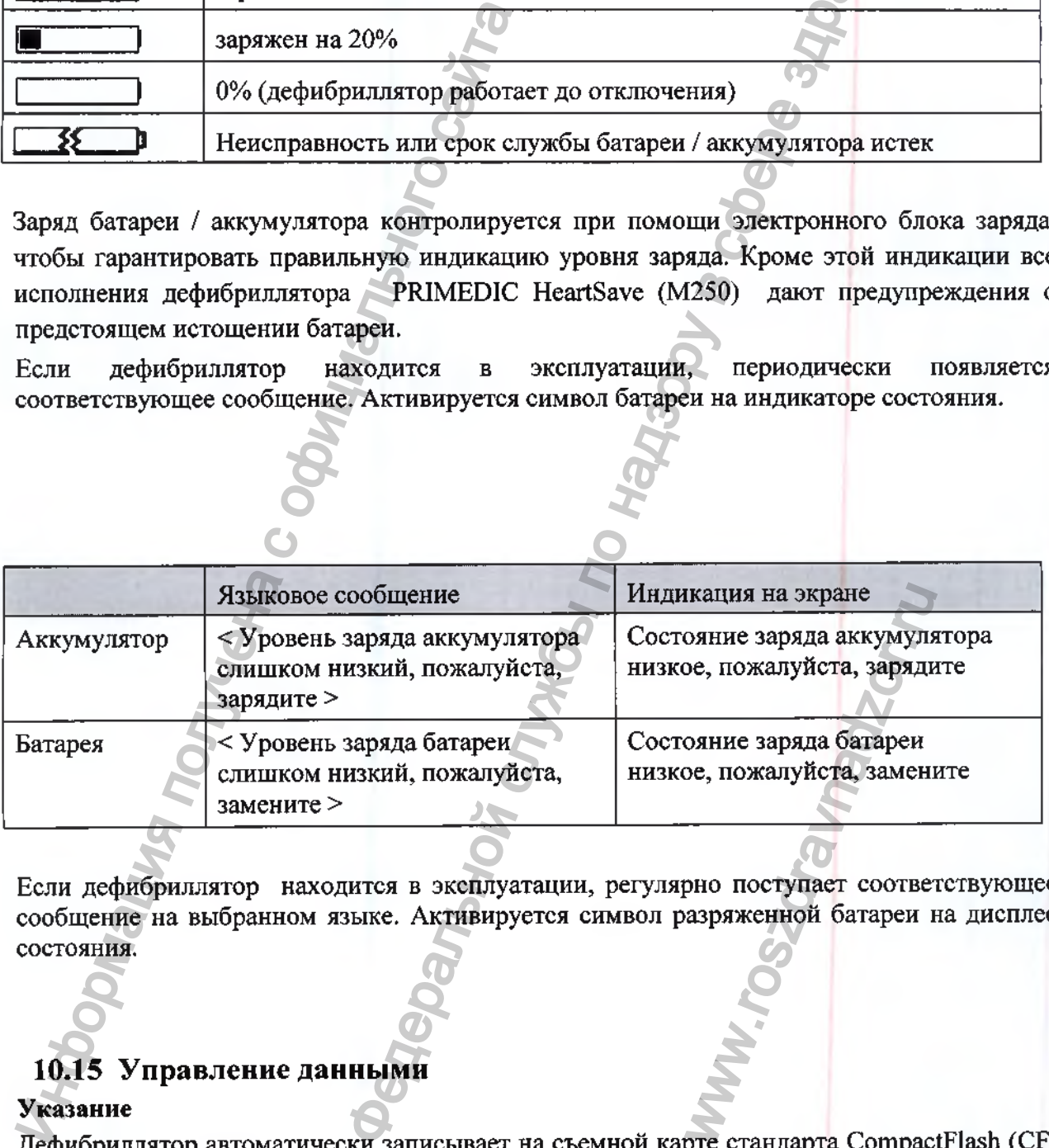

Если дефибриллятор находится в эксплуатации, регулярно поступает соответствующее сообщение на выбранном языке. Активируется символ разряженной батареи на дисплее состояния.

# **10.15 Управление данными**

# Указание

Дефибриллятор автоматически записывает на съемной карте стандарта CompactFlash (CF) все данные, а также производит аудиозапись всех звуков через микрофон.

Записанные данные можно просмотреть и прослушать на ПК/ ноутбуке с помощью программы PRIMEDIC EKG-Viewer, записанной на CD-диске (опция). Эти данные, однако, не могут использоваться для диагностики и назначения лечения пациенту! Оценка данных может производится исключительно в административных и юридических целях.

Программное обеспечение включает протокол использования, куда могут быть внесены другие данные пациента. Данные, накопленные на карте памяти, должны архивироваться на внешнем носителе информации, по возможности, после каждого использования дефибриллятора. После этого следует заново отформатировать карту памяти (вместо обычного процесса «стереть»).

Если карта памяти заполняется полностью, новые данные не сохраняются.

Дефибриллятор будет готов к работе, как при заполненной карте памяти, так и без карты памяти.

Поставляемая с дефибриллятор карта памяти уже отформатирована и может быть сразу использована. В случае возникновения проблем с имеющейся картой памяти, а также для новых карт памяти, следует провести форматирование с помощью файловой системы FAT16. Поэтому во время форматирования следите за тем, чтобы система Windows XP не запустила форматирование файлов в формате FAT32.

Для достижения наибольшей безопасности следуйте приведенным ниже рекомендациям.

#### Windows XP, Windows Vista, Windows 7/8/10.

Запустите окно командной строки, выбрав "Старт->Выполнить" и задав в строке ввода "cmd.exe". После этого откроется окно командной строки. Задайте следующее: format f: /U /FS:FAT /X /V: (при этом f: является символом, обозначающим считывающее устройство для Вашей флэш- карты. Согласуйте соответствующее обозначение Вашей карты памяти на Вашем компьютере).

## Для Windows 98/ME и более ранних

Вы можете вызвать подробности команды "format" при помощи ввода "format /?".

#### Указание

Данные, записанные на карте памяти, следует по возможности экстренно архивировать после каждого использования.

# 11. Руководство ЭМС и декларация производителя

Дефибриллятор PRIMEDIC HeartSave (M250) предназначен для эксплуатации в приведенных ниже условиях. Пользователь или владелец дефибриллятора PRIMEDIC HeartSave (M250) должен обеспечить эксплуатацию в аналогичных условиях.

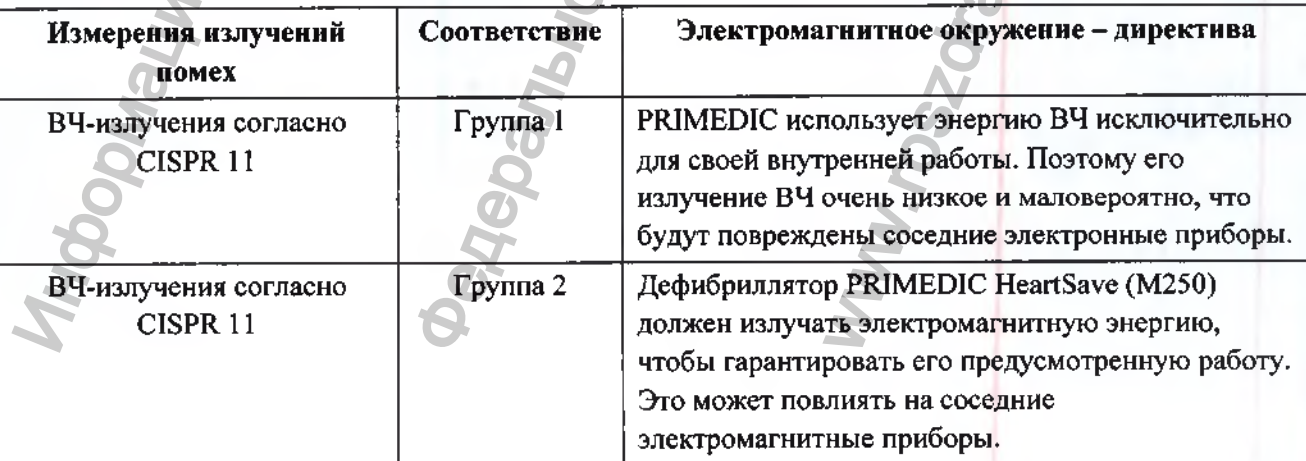

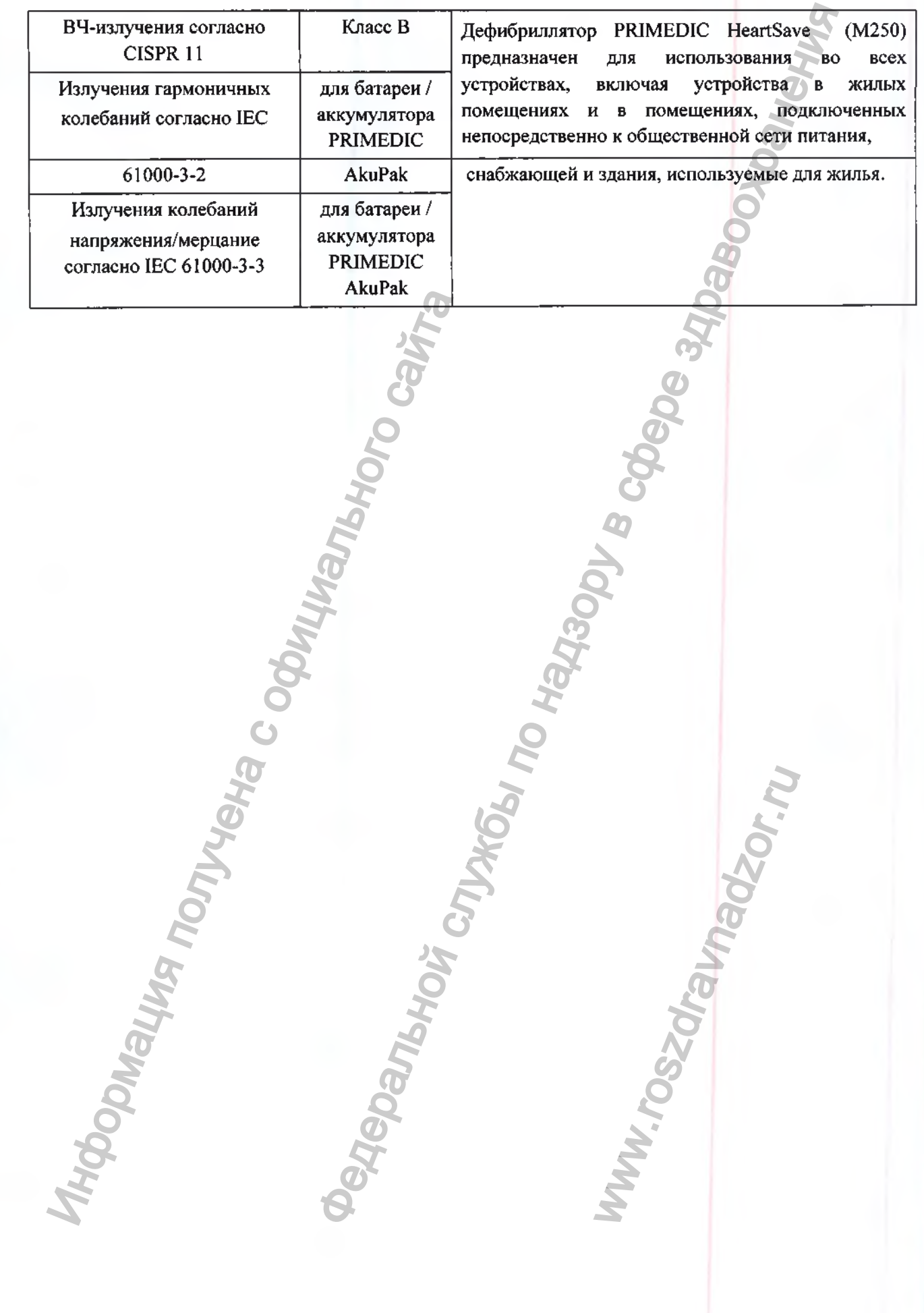

Дефибриллятор PRJMEDIC HeartSave (M250) рассчитан для эксплуатации в одном из нижеперечисленных окружений. Клиент или пользователь дефибриллятора PRIMEDIC HeartSave (М250) должен гарантировать, что прибор будет эксплуатироваться только в таком окружении.

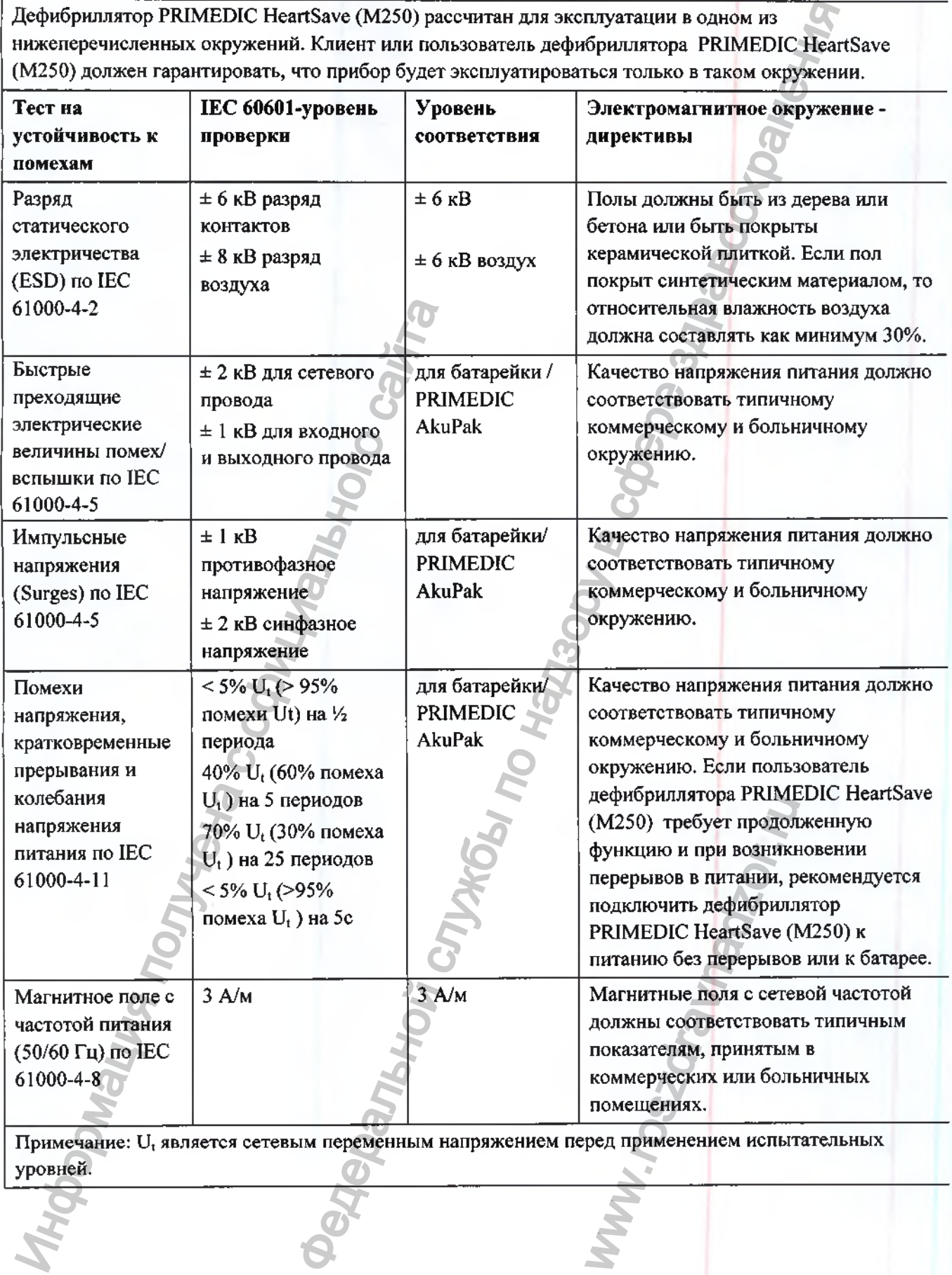

**Примечание:** U, является сетевым переменным напряжением перед применением испытательных уровней.

**Дефибриллятор PRIMEDIC HeartSave (M250) рассчитан для эксплуатации в одном из нижеперечисленных окружений. Клиент или пользователь дефибриллятора PRIMEDIC HeartSave (М250) должен гарантировать, что прибор будет эксплуатироваться только в таком окружении.**

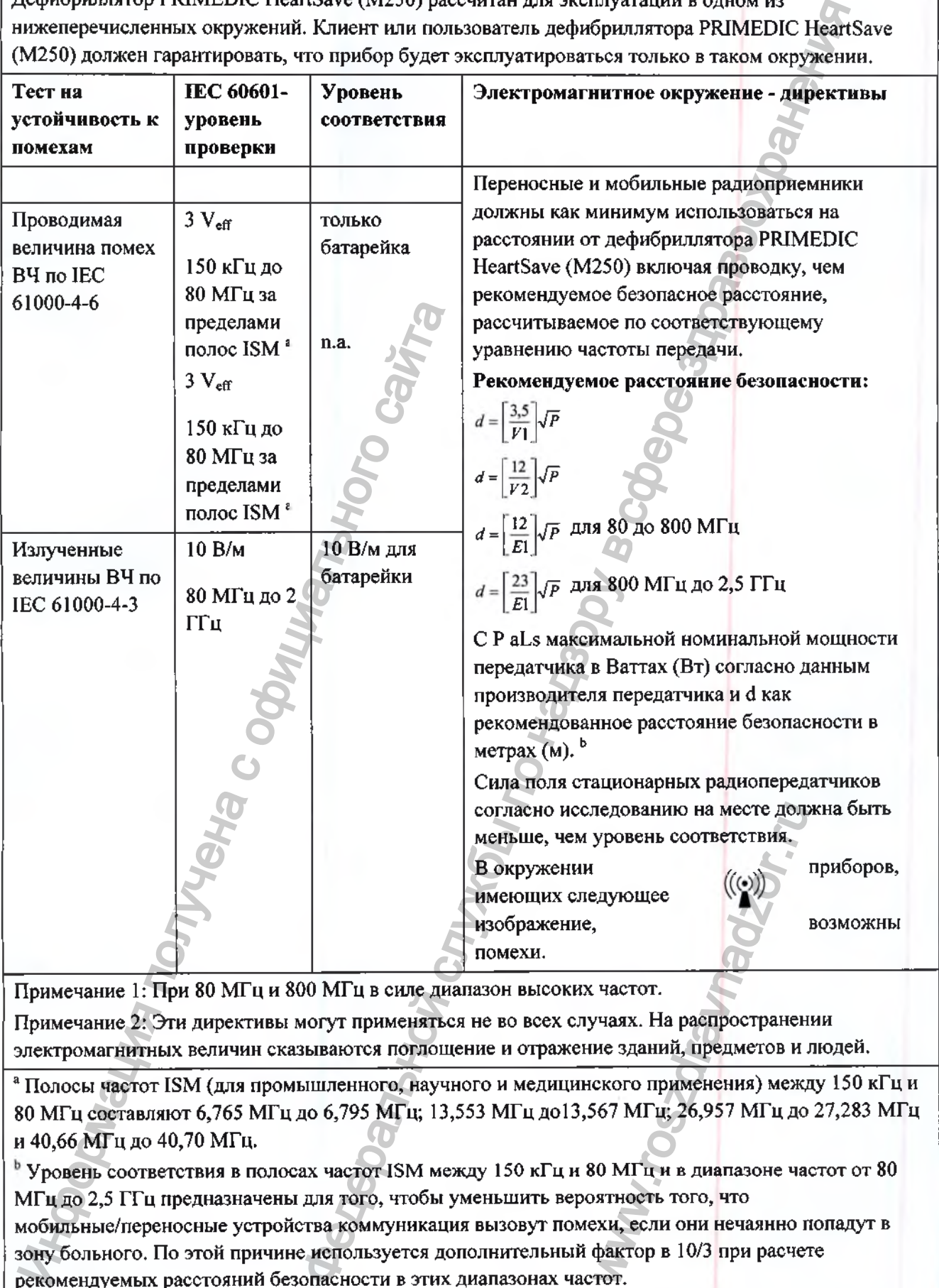

**Примечание 1: При 80 МГц и 800 МГц в силе диапазон высоких частот. Примечание 2: Эти директивы могут применяться не во всех случаях. На распространении**

**электромагнитных величин сказываются поглощение и отражение зданий, предметов и людей.**

**® Полосы частот ISM (для промыщленного, научного и медицинского применения) между 150 кГц и 80 МГц составляют 6,765 МГц до 6,795 МГц; 13,553 МГц до13,567 МГц; 26,957 МГц до 27,283 МГц и 40,66 МГц до 40,70 МГц.**

**Уровень соответствия в полосах частот ISM между 150 кГц и 80 МГц и в диапазоне частот от 80 МГц до 2,5 ГГц предназначены для того, чтобы уменьшить вероятность того, что мобильные/переносные устройства коммуникация вызовут помехи, если они нечаянно попадут в зону больного. По этой причине используется дополнительный фактор в 10/3 при расчете рекомендуемых расстояний безопасности в этих диапазонах частот.**

**Сила поля стационарных передатчиков, как, напр., базовые станции радиотелефонов между 150 кГц и 80 МГц мобильные радиотрансляторы, любительские радиостанции, радио и телепередатчики AM и FM теоретически заранее определить нельзя. Чтобы рассчитать электромагнетическое**

окружение в отношении стационарных передатчиков, следует произвести исследование места установки. Если замеренная сила поля на месте, где используется дефибриллятор PRIMEDIC HeartSave (М250), превышает вышеуказанный уровень соответствия, необходимо пронаблюдать за дефибриллятор PRIMEDIC HeartSave (М250), чтобы гарантировать работу по назначению. Если будут наблюдаться необычные мощностные характеристики, могут потребоваться меры, как, например, измененная установка или другое место для дефибриллятора PRIMEDIC HeartSave (М250).

# **Рекомендуемые расстояния безопасности между переносными и мобильными высокочастотными приборами телекоммуникации и дефибриллятором PRIMEDIC HeartSave (М250)**

Дефибриллятор PRIMEDIC HeartSave (М250) предназначен для эксплуатации в электромагнитном окружении, в котором контролируются величины помех ВЧ. Клиент или пользователь дефибриллятора PRIMEDIC HeartSave (М250) может помочь избежать электромагнитных помех, соблюдая, как это указано ниже, минимальное расстояние между переносными и мобильными высокочастотными приборами телекоммуникации (передатчиками) и дефибриллятор PRIMEDIC HeartSave (М250) - в зависимости от выходной мощности прибора коммуникации.

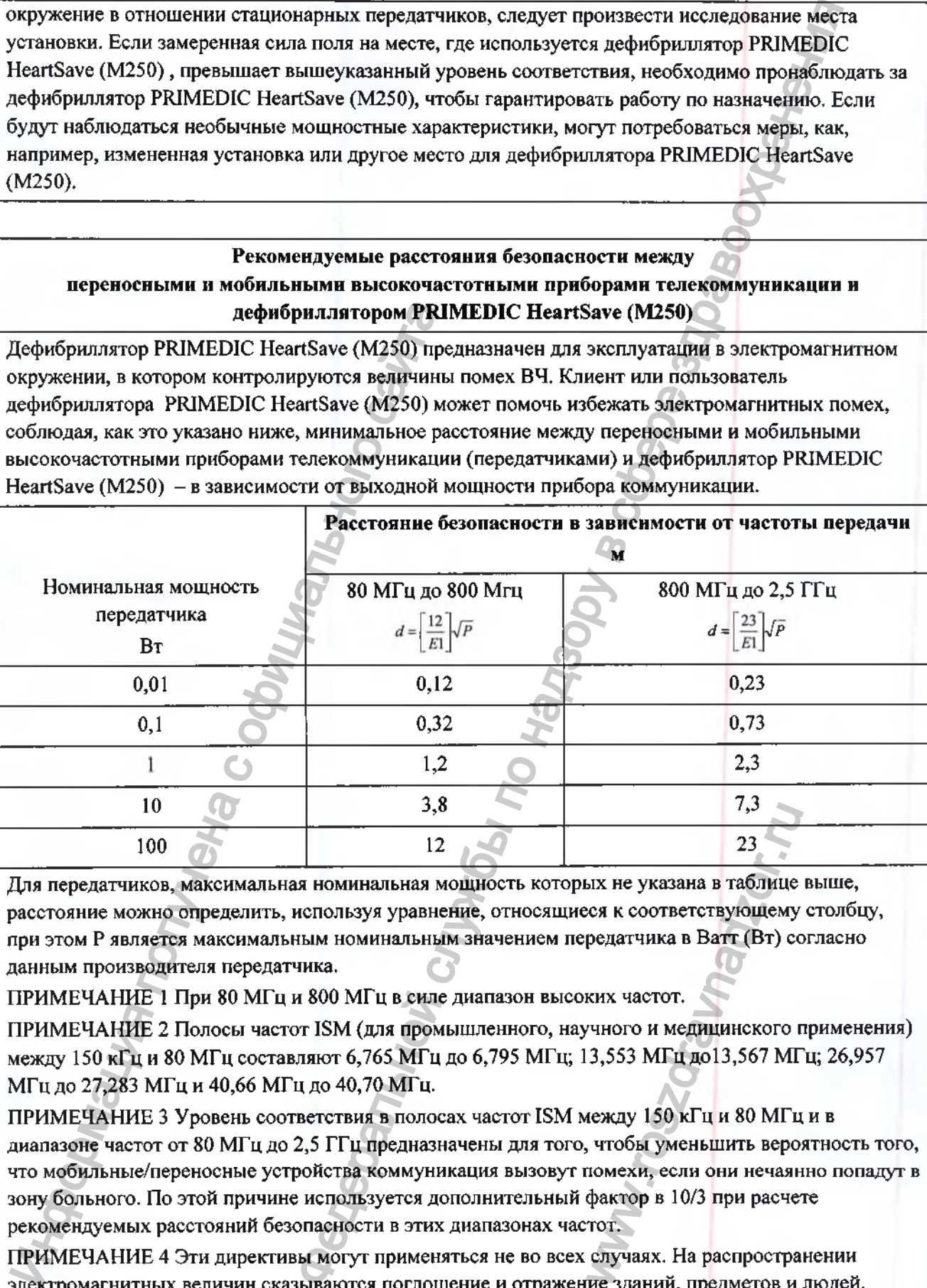

Для передатчиков, максимальная номинальная мощность которых не указана в таблице выше, расстояние можно определить, используя уравнение, относящиеся к соответствующему столбцу, при этом Р является максимальным номинальным значением передатчика в Ватт (Вт) согласно данным производителя передатчика.

ПРИМЕЧАНИЕ 1 При 80 МГц и 800 МГц в силе диапазон высоких частот.

ПРИМЕЧАНИЕ 2 Полосы частот ISM (для промышленного, научного и медицинского применения) между 150 кГц и 80 МГц составляют 6,765 МГц до 6,795 МГц; 13,553 МГц до13,567 МГц; 26,957 МГц до 27,283 МГц и 40,66 МГц до 40,70 МГц.

ПРИМЕЧАНИЕ 3 Уровень соответствия в полосах частот ISM между 150 кГц и 80 МГц и в диапазоне частот от 80 МГц до 2,5 ГГц предназначены для того, чтобы уменьшить вероятность того, что мобильные/переносные устройства коммуникация вызовут помехи, если они нечаянно попадут в зону больного. По этой причине используется дополнительный фактор в 10/3 при расчете рекомендуемых расстояний безопасности в этих диапазонах частот.  $\frac{23}{15}$ <br>  $\frac{23}{15}$ <br>
ых не указана в таблице<br>
сея к соответствующему<br>
редатчика в Ватт (Вт) со<br>
ких частот.<br>
чного и медицинского г<br>
3,553 МГц до13,567 МГ<br>
чежду 150 кГц и 80 МГц<br>
сежду 150 кГц и 80 МГц<br>
сежду 150 к

ПРИМЕЧАНИЕ 4 Эти директивы могут применяться не во всех случаях. На распространении электромагнитных величин сказываются поглощение и отражение зданий, предметов и людей.

# 12. Способы очистки и дезинфекции

#### **ПРЕДУПРЕЖДЕНИЕ**

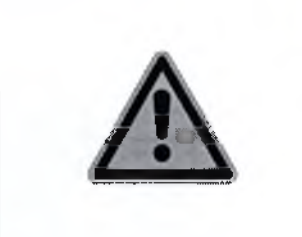

Аппарат следует чистить, когда он выключен и электроды вынуты. Для этого сначала извлеките энергетически модуль из аппарата

Не используйте для чистки мокрые тряпки. Не разбрызгивайте над аппаратом жидкости, не погружайте аппарат в жидкость!

требующие С стерилизации компоненты/принадлежности Стерильные или отсутствуют.

При использовании дефибриллятора по назначению, очистка требуется после использования или по необходимости. Дефибриллятор нужно очищать и дезинфицировать по меньшей мере после транспортировки инфекционного больного (дезинфекция компонентов производится **ITVTEM** протирки поверхностей  $\mathbf{H}$ дефибриллятора, предназначенных для многоразового использования). Поддержанию гигиены и защите от болезнетворными микроорганизмами также служит использование поражения принадлежностей (одноразовые электроды, одноразовые перчатки, одноразовых одноразовая маска-фильтр, ножницы и т.д.).

Чистите дефибриллятор и принадлежности обычными бытовыми чистящими средствами. Используйте для этого чуть влажную, чистую тряпку.

Для дезинфекции используйте обычные дезинфекционные растворы (например Gigasept FF, Bacillol или Spitacid).

#### 13. Упаковка

Все исполнения дефибриллятора PRIMEDIC HeartSave (M250) с принадлежностями пакуются идентично (см. Рис.17).

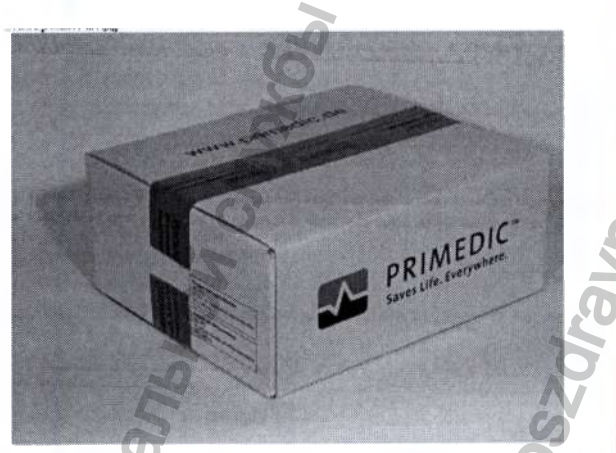

Рис.17Упаковка дефибриллятора PRIMEDIC HeartSave (M250) в вариантах с принадлежностями

Дефибриллятор во всех исполнениях укладывается на специальную картонную раму под фиксирующую полиэтиленовую пленку, прикрепленную к краям этой рамы с двух сторон. После этого две стороны рамы, к которым прикреплена пленка, сгибаются под углом 90 градусов, образуя своеобразные ребра жесткости. Эластичная полиэтиленовая пленка при этом натягивается и жестко фиксирует дефибриллятор между пленкой и рамой. Картонная рама с натянутой на ней полиэтиленовой пленкой и зафиксированным прибором, плотно устанавливаются в картонную коробку соответствующего размера, согнутыми сторонами (ребрами) рамы вниз ко дну коробки. Таким образом, дефибриллятор оказывается, как бы, «подвешен» в коробке между слоем эластичной натянутой полиэтиленовой пленки и слоем картона, своими ребрами упирающегося в дно картонной коробки. Такая упаковка защищает дефибриллятор от механических повреждений при транспортировке коробки, поскольку при бросках и ударах дефибриллятор не касается стенок картонной коробки, а натянутая полиэтиленовая пленка и слой картона на ребрах жесткости амортизируют удары за счет своей эластичности.

Все электроды упакованы в герметичную упаковку.

# **14. Сведения о маркировке**

В Таблице 6 представлена расшифровка символов, используемых на маркировках медицинского изделия.<br>Таблица 6

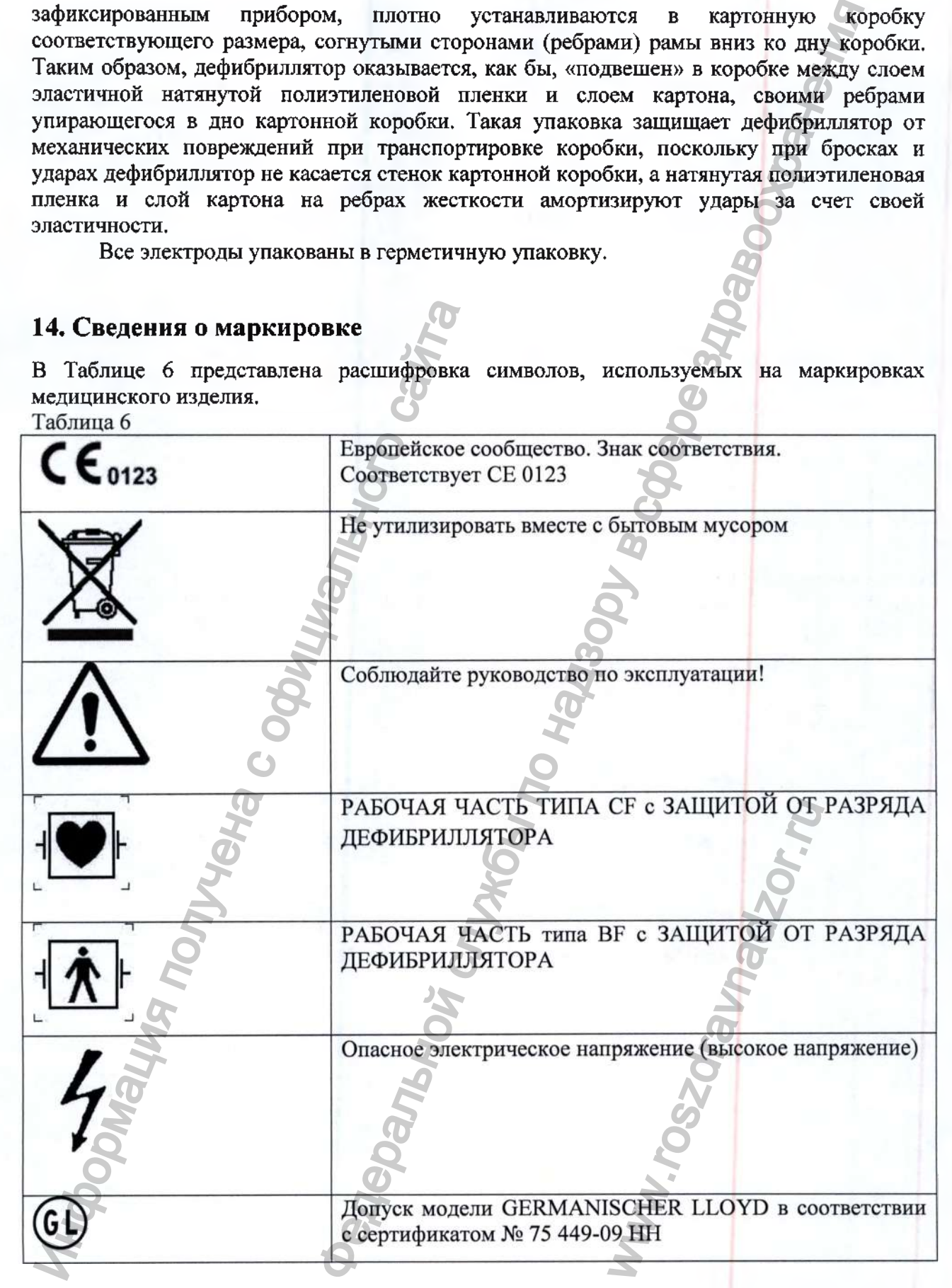

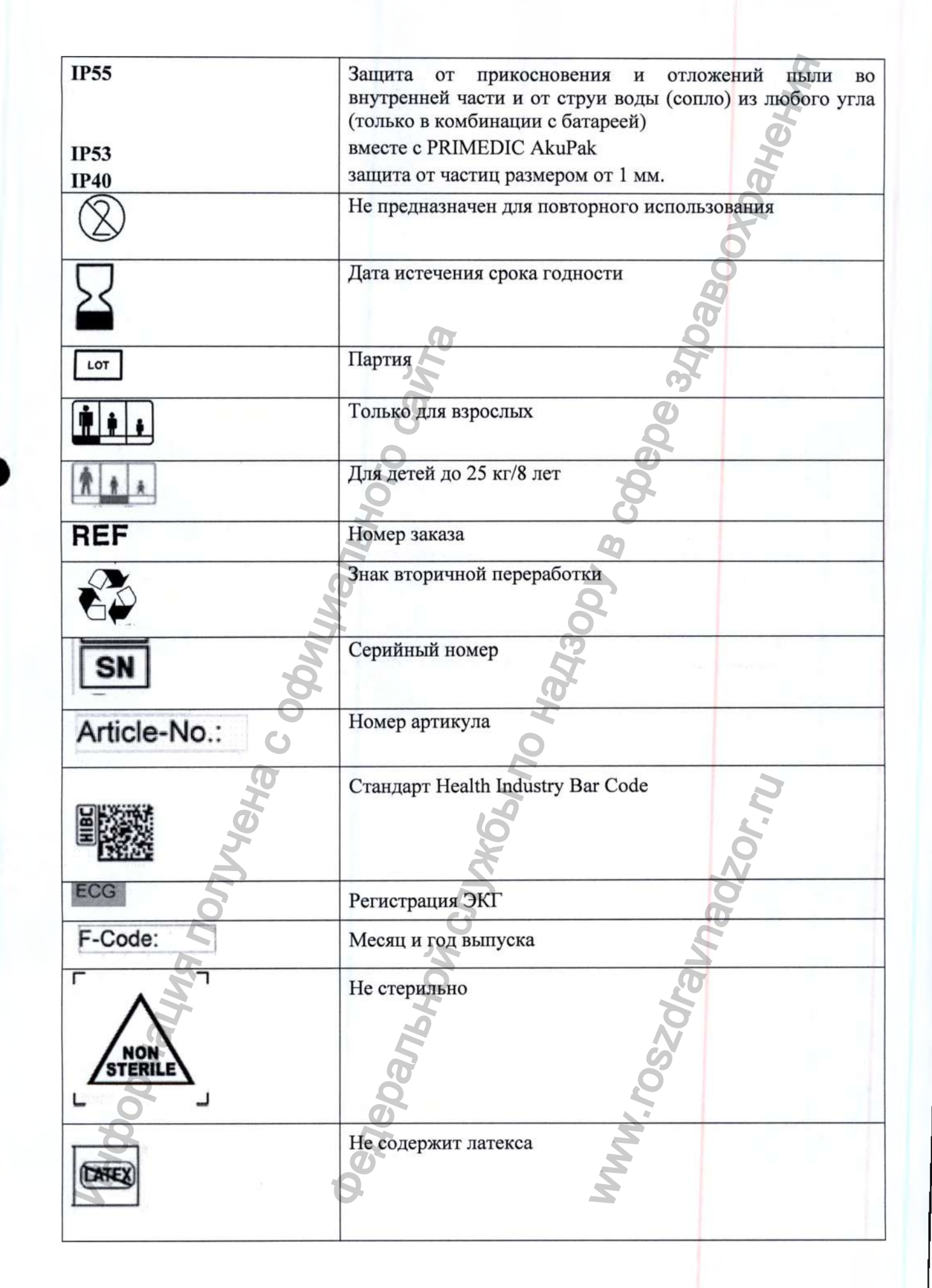

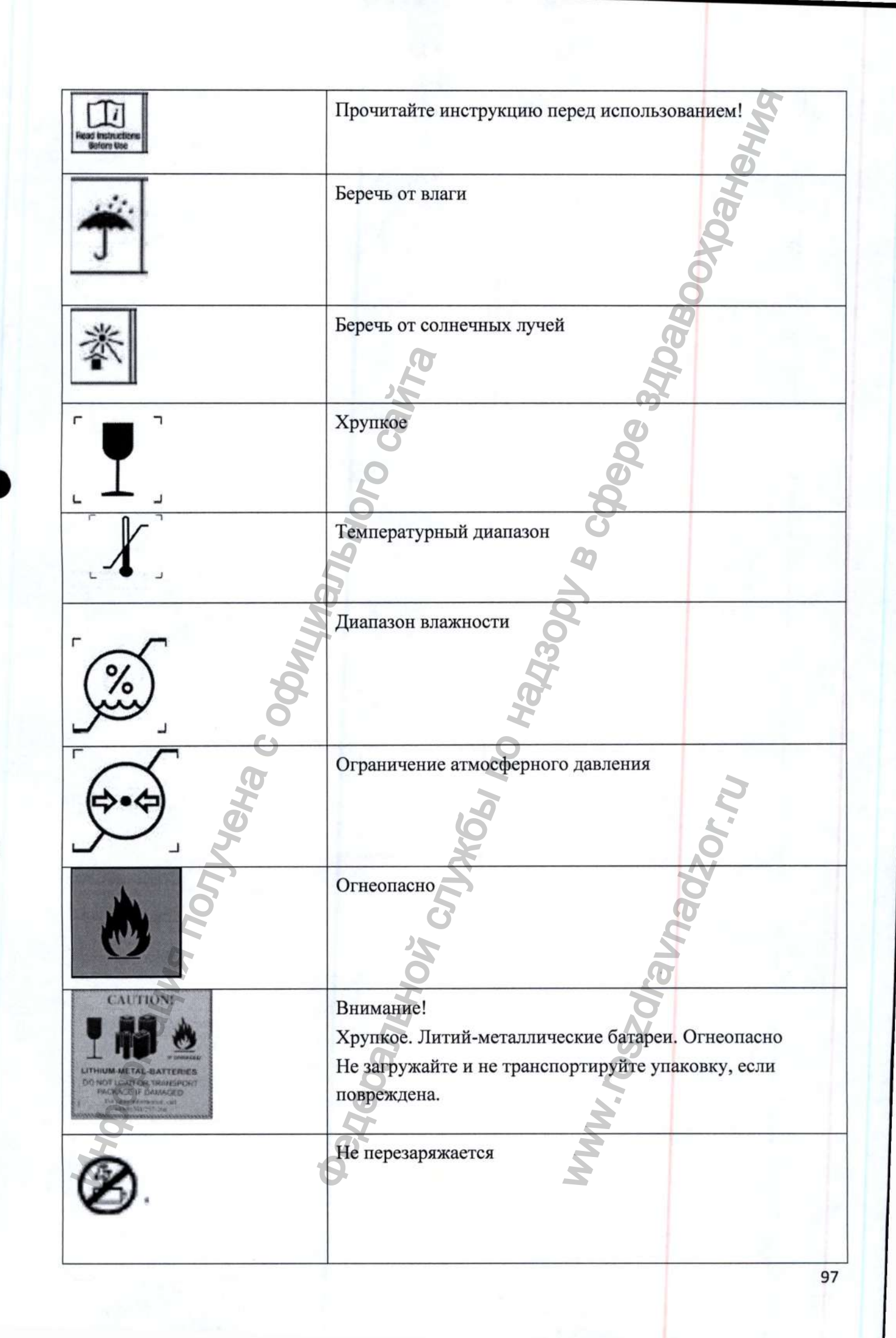

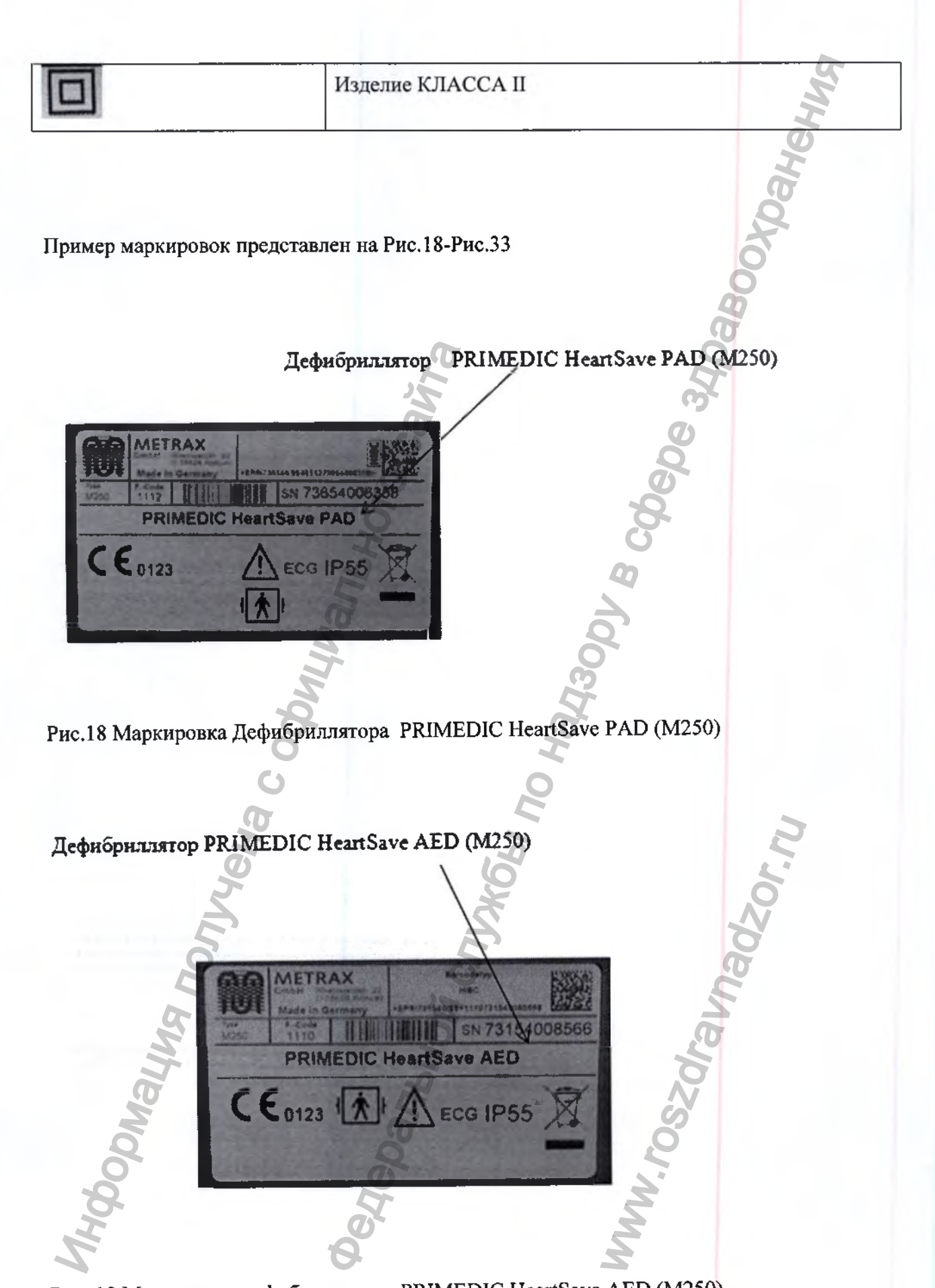

Рис. 19 Маркировка дефибриллятора PRIMEDIC HeartSave AED (M250)

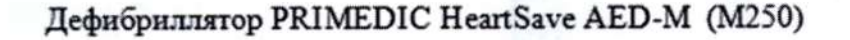

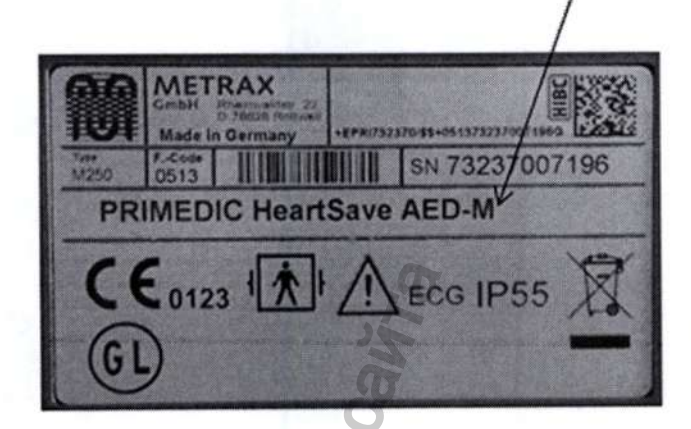

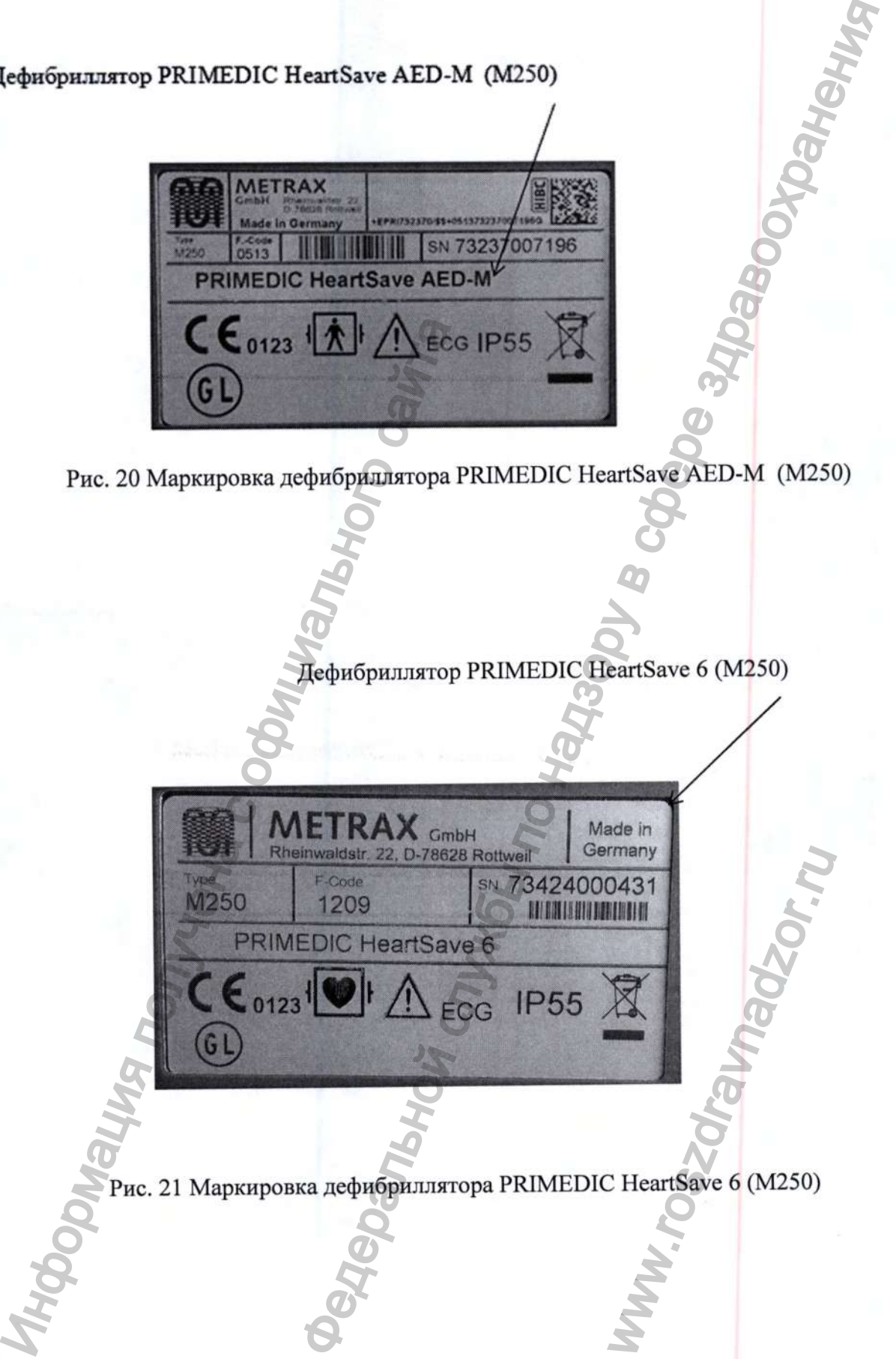

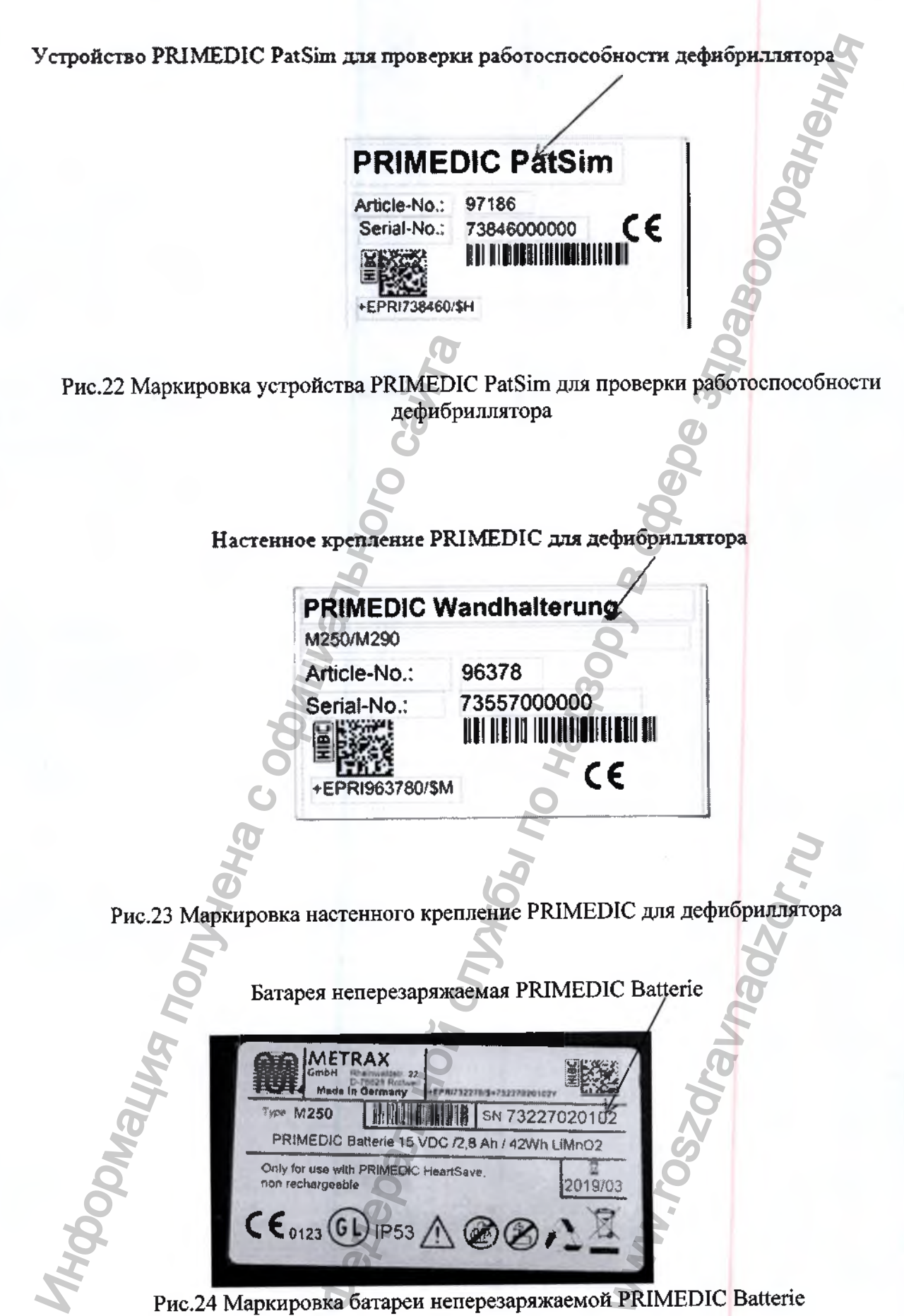

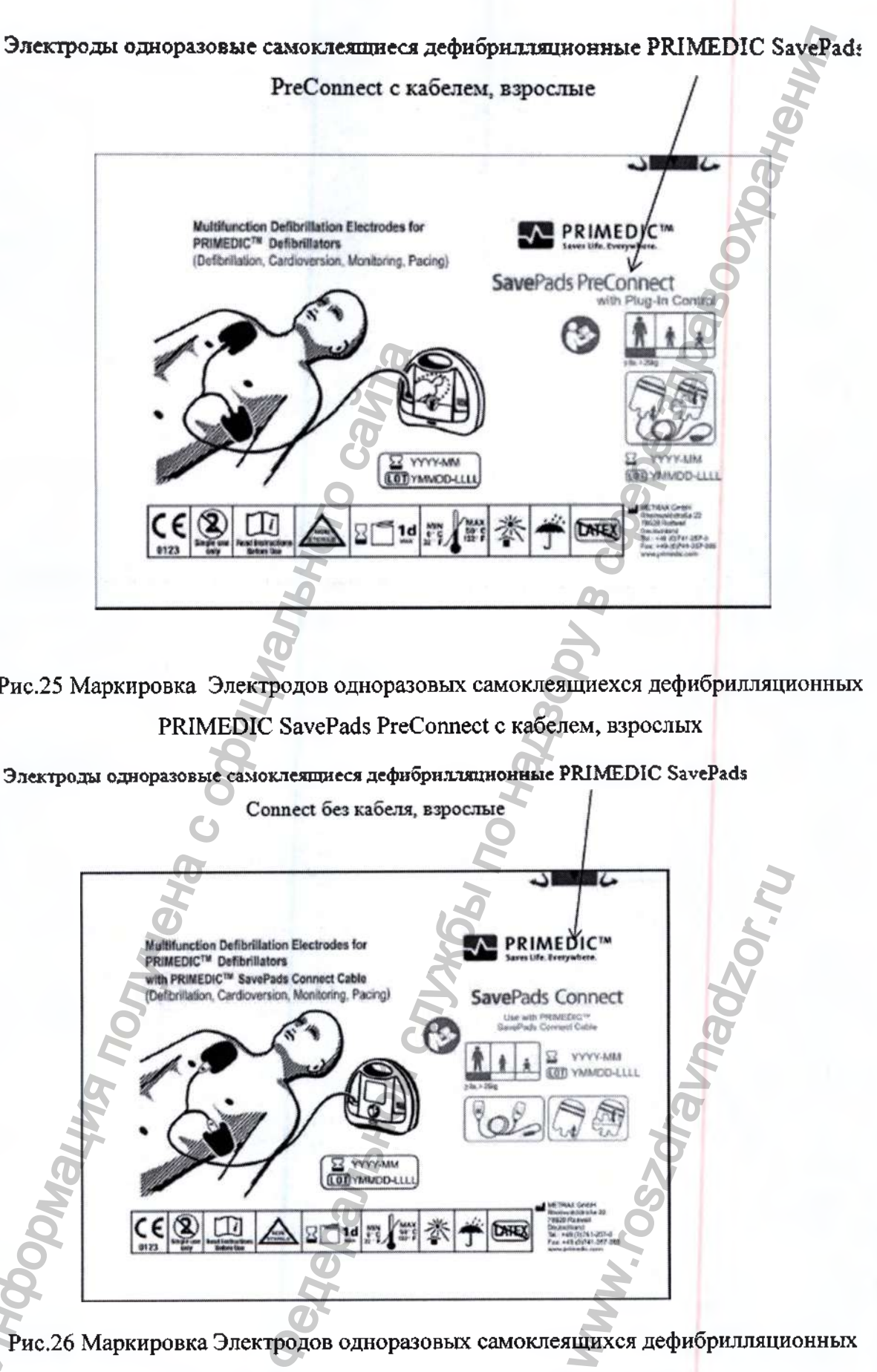

Рис.25 Маркировка Электродов одноразовых самоклеящиехся дефибрилляционных PRIMEDIC SavePads PreConnect с кабелем, взрослых

**Электроды одноразовые самоклеяпдаеся дефибрилляцнонные PRIMEDIC SavePads**

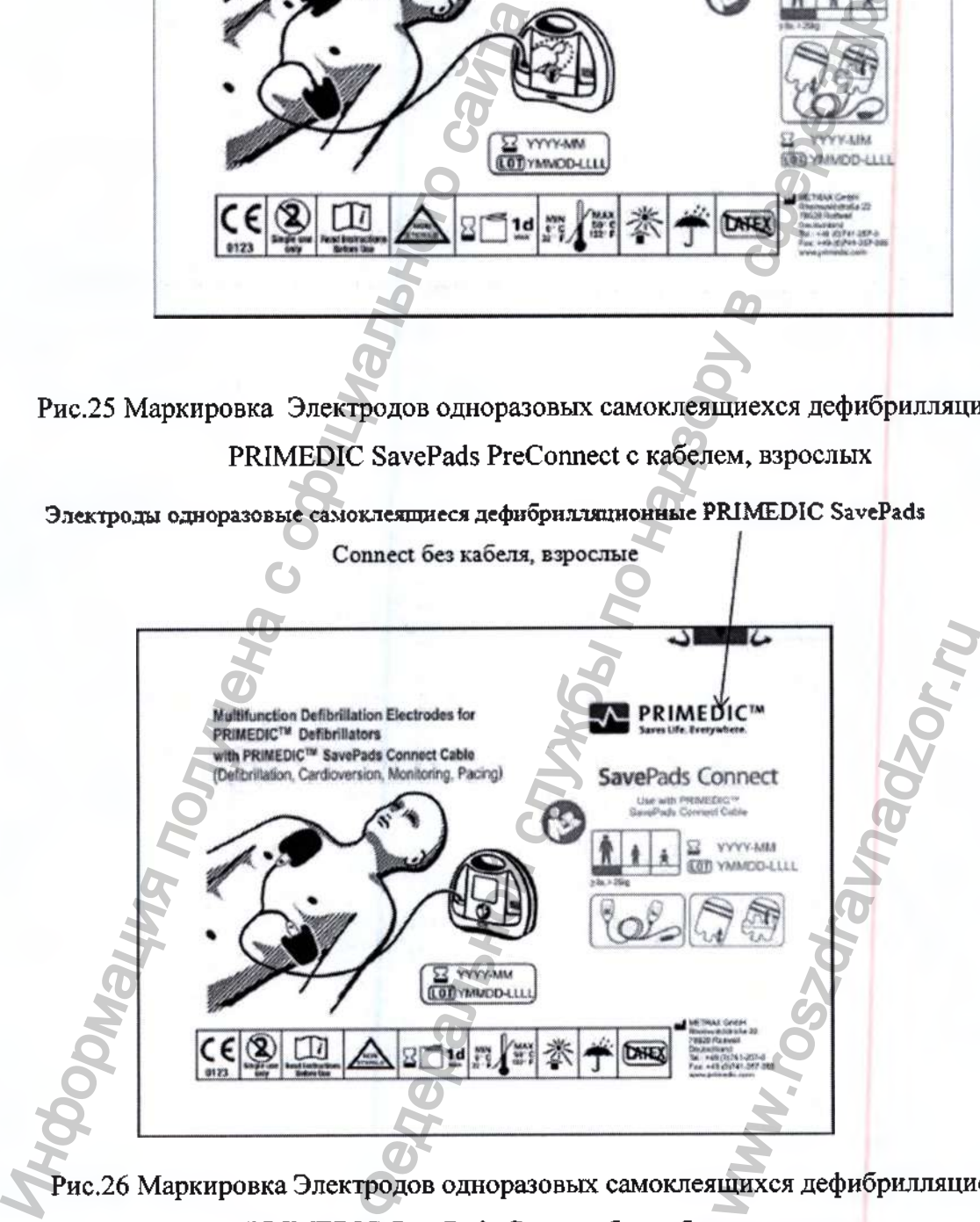

Рис.26 Маркировка Электродов одноразовых самоклеящихся дефибрилляционных PRIMEDIC SavePads Connect без кабеля, взрослых

## Электроды одноразовые самоклеящиеся дефибрилляционные PRIMEDIC SavePads Mini

Connect без кабеля, детские

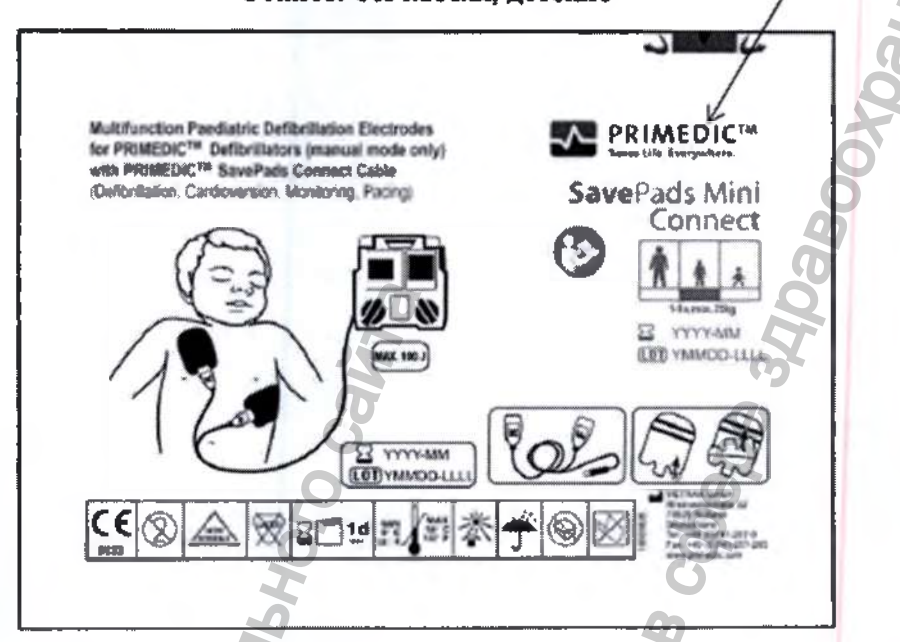

Рис.27 Маркировка электродов одноразовых самоклеящихся дефибрилляционных PRIMEDIC SavePads Mini Connect без кабеля, детских

Электроды одноразовые самоклеящиеся дефибрилляционные PRIMEDIC SavePads Mini с

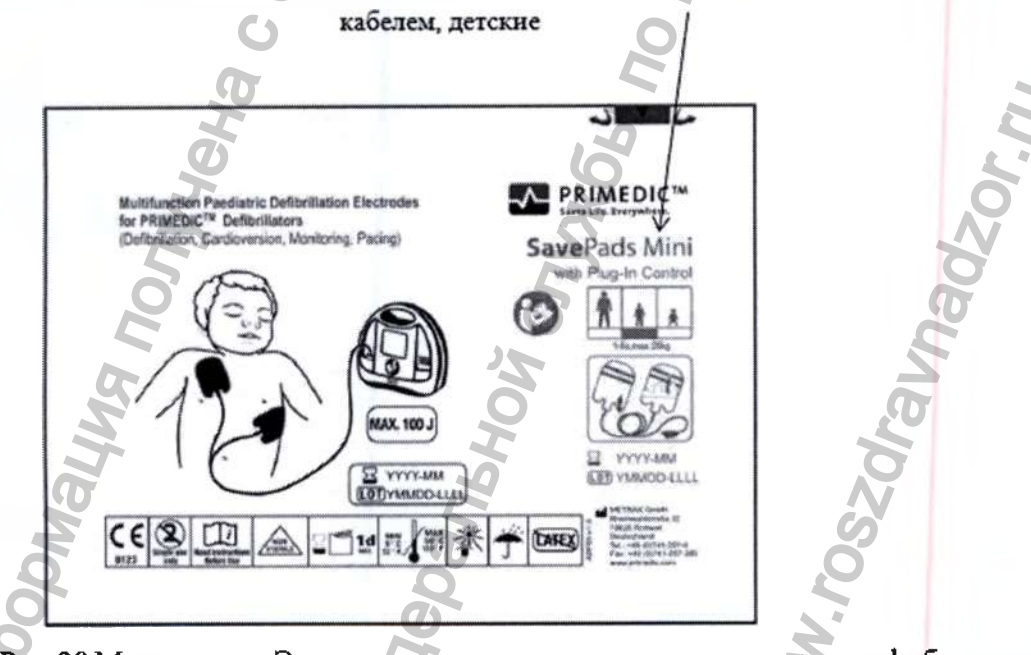

Рис.28 Маркировка Электродов одноразовых самоклеящихся дефибрилляционных PRIMEDIC SavePads Mini с кабелем, детских

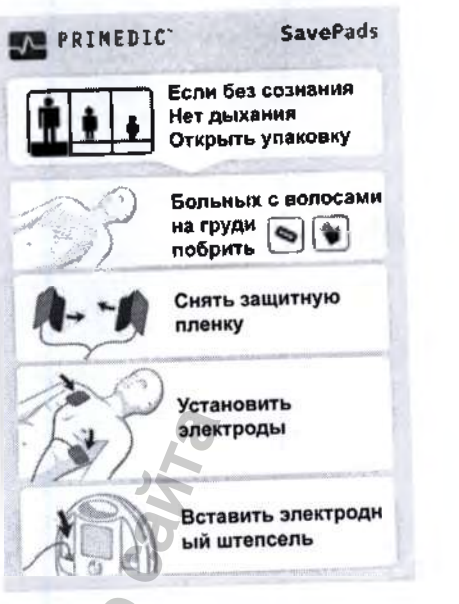

Рис.29 Пример краткой инструкции по применению электродов одноразовых самоклеящихся дефибрилляционных PRIMEDIC SavePads

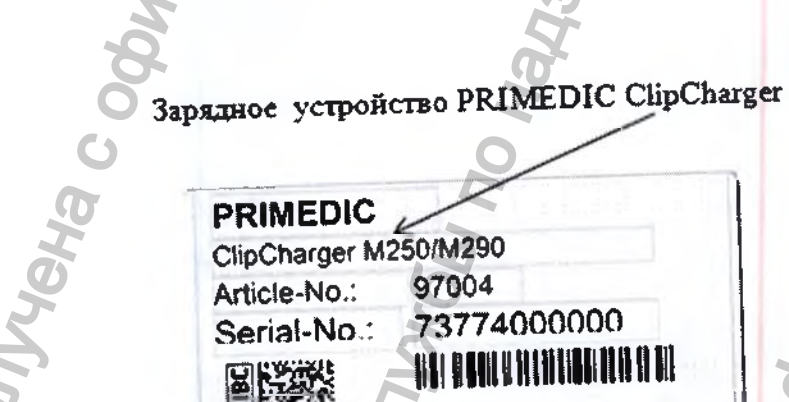

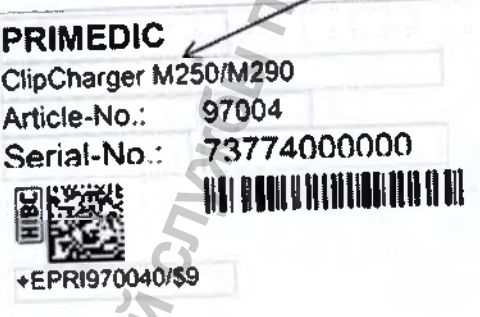

van. Рис.30 Маркировка Зарядного устройства PRIMEDIC ClipCharger

**Oaklewing** 

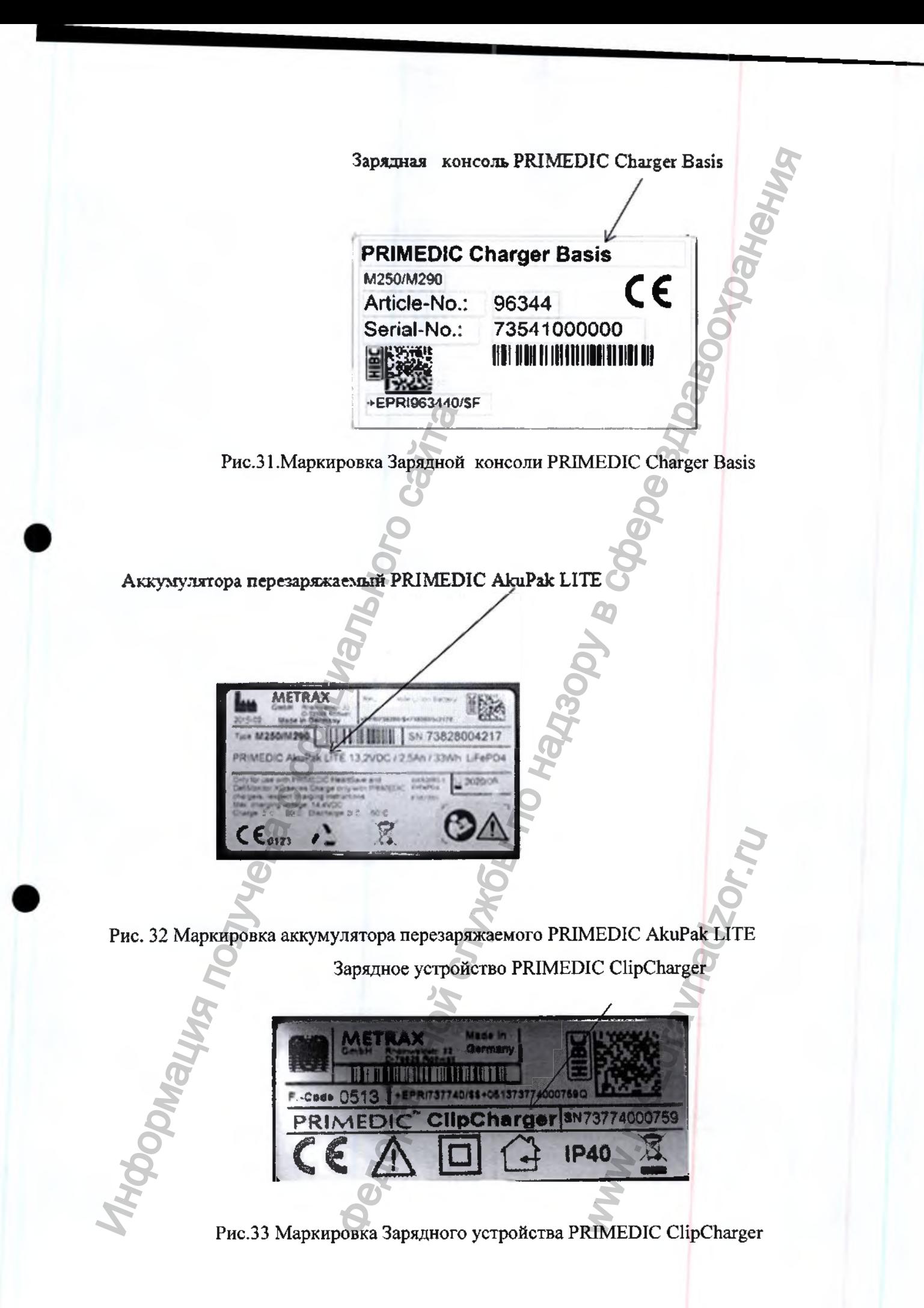

# **15. Транспортирование и хранение**

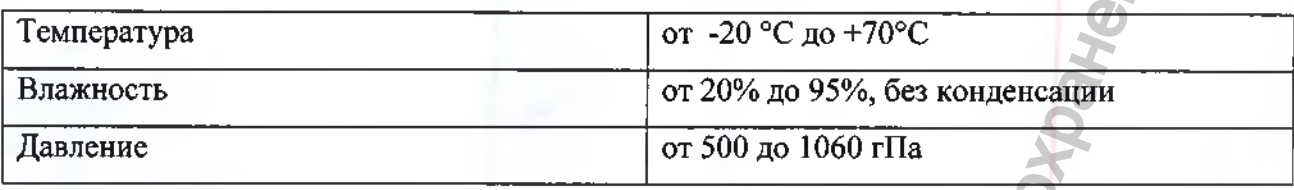

# **Указание**

Перед тем, как отправлять дефибриллятор для модернизации или для техобслуживания, обязательно извлеките модуль питания и упакуйте его отдельно!

По возможности используйте оригинальную упаковку.

# **16. Условия эксплуатации**

# **Для дефибриллятора и элементов питания.**

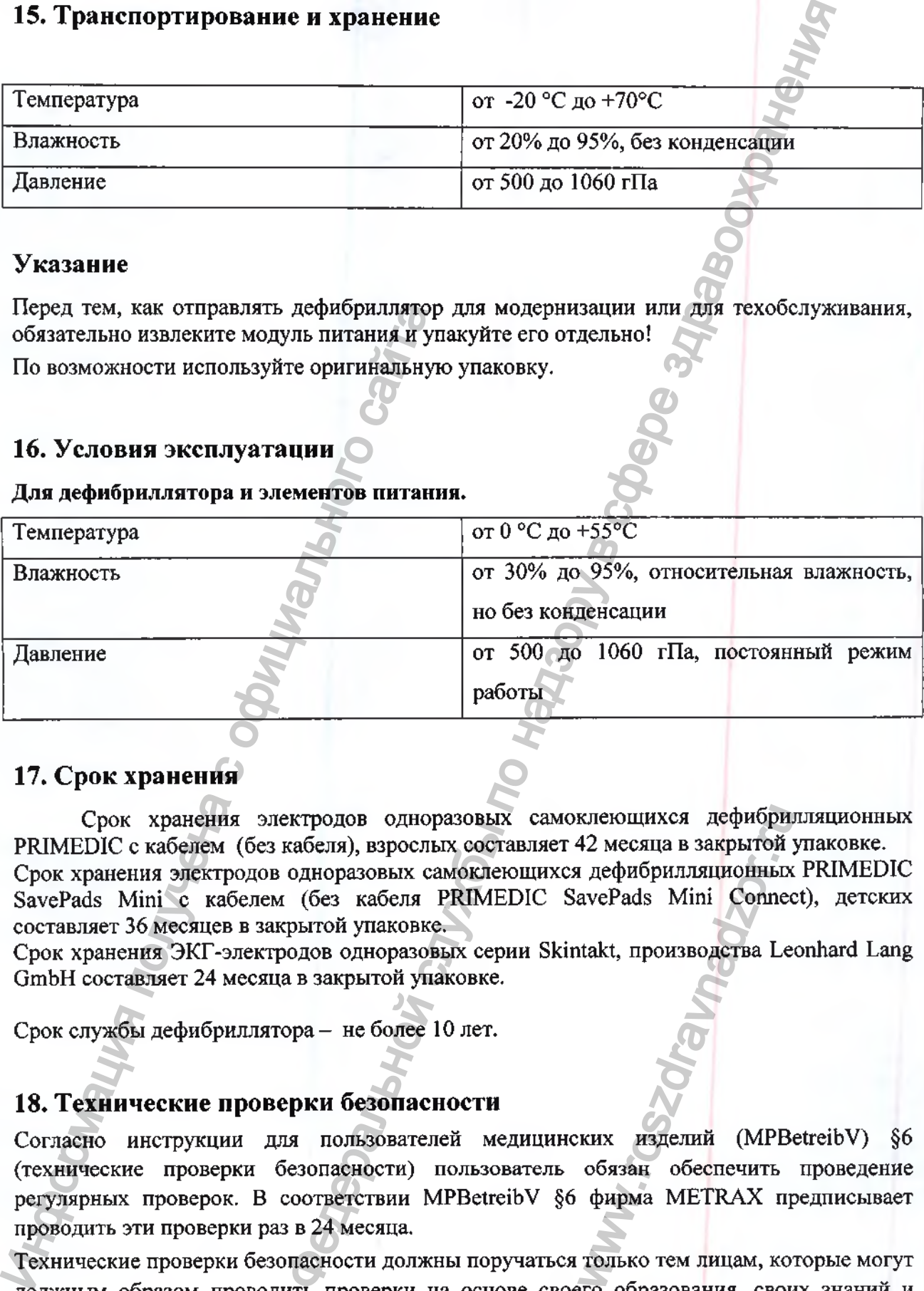

# **17. Срок хранения**

Срок хранения электродов одноразовых самоклеющихся дефибрилляционных PRIMEDIC с кабелем (без кабеля), взрослых составляет 42 месяца в закрытой упаковке. Срок хранения электродов одноразовых самоклеющихся дефибрилляционных PRIMEDIC SavePads Mini с кабелем (без кабеля PRIMEDIC SavePads Mini Connect), детских составляет 36 месяцев в закрытой упаковке. клеющихся дефибри.<br>42 месяца в закрытой у дефибрилляционных<br>avePads Mini Connec<br>ttakt, производства Le<br>ttakt, производства Le<br>обязан обеспечить<br>фирма METRAX пр<br>только тем лицам, кото образования свои

Срок хранения ЭКГ-электродов одноразовых серии Skintakt, производства Leonhard Lang GmbH составляет 24 месяца в закрытой упаковке.

Срок службы дефибриллятора - не более 10 лет.

# **18. Технические проверки безопасности**

Согласно инструкции для пользователей медицинских изделий (MPBetreibV) §6 (технические проверки безопасности) пользователь обязан обеспечить проведение регулярных проверок. В соответствии MPBetreibV §6 фирма МЕТКАХ предписывает проводить эти проверки раз в 24 месяца.

Технические проверки безопасности должны поручаться только тем лицам, которые могут должным образом проводить проверки на основе своего образования, своих знаний и своего опыта, полученного в ходе практической деятельности, и которые в рамках своей работы по контролю не подчиняются каким-либо указаниям.

Если при технической проверке безопасности вьывлены недостатки, представляющие опасность для пациентов, персонала или третьих лиц, то пользователь, согласно MPBetreibV §3, должен немедленно проинформировать компетентное учреждение. В журнал медицинского изделия, который следует вести согласно MPBetreibV §7, должны быть внесены следующие данные:

- время проведения работ,
- фамилия лица или название фирмы, которые проводят работы,
- принятые меры.

Ответственность фирмы МЕТКАХ GmbH распространяется только на сведения, приведенные в инструкции по эксплуатации. В частности, это относится к новым настройкам, ремонту и изменениям аппарата.

Чтобы протоколы всегда были актуальными, используйте наши протоколы контроля Терапевтической Коллегии (STK), которые представлены на сайте [www.primedic.com](http://www.primedic.com) в разделе «Сервис».

# **19. Использование дефибриллятора на кораблях**

Использование дефибриллятора PRIMEDIC HeartSave (М250) вместе с батареей неперезаряжаемой на кораблях торгового флота:

Использование одного из следующих вариантов исполнения дефибриллятора PRIMEDIC HeartSave (М250):

PRIMEDIC HeartSave PAD (M250), PRIMEDIC HeartSave AED (M250), PRIMEDIC HeartSave AED-M (M250), PRIMEDIC HeartSave 6 (M250) c батареей неперезаряжаемой PRIMEDIC Batterie соответствует требованиям электромагнитной совместимости для «зон мостика и открытой палубы» согласно «Требованиям производительности на утверждения типа прибора» или, соответственно, «Требованиям испытаний для электрических установок/ электронного оборудования и систем», «Правилам классификации и постройки », том VI, «Дополнительным нормам и правилам» «Германского Ллойда,», 2003

Использование дефибриллятора PRIMEDIC HeartSave (М250) вместе с аккумулятором перезаряжаемым PRIMEDIC AkuPak LITE на кораблях торгового флота:

Дефибриллятор PRIMEDIC HeartSave (М250) вместе с батареей неперезаряжаемой PRIMEDIC Batterie протестированы на электромагнитную совместимость, чтобы соответствовать «Требованиям испытаний для электрических установок/ электронного оборудования и систем » «Германского Ллойда», 2003. Поскольку аккумулятор перезаряжаемый PRIMEDIC АкиРак+/ аккумулятор перезаряжаемый PRIMEDIC AkuPak LITE при питании дефибриллятора PRIMEDIC HeartSave (М250) работает как «батарея неперезаряжаемая PRIMEDIC Batterie», то можно перенести опыт всех результатов тестирования на электромагнитную совместимость на сочетания аккумулятора перезаряжаемого PRIMEDIC AkuPak LITE с дефибриллятор PRIMEDIC HeartSave (М250) в вариантах исполнения PRIMEDIC HeartSave PAD (М250), PRIMEDIC HeartSave AED (M250), PRIMEDIC HeartSave AED-M (M250), PRIMEDIC HeartSave 6 (M250). и изменения и систем и изменения алифратической коллегии (STK), которы разделе «Сервис».<br> **19. Использование дефибриллятора** РКМЕ (STK), которы разделе «Сервис».<br> **19. Использование дефибриллятора** РКМЕ неперезаряжаемой оверке безопасности выявлены недостатки, представля, педставля, педставля, педставля, голодические использователь, солодические использователь, солодические использователь, солодические использователь и сливения, который anckoro Shon<sub>da</sub>, 200<br>
(M250) вместе с акк<br>
оргового флота:<br>
• с батареей непере<br>
тнитную совместимо<br>
ических установок э.<br>
2003. Поскольку а<br>
езаряжаемый PRIME<br>
аме (M250) работает в<br>
ренести опыт всех<br>
на сочетания а бр

Эти комбинации выполняют во время режима питания все требования "зоны для мостков и открытой палубы".

Подзарядка аккумулятора перезаряжаемого PRIMEDIC LITE требует в качестве подзаряжающего устройства зарядное устройство PRIMEDIC ClipCharger.

Зарядка должна производиться в сухом помещении, отделенным от «зоны г для мостков и открытой палубы» металлическим экраном.

Комбинация приборов в любом случае во время подзарядки или в параллельном режиме подзарядки соответствует требованиям EMV "Общей Зоны Электропитания".

# **20. Техническое обслуживание**

Независимо от использования дефибриллятора рекомендуется не реже одного раза в год проводить регулярный осмотр/ сервисное обслуживание дефибриллятора PRIMEDIC HeartSave (М250) и принадлежностей пользователем или специалистом сервисной службы.

Убедитесь в целостности корпуса, кабеля, электродов и прочих принадлежностей!

Порядок проведения техобслуживания;

Проверьте ерок годности электродов и батареи. Если требуется, замените.

Проверьте:

- показывает ли диеплей состояния «ОК»!
- включается ли дефибриллятор!
- проводит ли дефибриллятор автоматическое еамотестирование после включения!
- чистый ли отсек для аккумулятора!
- полностью ли укомплектован дефибриллятор!
- проверьте, имеются ли на приборе необходимые надписи и разборчивы ли они.

#### ОПАСНОСТЬ

- При повреждениях частей корпуса или изоляции кабелей, они должны быть немедленно отремонтированы или заменены.
- Если части корпуса или изоляция повреждены, ни в коем случае не используйте дефибриллятор и немедленно его выключите!

Отдайте дефибриллятор производителю для срочного ремонта!

# **21. Ремонт**

В дефибрилляторе отеутствуют детали, которые могут быть модифицированы пользователем. Для проведения квалифицированного ремонта с иепользованием комплектующих с известным происхождением следует обращаться в авторизованный производителем сервисный центр. и службы.<br>
Информация получения техобслуживания:<br>
Проверьте срок годности электродов и бата<br>
Проверьте:<br>
• показывает ли дисшей состояния «ОК»!<br>
• выпочается ли дефибриция<br>гороводит ли дефибриция политические и пользоват ться в сухом помешении, отделенным от «зоны т для московым храном» и случае во немя подхарядки или в паралленном ребованиям EMV "Общей Зоны Электропитания".<br>
и слима дерибриллятора рекомендуется не реже одно пользования WE KATHER CHARLES WARDEN THE MOTHER CHARLES CHARLES CHARLES CHARLES CHARLES CHARLES CHARLES CHARLES CHARLES CHARLES CHARLES CHARLES CHARLES CHARLES CHARLES CHARLES CHARLES CHARLES CHARLES CHARLES CHARLES CHARLES CHARLES CH

#### 22. Утилизация

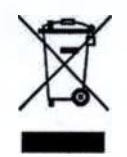

**Bce** фирменное оборудование МЕТРАХ GmbH производится высококачественных материалов и компонентов, подлежащих вторичной переработке и повторному использованию.

По истечении срока эксплуатации прибора отправьте его в местную публично-правовую организацию для повторной переработки.

Правильная утилизация отслужившего свой срок прибора способствует охране окружающей среды. METRAX GmbH гарантирует (благодаря регистрации нашей фирмы в соответствующих инстанциях) возможность утилизации электроприборов PRIMEDIC в соответствии с директивой ЕС по утилизации старых электрических и электронных устройств (директива WEEE).

Для Германии: согласно закону об экологичной переработке и утилизации электрических и электронных приборов (ElektroG) фирма Metrax зарегистрирована под номером 73450404.

#### ОСТОРОЖНО!

## **ОСТОРОЖНО**

Неправильная утилизация прибора и его компонентов может привести к травмам!

#### Для клиентов стран ЕС

Если вам необходимо утилизировать электрические и электронные приборы, свяжитесь с Вашим поставщиком или дилером. Он предоставить вам исчерпывающую информацию.

## Информация по утилизации для стран, не входящих в зону ЕС

Данный символ действителен и для других стран ЕС.

Для осуществления утилизации и вторичной переработки батарей следуйте действующим местным предписаниям и нормативным документам по утилизации безопасным для окружающей среды способом. Если применяются правила WEEE (Directiveon Waste Electrical and Electronic Equipment - Директива ЕС об отходах электрического и электронного оборудования), не выбрасывайте батареи и электронные блоки в нерассортированные городские отходы. Не утилизируйте батарейные модули с обычными отходами.
#### **23. Гарантийные обязательства на медицинское изделие и**

#### **принадлежности. Условия соблюдения гарантийных обязательств**

Срок гарантии составляет 24 месяца со дня покупки. Обязательно сохраните платежные документы в качестве подтверждения покупки.

В гарантийный период фирма МЕТКАХ GmbH бесплатно устраняет дефекты аппарата, являющиеся результатом бракованного материала или ошибочного способа изготовления. Фирма МЕТКАХ GmbH может выбирать между ремонтом и заменой.

Оказание гарантийной услуги не удлиняет исходного срока гарантии.

Претензии по гарантии, а также законные претензии качеству не принимаются, если имеются лишь небольшое ограничение пригодности, естественный износ (например, такие быстроизнашивающиеся детали как батарея) или повреждения, которые возникают при ошибочном или небрежном обращении, чрезмерной нагрузке или в силу особых внешних воздействий, не оговоренных договором. То же касается тех случаев, когда покупатель или третьи лица не надлежащим образом проводят ремонтные работы или изменения. иметоих импенсовым с оранничение и дименение и дименения с оранничение и получитель и дименения.<br>
Информации и небрежном обращение внешних воздействий, не оговоренных докупатель или третьи лица не надлежал получитель или обязательства на медицинское издели<br>и соблюдения гарантийных обязательств<br>имет 24 месяца со дня покупки. Обязательно сохранения службы по дним МЕТRAX GmbH бесплатно устраняет деть для подательно сохранения по надзору в с

Любые другие претензии к фирме МЕТКАХ GmbH - наряду с претензиями, основанными на умысле, грубой неосторожности или вынужденных нормах ответственности - не принимаются.

Претензии по недостаткам, предъявляемые покупателем продавцу (дилеру), этой гарантии не затрагивают.

В гарантийном случае следует прислать аппарат своему поставщику или в фирму МЕТКАХ вместе со свидетельством покупки (например, счет), указав свое имя и адрес.

Центр обслуживания фирмы МЕТКАХ GmbH всегда к Вашим услугам, даже после истечения срока гарантии!

#### **24. Рекламация**

По вопросам эксплуатации и претензий по качеству изделия обращаться к уполномоченной организации производителя на территории РФ: EWANT TOO CONSULTER OF

#### ООО «Компания Медэкс-Интер»

107497, г. Москва, ул. Монтажная, д. 7, стр.1

Тел.:+7 Г4951290-33-13. [medexinter@medexinter.ru.](mailto:medexinter@medexinter.ru)

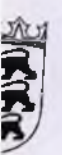

Яľ

**Divident Concept 1 UR 327 / 2017**<br>
Notariat | Rottweil<sup>\*</sup> Tel. 0741/534511\*Fax 0741/534519 Manufacture 1. UR 327/2017<br>
Manufacture 2 of the Same Strain and Strain and Strain and Strain and Strain and Strain and Strain and Strain and Strain and Strain and Strain and Strain and Strain and Strain and Strain and Str **^ Notariat I Rottweil\*Tel. 0741/534511\*Fax 0741/534519 Notarielle Beglaubigung jtehende, vor mir volizogene Unterschrift von n Tobias Mohry, эгеп am 24.05.1972, nhaft in 78628 Rottweil, Rheinwaldstraße 22,<br>
sönlich bekannt -<br>
aubige ich hiermit öffentlich.<br>
weil, den 19.04.2017 •sonlich bekannt aubige ich hiermit offentlich. weil, den 19.04.2017** nhard)  $\mathcal{F}$  **d**  $\mathcal{P}$ *c .*

**Kosten:**

**Geb. gem. Geb. Verz. Nr. 1310zu§4Abs, 1 ■^JVKostG: 20,00 €**

*O l* **'Nr. 173 Vordruck fur die Ertei**

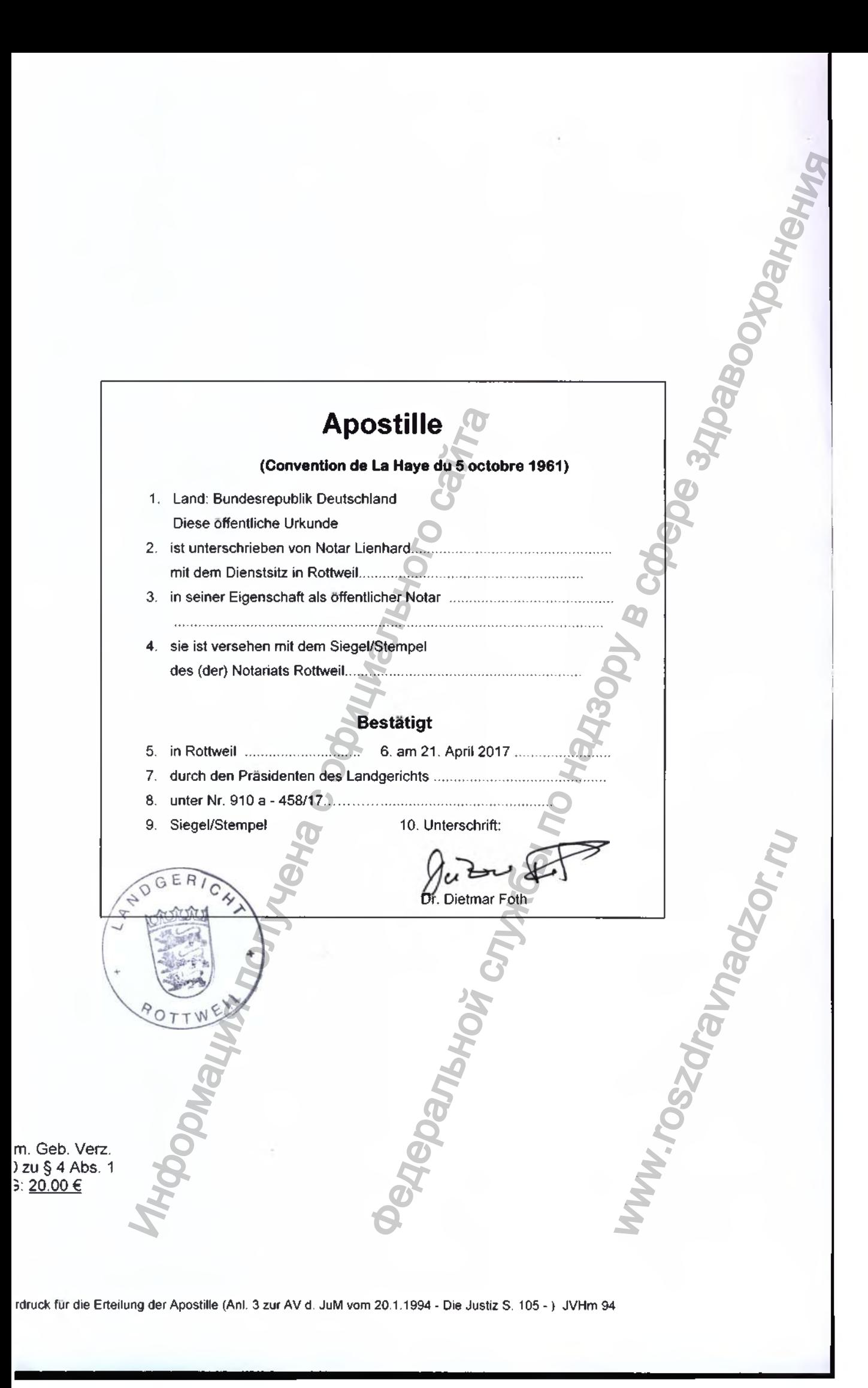

 $[IIepeeoð c anznuŭckozo u hemeykozo s<sub>3</sub>biko a nyccxuŭ s<sub>3</sub>biki]$ *[ Л о г о т и п к о м п а н и и « П р и м е д и к » ]* **«У гверждаю» Управляющий директор «МЕТРЛКС 1 мбХ» Тобиас Мури** 12 апреля 017 г. Печать/подинсь [Штамп: «МЕТРАКС ГмбХ», Райнвальдштрассе, 22, 78628 Ротвайль] /подпись/ **Дефибриллятор PRIMEDIC HeartSave AS (М250) в вариантах исполнения с принадлежностями Procession controller interactions**<br> **Procession controller interactions**<br> **Properties Controller interactions**<br> **Properties Controller interactions**<br> **Properties Controller interactions**<br> **Properties Controller interact** ww.roszdrawadzor.ru

#### **Номер в реестре нотариальных действий: 1 UR 327/2017**

Нотариальная контора | Ротвайль \* Тел.: 0741/534511 \* Факс: 0741/534519

#### **Нотариальное заверение**

**Настоящим официально заверяю вышестоящую поставленную в моем присутствии подпись** Федеральной службы по надзору в сфере здравоохранения

ww.roszdrawadzor.ru

**господина Тобиаса Мури, дата рождения: 24.05.1972 г..** место ведения деятельности: 78628 Ротвайль, Райнвальдштрассе, 22,

**известного как лицо, названное в документе.**

**Ротвайль. 19.04.2017 г.**

**Нотариус** *подпись/* **Линхард (Lienhard)** известного как лицо, названное в документе.<br> **Ротвайль. 19.04.2017 г.**<br> **Porsains. 19.04.2017 г.**<br> **Moraphyc**<br> *Moraphyc Indianal* (Lienhard)<br> *(Печить:* Нотариальная контора, Ротвайль)<br> **CONTRACTION CONTRACTION** 

#### **АПОСТИЛЬ**

#### **(Гаагская конвенция от 05 октября 1961 г.)**

**1. Страна: Федеративная Республика Германия**

**Настоящий официальный документ**

- **2. подписан г-ном Линхардом, нотариусом г. Ротвайль**
- **3. выступающим в качестве нотариуса,**
- **4. скреплен печатью нотариальной конторы г. Ротвайль**

### **УДОСТОВЕРЕНО**

**5. в г. Ротвайль**

**6. 21 апреля 2017 г.**

- **7. Председателем Земельного суда**
- **8. за№ 910 а -458/17**
- **9. Печать:** *[Печать:* **Земельный суд г. Ротвайль]**
- **10. Подпись:** */подпись/ д-р* **Дитмар Фот (Dietmar Foth)**

Нотариальный тариф: Перечень тарифов № 1310 § 4. п. 1 Постановление о тарифах в юридической сфере: 20,00 евро 20.01.1994 года-«Юстиния», с. 105-) Управление юстиции 94<br>20.01.1994 года-«Велис», с. 105-) Управление юстиции 94 Информация получена с отдых в соринность с отдых в соринность с обидим 94 110 \$4 п. 1<br>20.01.1994 года-«Ост

№ 173 Бланк для проставления апостиля (прил. 3 к Общим распоряжениям Министерства юстиции от  $\alpha$ ностный от 95 октября 1961 г.)<br>влижа Германия<br>издравом г. Ротвайль<br>издосторы г. Ротвайль<br>издосторы г. Ротвайль<br>удосторы г. Ротвайль<br>удосторы г. Ротвайль<br>удосторы г. Ротвайль<br>удосторы г. Ротвайль<br>по надзору в сфере здр WWW.roszdrawna Hormuna

Перевод данного текста выполнен переводчиком Фроловой Мариной Михайловной

Российская Федерация Город Москва Десятого августа две тысячи семнадцатого года

Я. Акимов Глеб Борисович, нотариус города Москвы, свидетельствую подлинность подписи переводчика Фроловой Марины Михайловны. Подпись сделана в моем присутствии. Личность подписавшего документ установлена.

Зарегистрировано в реестре: № 13-52364

Взыскано государственной пошлины (по тарифу): 100 руб. Уплачено за оказание услуг правового и технического характера: ---- руб.

Г.Б. Акимов

Прошнуровано, пронумеровано и скреплено печатью 113 лист(-а,-ов).

Нотариус:

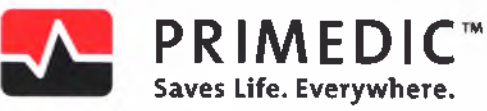

**«Утверждаю» «I cerfity»**

**Управляющий директор МЕТРАКС ГмбХ Тобиас Мори**

> **Managing Director МЕТКАХ GmbH Tobias Mohry**

> > **Stamp/signature**

**«\_12\_»\_\_April 2017г.**

Rheinwaldstr. 22 - 78628 Rottweil

ww.roszdrawadzor.ru

**Программа PRIMEDIC ECG-Viewer PODMAUILITA MONTRAMA REALMEDIC ECG-Viewer**<br> **Руководство пользователя**<br>ЭДВОВЛЬНОЙ СЛУЖОЙ СМИ САЙТА Metrax GmbH<br>Rheinwaldstr.22 - 78628 Rottweil<br>Booksherver Co-Viewer<br>Booksherver Solar Region of the Solar Region of Solar Region of Solar Region of Solar Region of Solar Region

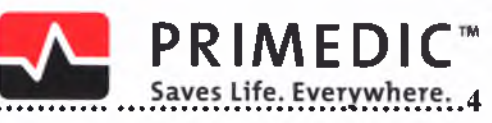

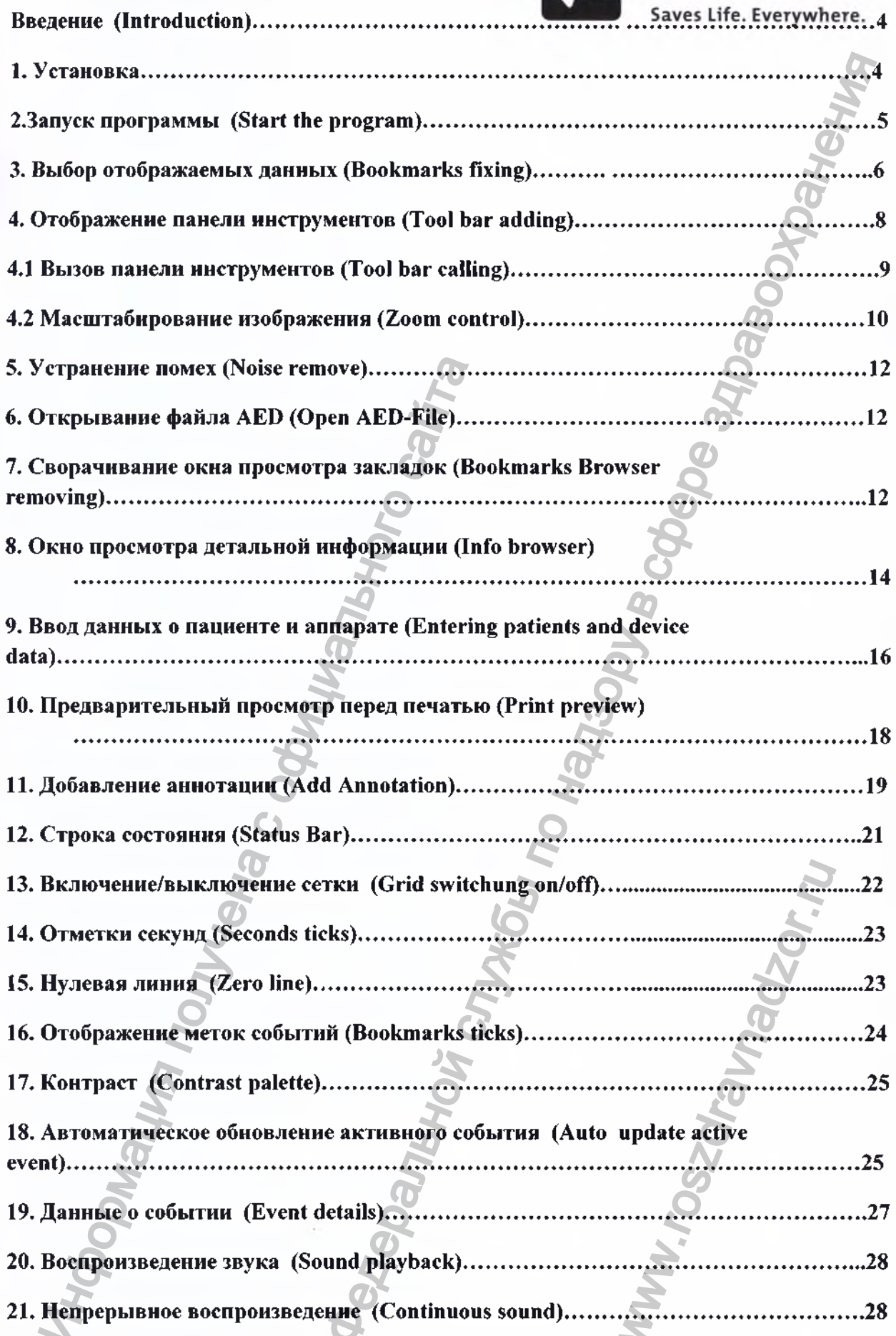

 $\overline{c}$ 

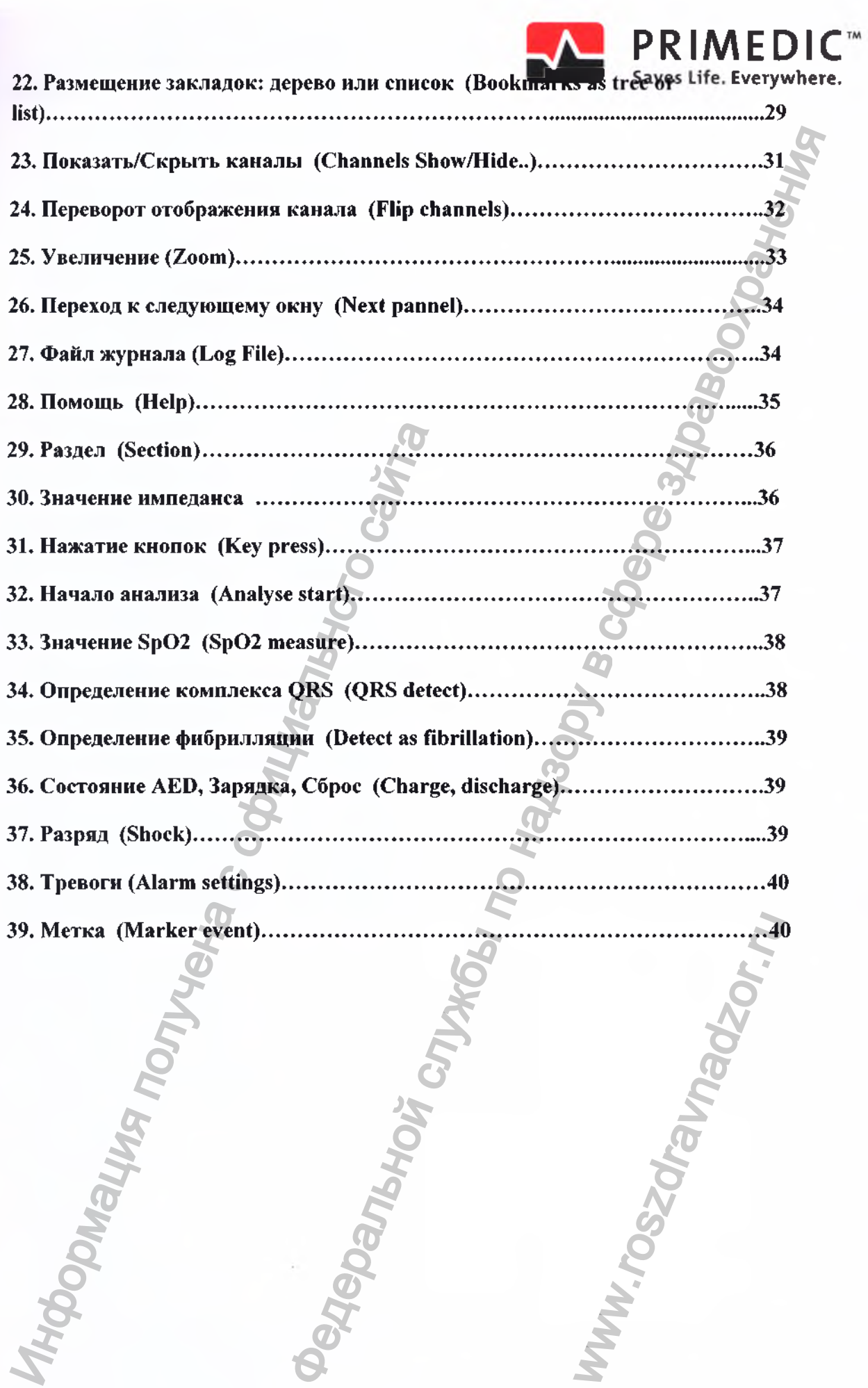

 $\overline{\mathbf{3}}$ 

J

PRIMEDIC ECG-Viewer является Программа вспомогательным программным обеспечением, необязательным к применению. При необходимости программа **PRIMEDIC** ECG-Viewer позволяет просматривать данные на ПК / ноутбуке. Сохраненные данные предназначены для использования в административных целях и не должны использоваться для диагностики состояния пациента или с целью назначения ему лечения. Основное назначение программы это визуализация сохраненных данных. В связи с этим в программе не предусмотрены специальные средства защиты данных. Защита данных. накопленных на карте памяти дефибриллятора, должна осуществляться организационными мерами. Программа PRIMEDIC ECG-Viewer не является медицинской продукцией.

#### 1. Установка

Системные требования: MS Windows XP SP2, Vista, 7.

Если на компьютере установлена предыдущая версия программы, перед установкой её следует деинсталлировать.

Вставьте CD с программой PRIMEDIC ECG-Viewer в привод CD. Если установка не начинается автоматически, запустите файл setup.exe в директории «Software» на CD. В открывшемся окне выберите EKG-Viewer." "INSTALL **PRIMEDIC** Следуйте ИНСТРУКЦИЯМ программы установки.

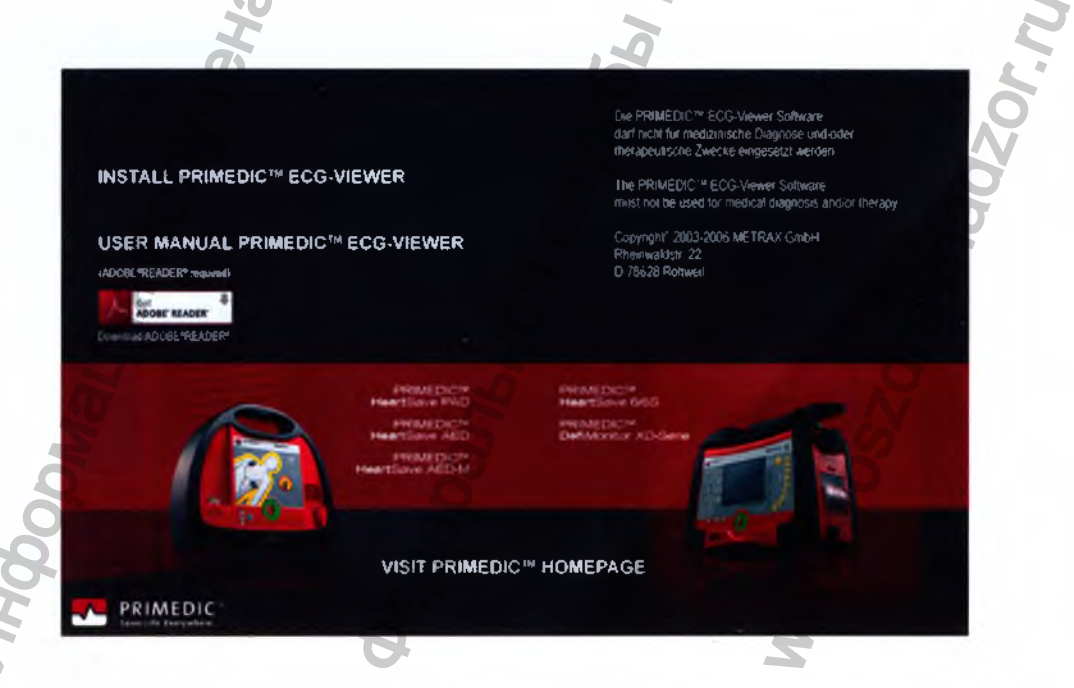

Рис. 1

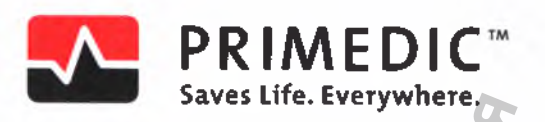

## 2. Запуск программы

Программу можно запустить двумя способами:

Двойным щелчком по иконке программы на рабочем столе с  $\blacksquare$ последующим открытием файла для просмотра через пункт «Open...» меню «File» (см. Рис. 7).

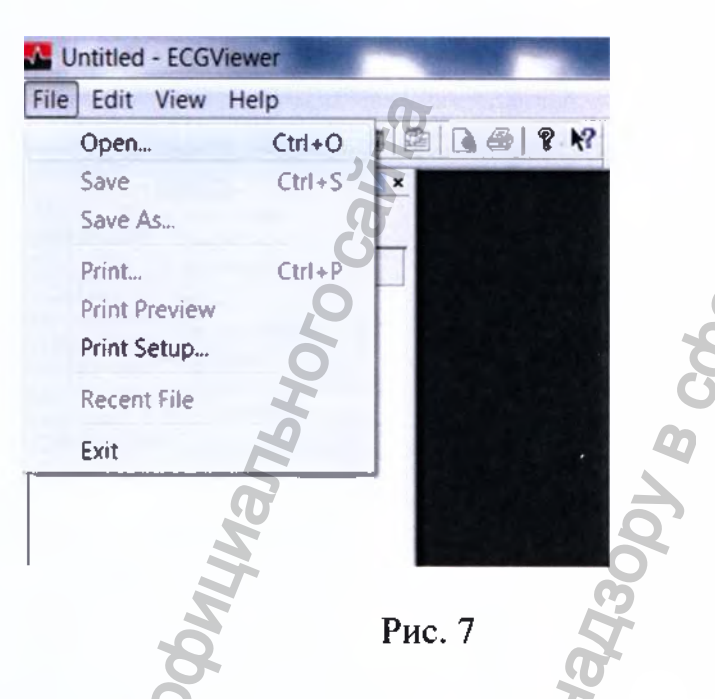

Или двойным щелчком непосредственно на файле AED, чтобы открыть этот файл в программе (программа будет запущена автоматически).

Так выглядит открытый в программе файл AED, записанный HS 6S:

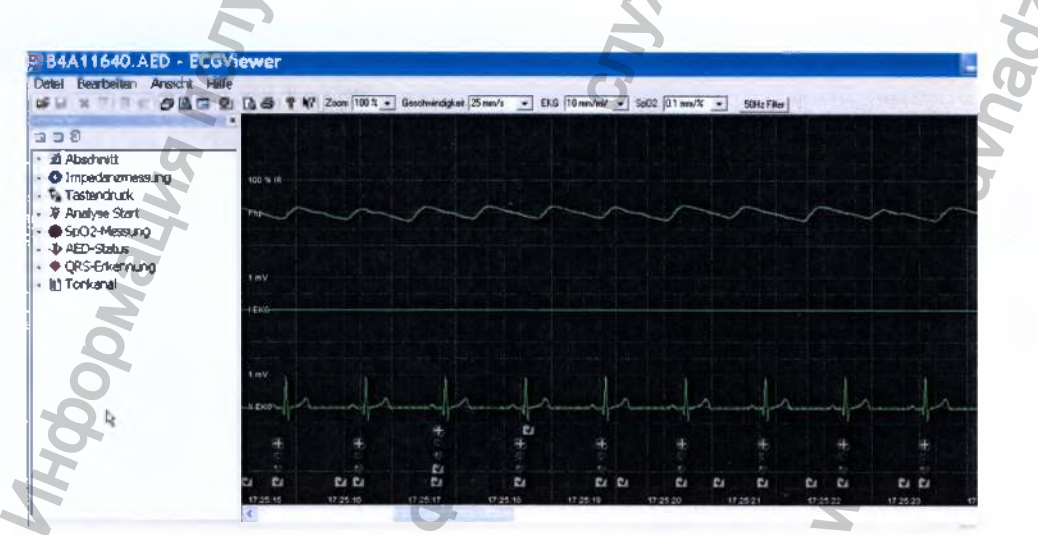

Рис. 8

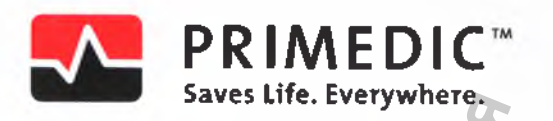

## 3. Выбор отображаемых данных

Чтобы отобразить тот тип данных, который Вам наиболее интересен, нужно выбрать «закладку» этого типа.

Список закладок отображается через меню «view - bookmark filters» (см. Рис.9) или комбинацией клавиш Ctrl+F.

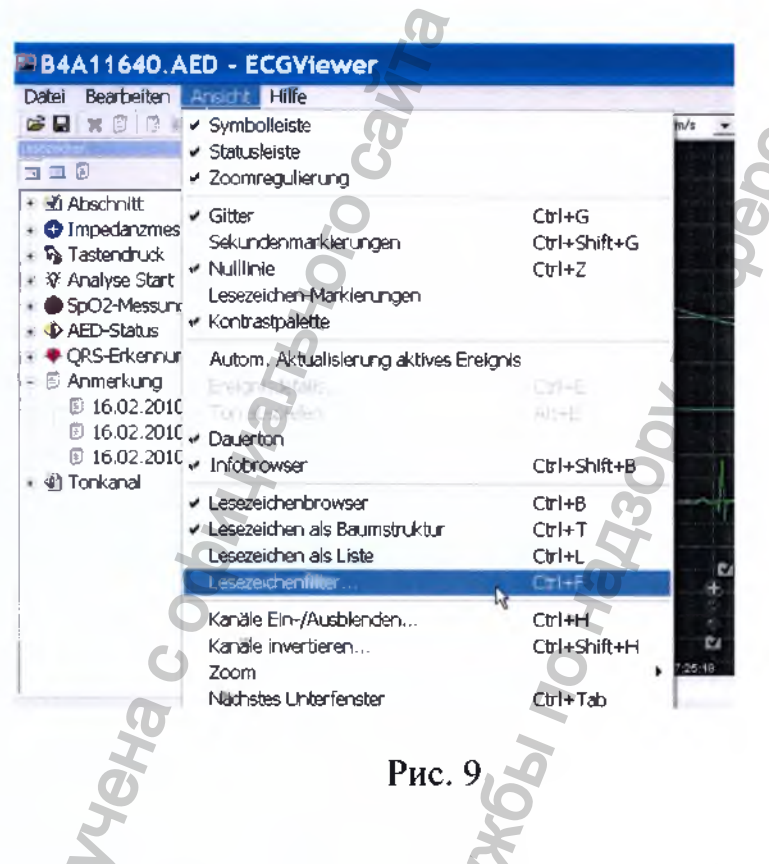

Другим способом настроить отображение данных является переход к списку «закладок» нажатием соответствующей кнопки на панели инструментов (Рис.10).

Если панель инструментов не отображается, см. Раздел 4,

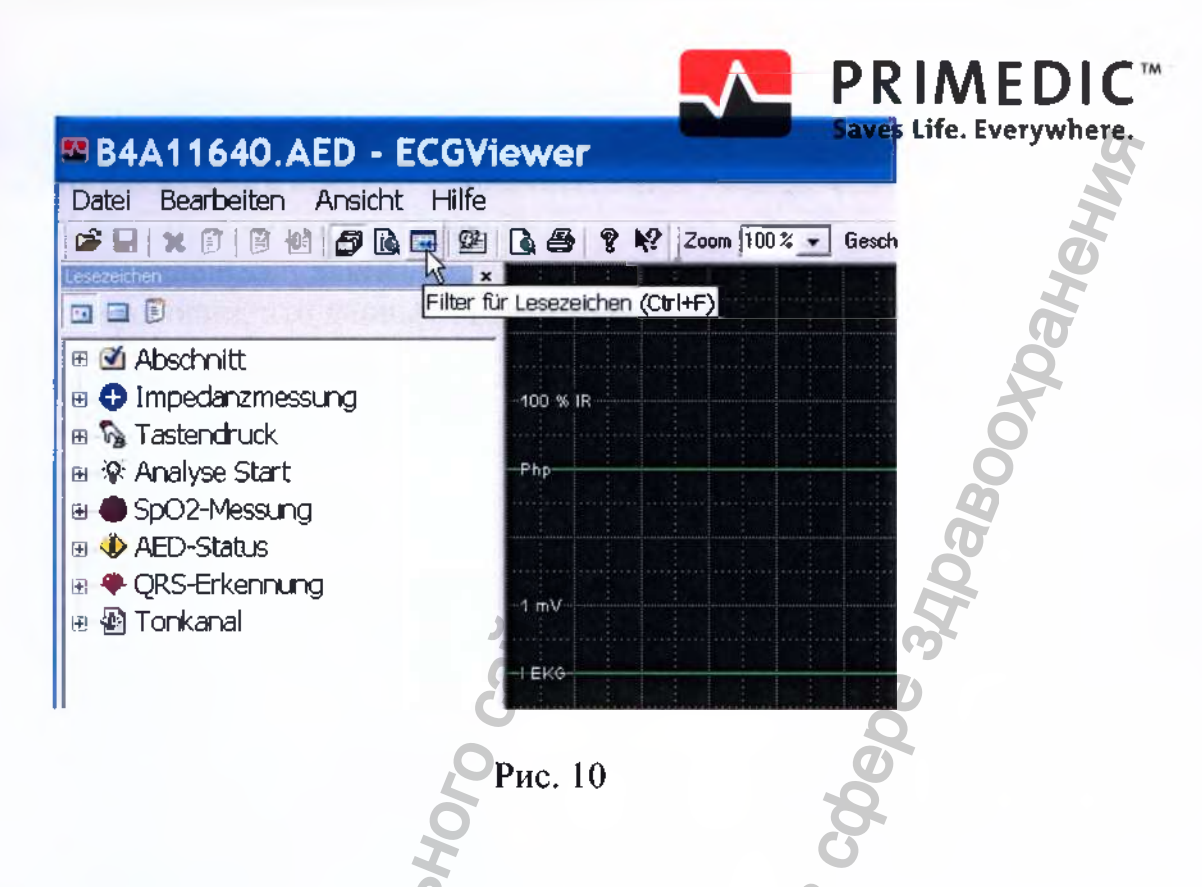

Откроется окно выбора «закладок» типов отображаемых данных, как на Рис.11.

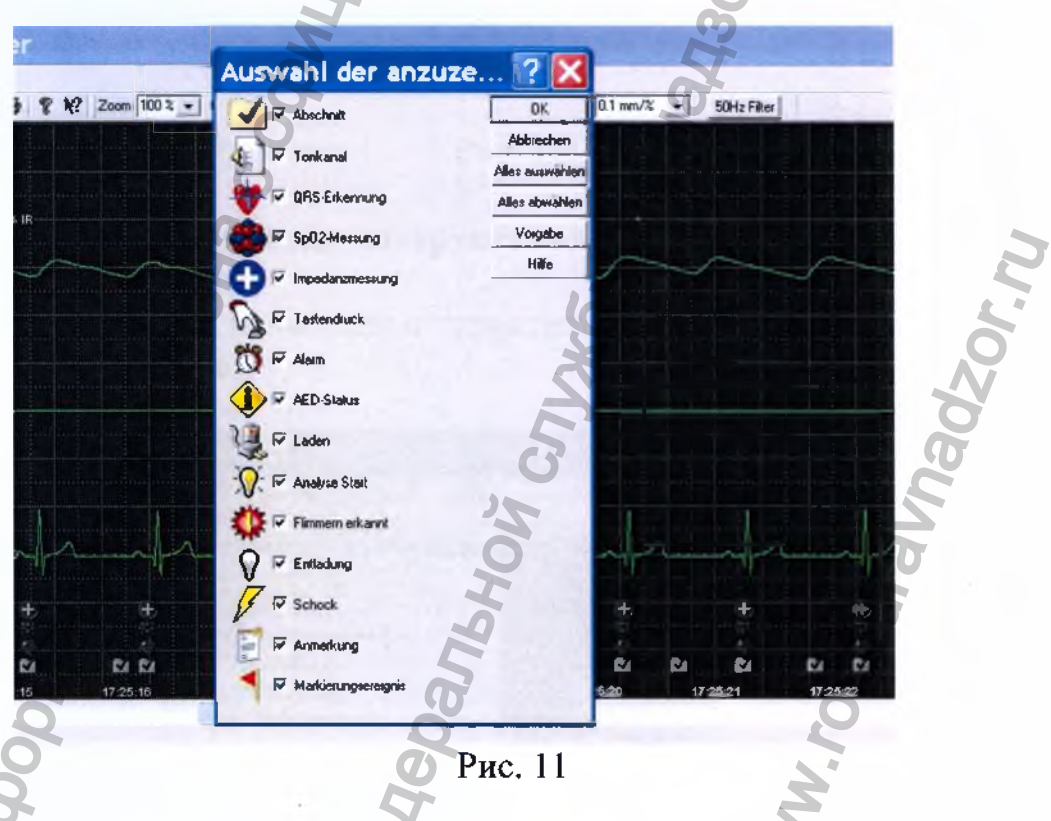

## Пример:

Если на приборе был включен микрофон, то, чтобы прослушать аудиозапись фоновых звуков, нужно выбрать "sound channel", установив соответствующий флажок.

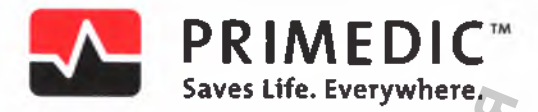

После подтверждения выбора, выбранные типы данных отображаются в левой части окна программы (Рис.12).

Важно: выбранный тип данных отобразится в левой части окна программы только при условии, что данные этого типа содержатся в файле AED.

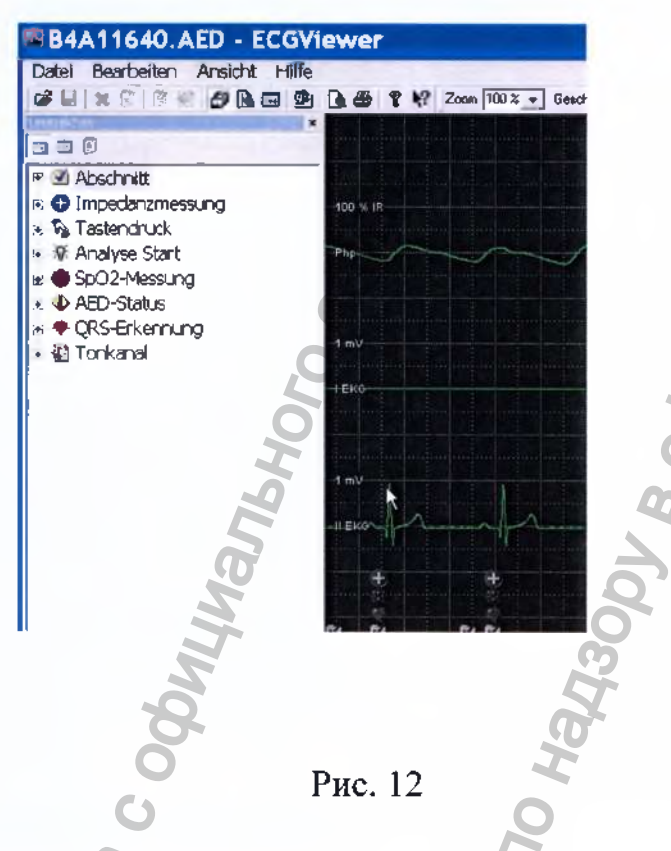

## 4. Отображение панели инструментов

Для ускорения навигации и управления программой можно добавить панель инструментов.

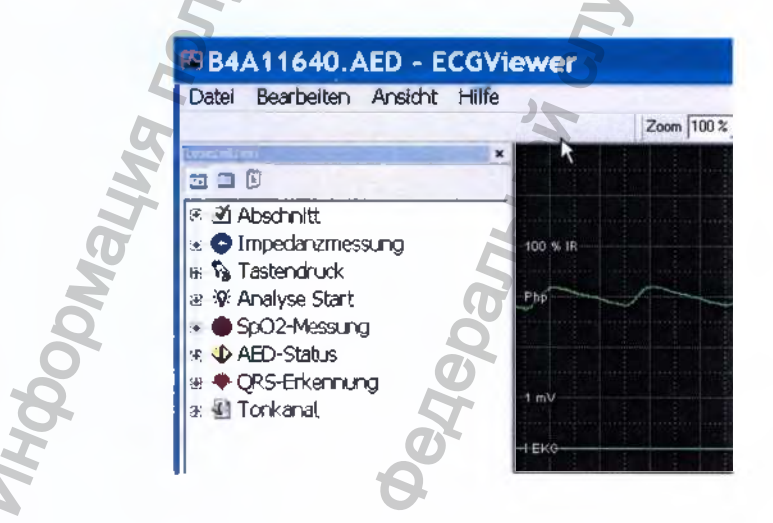

Рис 13

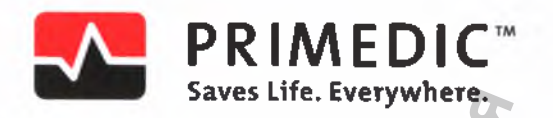

#### 4.1 Вызов панели инструментов

В меню "view" выберите пункт "tool bar" (рис. 14).

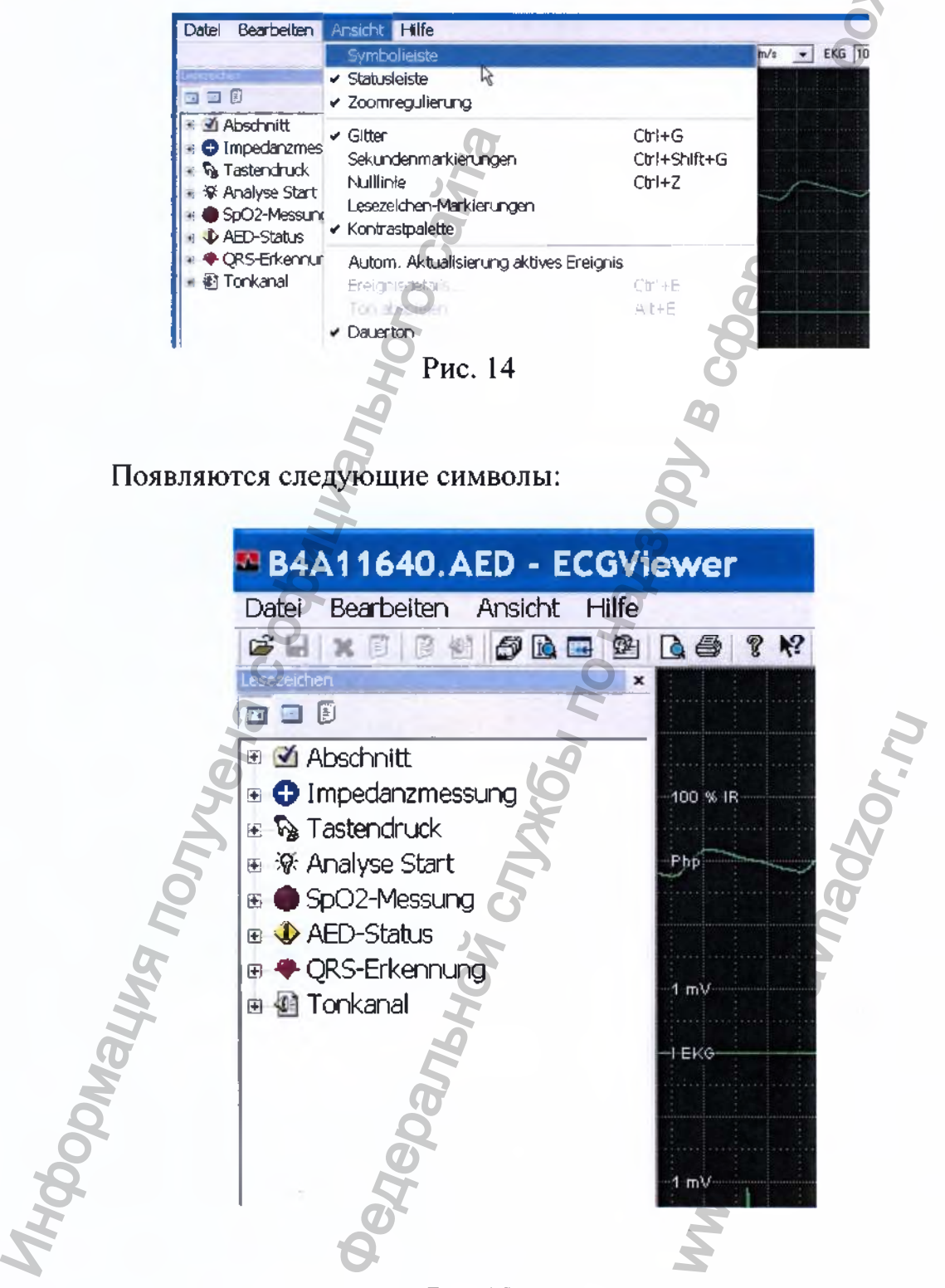

Рис 15

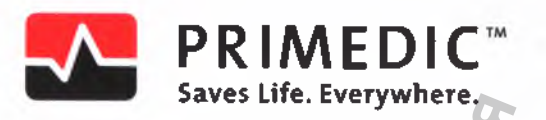

### <span id="page-124-0"></span>4.2 Масштабирование изображения

При выборе "view - zoom control" отображается еще одна панель инструментов.

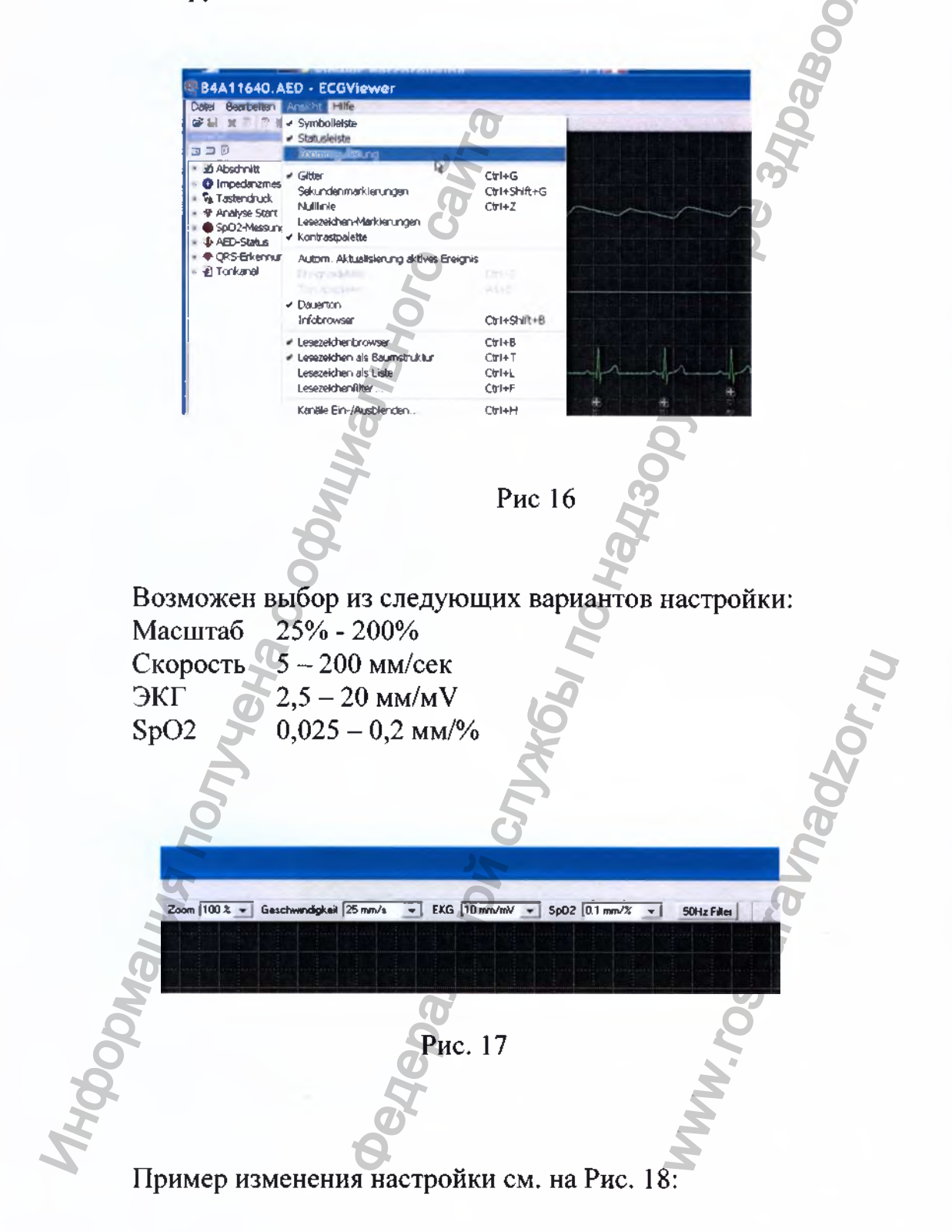

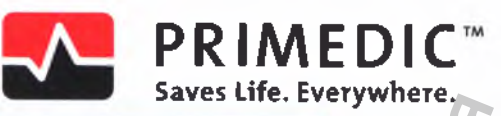

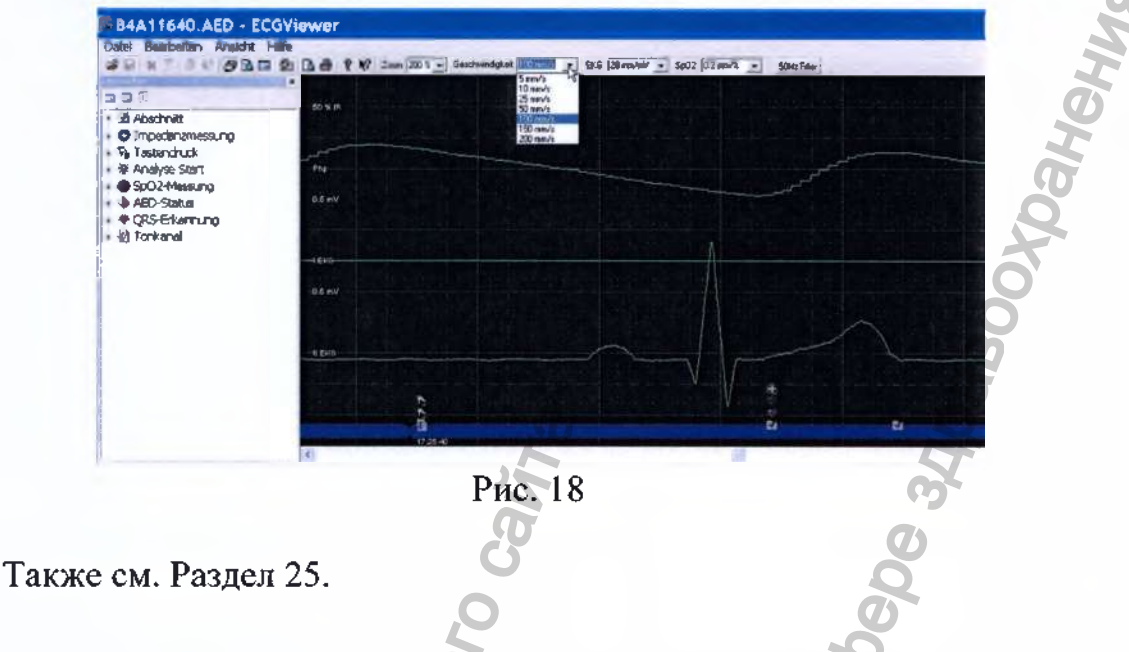

# 5. Устранение помех

На записи может быть «шум». Причиной к его возникновению могут служить неблагоприятные факторы условий, в которых велась запись, что приводит к появлению на ней артефактов, таких как на Рис. 19 или сильнее:

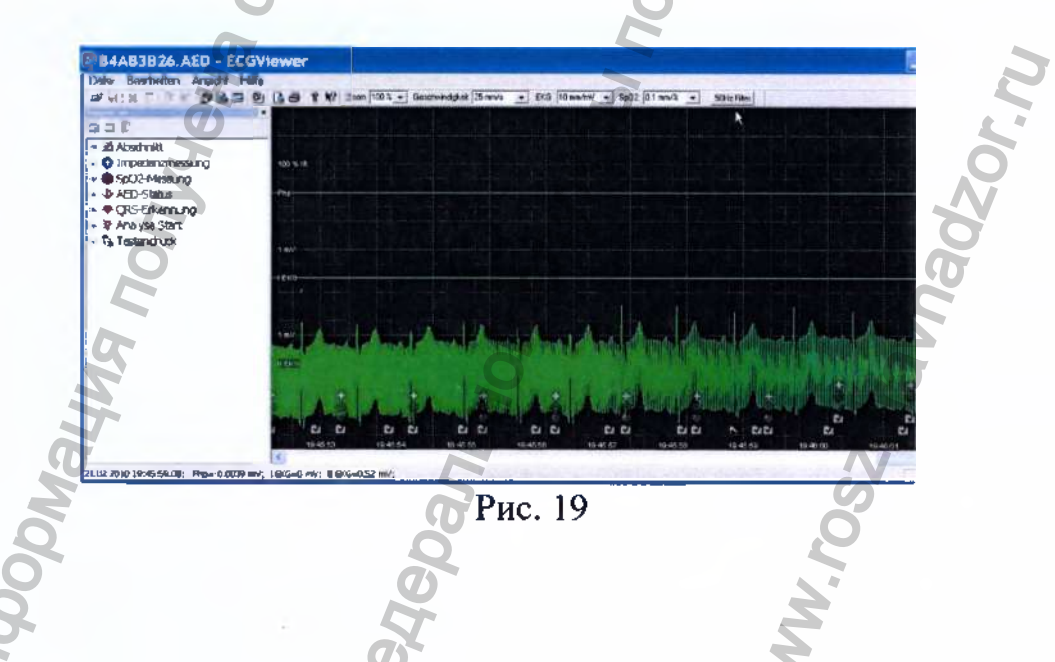

В таких случаях следует включить фильтр "50 Hz filter" из панели инструментов масштабирования.

Запись, с которой «отфильтрован шум», изображена на Рис. 20:

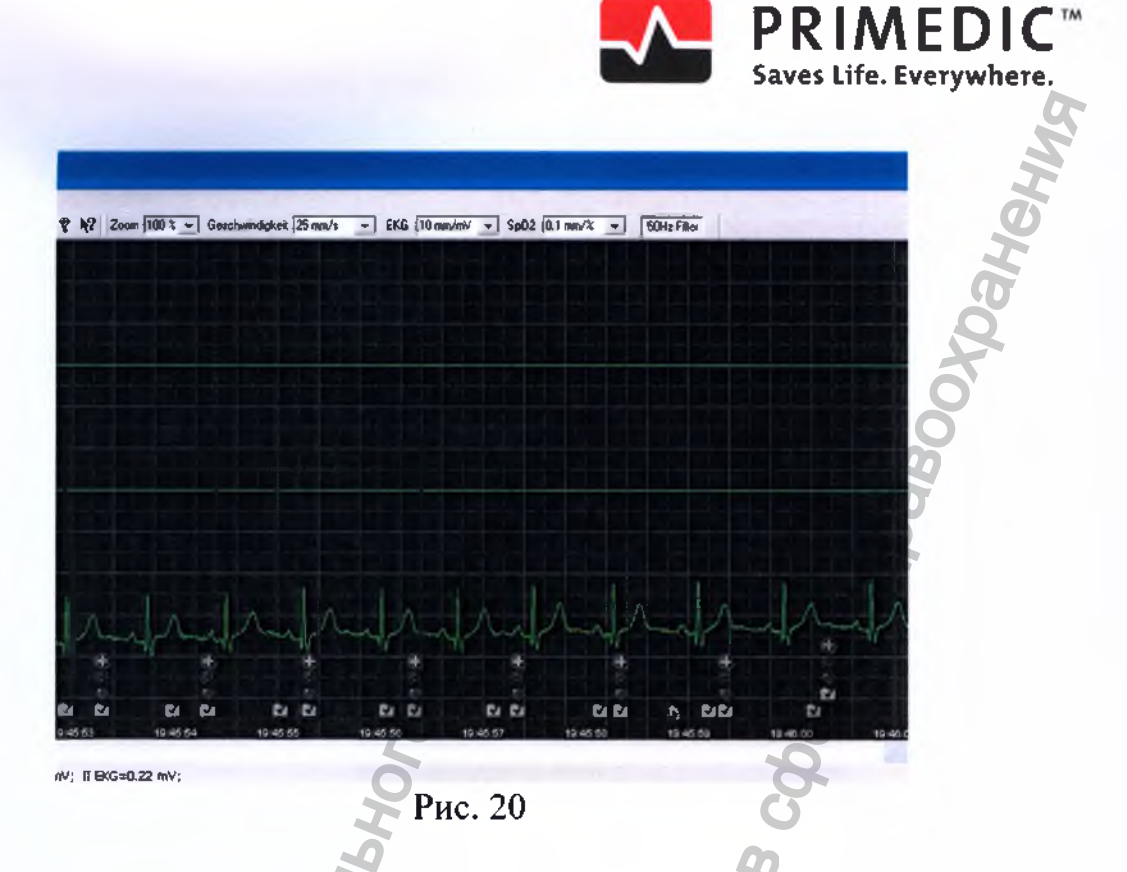

6. Открывание файла AED

После добавления панели инструментов, открыть файл AED можно нажатием кнопки панели с изображением папки (см. Рис. 21). Также см. Раздел 2 и Рис. 7.

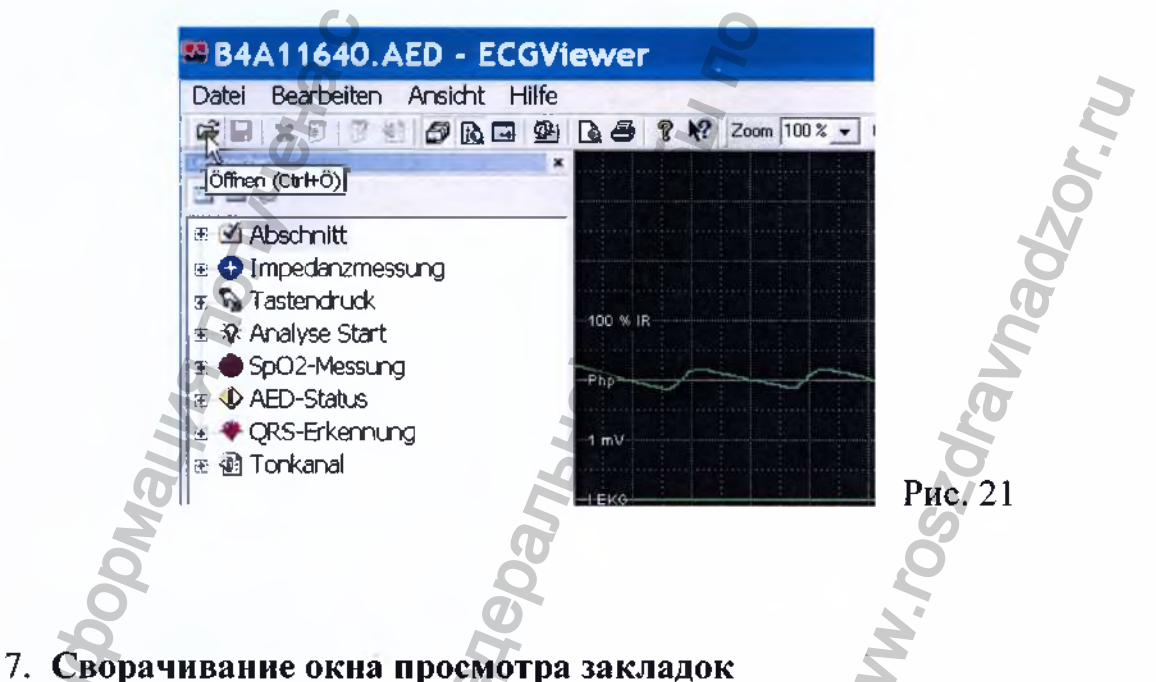

## Нажатием комбинации клавиш Ctrl+В, либо нажатием на соответствующую кнопку панели управления (Рис. 22), либо через

меню «view - bookmarks browser», Вы можете отображание и скрывать окно списка закладок

**PRIMEDIC**<sup>\*\*</sup>

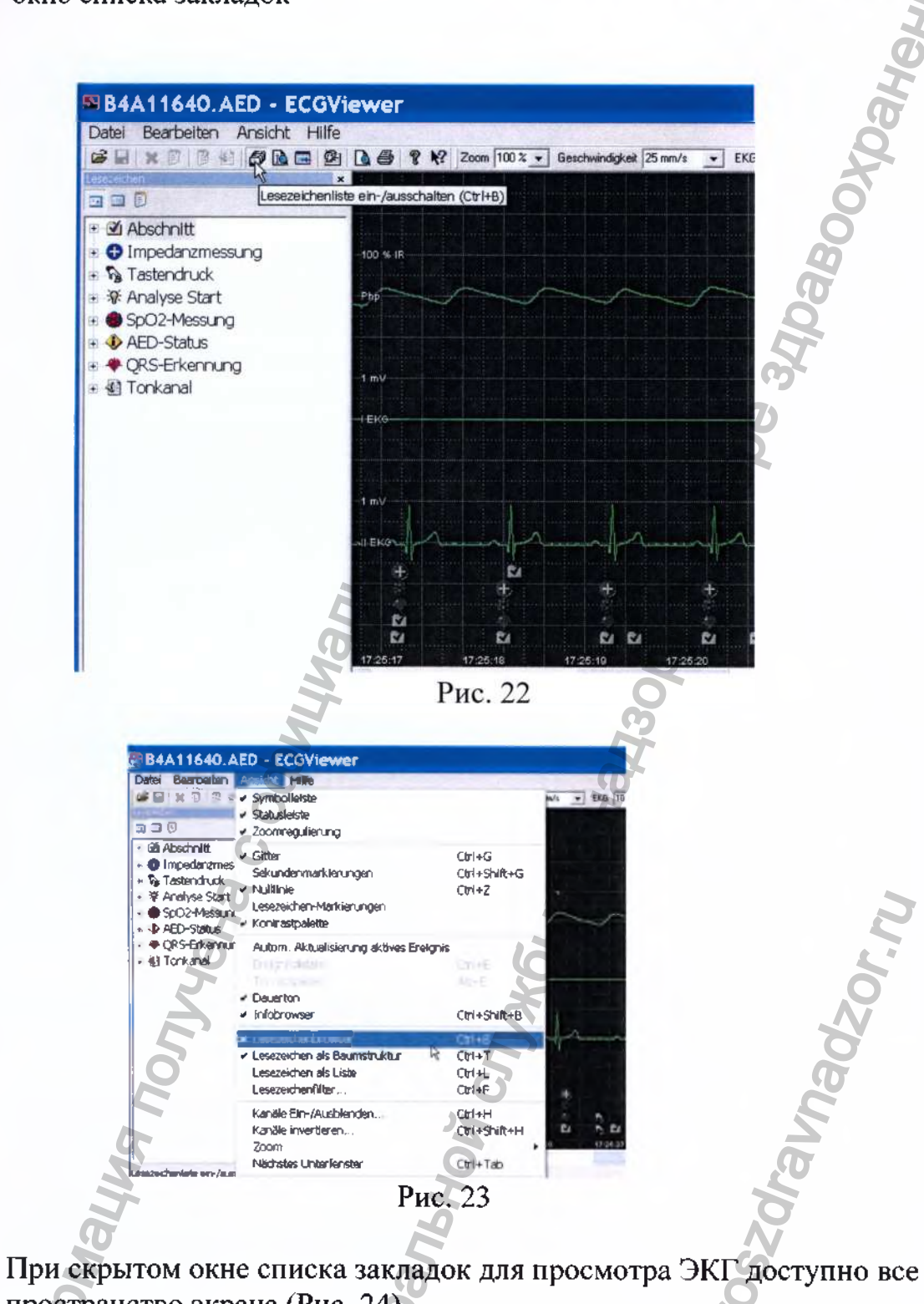

пространство экрана (Рис. 24).

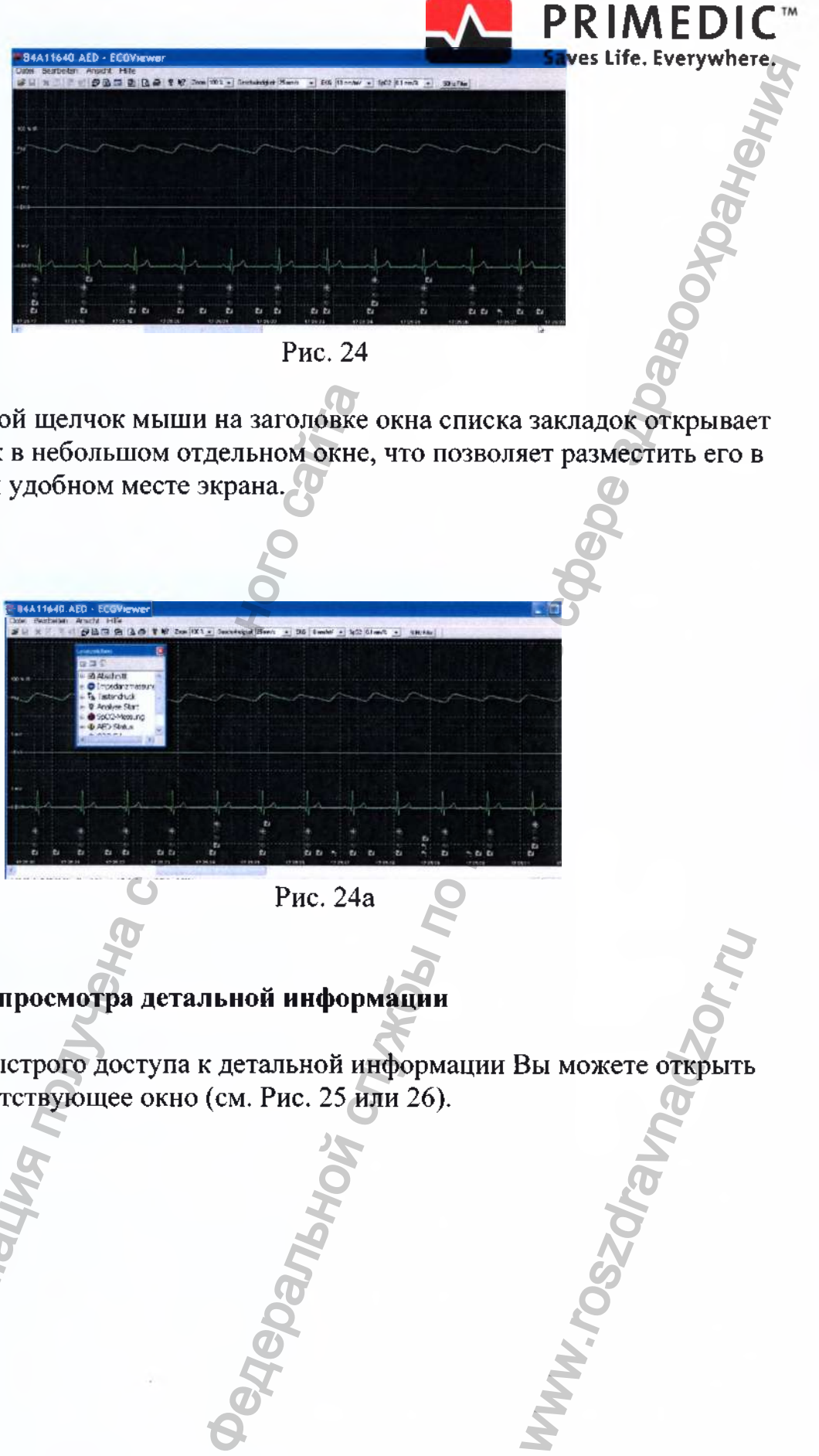

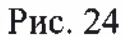

**Двойной щелчок мыши на заголовке окна списка закладок открывает список в небольшом отдельном окне, что позволяет разместить его в любом удобном месте экрана.**

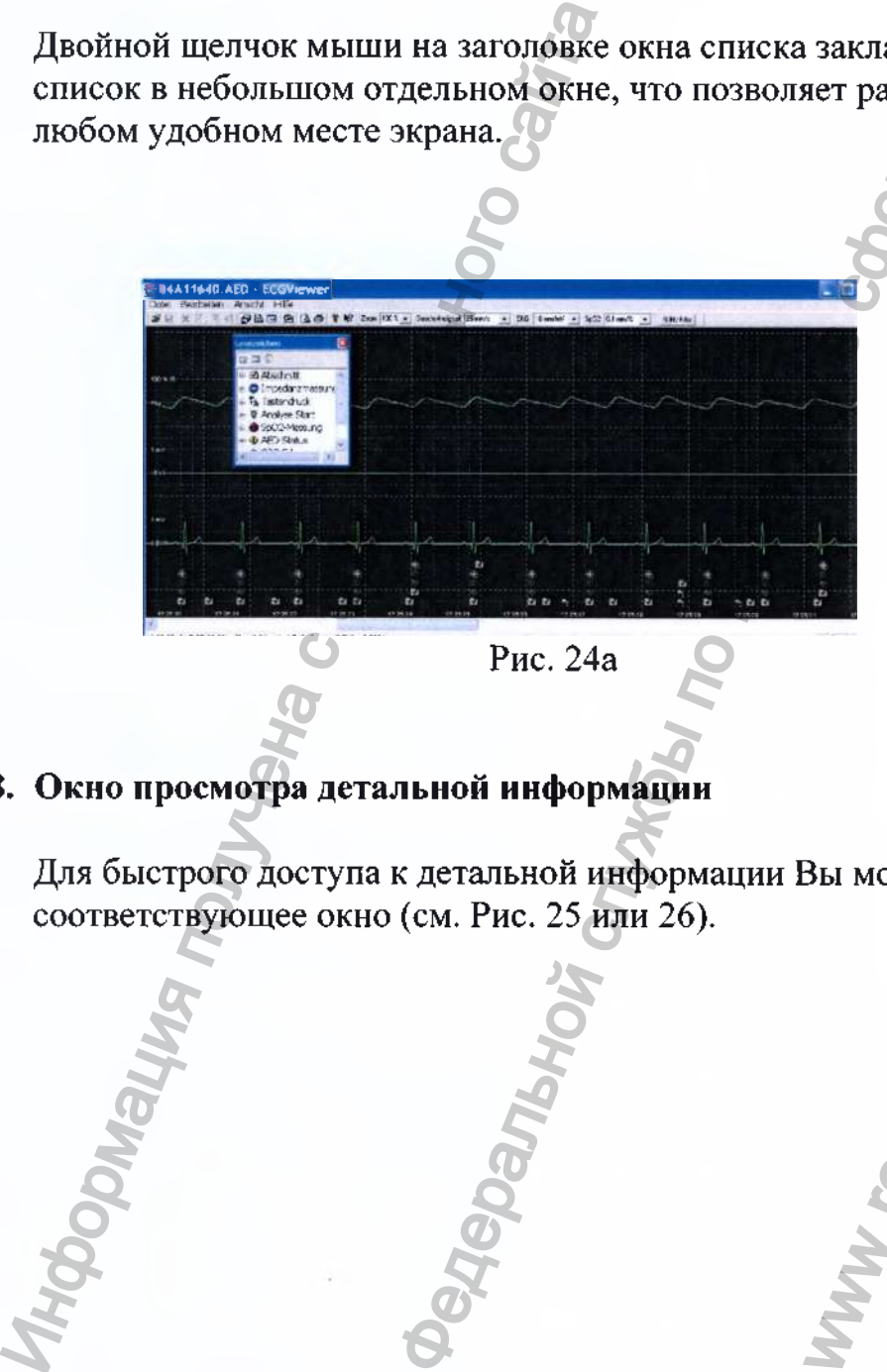

**Рис. 24а**

**8. Окно просмотра детальной информации**

**I**

**Для быстрого доступа к детальной информации Вы можете открыть соответствующее окно (см. Рис. 25 или 26).**

ww.roszdr

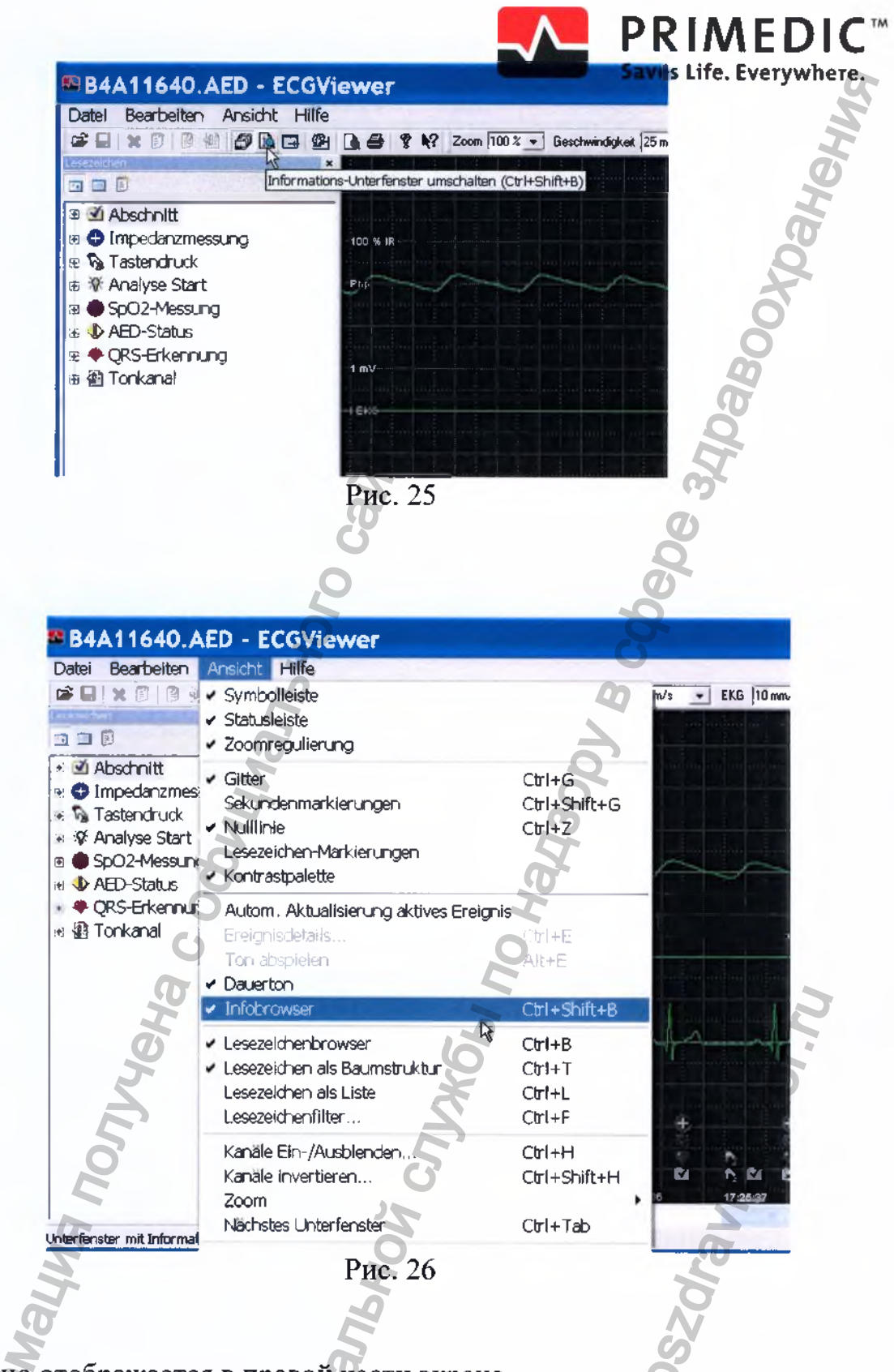

Окно отображается в правой части экрана.

При выборе любого момента времени в списке в левой части экрана. значения параметров на этот момент времени отображаются в окне детальной информации справа (Рис. 27).

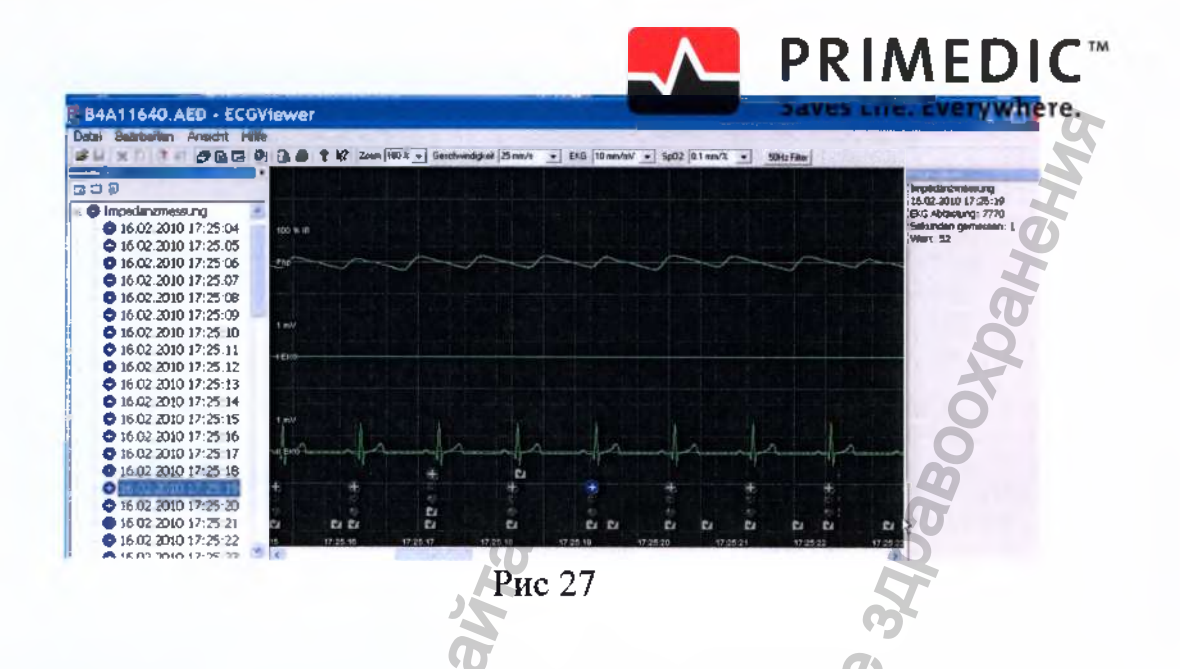

Двойной щелчок мыши на заголовке окна детальной информации открывает его в небольшом отдельном окне, что позволяет разместить его в любом удобном месте экрана.

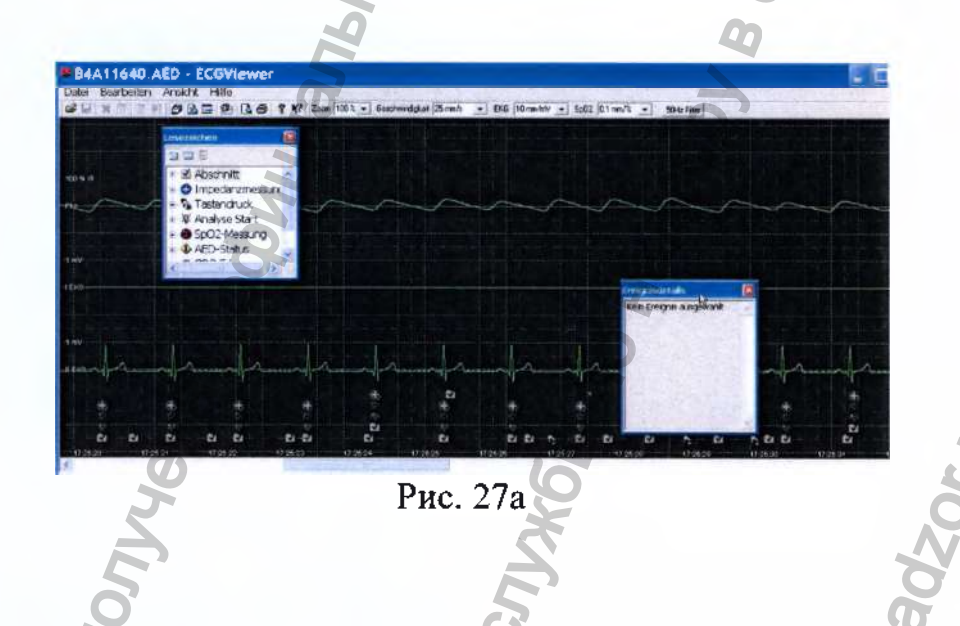

## 9. Ввод данных о пациенте и аппарате

Существует три способа перейти ко вводу данных о пациенте и аппарате: нажатием комбинации клавиш [Ctrl+i], через меню "Edit" или по нажатию соответствующей кнопки на панели инструментов (Рис. 28 и Рис. 29):

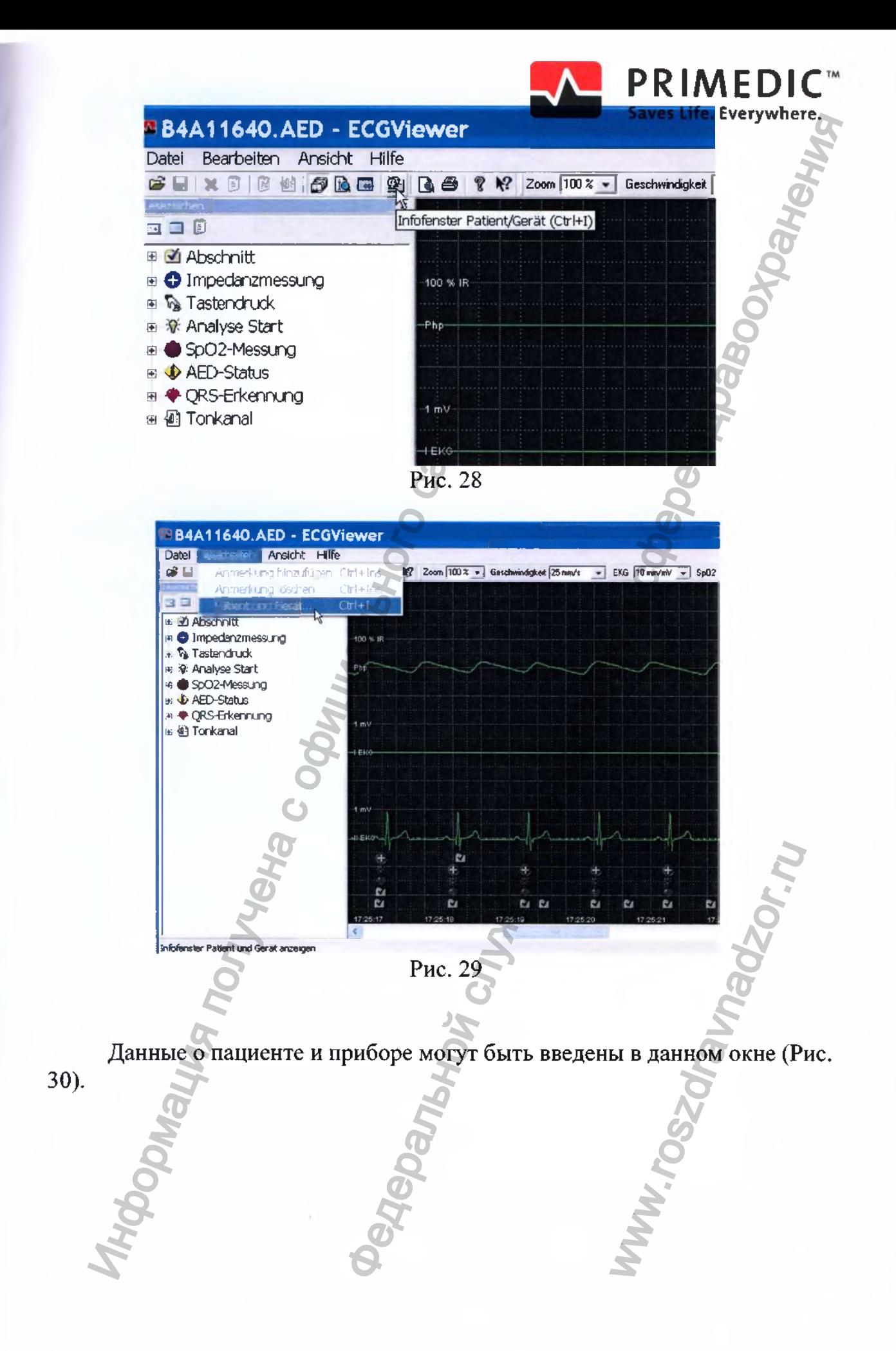

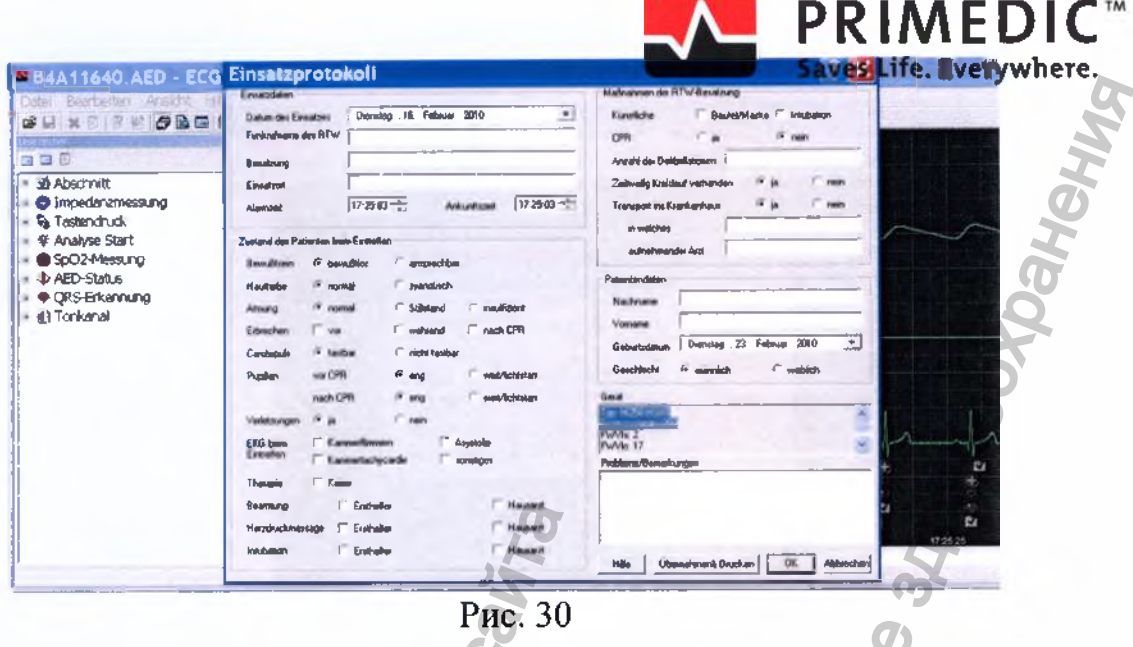

## 10. Предварительный просмотр перед печатью

Кнопка «Print Preview» (Рис. 31) открывает окно предварительного просмотра.

Это же окно может быть вызвано через меню «File - Print - print preview»

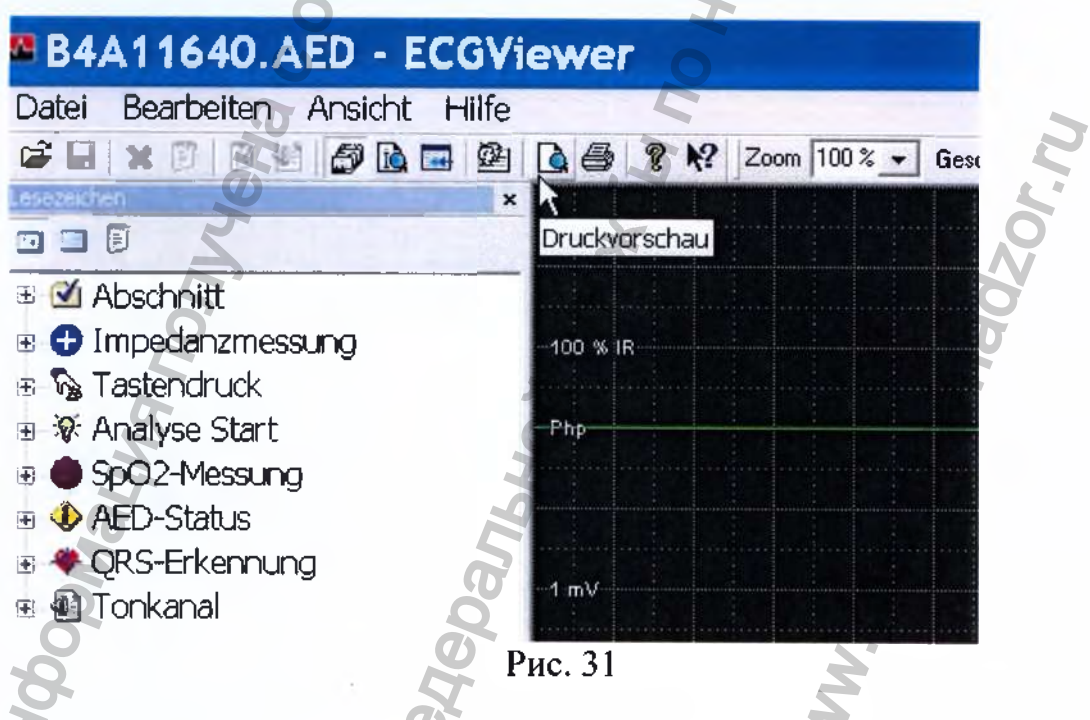

В этом окне можно выбрать, какие данные и в каком диапазоне будут распечатаны (Рис. 32).

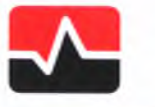

**PRIMEDIC Saves Life. Everywhere** 

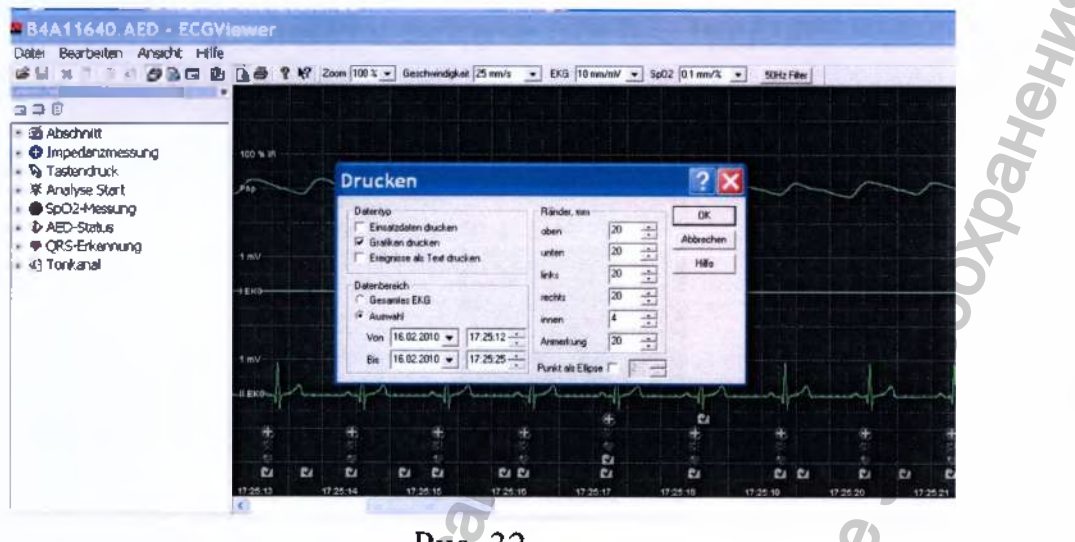

Рис. 32

Назначение кнопок "Print", "Info" und "Help" то же, что и в любом другом приложении.

## 11. Добавление аннотации

Когда Вы выбираете какой-либо пункт в списке закладок в левой части экрана, в меню «Edit» становится активным пункт «Add annotation» (а при наличии у пункта ранее добавленной аннотации - «Delete annotation»). Оба действия могут быть выполнены нажатием комбинации клавиш [Ctrl+ Insert] (Рис. 33).

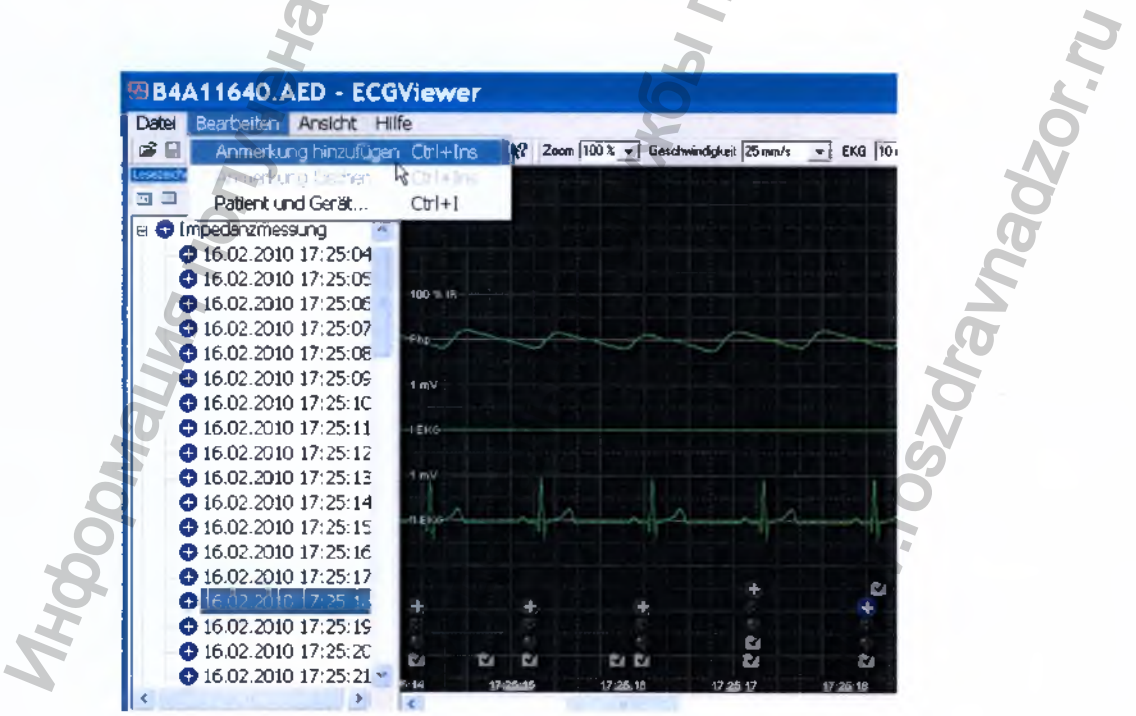

Рис. 33

Окно для добавления аннотации может быть вызвано HallaTheywhere соответствующей кнопки панели инструментов (см. Рис. 34):

**PRIMEDIC™** 

**B4A11640.AED - ECGViewer** Datei Bearbeiten Ansicht Hilfe **●日×日2日日2日2日4号12 7 № 2000 100x**  $\Box$ 4) A Textanmerkung hinzufügen (Ctrl+Tne)<br>● Impedanzmessung **V** Tastendruck 100 % 18 图 ※ Analyse Start SpO2-Messung **D** AED-Status ♦ QRS-Erkennung \* M Tonkanal Рис. 34

В открывающемся окне может быть введен текстовый комментарий и его заголовок (Bild 35).

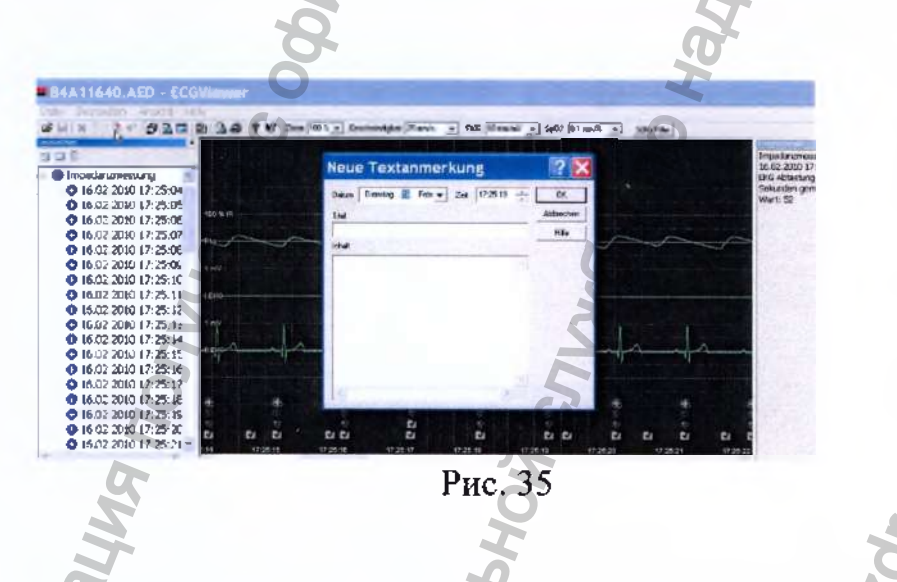

После нажатия кнопки «ОК» в список закладок в левой части экрана добавляется новая закладка «Аннотация», по которой можно получить доступ к тексту введенного комментария

Текст комментария демонстрируется в окне просмотра детальной информации в правой части экрана.

В окне просмотра ЭКГ добавляется иконка, свидетельствующая о наличии текстового комментария к этому моменту записи (Рис. 36).

Например, на Рис. 36 были добавлены комментарий середательное урудней "abc".

**PRIMEDIC™** 

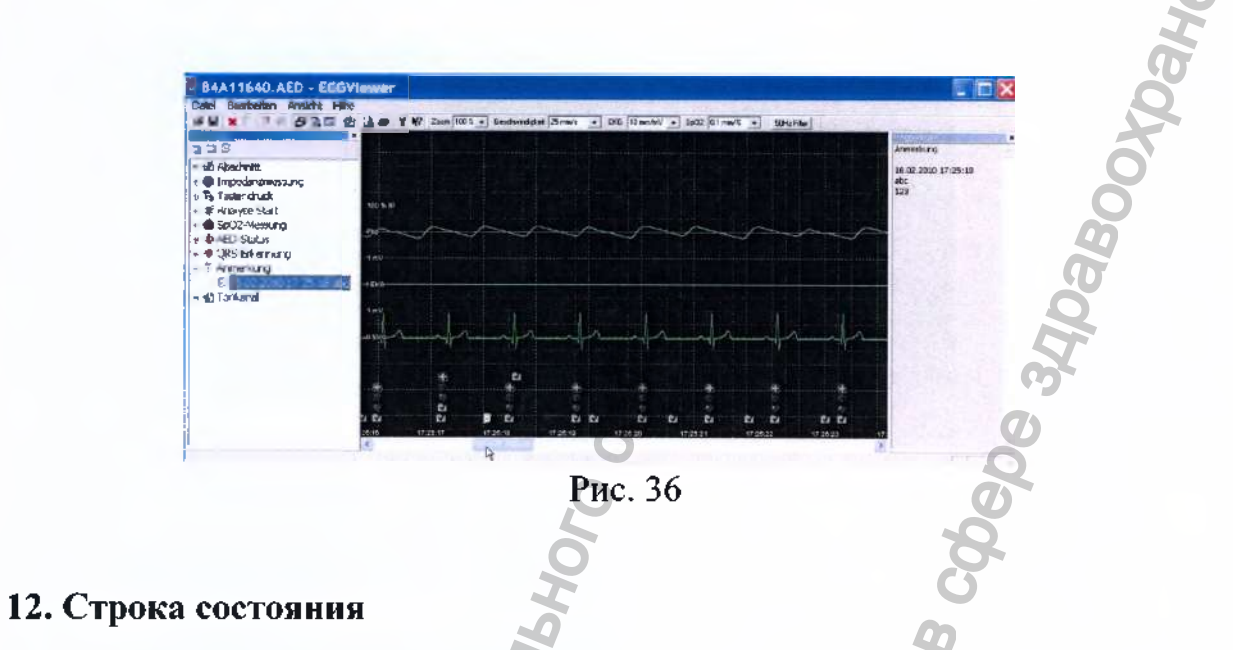

Через меню "View" можно добавить в нижнюю часть экрана строку состояния, активировав элемент "Status bar" (Рис. 37):

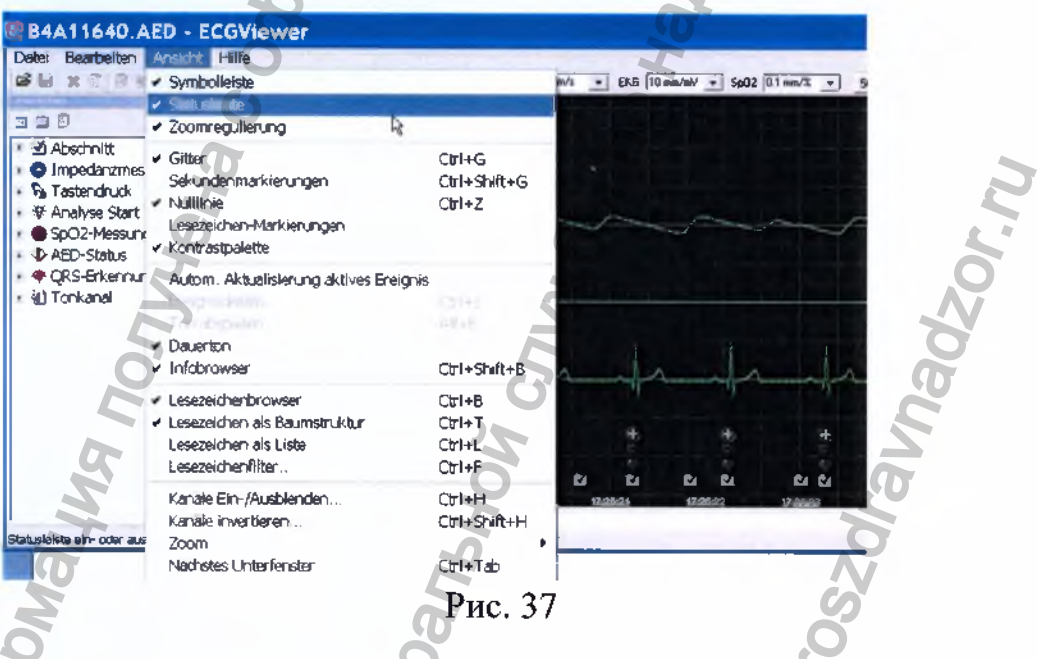

В зависимости от положения курсора мыши, в строке состояния отображаются следующие данные.

дата,

время,

Амплитуда ЭКГ в мВ

(Значение Php смысловой нагрузки не несет)

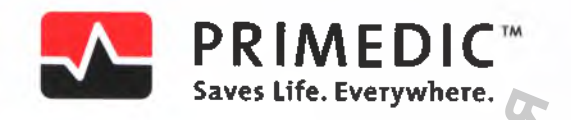

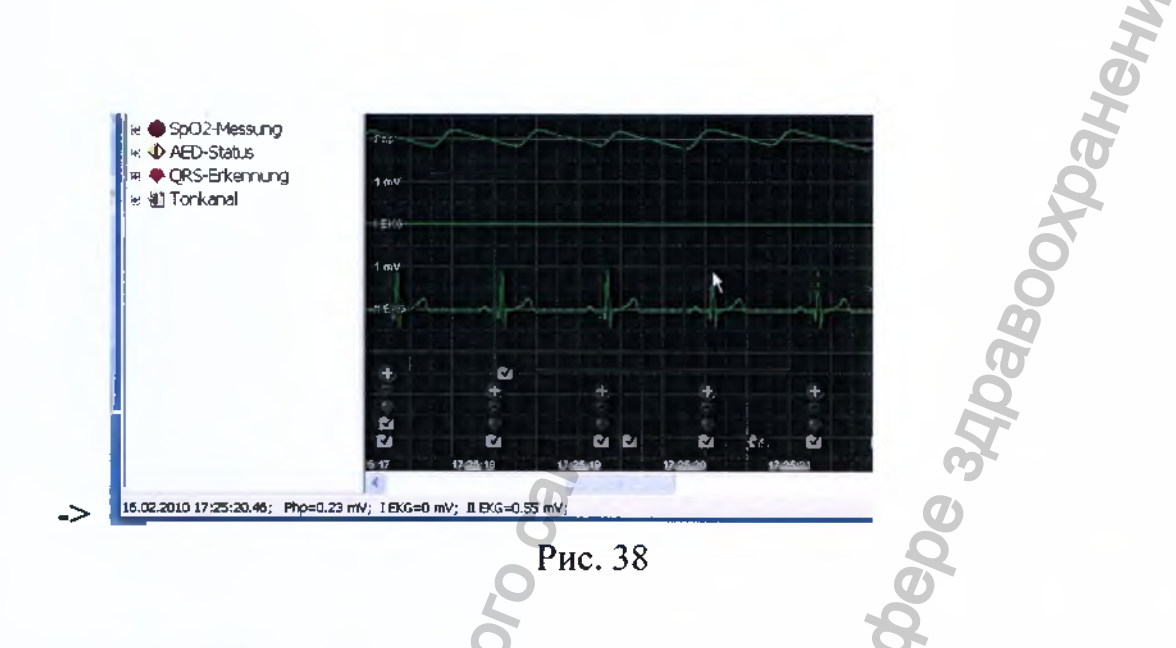

## 13. Включение/выключение сетки

Отображение координатной сетки может быть отключено и включено  $(Pic. 39-40).$ 

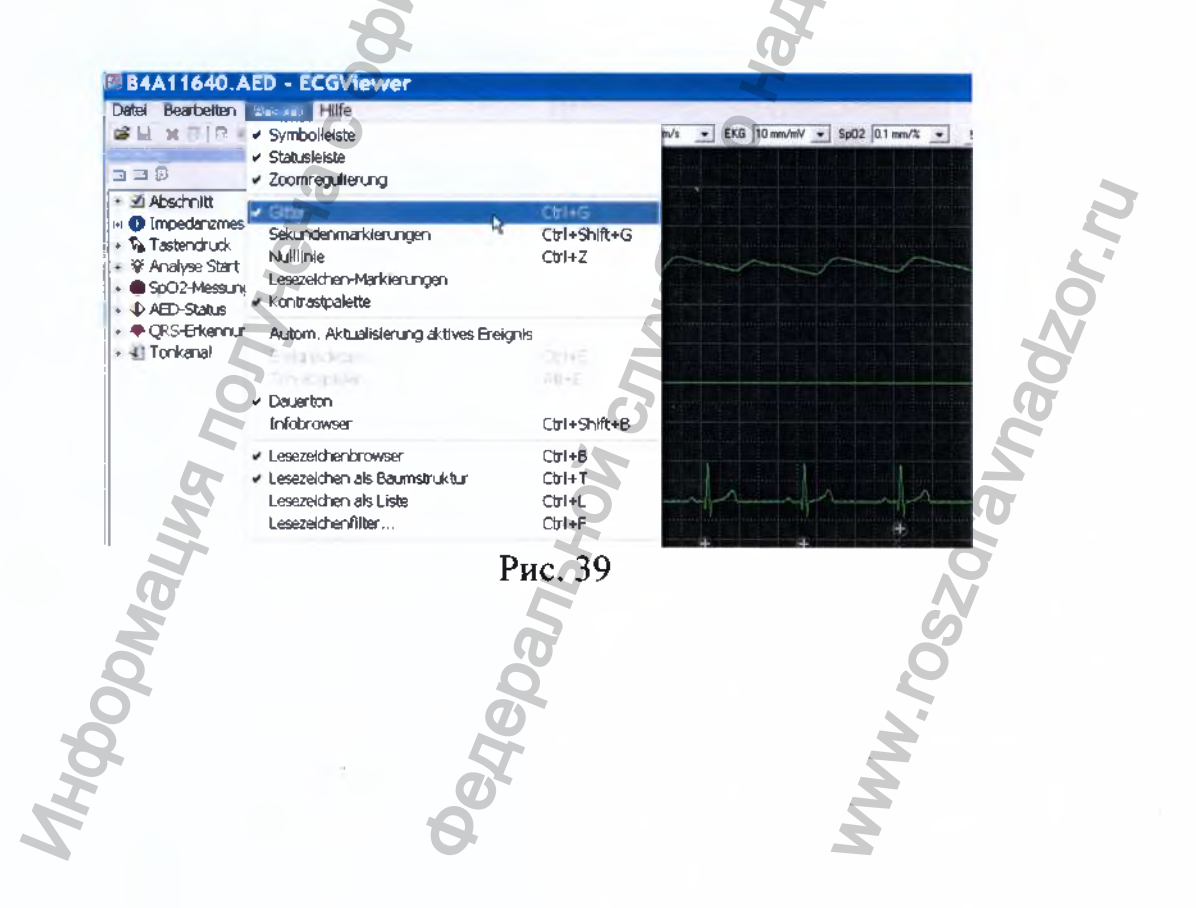

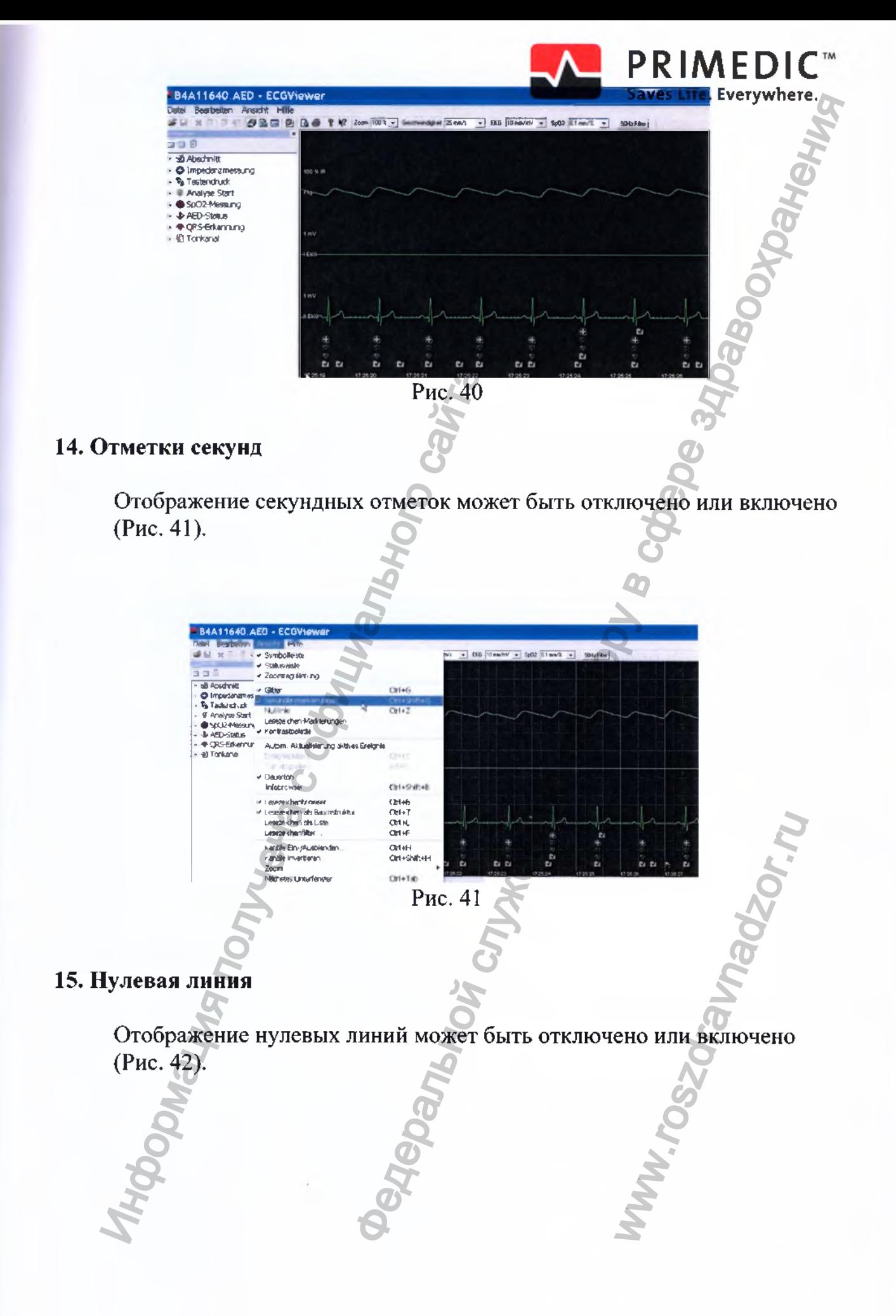

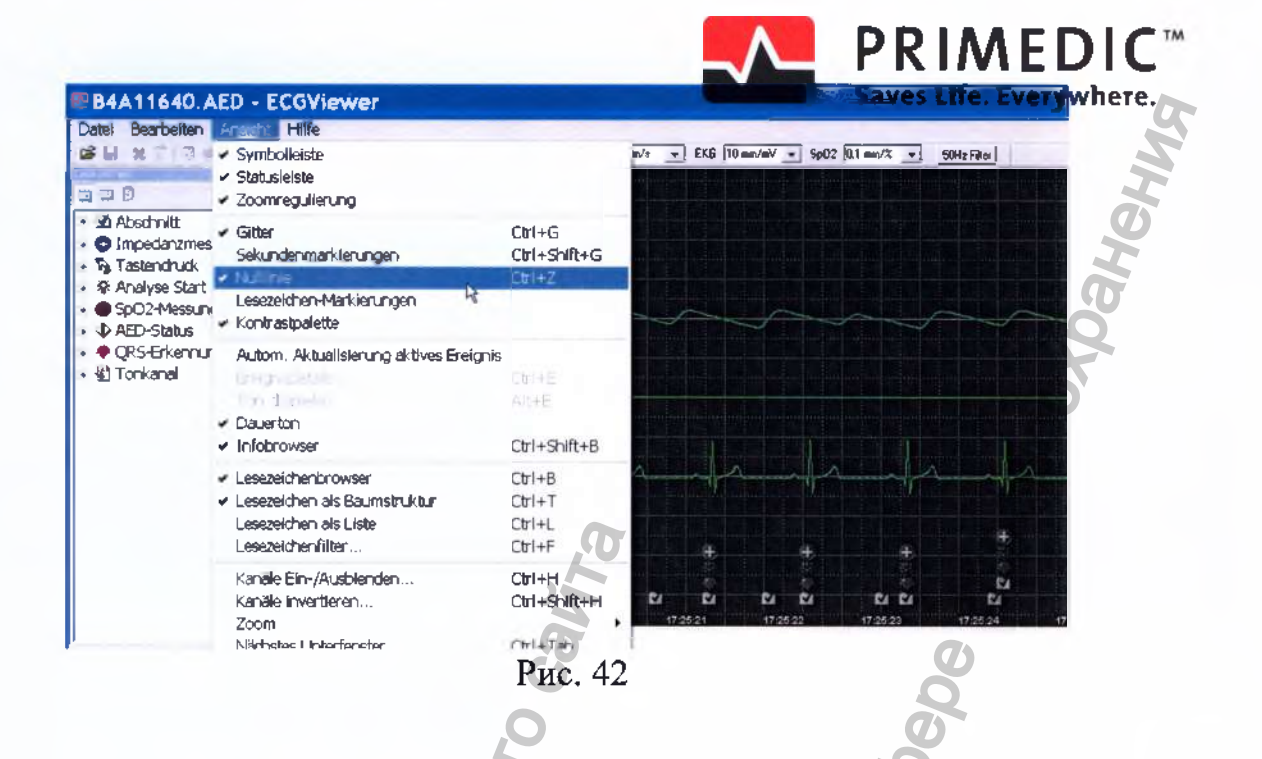

## 16. Отображение меток событий

Каждое отображаемое событие отмечается вертикальной линиейметкой, отображение которых может быть отключено или включено (Рис. 43).

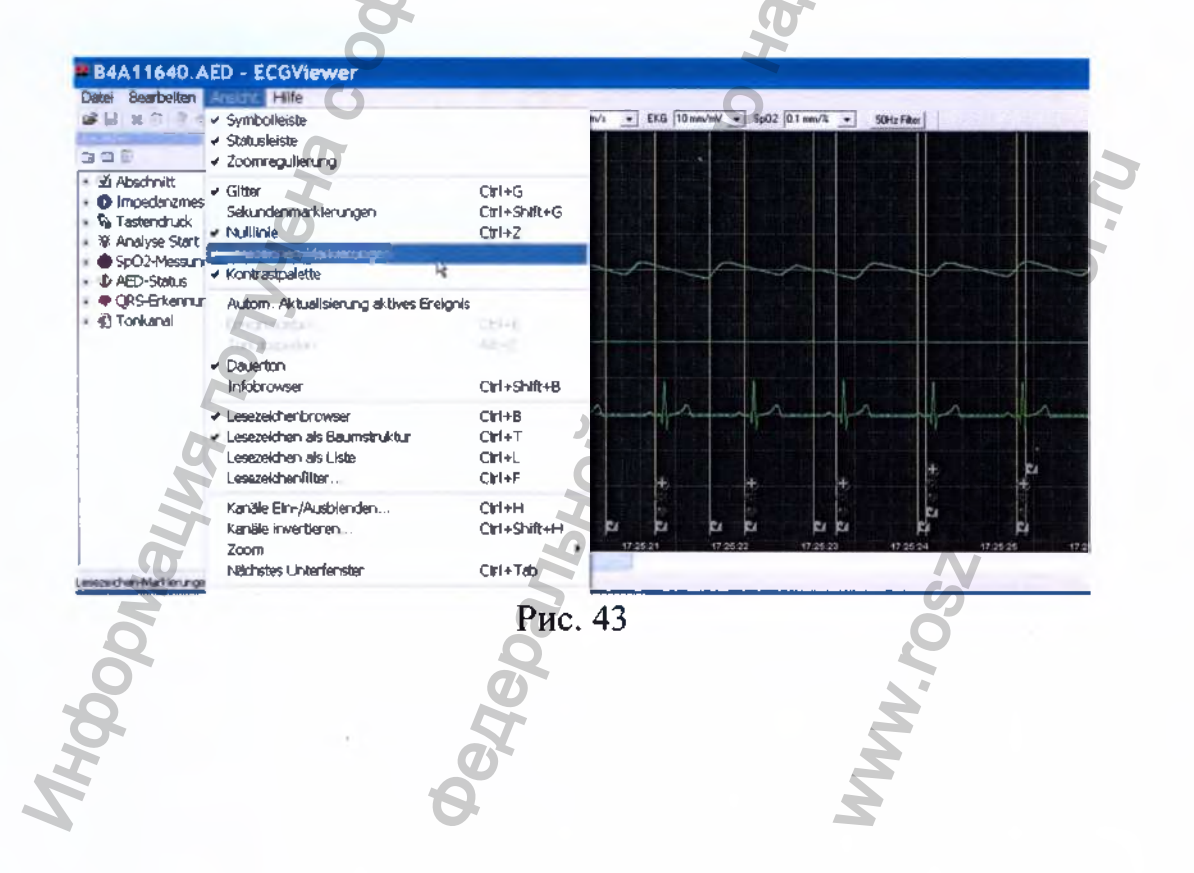

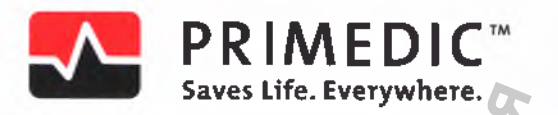

## 17. Контраст

Переключателем контрастности вида можно вывести отображение на темном или светлом фоне (Рис. 44).

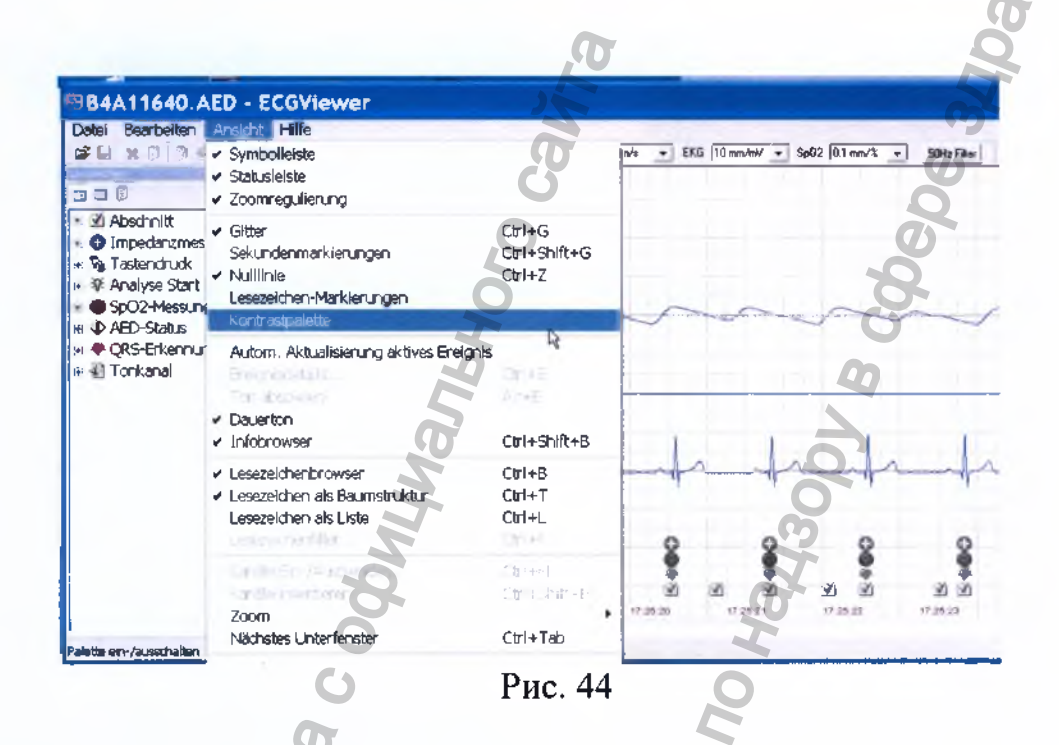

## 18. Автоматическое обновление активного события

Автоматическое обновление активного события означает следующее: В нижней части экрана ЭКГ отображаются символы (иконки), означающие события (закладки) существующие для данной секунды записи. Наведение курсора мыши на такую иконку вызывает всплывающий текст с детальной информацией по данному событию.  $(Phc. 45 - 46 - 47)$ 

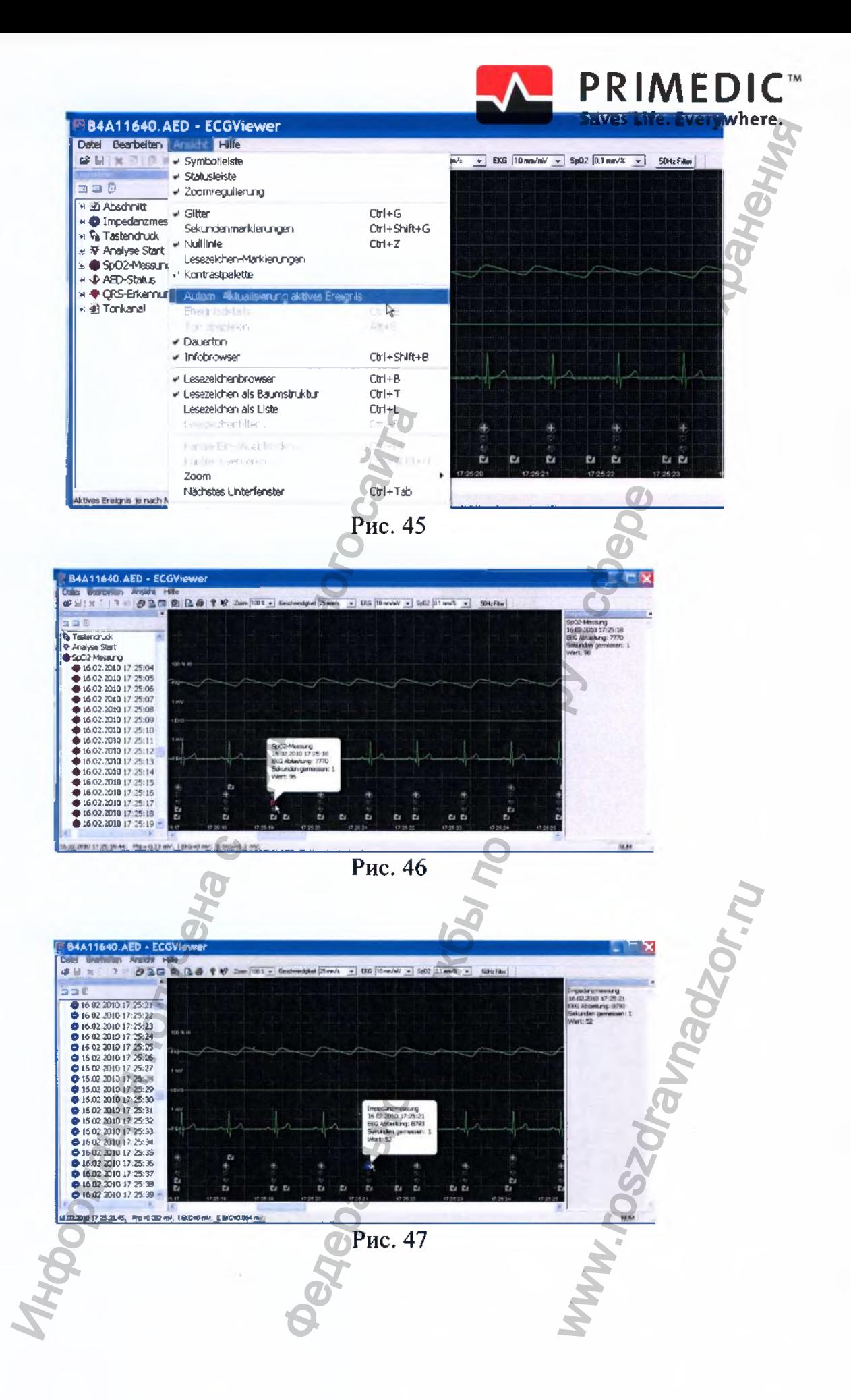

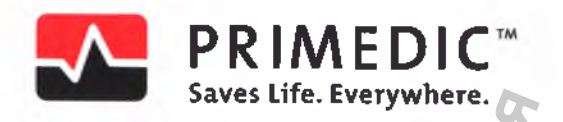

## 19. Данные о событии

Для просмотра данных конкретного события возможны следующие варианты:

- Двойной щелчок мыши на событии (в закладке).  $\bar{\phantom{a}}$
- Комбинация клавиш Ctrl+E,  $\overline{a}$
- Вызов через пункт "event details" меню "view" (Рис. 48).  $\overline{a}$

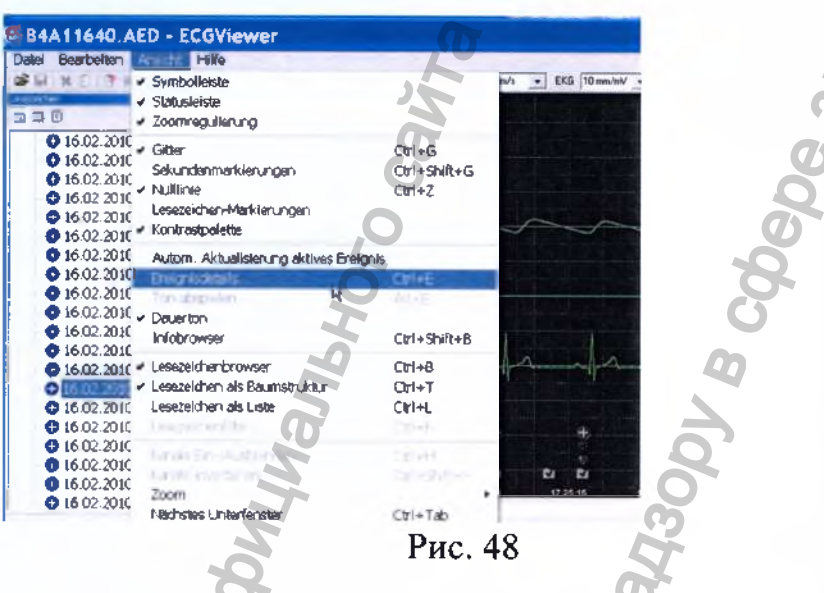

Откроется окно с данными по этому событию (Рис. 49).

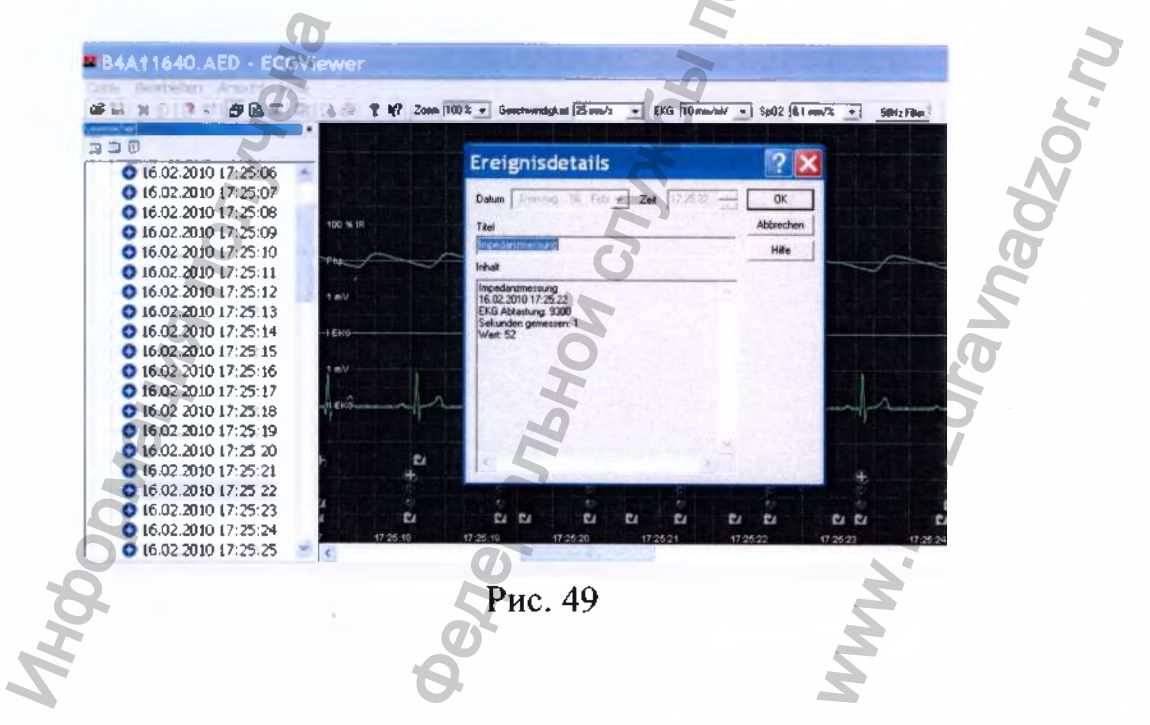

## 20. Воспроизведение звука (Sound playback)

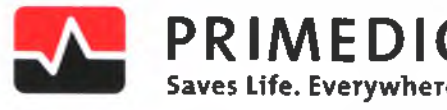

<span id="page-142-0"></span>Существует несколько варинатов проигрывания записи звука:

- Комбинация клавиш Alt+E,
- Двойной щелчек мыши на событии (в окне закладок),
- Пункт "Sound Playback" меню "View" (Рис. 50).

Вы можете остановить воспроизведение звукозаписи дважды щелкнув мышью на окне закладок.

Синяя линия в окне ЭКГ показывает наличие звукозаписи.

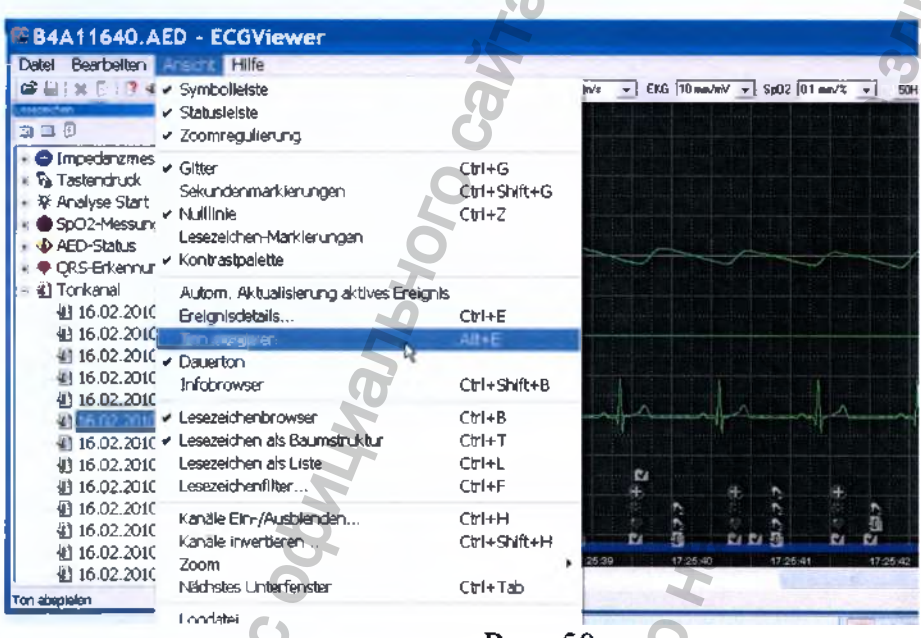

Рис. 50

## 21. Непрерывное воспроизведение

Есть два варианта воспроизведения звука: отрывками или непрерывное (Рис. 51). Звукозапись синхронна с записью ЭКГ.

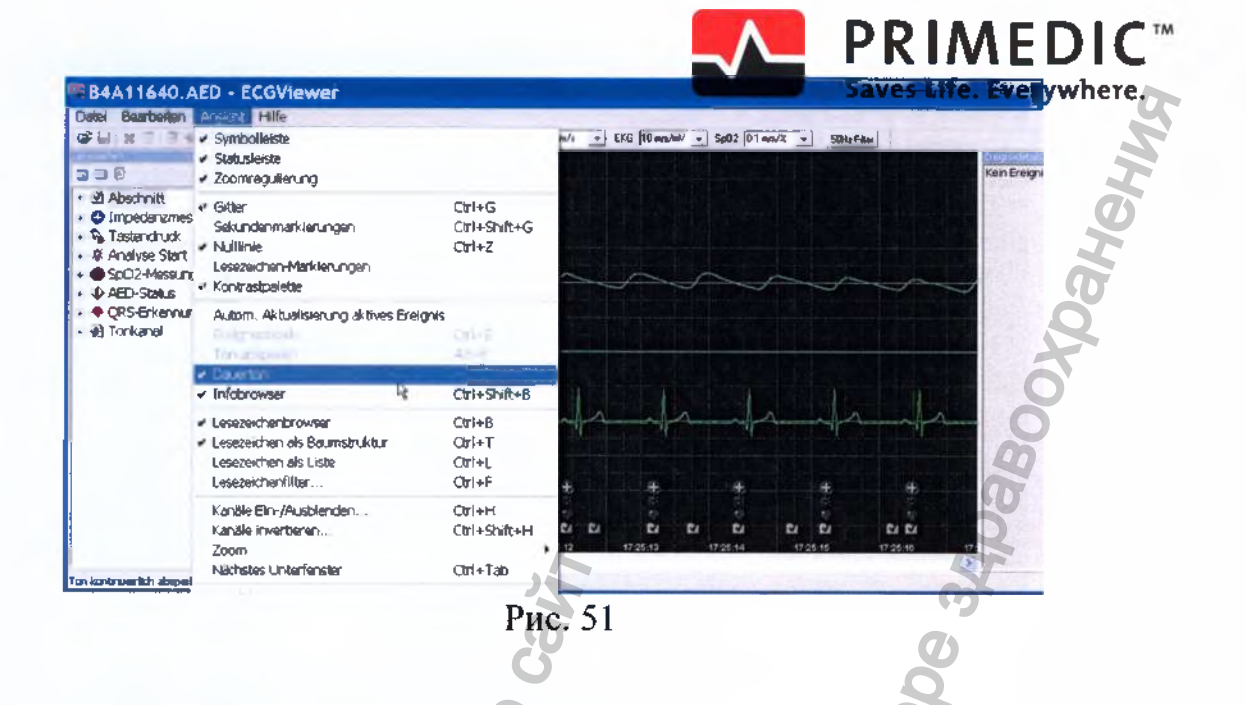

22. Размещение закладок: дерево или список

Формат упорядочения закладок может быть изменен следующим образом:

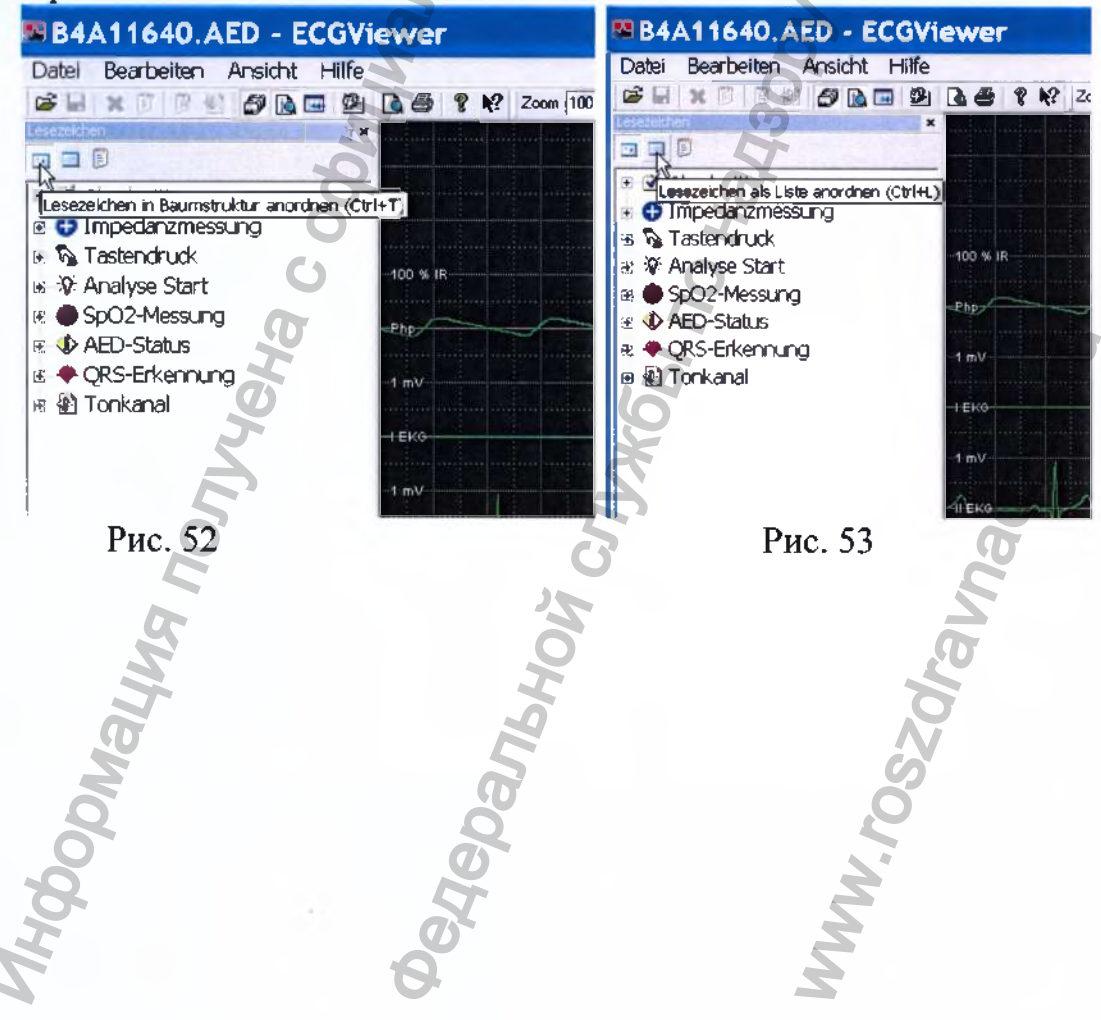
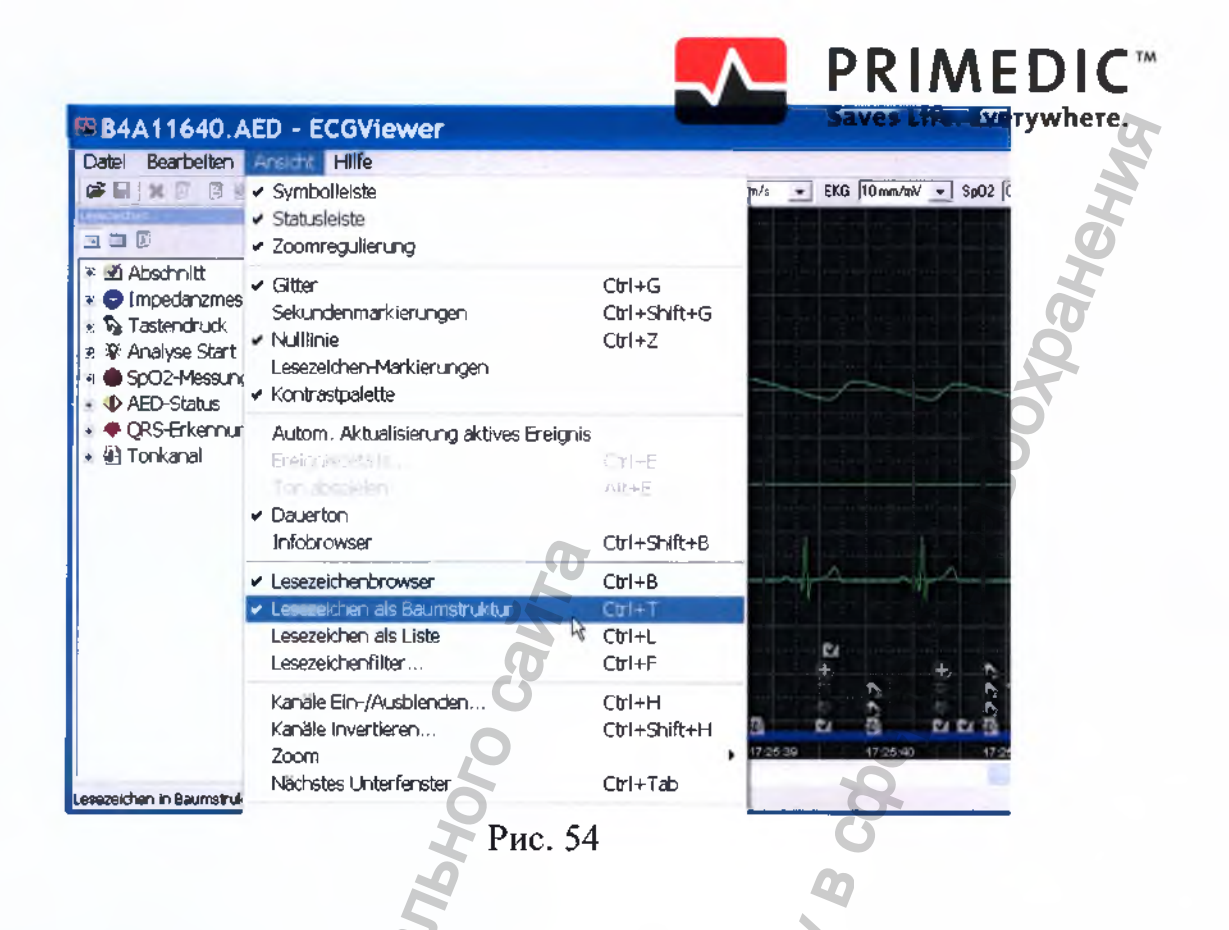

Закладки списком. Здесь события размещены в хронологическом порядке. В окне справа одновременно отображается информация о выбранном событии для беглого ознакомления.

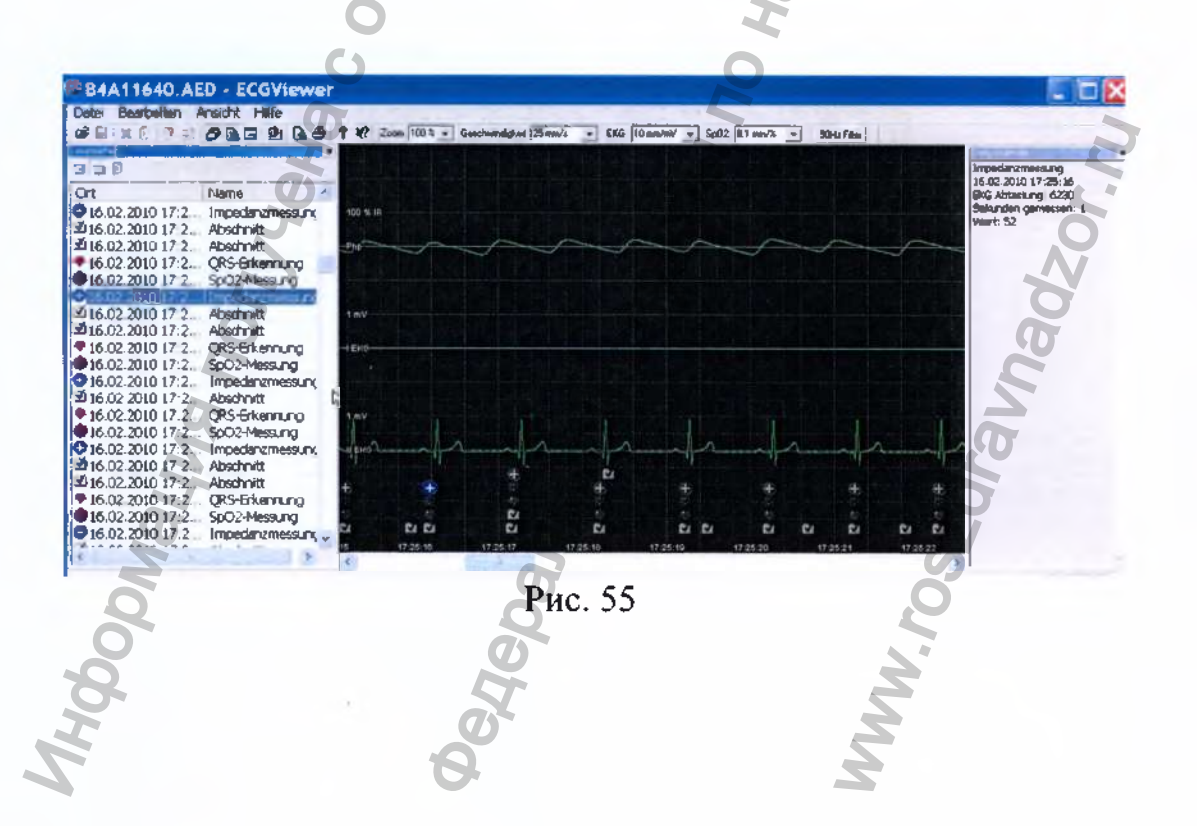

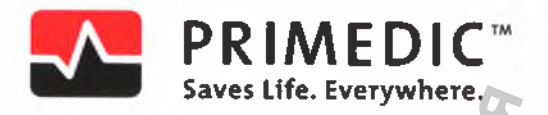

### 23. Показать/Скрыть каналы

Пользователь может выбрать, какие каналы будут отображаться:

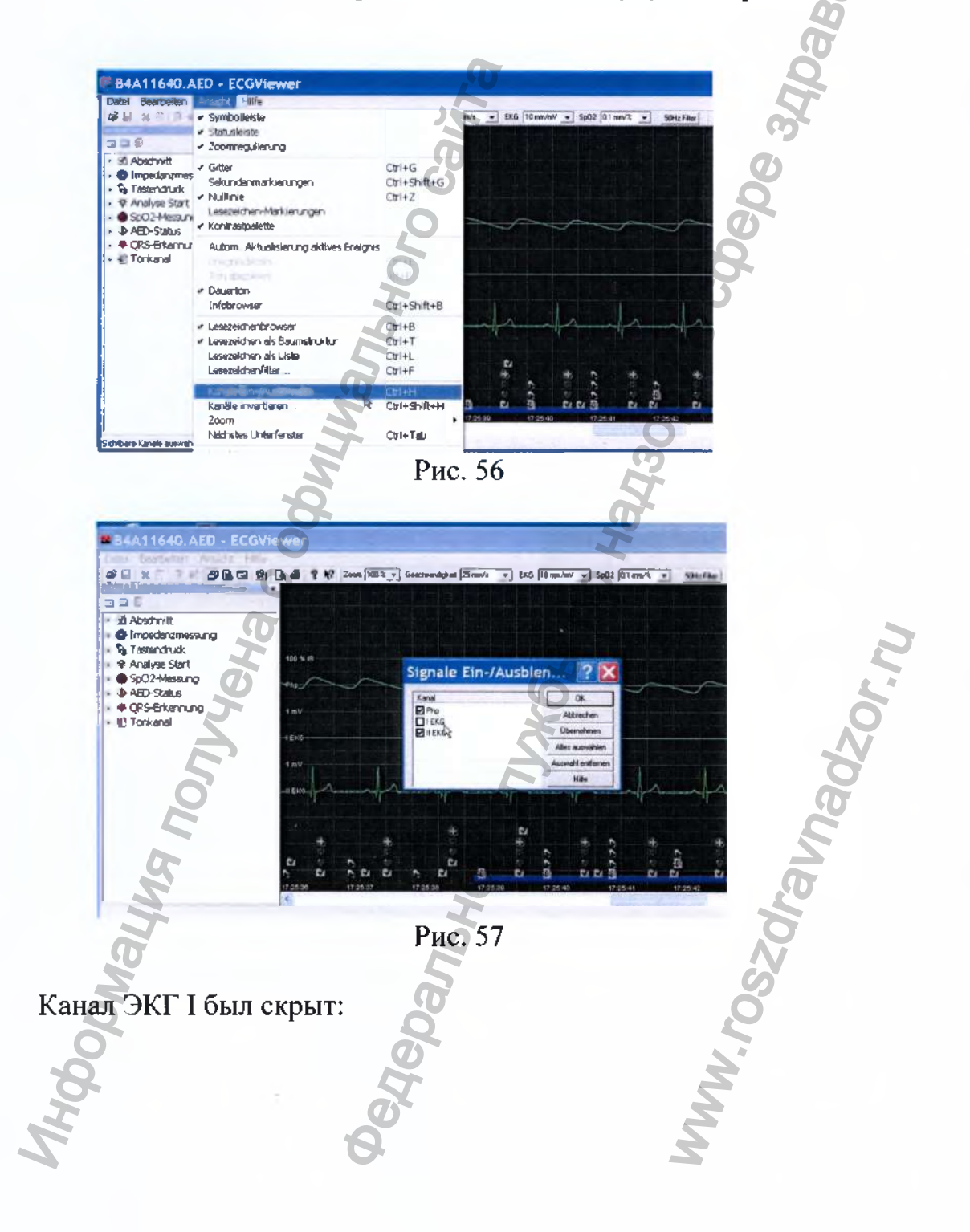

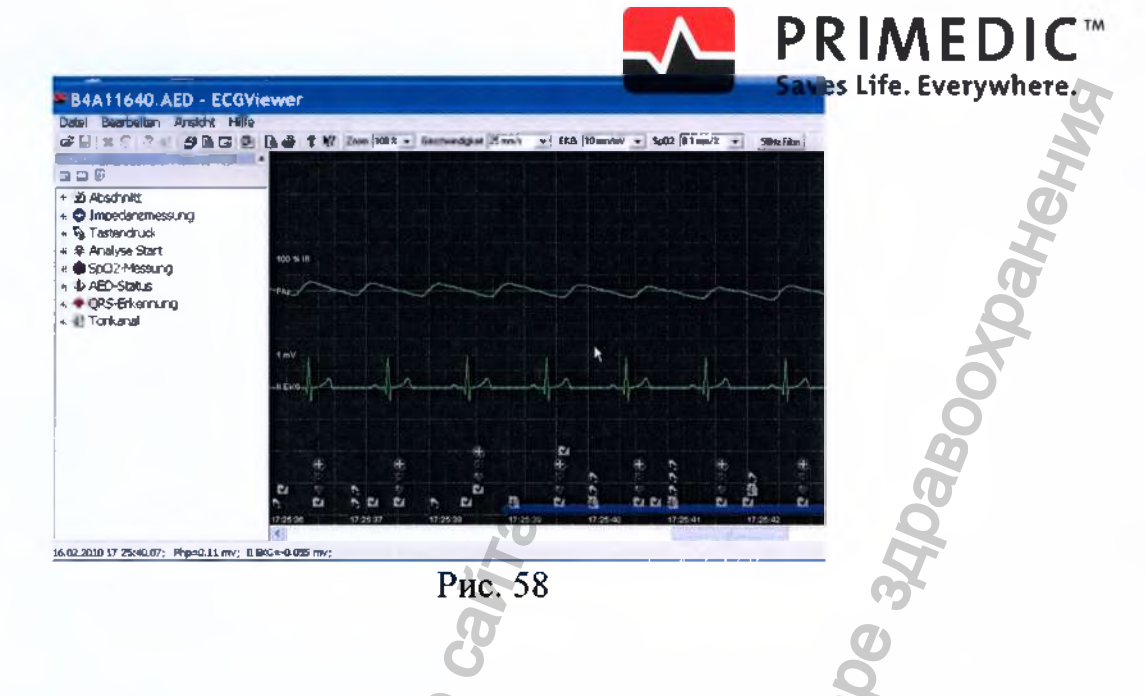

# 24. Переворот отображения канала

Пользователь может "переворачивать канал" через меню или нажатием комбинации клавиш Ctr+Shift+H. On.

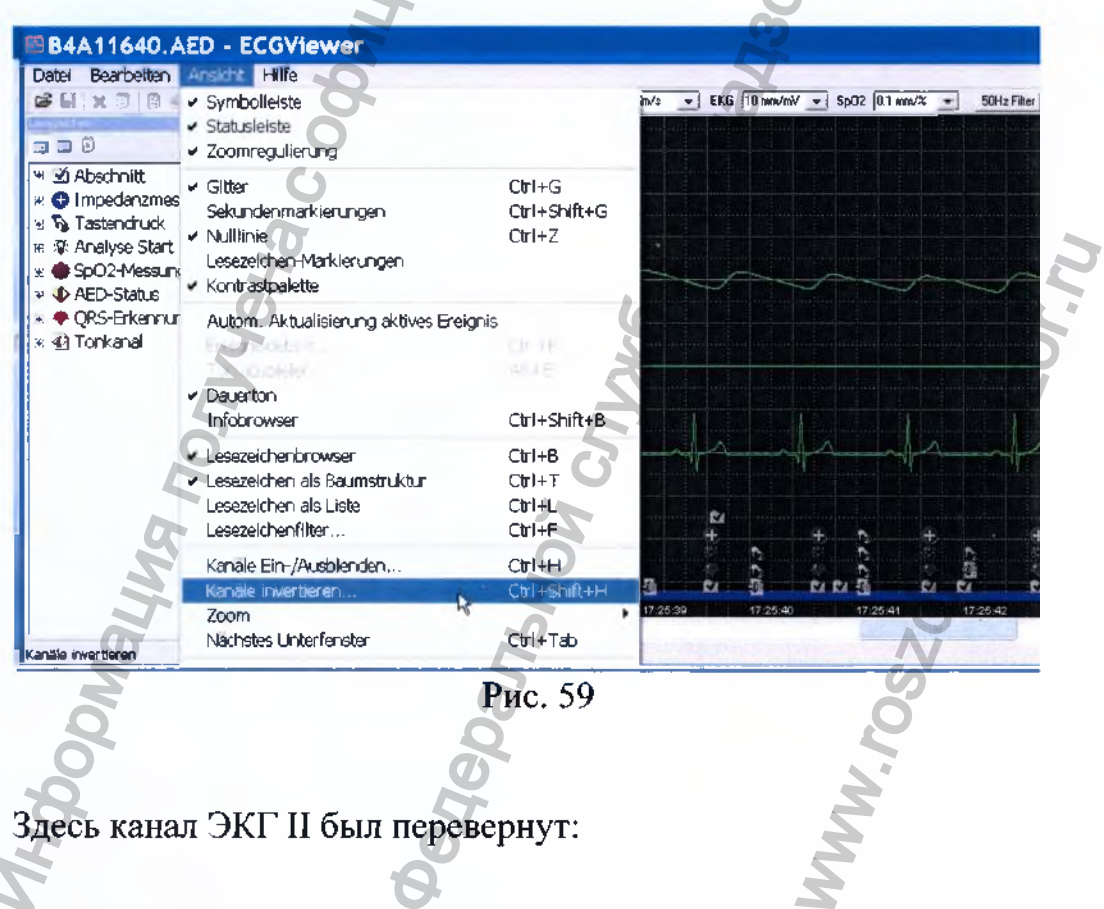

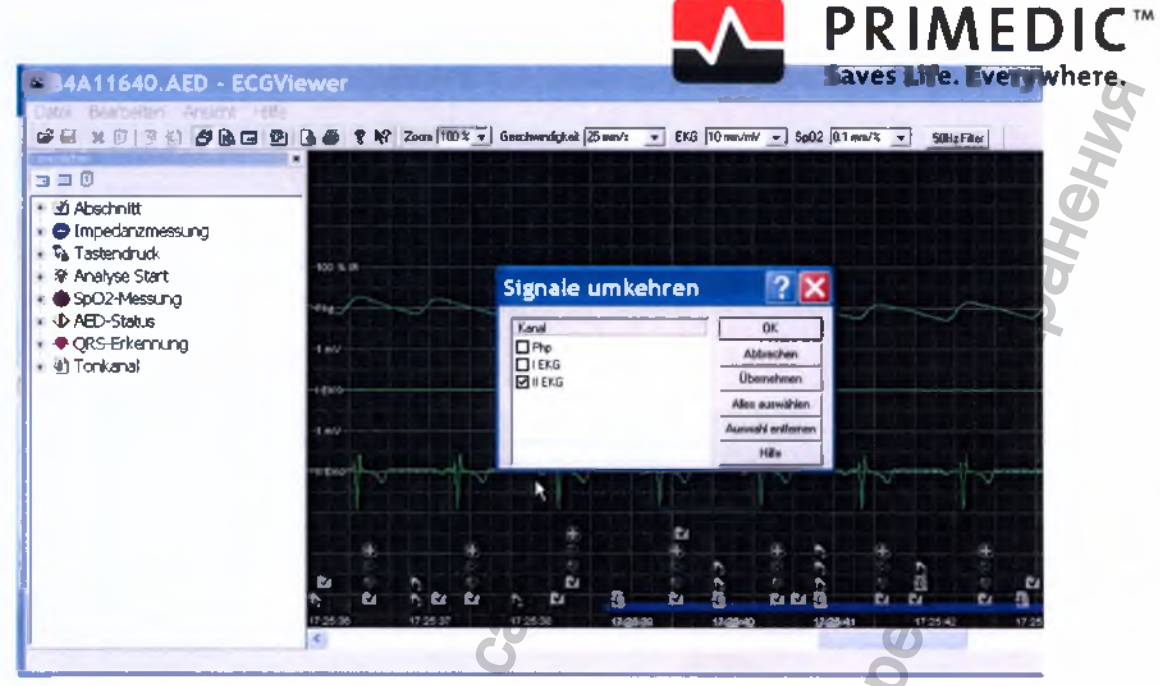

Рис. 60

# 25. Увеличение (Zoom)

Увеличение и уменьшение разрешения временной шкалы настраивается как описано в разделе 4.2 Примечание: В комбинациях клавиш [Alt] +  $[+]$  и [Alt] +  $[-]$ используется левая кнопка [Alt] и кнопки [+] и [-] цифрового блока клавиатуры

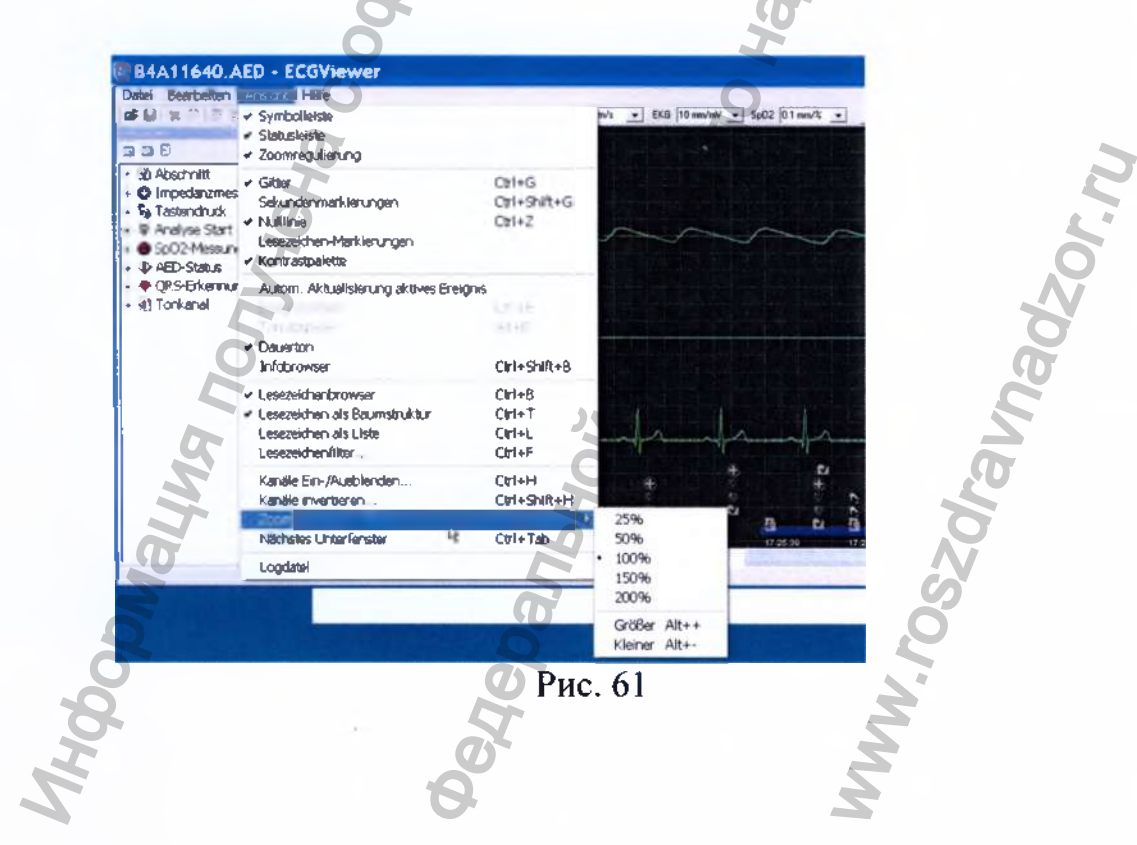

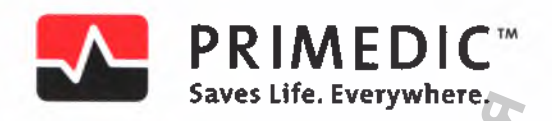

**he ods** 

### 26. Переход к следующему окну

Следующее окно вызывается нажатием сочетания клавиш [Ctrl]+[Tab]. Нажатие этой комбинации циклически переводт курсор между окнами «Закладки», «экран ЭКГ» и «окно просмотра информации».

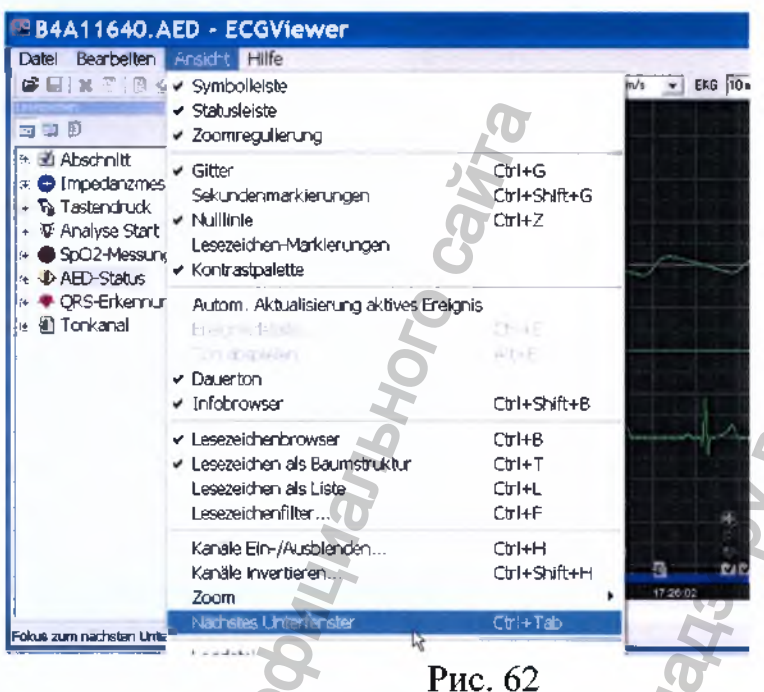

### 27. Файл журнала

Файл журнала предназначен для производителя и не содержит данных, с которыми может или должен работать пользователь.

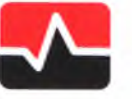

**PRIMEDIC**<sup>\*\*</sup> Saves Life. Everywhere

# 28. Помощь

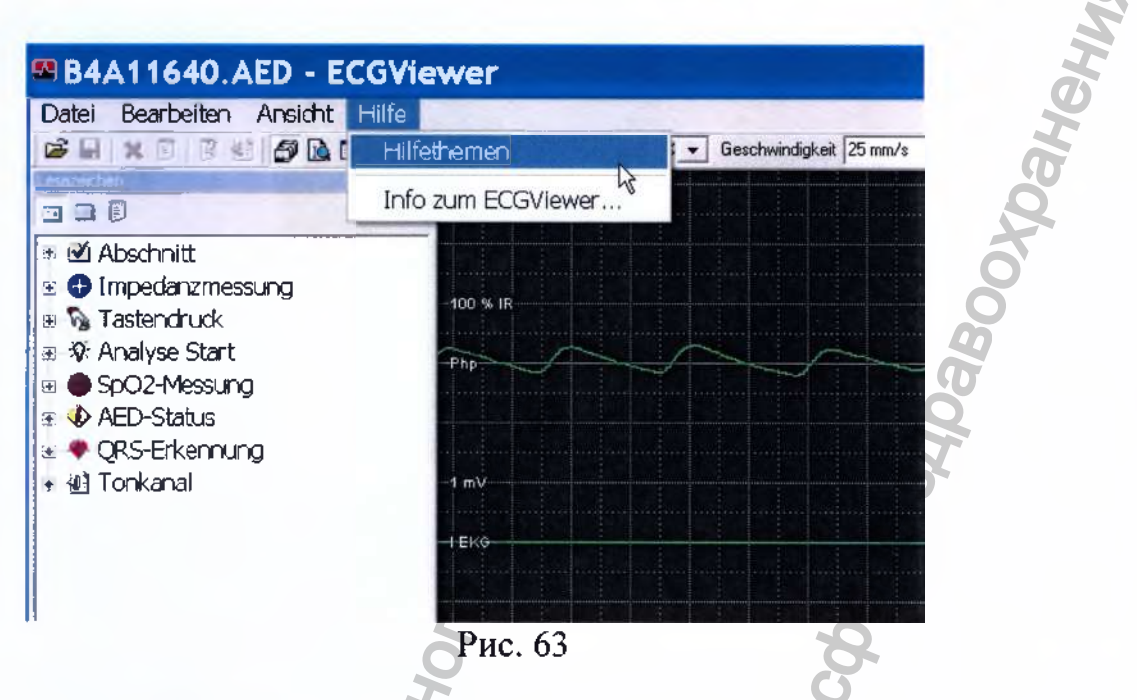

Меню "Неlp" позволяет получить справку об элементах программы (только на Английском языке).

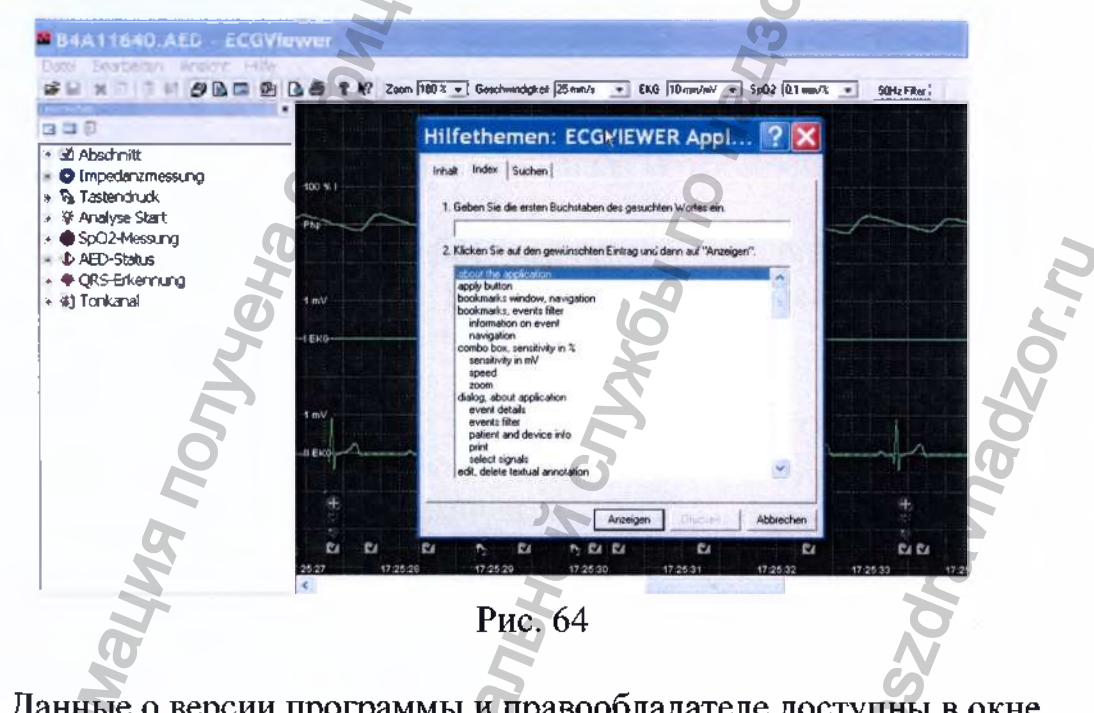

Данные о версии программы и правообладателе доступны в окне "Info".

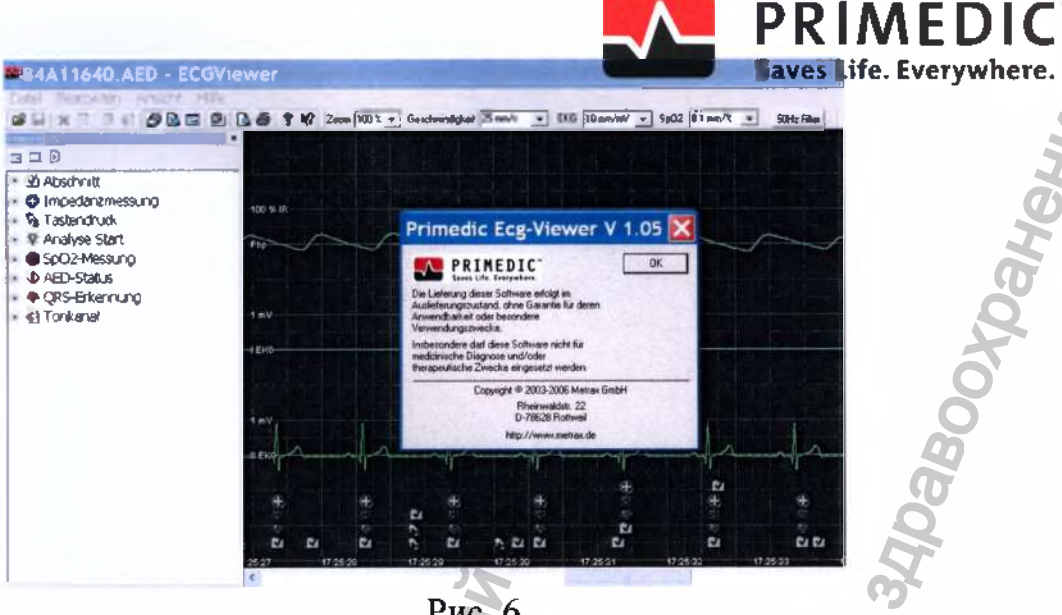

# Рис. 6

#### 29. Раздел

Меню "Lesezeichen" слева:

Содержит данные, предназаченные только для использования производителем.

#### 30. Значение импеданса

Дважды щелкните мышью по закладке. В открывшемся окне найдите значение "value".

Это число (52 на Рис.66) выражает величину межэлектродного сопротивления в Омах, а параметр «seconds measure» должен иметь значение 1.

Если параметр «seconds measure» имеет другое значение, значит, измерение межэлектродного сопротивления было проведено вне временного диапазона импульса, и его значение "value" нельзя использовать для оценки параметров.

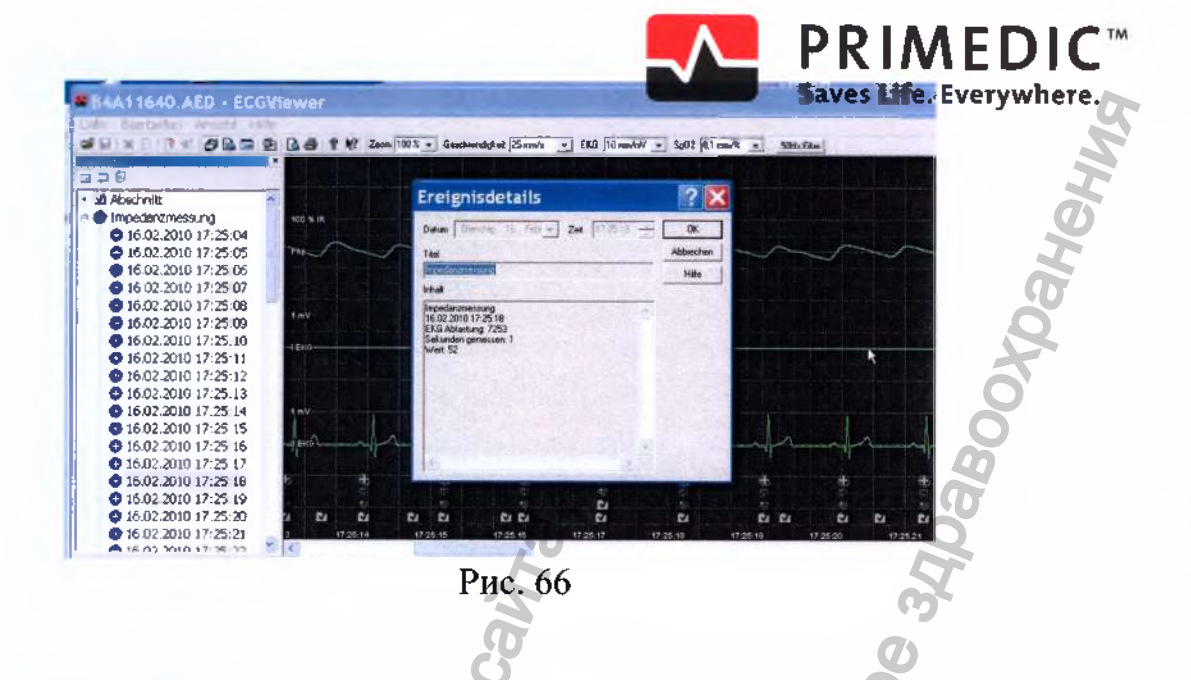

#### 31. Нажатие кнопок

Этими закладками помечены нажатия кнопок прибора оператором. Эта информация предназначена только для использования производителем.

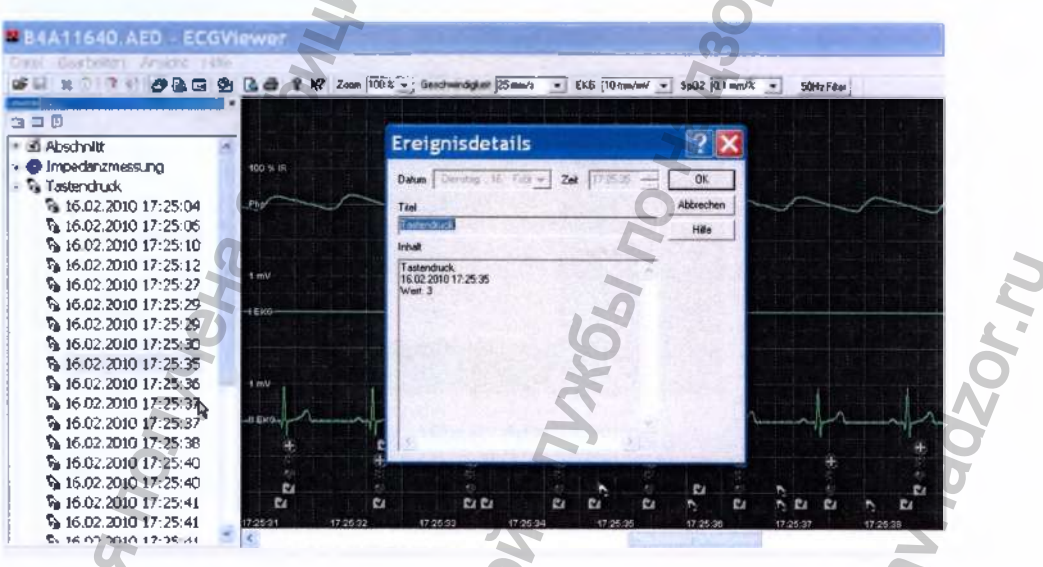

Рис. 67

#### 32. Начало анализа (Analyse start)

Эти закладки помечают моменты начала анализа ЭКГ прибором. В данном случае после наложения электродов.

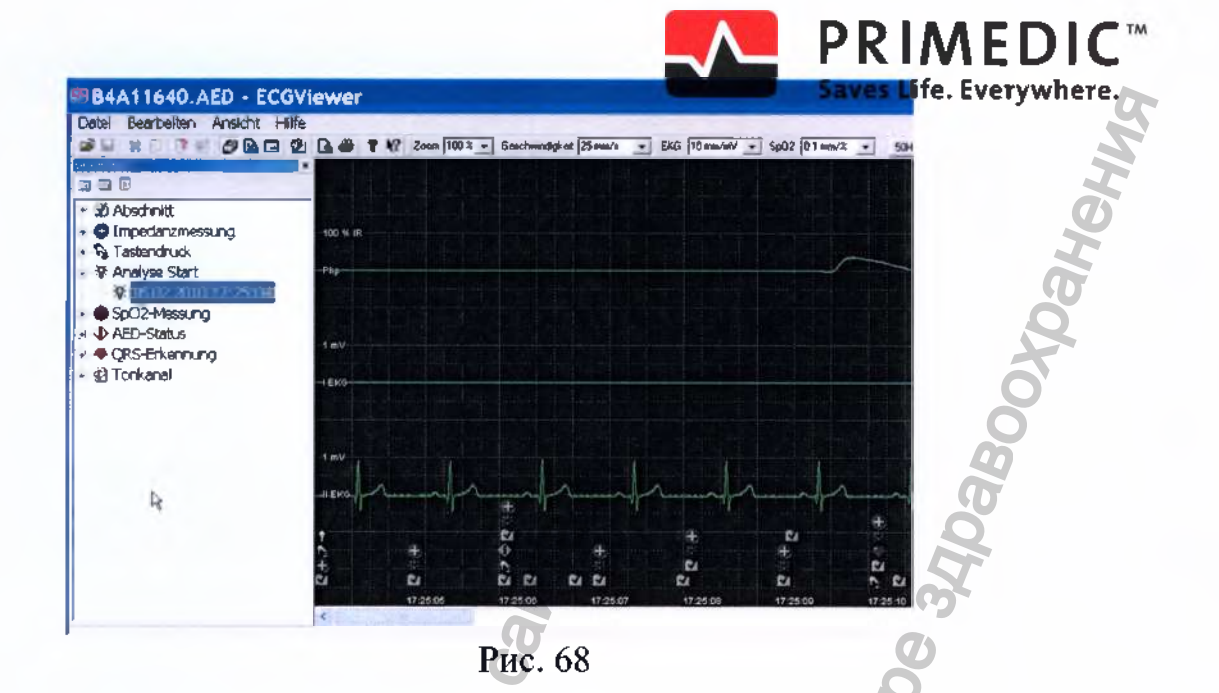

## 33. Значение SpO2

Значение «value» показывает насыщение крови кислородом в %. Здесь 96%

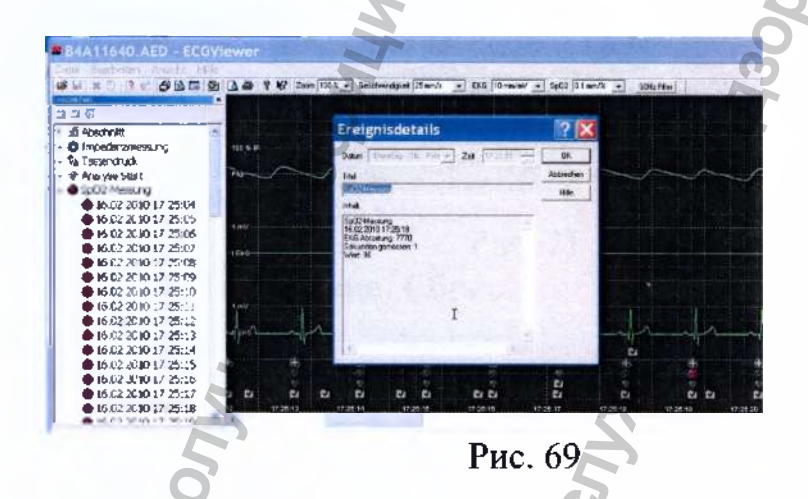

# 34. Определение комплекса QRS

Значение «value» показывет количество комплексов QRS. определенное за минуту. Здесь 60.

hadzor.ru

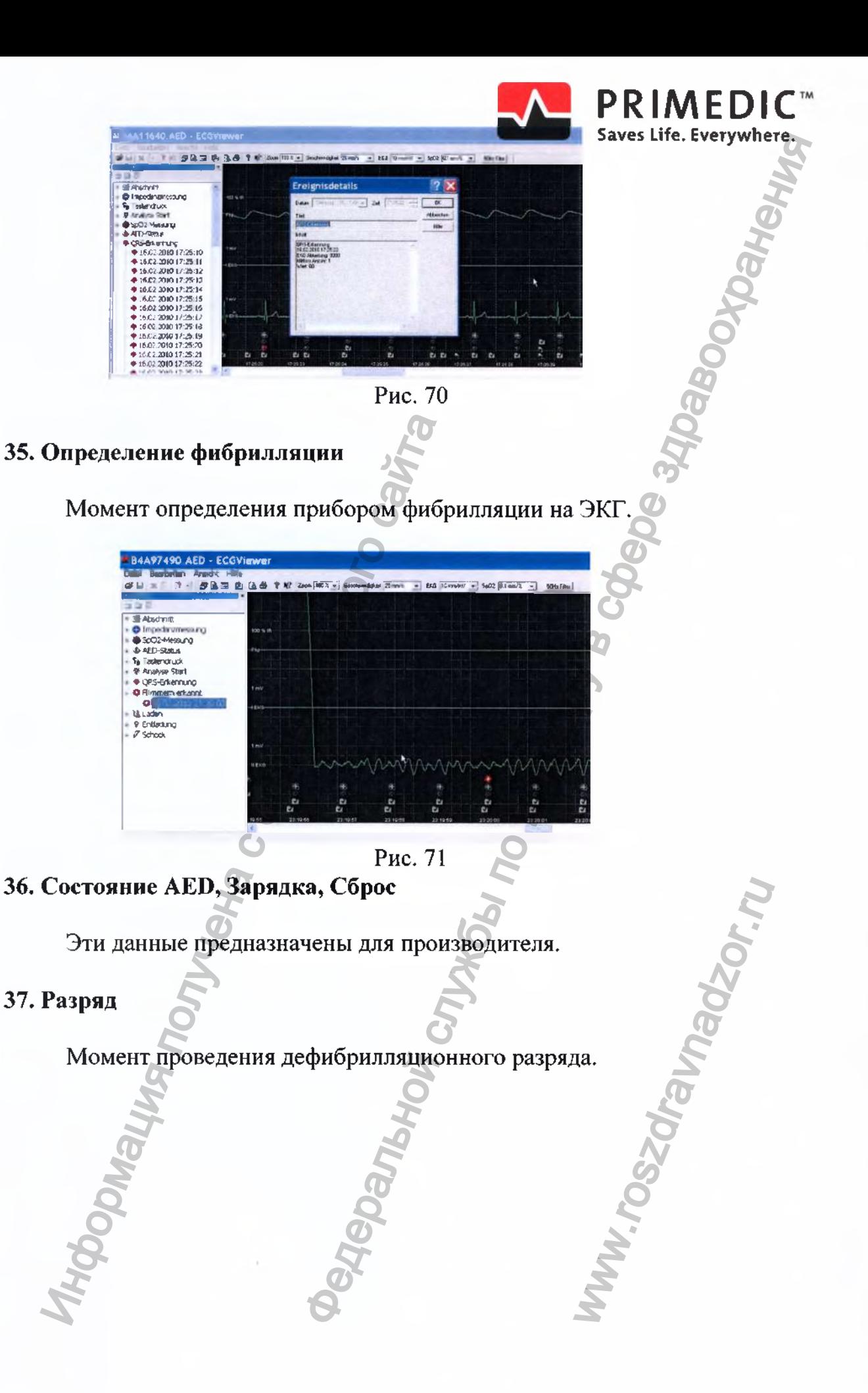

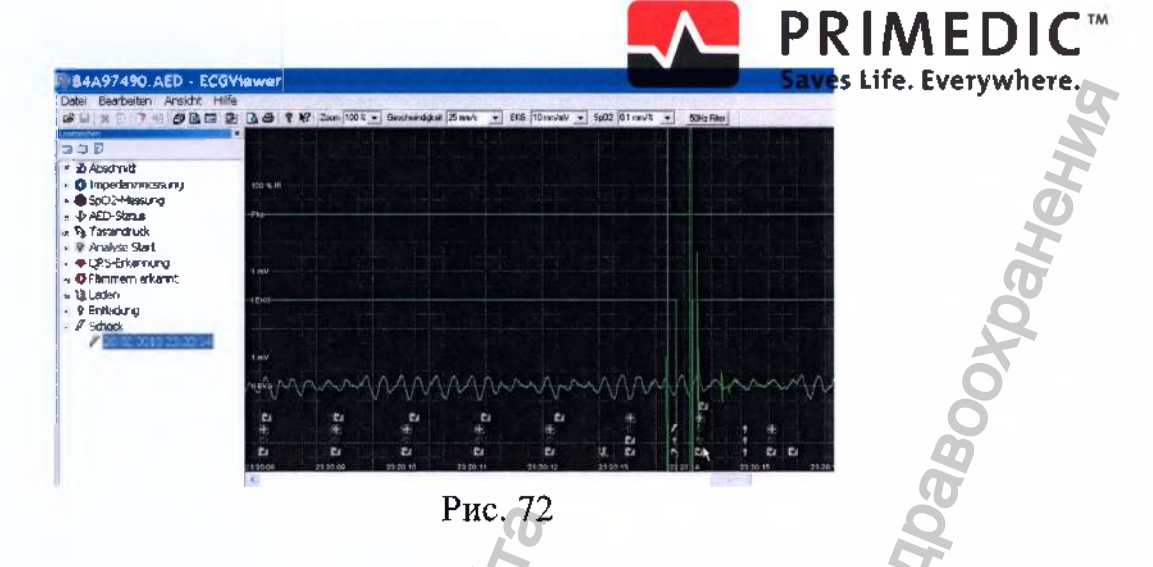

#### 38. Тревоги

Этими закладками на записи будут помечены моменты выхода мониторируемых параметров за установленные границы. В окне отображаются значения SpO2 и ЧСС и установленные тревожные мониторируемых параметров Моменты границы. выхода  $3a$ установленные границы также помечаются пиктограммой «будильник» в окне ЭКГ.

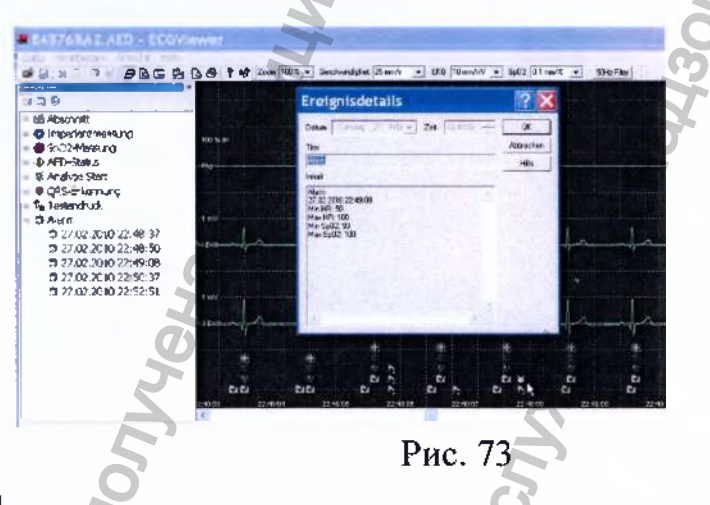

#### 39. Метка

Нажатие кнопки «Метка» при работе с приборами М290 (XD/XDxe) ставит метку на записи ЭКГ.

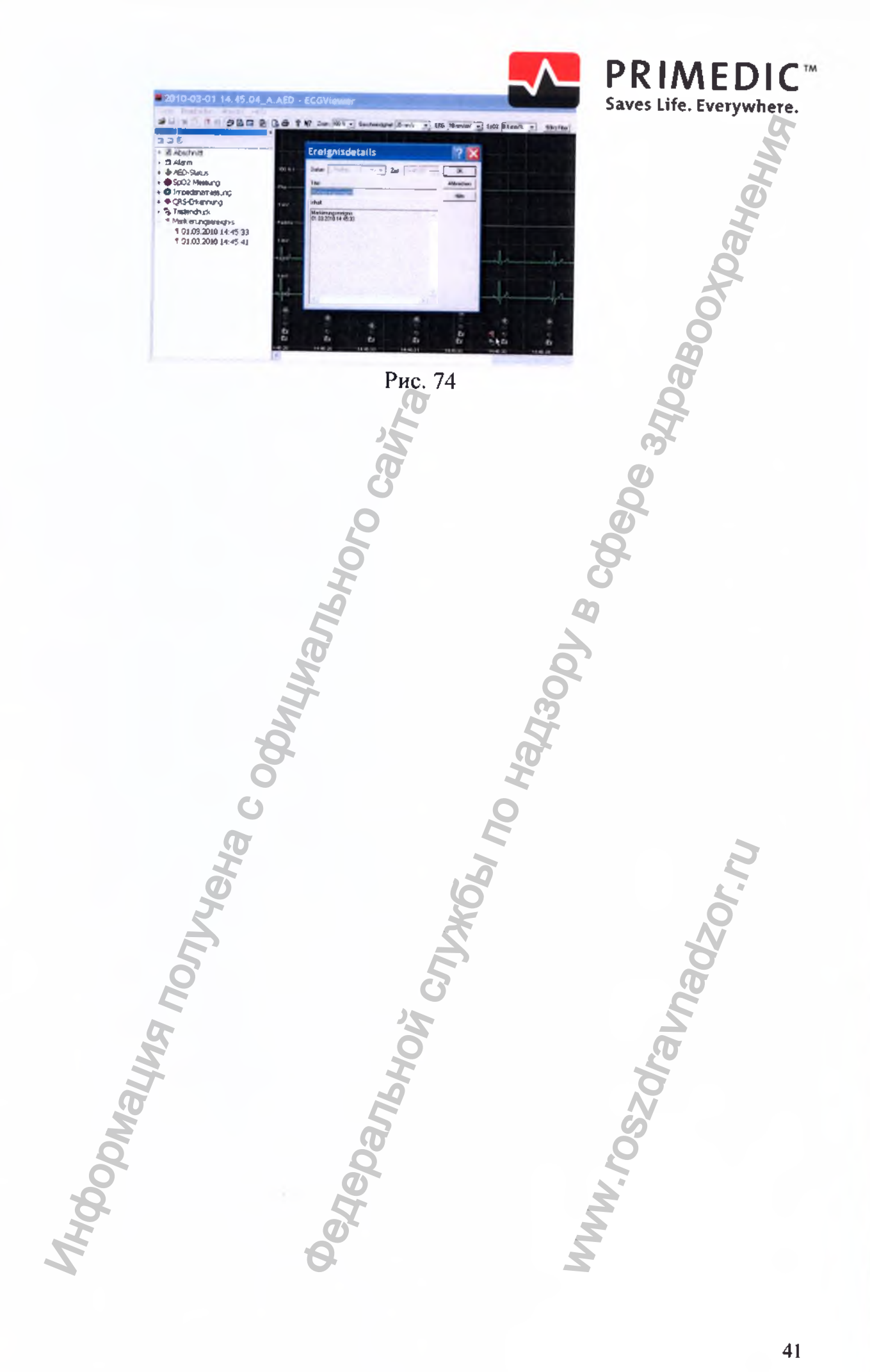

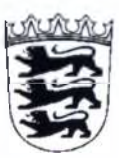

**U rkundenrolle 1 UR 329 / 2017**

**Notariat I Rottweil\*Tel. 0741/534511'Fax 0741/534519**

# **Notarielle Beglaubigung**

**Vorstehende, vor mir volizogene Unterschrift von**

**Herrn Tobias Mohry, geboren am 24.05.1972, geschaftsansassig in 78628 Rottweil, RheinwaldstraBe 22,** Tobias Mohry,<br>
en am 24.05.1972,<br>
antsansässig in 78628 Rottweil, Rheinwaldst<br>
Antich bekannt<br>
ubige ich hiermit öffentlich.<br>
eil, den 19.04.2017<br>
eil, den 19.04.2017<br>
Anta)<br>
Antal Antal (Collaboration)<br>
Collaboration (Col **CARSDENTATION CREATED STATES AND STATES AND STATES AND STATES AND STATES AND STATES AND STATES AND STATES AND STATES AND STATES AND STATES AND STATES AND STATES AND STATES AND STATES AND STATES AND STATES AND STATES AND S** 

**- personlich bekannt -**

**beglaubige ich hiermit offentlich.**

**Rottweil, den 19.04.2017**

**Notar**

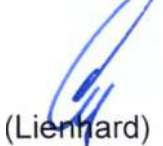

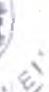

**Nr.**

' I

 $/\tau$   $\sqrt{2}$  }

ww.roszdrawadzor.ru

*\ I \**  $\triangledown$ 

 $\cap$ 

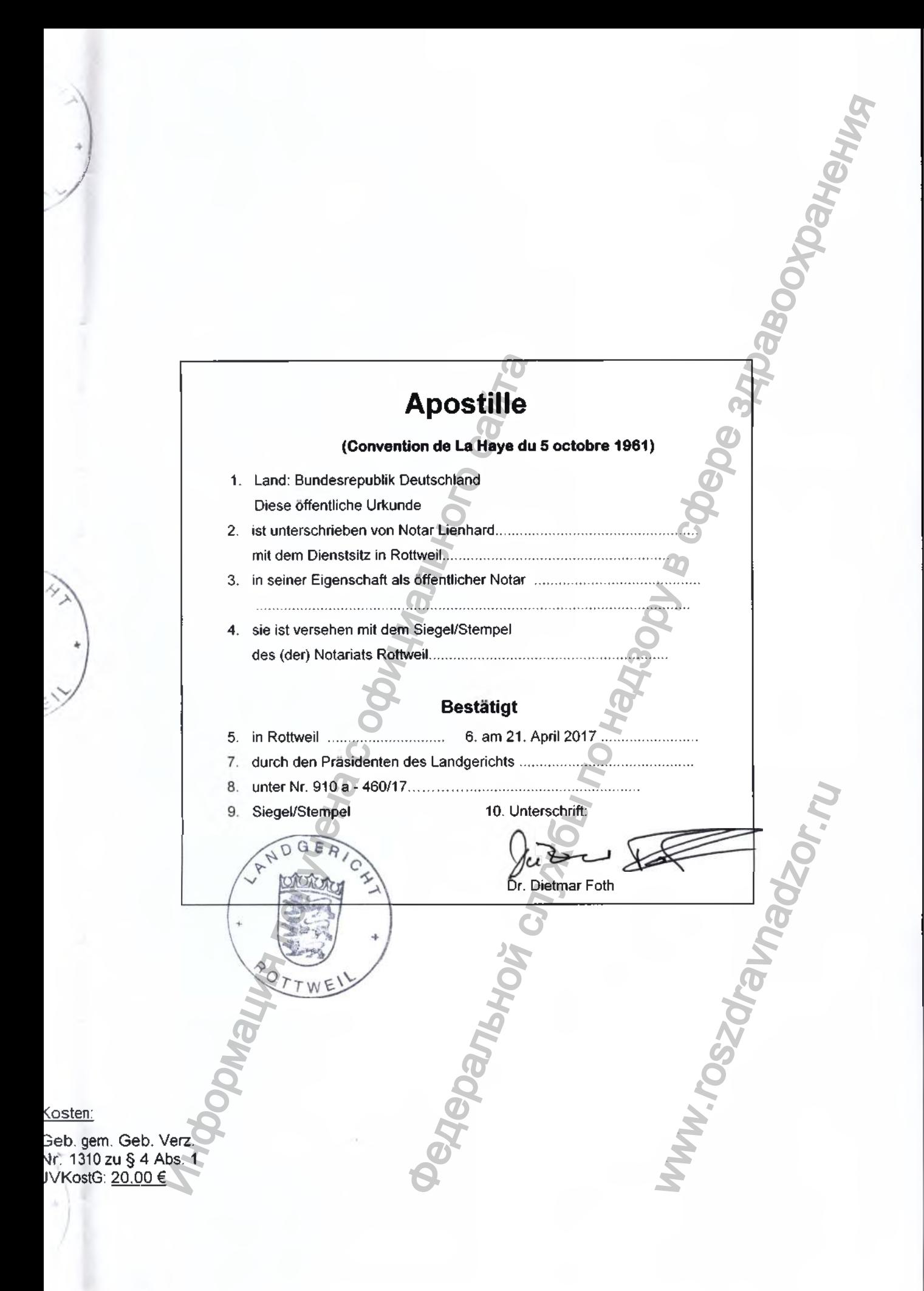

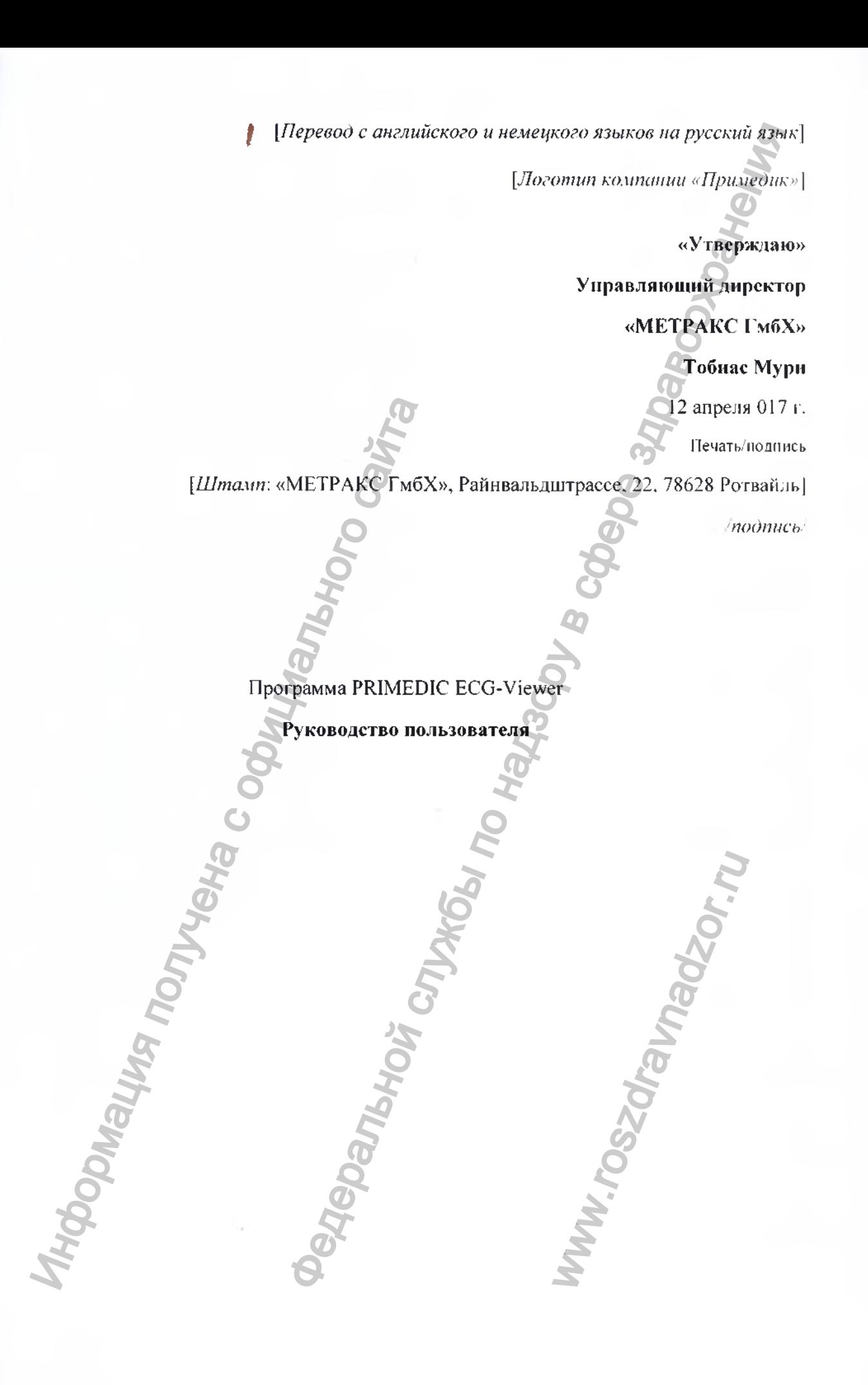

#### **Номер в реестре нотариальных действий; 1 UR 329/2017**

Нотариальная контора j Ротвайль \* Тел.: 0741/534511 \* Факс: 0741/534519

#### **Нотариальное заверение**

**Настоящим официально заверяю вышестоящую поставленную в моем присутствии подпись**  $\frac{\text{a} \cdot \text{a} \cdot \text{a} \cdot \text{b}}{\text{a} \cdot \text{b} \cdot \text{a} \cdot \text{b}} = \frac{\text{a} \cdot \text{a} \cdot \text{b}}{\text{b} \cdot \text{b} \cdot \text{b}} = \frac{\text{a} \cdot \text{b}}{\text{b} \cdot \text{b} \cdot \text{b}} = \frac{\text{b} \cdot \text{b}}{\text{b} \cdot \text{b}} = \frac{\text{b} \cdot \text{b}}{\text{b} \cdot \text{b}} = \frac{\text{b} \cdot \text{b}}{\text{b} \cdot \text{b}} = \frac{\text{b} \cdot$ 

ww.roszdrawadzor.ru

**господина Тобиаса Мури, дата рождения: 24.05.1972 г., место ведения деятельности: 78628 Ротвайль, Райнвальдштрассе, 22,** Macro Ведения деятельности: 78628 Ротвайль, 1944.<br>
инжертного как лицо, названное в документе.<br>
Ротвайль, 19.04.2017 г.<br>
Инжард (Lienhard)<br> *[Печать:* Нотариальная контора, **Ротвайль]**<br> *Печать:* Нотариальная контора, **Ро** 

**известного как лицо, названное в документе.**

**Ротвайль, 19.04.2017 г.**

**Нотариус** *подпись/* **Лиихард (Lienhard)**

#### **АПОСТИЛЬ (Гаагская конвенция от 05 октября 1961 г.)**

**1. Страна: Федеративная Республика Германия**

**Настоящий официальный документ**

- **2. подписан г-ном Линхардом, нотариусом г. Ротвайль**
- **3. выступающим в качестве нотариуса,**
- **4. скреплен печатью нотариальной конторы г. Ротвайль**

# **УДОСТОВЕРЕНО**

- **5. в г. Ротвайль**
- **6. 21 апреля 2017 г.**
- **7. Председателем Земельного суда**
- **8. за №910 а -460/17**
- **9. Печать:** *[Печать:* **Земельный суд г. Ротвайль]**
- **10. Подпись:** */подпись/ jx-p* **Дитмар Фот (Dietmar Foth)**

Нотариальный тариф: Перечень тарифов № 1310 § 4, и. 1 Постановление о тарифах в юридической сфере: 20.00 евро 20.01.1994 года - «Оставления» апоставления апостива с отделя с отделя с отделя с отделя с отделя с отделя с отделя с отделя с отделя с отделя с отделя с отделя с отделя с отделя с отделя с отделя с отделя с отделя с отд

Х" 173 Бланк для проставления апостиля (прил. 3 к Общим распоряжениям Министерства юстиции от ATOCTHUILB<br>
KOREHINING TepMahina TepMahina<br>
Thydraka TepMahina<br>
TokyMetit<br>
1, Horraphycok r. Portailing<br>
Corey Berence Structure Politics<br>
VAOCTOBEPEHO<br>
TokyMety R. Portailing<br>
Strong of the Corey Structure Politics<br>
Stro WWW.roszdrawna MuHucrepcras Hornel

*Десятого августа две тысячи семнадцатого года*

*Я. Акимов Глеб Борисович, нотариус города Москвы, свидетельствую подлинность подписи переводчика Фроловой Марины Михайловны. Подпись сделана в моем присутствии. Личность подписавшего доку.мент установлена. поэтие и преводила образовой Маркины Михайловии.*<br> *Инотекский опоследние о окумент услуг приводилимы (по тершено сайтае услуг приводилимы (по тершено сайтае и технического характера: — руб.*<br> *Зарегистрирование услуг пр*  $\frac{1}{2}$   $\frac{1}{2}$ 

ww.roszdrawadzor.ru

*Зарегистрировано в реестре: №*

*Взыскано государственной пошлины (по тарифу): 100 руб.*